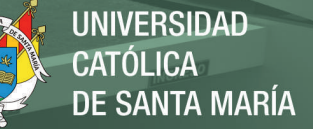

# **Universidad Católica de Santa María Facultad de Ciencias e Ingenierías Físicas y Formales Escuela Profesional de Ingeniería de Sistemas**

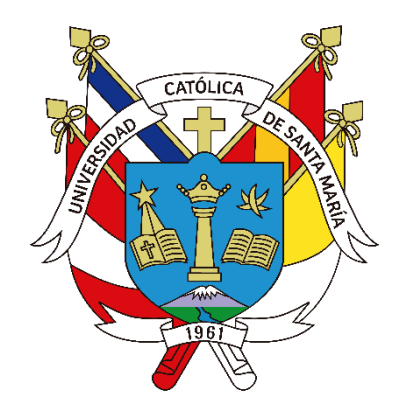

# **DESARROLLO DE LOS MÓDULOS DE CONVOCATORIA Y EVALUACIÓN PARA MEJORAR LA GESTIÓN DE PROYECTOS INTERNOS DEL VICERRECTORADO DE INVESTIGACIÓN EN UNA UNIVERSIDAD PRIVADA DE AREQUIPA.**

Tesis presentada por el Bachiller:

## **Cuba Ramos, Abel Steven**

para optar el Título Profesional de Ingeniero de Sistemas con Especialidad en Sistemas de Información

**Asesor (a):**

**Mg. Ramírez Valdez, Oscar Alberto**

**Arequipa- Perú 2023**

**UCSM-ERP** 

## UNIVERSIDAD CATÓLICA DE SANTA MARÍA **INGENIERIA DE SISTEMAS** CON ESPECIALIDAD EN SISTEMAS DE INFORMACION

## **TITULACIÓN CON TESIS**

#### DICTAMEN APROBACIÓN DE BORRADOR

Arequipa, 03 de Marzo del 2023

Dictamen: 002199-C-EPIS-2023

Visto el borrador del expediente 002199, presentado por:

2012204501 - CUBA RAMOS ABEL STEVEN

Titulado:

#### DESARROLLO DE LOS MÓDULOS DE CONVOCATORIA Y EVALUACIÓN PARA MEJORAR LA GESTIÓN DE PROYECTOS INTERNOS DEL VICERRECTORADO DE INVESTIGACIÓN EN UNA UNIVERSIDAD PRIVADA DE AREQUIPA.

Nuestro dictamen es:

**APROBADO** 

#### 29393323 - ZUÑIGA CARNERO MANUEL MARIANO **DICTAMINADOR**

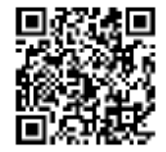

29591972 - CALDERON RUIZ GUILLERMO ENRIQUE **DICTAMINADOR** 

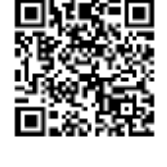

29687216 - RAMIREZ VALDEZ OSCAR ALBERTO **DICTAMINADOR** 

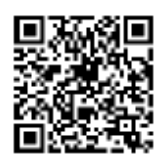

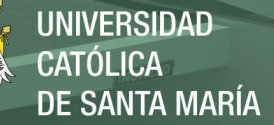

## **PRESENTACIÓN**

## SEÑOR DIRECTOR DE LA ESCUELA PROFESIONAL DE INGENIERÍA DE SISTEMAS.

Señores Miembros del Jurado Dictaminador

De conformidad con las disposiciones del reglamento de grados y títulos de la Escuela Profesional de Ingeniería de Sistemas, pongo a su consideración el presente trabajo de investigación titulado: "DESARROLLO DE LOS MÓDULOS DE CONVOCATORIA Y EVALUACIÓN PARA MEJORAR LA GESTIÓN DE PROYECTOS INTERNOS DEL VICERRECTORADO DE INVESTIGACIÓN EN UNA UNIVERSIDAD PRIVADA DE AREQUIPA", el cual merece su aprobación, que me permita optar el título Profesional de Ingeniero de Sistemas.

Deseo manifestar mi agradecimiento a las autoridades de la Facultad de Ciencias e Ingeniería Físicas y Formales y en especial de la Escuela Profesional de Ingeniería de Sistemas, por el apoyo en el presente trabajo.

Cuba Ramos, Abel Steven

Publicación autorizada con fines académicos e investigativos En su investigación no olvide referenciar esta tesis

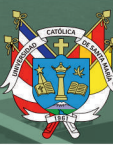

#### **AGRADECIMIENTOS**

*Mi más sincero agradecimiento al Ing. Guillermo Calderón Ruiz y al Ing. Oscar Ramírez Valdez por la confianza, orientación, motivación y tiempo dedicado a la realización y culminación de este proyecto, quienes fueron mis mentores en mi formación académica y quienes me orientaron en todo momento, a la Ing. Karina Rosas Paredes por su inmensa confianza y paciencia brindada y al Vicerrectorado de Investigación de la Universidad Privada por su colaboración a lo largo de este proceso.*

*Además, a toda mi familia en especial a mi madre quien me apoyo a lo largo de todo este camino dándome apoyo incondicional en todo momento de mi formación profesional, a mis abuelos quienes me brindaron su cariño y apoyo ilimitado, a mis hermanas que me ayudaron a nunca declinar durante todo este largo proceso, cada palabra de aliento me ayudo en todas las decisiones que he ido tomando y a mi compañera de vida que me apoyo desde el primer momento a poder culminar este proyecto.*

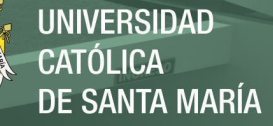

**DEDICATORIA**

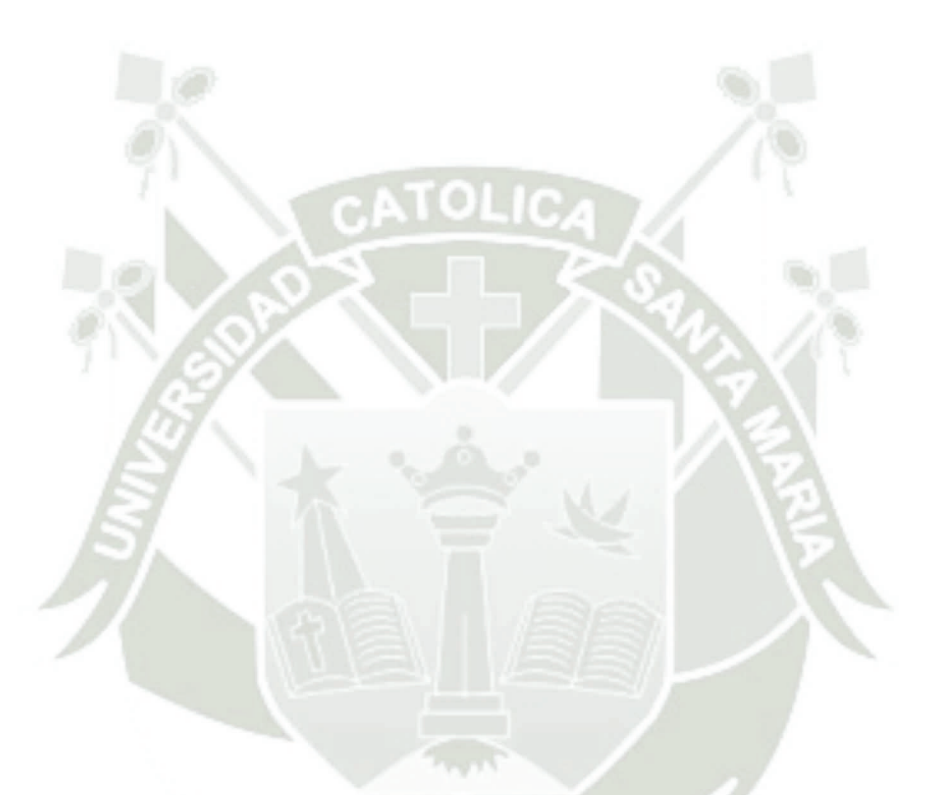

*El desarrollo de este proyecto de tesis va dedicado a mi madre, mis abuelos y hermanas quienes confiaron en mí y demostraron que el sacrificio y trabajo duro siempre será recompensado, a todos los compañeros que tuve la dicha de conocer con quienes fortalecí mis conocimientos a lo largo de este camino y a todas las amistades y personas que estuvieron a mi lado ayudándome a nunca rendirme, sin todos ellos no hubiera sido posible la culminación de este proyecto.*

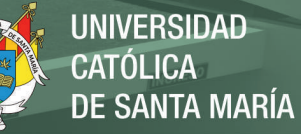

## ÍNDICE

<span id="page-5-0"></span>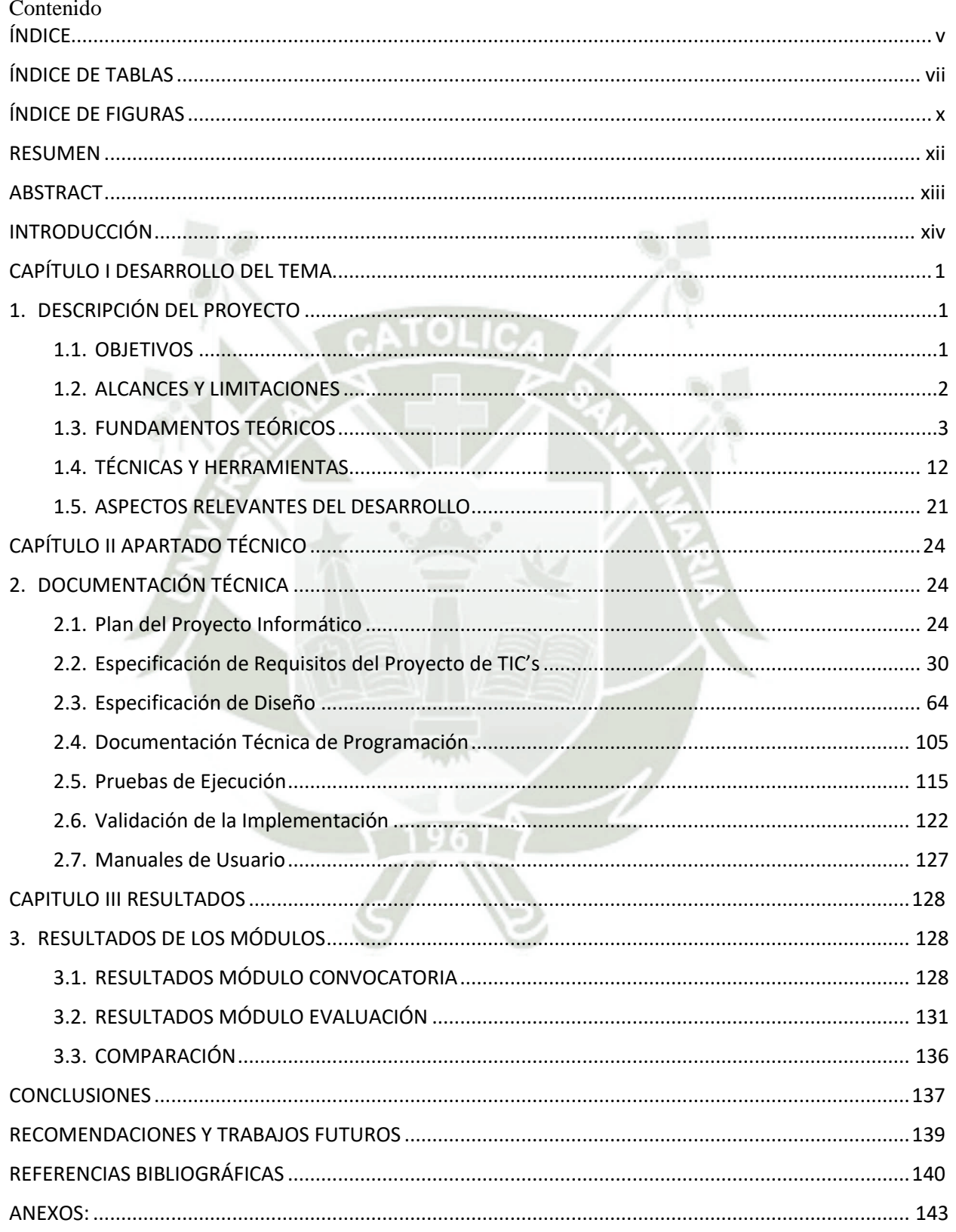

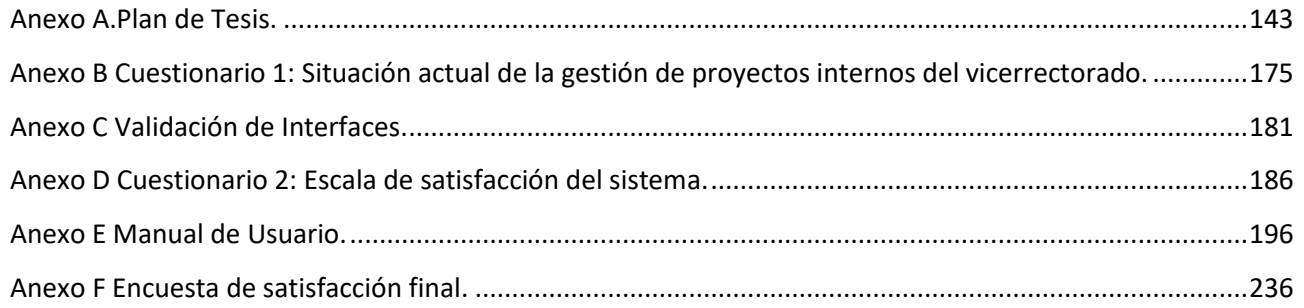

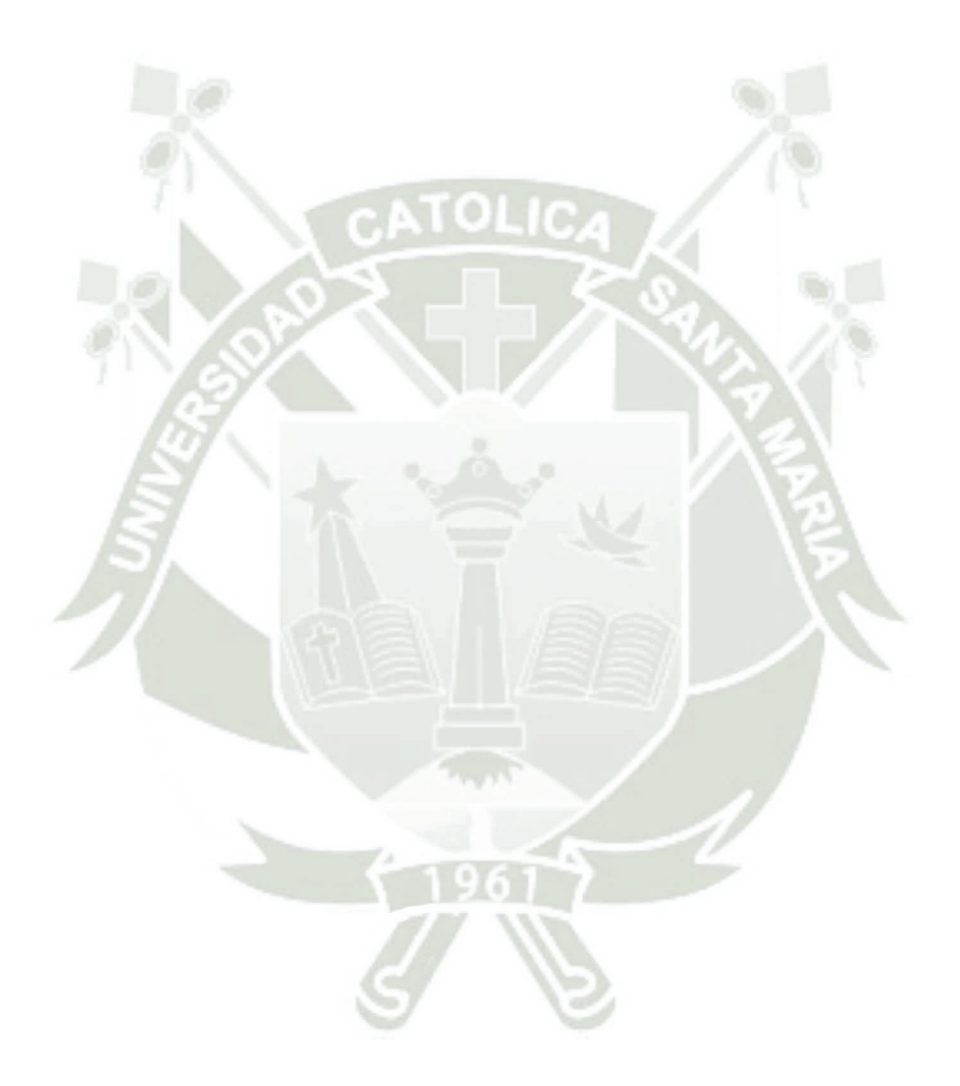

## ÍNDICE DE TABLAS

<span id="page-7-0"></span>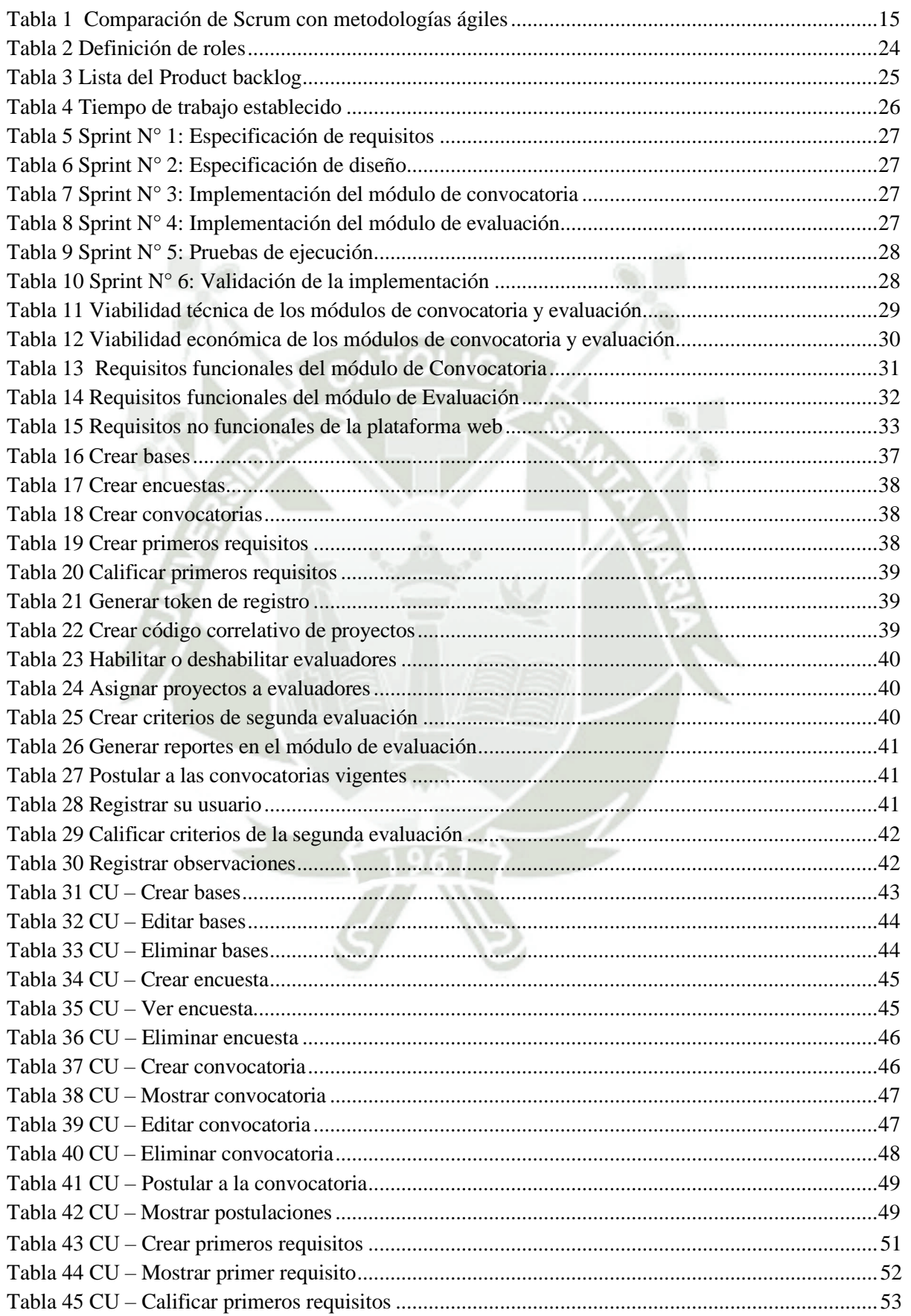

vii

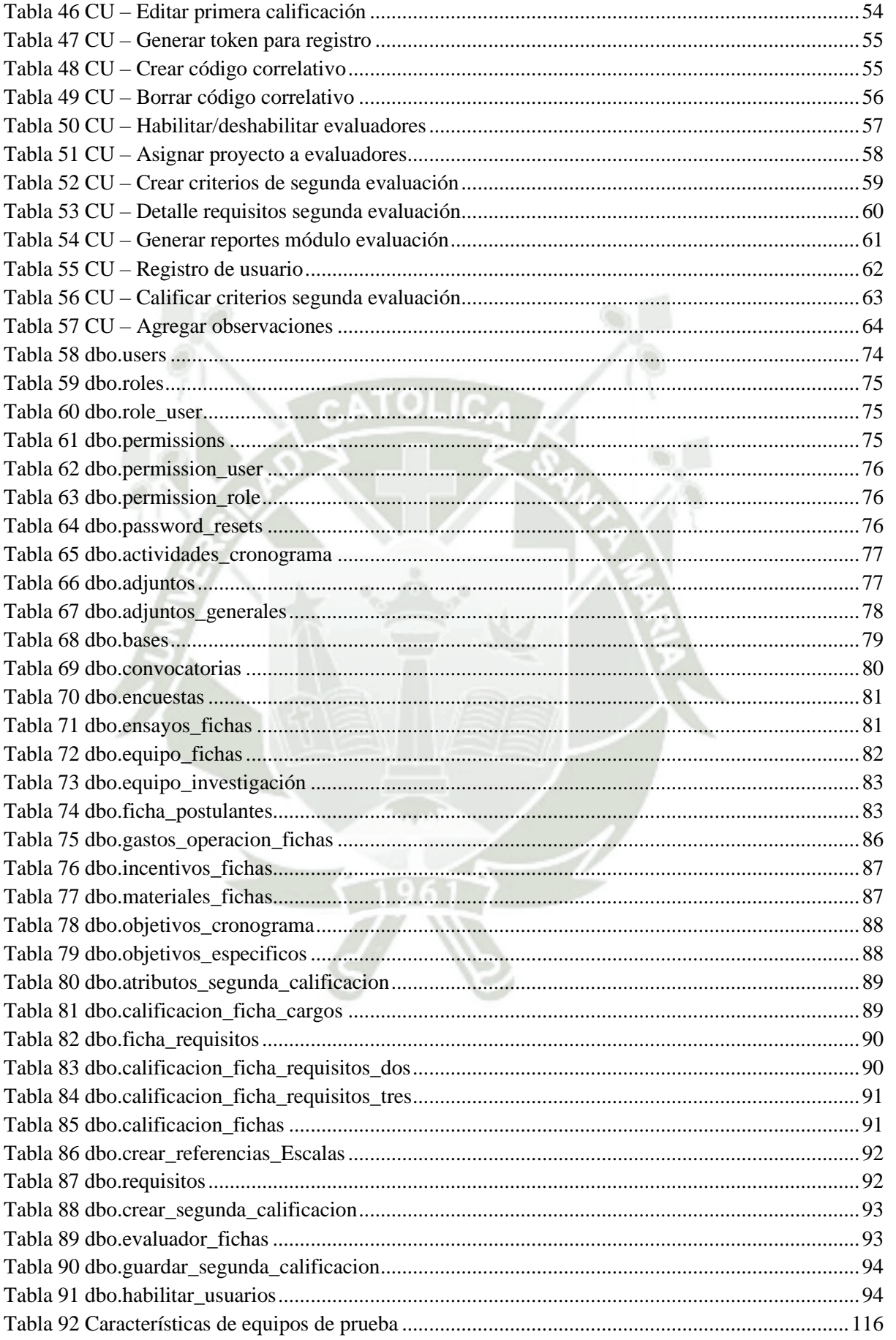

# **REPOSITORIO DE<br>TESIS UCSM**

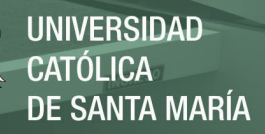

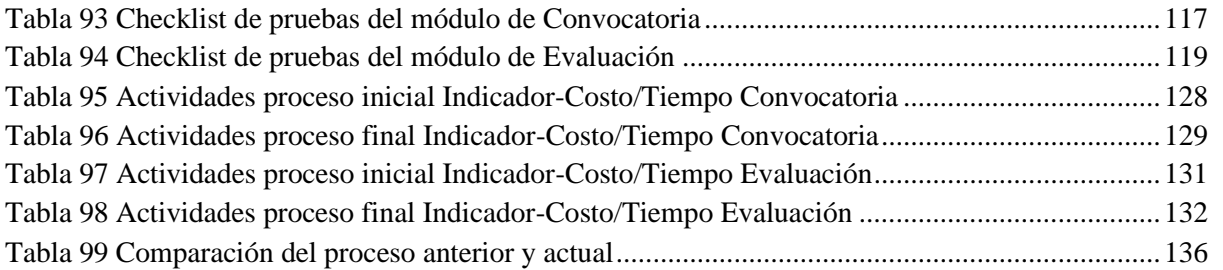

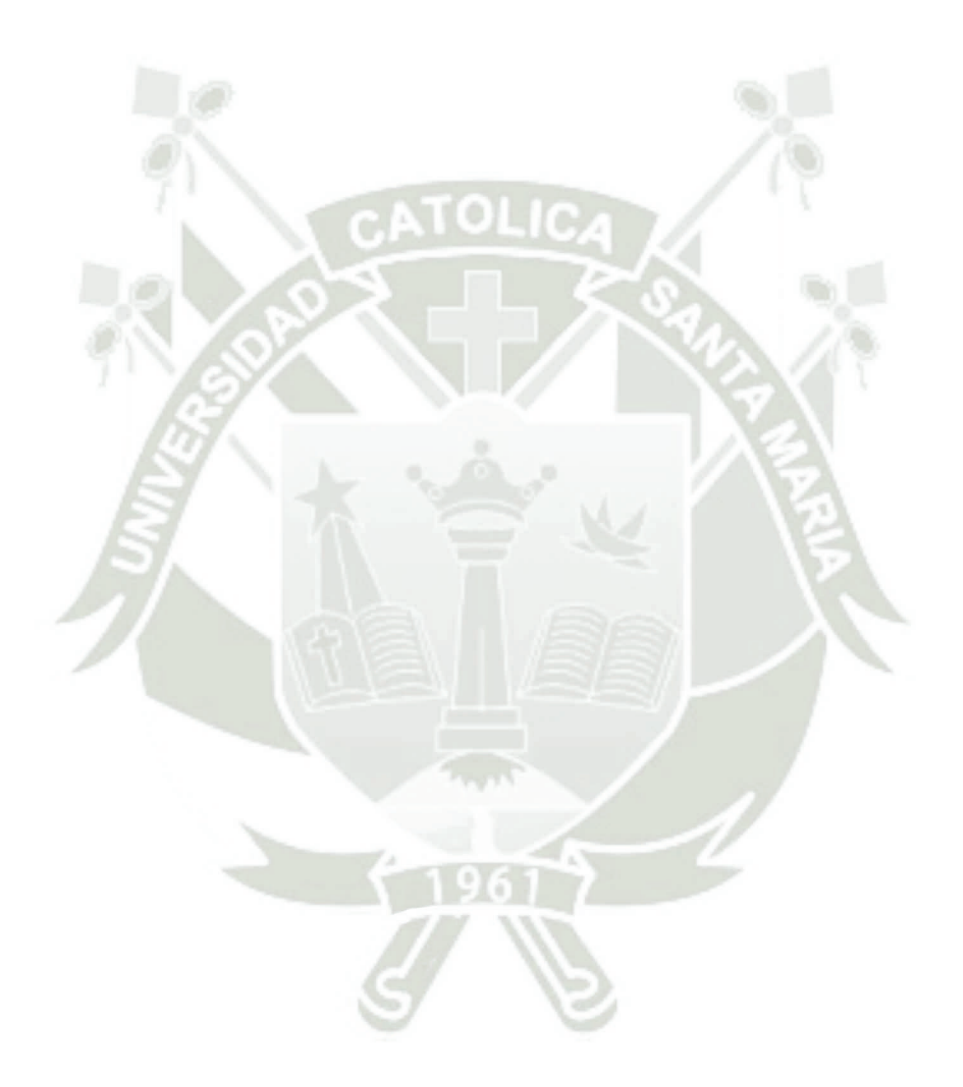

Publicación autorizada con fines académicos e investigativos En su investigación no olvide referenciar esta tesis

## **ÍNDICE DE FIGURAS**

<span id="page-10-0"></span>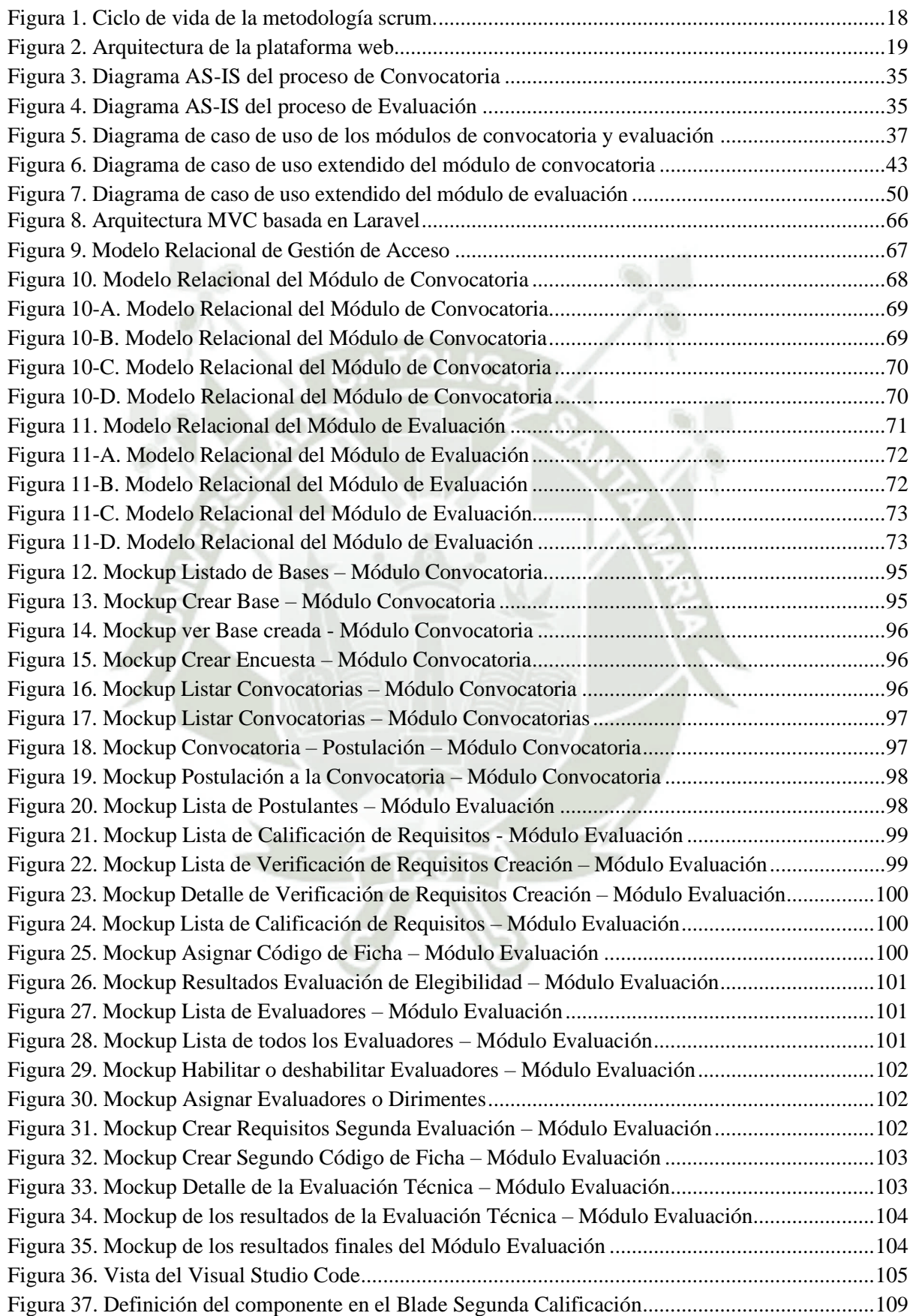

x

# **REPOSITORIO DE<br>TESIS UCSM**

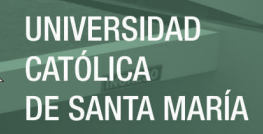

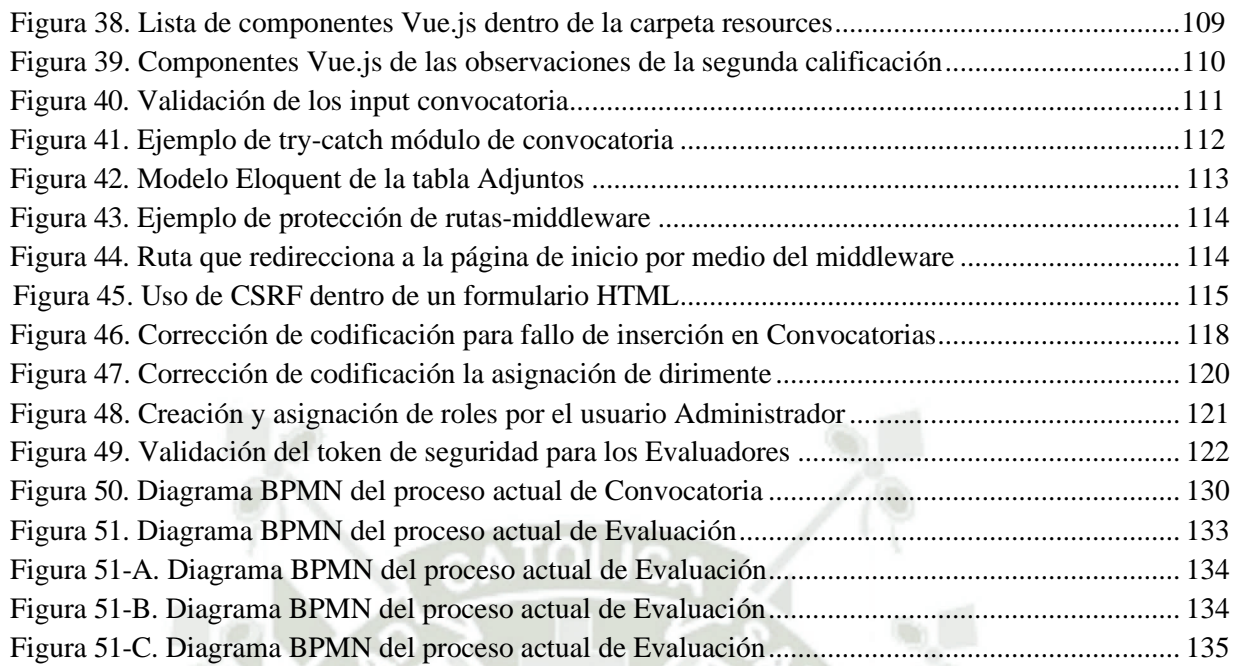

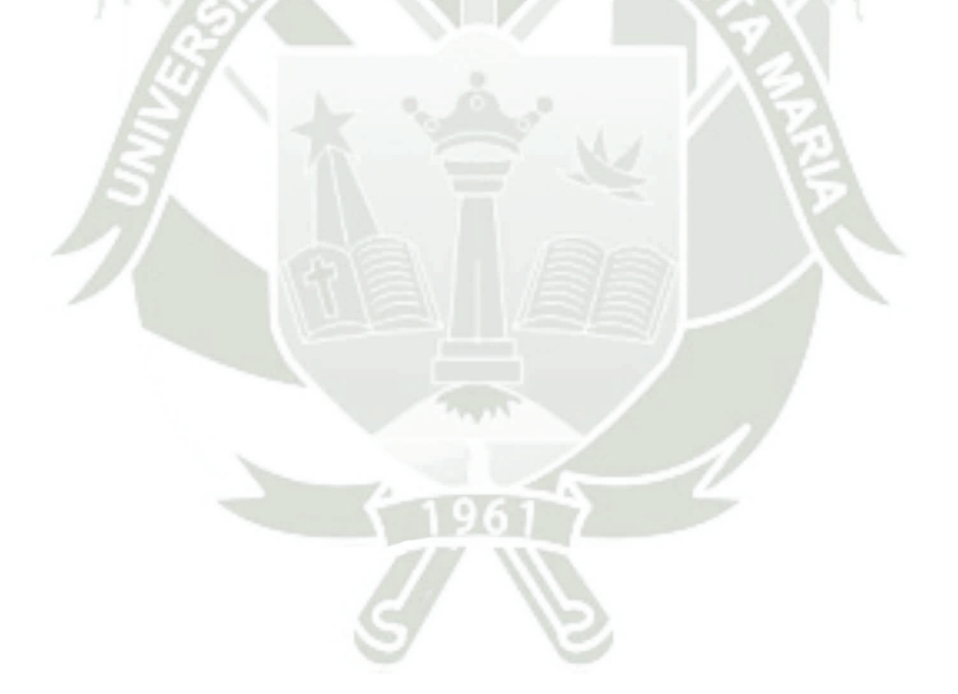

#### **RESUMEN**

<span id="page-12-0"></span>La presente tesis tiene como objetivo principal el desarrollo de los módulos de convocatoria y evaluación para mejorar la gestión de proyectos internos del Vicerrectorado de Investigación en una Universidad privada de Arequipa.

En toda Universidad privada existe un Vicerrectorado de Investigación donde una de sus funciones es promover la investigación basada en la innovación y el conocimiento científico. Esta labor conlleva a que el personal pueda convocar, evaluar, formalizar y monitorear la formulación de proyectos presentados al Vicerrectorado.

El desarrollo de módulos dentro de una aplicación web está orientado a gestionar las actividades que intervienen dentro de la convocatoria y la evaluación en la gestión de proyectos internos. Para su implementación se ejecutó por etapas, el análisis, diseño, implementación y las pruebas de ejecución de dos módulos implementados.

Anualmente se destina fondos para cada tipo de proyectos convocados, sin embargo, muchos proyectos no son monitoreados de la mejor manera, además existe proyectos inconclusos lo cual ocasiona perdida de dinero para la universidad, materiales comprados innecesarios además de recursos y personal mal administrados en la gestión de los proyectos.

Por ello se pretende desarrollar dos módulos que abarquen los procesos de convocatoria y evaluación los cuales brinden soporte a estas actividades.

Además, se considera la creación de las bases, gestión de usuarios y edición de perfiles dentro del módulo de convocatoria.

**Palabras Claves**: Gestión de Proyectos de Software, Sistema Web, MVC, Bootstrap, ERP, SCRUM, PHP, Laravel, Composer.

xii

#### **ABSTRACT**

<span id="page-13-0"></span>The main objective of this thesis is the development of the convocation and evaluation modules to improve the management of internal projects of the Vice-Rector's Office for Research at a private university in Arequipa.

In every private university there is a Vice President for Research where one of its functions is to promote research based on innovation and scientific knowledge. This work means that the staff can summon, evaluate, formalize, and monitor the formulation of projects presented to the Vice-Rector's Office.

The development of modules within a web application is aimed at managing the activities involved in the call and the evaluation in the management of internal projects. For its implementation, the analysis, design, implementation, and execution tests of two implemented modules were carried out in stages.

Funds are allocated annually for each type of project called; however, many projects are not monitored in the best way, in addition there are unfinished projects which causes loss of money for the university, unnecessary purchased materials as well as resources and poorly managed personnel in the project management.

For this reason, it is intended to develop two modules that cover the processes of convocation and evaluation which provide support to these activities.

In addition, the creation of the bases, user management and editing of profiles are considered within the call module.

**Keywords**: Software Project Management, Web System, MVC, Bootstrap, ERP, SCRUM, PHP, Laravel, Composer.

xiii

#### **INTRODUCCIÓN**

<span id="page-14-0"></span>La gestión de proyectos internos de investigación es de gran importancia debido a la cantidad de inversión que realiza el estado anualmente, es de suma importancia tener una buena gestión tanto de recursos tangibles e intangibles, por consiguiente, la universidad donde se realizará este proyecto comprende la importancia de tener un buen control de todas las actividades pertenecientes a los procesos que intervienen en esta gestión.

El presente proyecto tiene como objetivo primordial elaborar los módulos de convocatoria y evaluación de un sistema web que garanticen mejorar la gestión de proyectos internos en dichos procesos en el vicerrectorado de investigación de una Universidad privada de Arequipa.

Este trabajo está estructurado en dos capítulos. El primer capítulo define el objetivo general del proyecto, así como los objetivos específicos, cuáles serán los alcances y limitaciones considerando su viabilidad, lugar, tiempo y financiamiento. Los antecedentes del proyecto que servirán como guía para el desarrollo de este proyecto, las bases teóricas que son conceptos teóricos necesarios que deben de ser considerados para desarrollar el proyecto. Técnicas y herramientas donde se definirá la metodología a implementar, así como las herramientas necesarias además de considerar los aspectos más relevantes para su desarrollo.

En el segundo capítulo se delimitan las acciones necesarias planteadas por la metodología SCRUM, el plan del proyecto informático el cual cuenta con; la planificación temporal del proyecto en el cual se elaborará la calendarización de actividades y la programación de tiempos además de presentar el estudio de viabilidad del proyecto. Las especificaciones de requisitos del proyecto de TIC's donde se denominan los requisitos del sistema y las especificaciones detalladas a estos requisitos, la especificación del diseño el cual determina el camino de la solución a seguir, la documentación técnica de programación aquella

xiv

donde se especifica el entorno de la programación, así como el lenguaje a utilizar y las herramientas necesarias, las pruebas de ejecución y el manual de usuario correspondiente al proyecto.

Finalmente, se detallan las conclusiones, recomendaciones, anexos y referencias utilizadas en el desarrollo de la presente tesis.

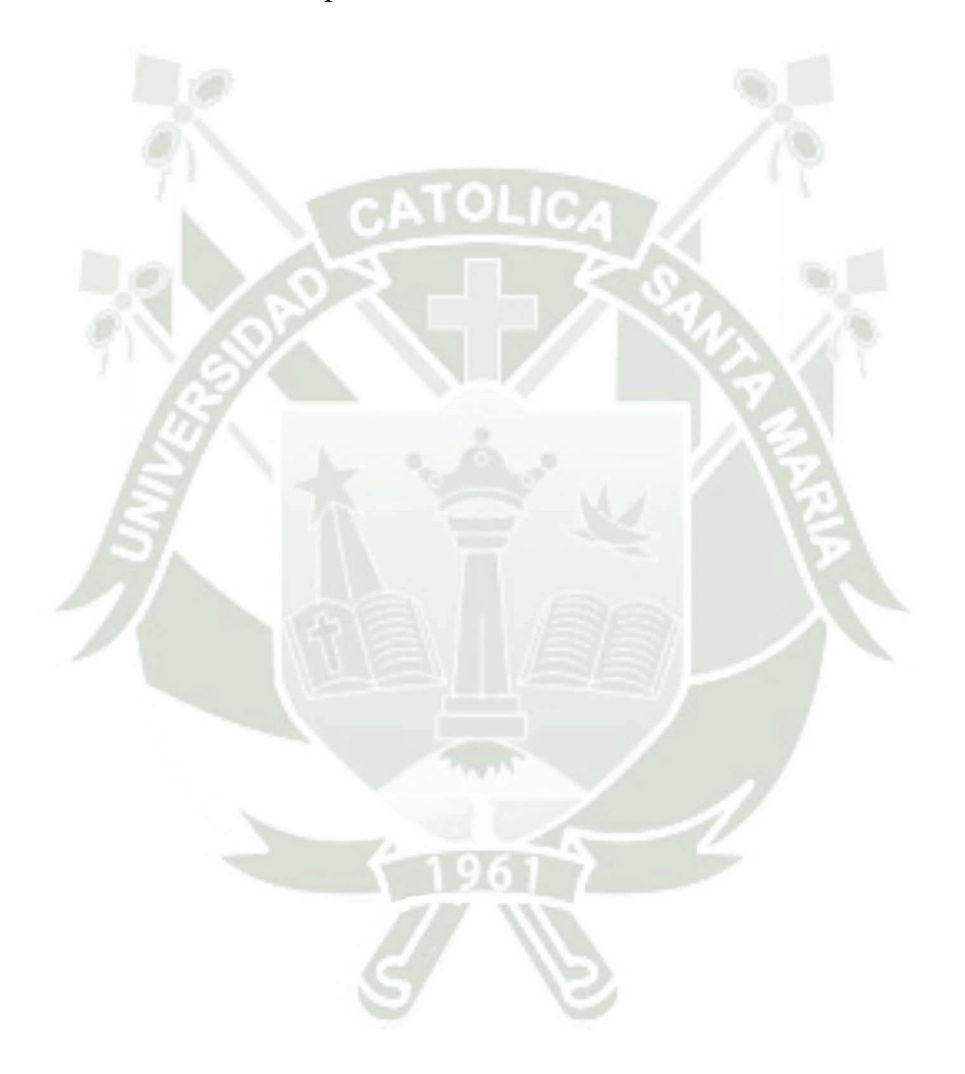

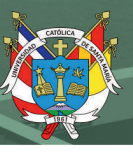

## **CAPÍTULO I DESARROLLO DEL TEMA**

## <span id="page-16-1"></span><span id="page-16-0"></span>**1. DESCRIPCIÓN DEL PROYECTO**

El desarrollo de este proyecto surge bajo la necesidad de poder tener una mejor gestión de los proyectos de investigación del vicerrectorado de investigación en una universidad de Arequipa, por esto se realizará dos módulos que abarcaran los procesos de convocatoria y evaluación.

Por ello se propone usar una metodología, herramientas y tecnologías necesarias que puedan cubrir con los lineamientos de los procesos de convocatoria y evaluación en la implementación de dichos módulos.

Estos tendrán la capacidad de cumplir con todos los requerimientos identificados para poder llevar una buena gestión de los proyectos internos, efectuar su implantación en escenarios reales, así como garantizar su correcto funcionamiento.

Como resultado se quiere obtener la optimización de las actividades que comprenden a los procesos de convocatoria y evaluación en la gestión de los proyectos internos del vicerrectorado de investigación en una universidad privada ubicada en Arequipa.

#### <span id="page-16-2"></span>**1.1. OBJETIVOS**

#### **1.1.1. Objetivo General**

Desarrollar los módulos de convocatoria y evaluación para mejorar la gestión de proyectos internos del vicerrectorado de investigación en una Universidad Privada de Arequipa

#### **1.1.2. Objetivo Específico**

• Efectuar la elicitación de requerimientos de los módulos de convocatoria y evaluación de proyectos internos del vicerrectorado de investigación.

1

- Crear la arquitectura de software para los módulos de convocatoria y evaluación de proyectos internos del vicerrectorado de investigación.
- Implementar e integrar los módulos de convocatoria y evaluación de los proyectos internos del vicerrectorado de investigación.
- Realizar la implantación de los módulos desarrollados al sistema de proyectos internos del vicerrectorado de investigación en una universidad privada.
- Realizar la verificación del correcto funcionamiento de los módulos de convocatoria y evaluación del sistema de proyectos internos del vicerrectorado de investigación en una universidad privada.
- Realizar la validación de la mejora de las actividades que involucran a la convocatoria y evaluación una vez implementado los módulos respectivos.

## <span id="page-17-0"></span>**1.2. ALCANCES Y LIMITACIONES**

#### **1.2.1. Alcances**

El desarrollo de este proyecto es viable debido a que existe los datos, información necesaria para su elaboración, al ser un software la ubicación del proyecto se encontrará en línea y el tiempo de ejecución está basado en el cronograma ya estipulado, además para ello se tomará en cuenta los siguientes alcances.

Para el módulo de convocatoria:

- Gestionar perfiles de usuario dentro del módulo.
- Crear, editar y eliminar las vistas de las bases correspondientes para la creación de las convocatorias.
- Crear, editar y eliminar las vistas de las preguntas de satisfacción referentes a las convocatorias.
- Crear, editar y eliminar las convocatorias.
- Crear las vistas de postulación de los investigadores.
- Gestionar las convocatorias creadas.

Para el módulo de evaluación:

- Crear reportes de postulaciones.
- Crear requisitos necesarios para la evaluación.
- Gestionar los perfiles de los evaluadores.
- Gestionar las observaciones de los evaluadores hacia las postulaciones.
- Gestionar los proyectos ganadores.

#### **1.2.2. Limitaciones**

Para el desarrollo de este proyecto no se cuenta con limitaciones, ya que se tiene los conocimientos y asesoría necesaria para el desarrollo de los módulos de convocatoria y evaluación, teniendo los documentos e información específica brindada por la universidad.

## <span id="page-18-0"></span>**1.3. FUNDAMENTOS TEÓRICOS**

#### **1.3.1. Antecedentes del proyecto**

#### **Gestión en proyectos de Software.**

Carranza, L. P. (2016) en su artículo científico muestra los contrastes y delimitaciones más importantes en la gestión de proyectos de software, enfocándose en el personal, producto, proceso y proyecto más conocido como espectro de gestión, se pretende dar a conocer los aspectos claves al momento de hacer uso de la gestión en el desarrollo de software, especialmente en la conformación de los equipos de trabajo teniendo en cuenta los aspectos de éxito o fracaso, el uso y los diferentes procesos que pueden existir en el transcurso de gestión, facilitando pautas medibles que trascienden en el índice de calidad del producto a presentar.

3

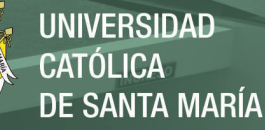

#### **Security issues and framework of electronic medical record: A review.**

Jibril, A., Hamzah, R. & Mohd Rosli, M. (2020) en su artículo científico sobre la seguridad de las historias clínicas muestra una comparativa de frameworks más comunes como son laravel symfony y codelgniter el cual tiene como objetivo proponer el framework con mayor efectividad para este caso en particular, analizan características de seguridad incorporadas y vulnerabilidades en cada uno de los frameworks mencionados.

**Design and development of a friendly user interface for building social network traceability system.**

Ahmnad, A. & Priyadarshini, S. (2020) en su artículo proponen la construcción de una red social basada en el seguimiento del comportamiento de la información, proponen una optimización y clasificación de búsqueda a través de dicho comportamiento, este articulo está basado en php juntamente con MySql, muestra la interacción de este gestor de base de datos con el lenguaje de programación que ellos usan.

**Análisis comparativo del rendimiento de una aplicación web desarrollada utilizando marcos de trabajo por el lado del servidor Django y Laravel.**

Paiva, W. (2018) compara el tiempo de respuesta y el uso de la memoria RAM de los frameworks del lado del servidor de laravel y django, observa el comportamiento de un usuario con documentación en tiempo real y propone un framework con la menor cantidad de tiempo de respuesta tanto de subida como de bajada de archivos además la cantidad de RAM que usa laravel como django, al final de su investigación concluye que django es más rápido que laravel, pero laravel gasta menor cantidad de recursos que django.

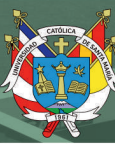

#### **1.3.2. Bases teóricas del proyecto**

#### **Sistemas de información**  $1.3.2.1.$

De acuerdo con los autores Pablos Heredero, C., López Hermoso Agius, J., Romo Romero, S., & Medina Salgado, S. (2019) un sistema de información está basado en la teoría general de sistemas la cual establece que el termino sistema es empleado para dar un concepto a una herramienta o explicar lo que ocurre en una determinada área basados en un conjunto de elementos en interacción dinámica organizados por la consecución de un objetivo. Los cuales señalan ciertos elementos esenciales que constituye un sistema de información:

- La Información, es decir todo lo recopilado y almacenado, procesado y distribuido por el sistema.
- Las personas, aquellos que introducen y utilizan la información del sistema.
- Los equipos de tratamiento de información e interacción con los usuarios, hardware, software y redes de comunicaciones.
- Las normas y/o técnicas de trabajo, métodos y tecnologías utilizados para poder desarrollar las actividades.

Un sistema de información debe de ser eficaz además de poder facilitar la información necesaria para la organización, de hacerlo en el momento oportuno y necesario será catalogado como eficiente solo si se realiza con los menores recursos tecnológicos, humanos, temporales y económicos.

#### $1.3.2.2.$ **Metodología SCRUM**

Según lo citado por Molina Montero, B., Vite Cevallos, h. & Dávila Cuesta, J. (2018) Scrum es un marco de trabajo diseñado de tal forma que logra la colaboración eficaz del equipo de trabajo, emplea un conjunto de reglas y se definen roles para generar una estructura de correcto funcionamiento.

Los cuales se define en tres diferentes roles:

- Scrum master, es aquel responsable de guiar al equipo asegurando que cumpla las reglas y procesos de la metodología.
- El dueño del producto, representante de los accionistas y clientes que usan el software.
- El equipo de desarrollo o product backlog, encargados de convertir la lista de requerimientos o funcionalidades del software.

Además, Scrum utiliza un elemento llamado Sprint el cual corresponde a una etapa de trabajo donde se puede crear una versión del producto utilizable.

#### $1.3.2.3.$ **Proyectos de Software**

Alejandro, B. (2005) menciona que un proyecto es el conjunto de esfuerzos limitados en el tiempo con un objetivo definido haciendo uso de diferentes especialidades y recursos, un proyecto de software obedece a esta definición, sin embargo, se caracteriza por el impacto indirecto y directo que provoca a toda la organización.

Este concepto está regido a estandarizar las etapas que lo conforman, basados en metodologías definidas haciendo uso de herramientas computacionales que permiten asistir su gestión en forma automatizada.

Además, es importante tener claridad sobre los siguientes puntos:

- Cliente, es al cual va dirigido el resultado del proyecto, generalmente ellos presentan un problema que requiere una solución.
- Usuarios, son aquellos que harán uso del proyecto a desarrollar.
- Inicio, es el momento en el que se expresa la necesidad especifica del cliente.
- Término, es el momento en el cual se cumple el resultado definido tanto en costo, oportunidad, calidad o desempeño técnico.
- Costo, es el recurso o insumo entrante al proyecto el cual es expresado generalmente en dinero.
- Tiempo, es el recurso que origina una secuencia y luego un programa, es transformable en costo, además es incorporado en dos dimensiones, la duración del esfuerzo y el momento en que este se realiza.
- Desempeño Técnico, es una característica de los resultados expresados a través de un prototipo, gráfico, índices y funcionamiento fiable en términos de los objetivos intermedios y del objetivo final.
- Jefe del Proyecto, es la persona responsable del proyecto, el cual toma la dirección del proyecto, su planificación y el control de los costos.

A través del ciclo de vida del proyecto, se conforma dos categorías de actividades que se tienen que realizar además de estar concretamente relacionadas, las actividades de gestión y las actividades de desarrollar el sistema.

Las de gestión son las que guardan relación con la administración de las organizaciones, personas, sistemas y procedimientos, mientras que las actividades de desarrollo del sistema se centran en el desarrollo de este, basándose en una metodología de desarrollo, esta típicamente organizada en diversas fases.

La administración y planificación de proyectos requiere de la integración de estos dos modelos implícitos de trabajo, el modelo de administración y el modelo de desarrollo.

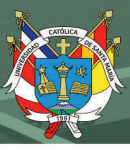

#### $1.3.2.4.$ **Aplicación Web**

Mateu, C. (2012) menciona a las aplicaciones web como herramientas conectadas a un servidor web que hacen uso de un navegador web, están codificadas en un lenguaje interpretable por los navegadores, ya que estos en la mayoría de las veces son considerados clientes ligeros.

Hoy en día la popularidad de estas aplicaciones web han ido creciendo a lo largo de los años ya que mantienen una independencia del sistema operativo además de facilidad el poder realizar actualizaciones sin tener que instalar o distribuir software a varios usuarios.

Estas aplicaciones contienen elementos que permiten una interacción fluida entre usuarios y la información gracias a las respuestas de dichas aplicaciones que pueden enviar cada una de las acciones que contengan a diversos navegadores web.

#### $1.3.2.5.$ **Arquitectura del Software**

Según Gruhn, V. & Striemer, R. (2018) mencionan en su libro *The Essence of Software Engineering* a la arquitectura del software como un conjunto de reglas que son requeridas para el diseño de software, dichas reglas y estructuras pueden ser diseñadas a partir del código, pero proporcionan un marco de diseño adicional es decir son descritas por sus especificaciones, estas definen su estructura generan en el sistema.

En consecuencia, sus interfaces tendrán un comportamiento especifico además de estar formadas por dicha estructura, estas describen un diseño arquitectónico en el cual el software está basado.

Como en su momento dijo Rober Celil una arquitectura de software ayuda a identificar un patrón, es decir viendo la arquitectura de un software podríamos intuir como es que esta aplicación va a ser construida.

#### $1.3.2.6.$ **Base de Datos**

La definición de base de datos hace referencia a un conjunto de información almacenada la cual pertenece a un mismo contexto para luego administrar dicha información.

Estas bases de datos se clasifican en dos tipos:

- Bases de datos estáticas, las cuales solo sirven de lectura, grandes volúmenes de información que sirven para poder estudiar algún comportamiento en ellas.
- Base de datos dinámicas, las cuales son modificadas a lo largo del tiempo pudiendo realizar operaciones tanto de actualización, borrado y edición además de operaciones básicas de consulta.

Beynon-Davies, P. (2014) menciona que una base de datos es una máquina abstracta la cual contiene algunas características fundamentales de algún sistema sin ningún detalle de implementación, además comenta que la mayoría de las organizaciones modernas necesita almacenar datos importantes para su actividad cotidiana las cuales ayudaran a mejorar procesos críticos de dichas organizaciones.

#### $1.3.2.7.$ **Php**

Según Ángel Arias, M. (2017) php hace referencia al acrónimo recursivo *Hypertext Preprocessor* el cual es interpretado de manera libre usando originalmente para el desarrollo de aplicaciones presentes y que actuarán en el lado del servidor, capaces de poder generar contenido dinámico en la world wide web, siendo uno de los lenguajes que pueden insertar documentos HTML.

Este código es interpretado en el lado del servidor por el módulo php el cual genera la página web para poder ser visualizada en el lado del cliente.

La mayor ventaja de php es ser software libre, una de sus mayores características es su modularizarían lo cual lo hace ideal para la instalación en servidores web además de contar con una comunidad alrededor del mundo la cual brinda soporte y futuras extensiones para los desarrolladores.

#### $1.3.2.8.$ **HTML 5**

HTML5 viene siendo la quinta versión del lenguaje de la www (Word wide web), dicho termino representa dos conceptos importantes:

- Esta versión contiene nuevos elementos, atributos y comportamientos.
- Contiene un conjunto de nuevas tecnologías la cual permite un mayor alcance.

Está diseñado para ser utilizable por los desarrolladores open web, además de ser clasificada en varios grupos según su función:

- Semántica, mayor precisión de cuál es su contenido.
- Conectividad, permite la comunicación con los servidores de nuevas formas innovadoras.
- Sin conexión y almacenamiento, permite almacenar datos a las páginas web localmente por el lado del cliente operando sin conexión.
- Multimedia, excelente soporte para audio y video.
- Gráficos y Efectos, nuevas herramientas que dan soporte a las nuevas características de HTML5.
- Rendimiento e Integración, mayor optimización de velocidad haciendo uso eficiente del hardware.
- Acceso al dispositivo, Proporciona API, s para el uso de componentes internos de entrada y salida.
- CSS3, brinda variedad de opciones para hacer diseños sofisticados. (Developer Mozilla, HTML5).

HTML 5 incorpora la sintaxis básica de HTML, así como la nueva XHTML la cual contiene sintaxis XML (Developer Mozilla, HTML5).

#### $1.3.2.9.$ **Framework Laravel**

Laravel es un framework de código abierto de aplicación web muy potente además de tener una interfaz elegante y divertida de usar, el principal objetivo de laravel es ser un framework que permita hacer uso de una sintaxis refinada para poder facilitar al desarrollador las tareas que son utilizadas en proyectos web.

Laravel pone mayor énfasis en la calidad de código, la practicidad del mantenimiento además de estar en constante crecimiento y seguridad en su arquitectura. (Laravel – The PHP Framework for Web Artisans, s. f.).

#### $1.3.2.10.$ **Correo corporativo**

Alberto, S. (2015) diferencia al correo corporativo en dos partes, la primera hace referencia a los usuarios comunes, usuarios que hacen uso del servicio día a día, los cuales acceden a un portal de correo electrónico donde hacen sus tareas habituales, mientras que en la segunda parte hace referencia al administrador del correo electrónico el cual es un usuario administrador el cual tiene una interfaz totalmente diferente al usuario promedio donde tendrá acceso a un dashboard que le permite administrar las diferentes propiedades del correo así como poder administrar a los usuarios.

#### <span id="page-27-0"></span>**1.4. TÉCNICAS Y HERRAMIENTAS**

Para el desarrollo de este proyecto se contempla el patrón de arquitectura de software MVC (modelo vista controlador), porque será una plataforma con interfaces de usuario, la capa de modelo es aquella donde se trabajará con los datos (base de datos), en estas se harán todas las consultas a las tablas.

En las vistas se renderizará el código HTML y PHP, además de poder acceder a datos, pero sin la necesidad de acceder a estos.

En los controladores, son los encargados de contener el código necesario para poder responder a las acciones necesarias que solicita la aplicación, esta es como un enlace entre las vistas y los modelos.

Bootstrap será el encargado de estilizar los elementos HTML además de facilita la interactividad de la página haciendo uso de una serie de componentes para poder comunicarse con el usuario, todo esto con el objetivo de desarrollar páginas web responsive para todo tipo de dispositivos.

El framework Laravel se encargará de la parte back-end del proyecto, el cual propone usar *Routes with Closures* en lugar de un MVC tradicional con la finalidad de tener un código más claro, pero teniendo la estructura básica de un MVC, su uso de sintaxis permite tener un código sencillo y multidisciplinario.

Se utilizará composer como el estándar para administrar, descargar e instalar dependencias y librerías para el manejo de paquetes PHP.

Se utilizará SQL server como gestor de la base de datos del proyecto, el cual está orientado a administrar bases de datos relacional, su lenguaje de desarrollo es SQL, pero haciendo uso de una de sus variables (Transact-SQL), el cual incluye programación procedimental, variables locales y funciones de soporte para diversos tipos de datos.

Este proyecto además estará alojado en dos servidores dedicados, uno para las pruebas del sistema y otro para el entorno de desarrollo, ambos en Windows Server 2012.

#### **1.4.1. Comparación de la metodología Scrum con otras metodologías.**

#### **A. Scrum, metodologías ágiles y tradicionales**

Según Rodríguez & Dorado (2018) menciona en su artículo de investigación ¿Por qué implementar Scrum? dice que existen dos grandes partes, metodologías tradicionales y metodologías ágiles en donde las tradicionales están basadas por un control a detalle, la subdivisión por etapas y la planeación partiendo principalmente del software objetivo a desarrollar, cuáles son las necesidades que lo componen, como será desarrollado, estas metodologías no se adaptan fácilmente a los cambios del alcance del software, por otro lado las metodologías ágiles como objetivo principal es hacer entregas rápidas, definiendo un lote de características relevantes que el software debe cumplir y que estos se alineen a un marco determinado de tiempo, así por medio de estas mini versiones se podrá retroalimentar y evolucionar el producto; de esta manera la planeación está inmersa a las reuniones a realizar, donde el software estará en una constante adaptabilidad al cambio.

En contraste con Scrum, es una metodología de desarrollo ágil de software contando con varios años de desarrollo e implementación, Scrum ayuda a solventar riesgos involucrando al cliente en el desarrollo del proceso, el cliente y el equipo de desarrollo son los que definen que es lo que se tiene que hacer y cuando se debe de hacer, donde el equipo se compromete con que puede entregar en la duración del sprint (ciclo

de desarrollo) en el cual el cliente se ve involucrado en la inspección; Scrum hace parte integral de la revisión al cliente, brindándole realizar revisiones tempranas de los desarrollos y una revisión general del proceso, con el fin de que el cliente pueda aportar con sus ideas al proceso y pueda existir sinergia en el equipo y que se pueda entregar lo que el espera.

La simplicidad, inspección, adaptación y trabajo en equipo son los pilares fundamentales de Scrum.

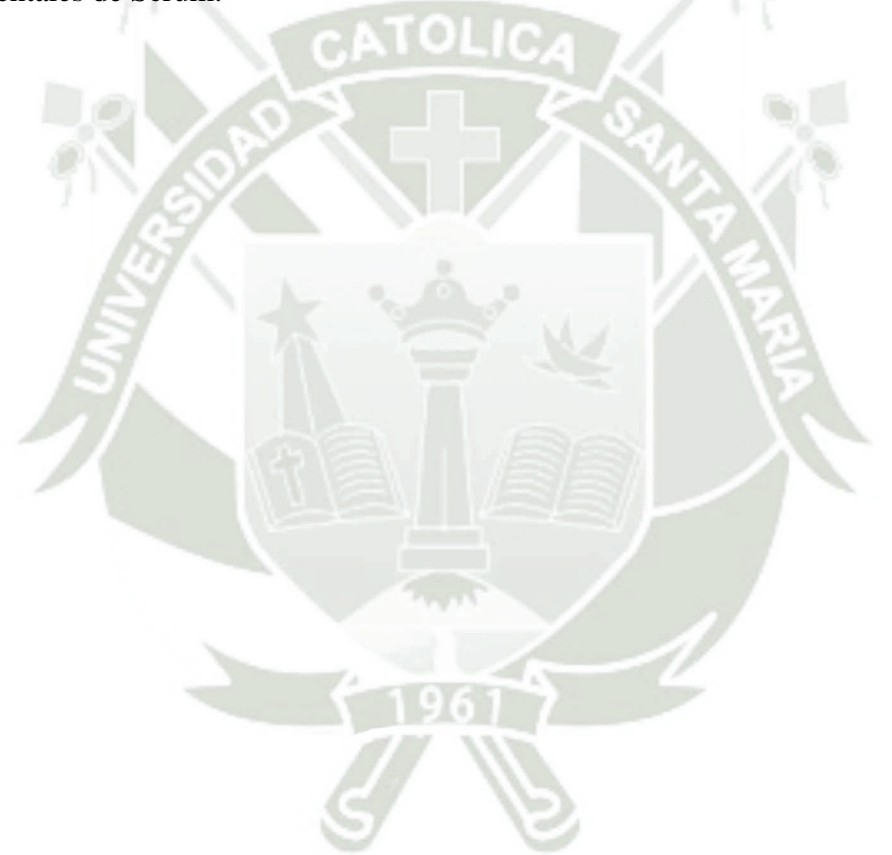

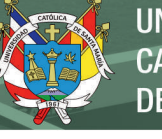

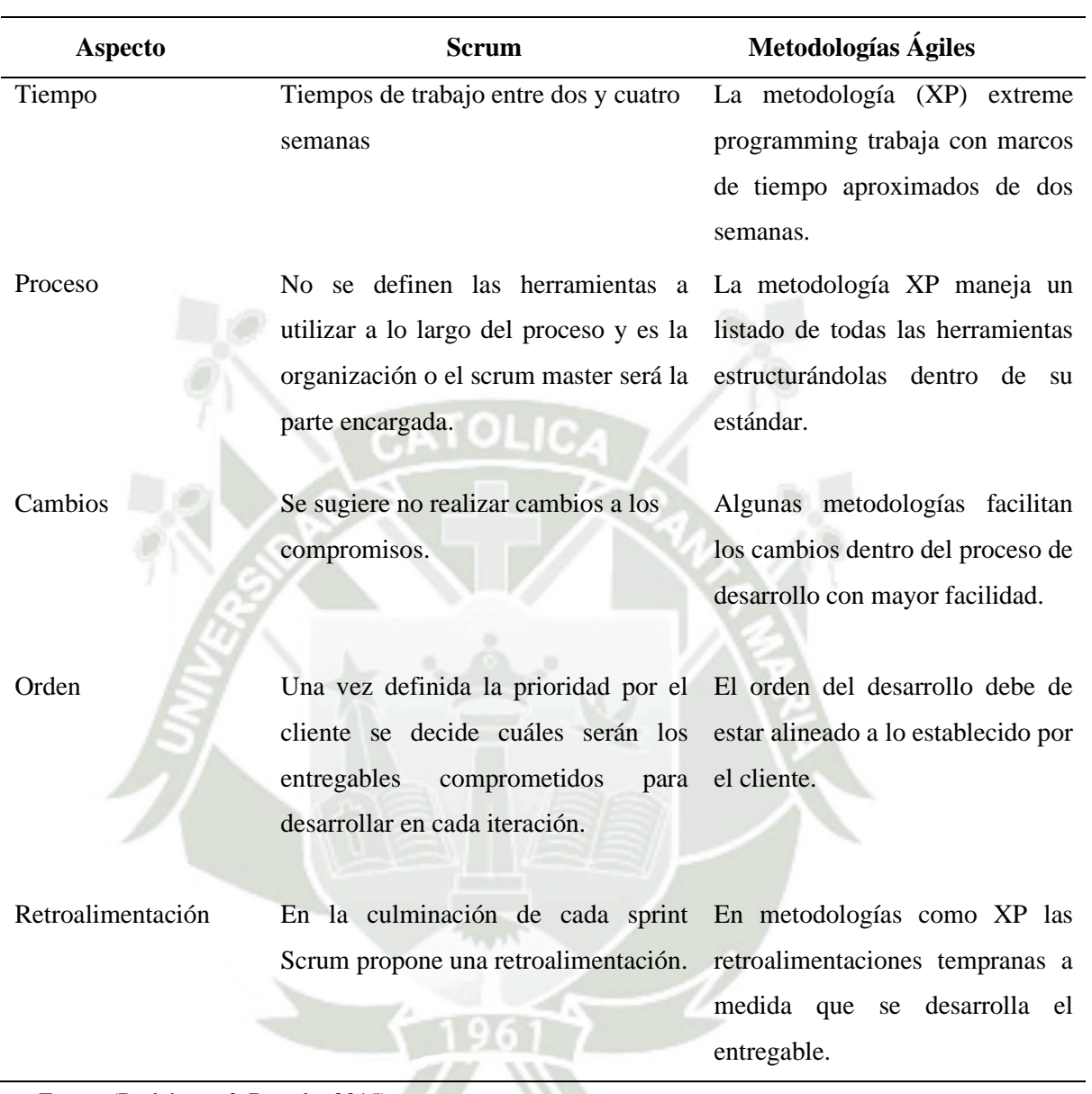

Tabla 1 *Comparación de Scrum con metodologías ágiles*

Fuente (Rodríguez & Dorado, 2015)

#### **B. Técnica Metodología SCRUM**

Para el desarrollo de este proyecto se utilizó la metodología Scrum, según Arias Becerra & Durango Vanegas (2017) lo definen como un proceso que administra y controla el desarrollo completo de un software para poder cubrir con todas las necesidades propuestas por el usuario, además de poder mantener involucrado al usuario a lo largo de todo el desarrollo y poder alcanzar los objetivos planteados, la elección de esta metodología fue basada en que los requerimiento son cambiantes a lo largo del desarrollo además de que los resultados obtenidos se necesitan en plazos cortos.

#### **A. Roles**

- **Product Owner:** Este miembro es el cliente, el cual transmite y gestiona todos los requerimientos desde su inicio a su fin cubriendo así con todas las necesidades.
- **Scrum Master:** El encargado y responsable de que la metodología sea gestionada y aplicada por todos los miembros del equipo, acogiendo todos los lineamientos de Scrum además de garantizar la no interacción de agentes externos con el equipo de trabajo para que estén enfocados en las actividades asignadas.
- **Developer Team:** Es el conjunto de desarrolladores que están a lo largo de todo el proceso de construcción los cuales se encargan de que los sprints sean culminados en el tiempo establecido.
- **B. Fases**

Arias Becerra & Durango Vanegas (2017) mencionan que las fases de Scruum son descritas mediante ciertos patrones que regulan las actividades realizadas en el máximo de tiempo durante el desarrollo del proyecto con la finalidad de poder mejorar y optimizar dichos aspectos.

> • **Sprint:** Es el intervalo de tiempo menor a cuatro semanas, en donde se completa lo acordado, donde un sprint será iniciado únicamente cuando el sprint anterior haya finalizado y así sucesivamente con el resto de sprints hasta que se termine con todos los requisitos y poder culminar exitosamente el proyecto.

Publicación autorizada con fines académicos e investigativos En su investigación no olvide referenciar esta tesis

- **Sprint Planning Meeting:** Son las reuniones en donde el Developer Team describe todas las actividades que se realizaran en los sprints, así como el periodo de tiempo y como podrá lograr dicho trabajo.
- **Daily Scrum:** Son las pequeñas reuniones diarias no mayor a quince minutos donde se analiza las actividades realizadas el día anterior, el día actual así como el día siguiente contemplando todos los problemas e inconvenientes que se hayan tenido.
- **Sprint Review:** Estas reuniones son realizadas una vez que se hayan terminado los sprints, además de que el Product Owner revisa todas las actividades para poder dar el visto bueno o malo al trabajo desarrollado.
- **Sprint Retrospective:** Es una reunión en la cual se analiza el comportamiento de todos los miembros del equipo, los procesos y herramientas que se utilizaron en la culminación de un sprint, así mismo ayuda a poder identificar los elementos exitosos y también los aspectos débiles que se suscitaron.

#### **C. Artefactos**

Son mecanismos que ayudan a simplificar la documentación y poder mejorar el enfoque del desarrollo del proyecto para que la información se pueda transmitir de forma transparente y clara:

- **Product Backlog:** Es un documento que será la única fuente de requisitos funcionales únicamente dados por el Product Owner el cual ira cambiando mediante se vaya finalizando cada sprint.
- **Sprint Backlog:** Es la nueva lista de requisitos que fueron sacados del Product Backlog los cuales fueron seleccionados por el Team Developer

para poder analizar las funcionalidades necesarias para la culminación de cada sprint.

• **Incremento:** Son todos los elementos completados satisfactoriamente de la lista del Sprint Backlog, cada uno de estos sprints debe haber culminado anteriormente únicamente con el propósito de que el Product Owner pueda liberar el software.

<span id="page-33-0"></span>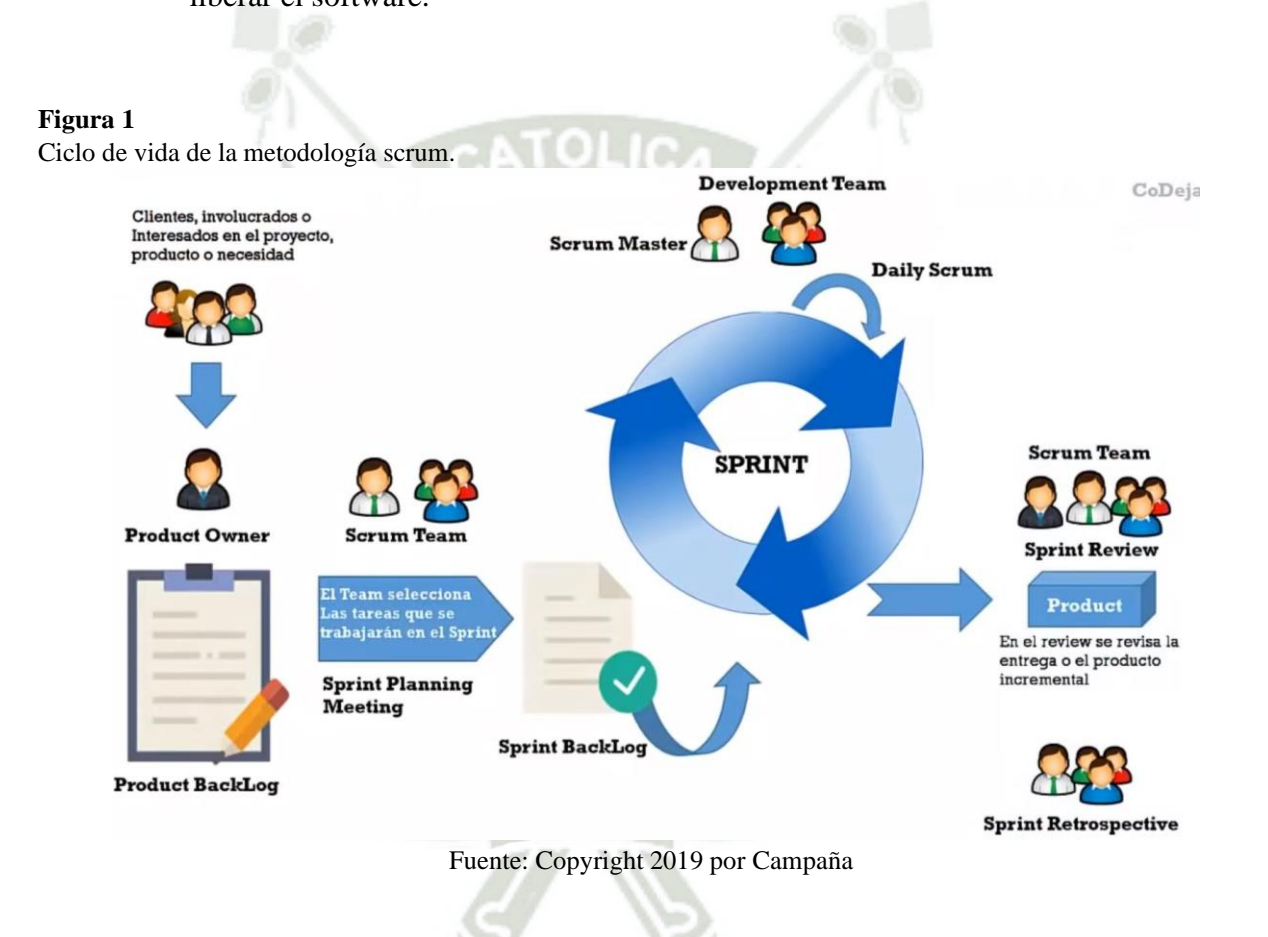

Publicación autorizada con fines académicos e investigativos En su investigación no olvide referenciar esta tesis

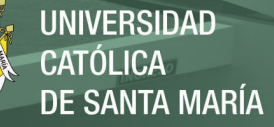

#### **1.4.2. Herramientas**

Para poder seleccionar las herramientas necesarias para la elaboración de este proyecto se tomaron en cuenta los requerimientos brindados así como las tecnologías que se tenían a disposición tanto al nivel de la institución así como open source.

#### **Figura 2**

*Arquitectura de la plataforma web.* **Back End Front End** Petición **Base de Datos** Inserta Datos Muestra resultados Aplicativo Respuesta Servidor Usuario Sistema de Archivos

#### **A. Front-End**

Como se observa en la figura 2, el Front-End es la parte en la cual se tiene la interacción del cliente con la Plataforma Web, el diseño y la pre-inserción de datos va por esta parte de la arquitectura.

Para el diseño se utilizó el lenguaje de marcado de hipertextos HTML 5, la hija de estilos CSS el cual brinda la composición de estilos y posicionamiento, JavaScript para poder controlar el comportamiento de algunos componentes dentro de las vistas, además se utilizó el framework open source Bootstrap el cual ayudo a trabajar con los CSS y los JavaScript del Front-End.

#### **B. Back-End**

El Back-End es la parte de la plataforma web que el usuario no puede ver pero, su función principal es poder acceder a la información solicitada mediante algunos mecanismos de seguridad y accesibilidad para que posteriormente en caso sea necesario, pueda retornar información pedida del usuario mediante el Front-End.

El lenguaje de programación utilizado es PHP, el cual es un lenguaje de código abierto ya que cuenta con una gran variedad de documentación necesaria para su implementación así como una mayor versatilidad a la hora de poder ser escalable a través del tiempo, este es compatible con HTML 5.

Para poder tener un correcto control de versiones de código se utilizó GitHub, para la parte de gestión de datos y almacenamiento se usó la herramienta Microsoft SQL Server 2017 la cual es una herramienta eficaz, confiable y gratuita que ofrece un almacenamiento de datos completos y confiable para aplicaciones web. Además de poder trabajar en modo cliente-servidor almacenando toda la información en el servidor dedicado para que los usuarios únicamente accedan al sistema mediante red.

Tanto el código fuente como gestor de base de datos se encontraron en el sistema operativo Windows Server, el cual fue brindado por la Universidad privada para que sean alojados dichas partes. Este sistema operativo es uno de los sistemas operativos más usados a nivel global por organizaciones ya que brinda una mayor seguridad, soporta un gran número de plataformas de aplicación además de ser una infraestructura hiperconvergente, es decir maneja tanto almacenamiento, redes e informática en un mismo servidor.

Apache HTTP Server es un servidor de código abierto que se encarga de controlar todos los servicios web de la aplicación así como controlar las peticiones de acceso a la aplicación web contando con una de las comunidades más grandes se convierte en un servidor web versátil y confiable.

20
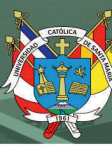

## **1.5. ASPECTOS RELEVANTES DEL DESARROLLO**

### **1.5.1. Arquitectura MVC**

El patrón Modelo, Vista y Controlador (MVC) es comúnmente una de las arquitecturas mayor usadas en el desarrollo de aplicaciones web, la cual maneja una gran cantidad de interfaces de usuario, la cual separa en dos partes fundamentales que son el modelo y la vista mientras que existe un controlador el cual se relaciona entre estos dos.

Las ventajas que ofrece esta arquitectura es la fácil sustitución de interfaces de usuario, poder generar componentes de estas interfaces convirtiéndolas en interfaces independientes del mismo modelo y poder aplicar cambios a las interfaces fácilmente.

El modelo es el único componente que pude interactuar directamente con la base de datos realizando consultas para posteriormente ser cambiado en el controlador y así poder mostrar esto en la vista, todas las solicitudes hechas por el usuario llegaran al modelo por medio del controlador, aquí delimitaremos todas las reglas del negocio.

La vista básicamente es la interface de los datos que han sido transformados en el controlador, esta parte de la arquitectura es donde existe la interacción del usuario con la aplicación web, toda la información puede ser mostrada de diferentes tipos de archivo, el cual lo recepciona mediante el controlador o el modelo para ser mostrados al usuario.

El controlador se encarga de manejar las solicitudes de los usuarios, este interactúa y comunica con el modelo para poder responder enviando los datos solicitados mediante la vista, este se encarga de evaluar si estas solicitudes pueden proceder o no.

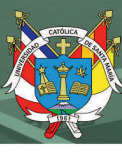

## **1.5.2. Herramientas Relevantes**

## **A. Laravel**

Laravel es el framework asociado al lenguaje de programación PHP, es un framework gratis y de código abierto que posee un conjunto de herramienta y recursos para poder crear aplicaciones web, su ecosistema de trabajo integra una gran variedad de paquetes y extensiones, Laravel se convirtió rápidamente en uno de los framework más utilizados en los últimos años.

Laravel incluye diversas herramientas que facilitan la construcción de aplicaciones web, volviéndolo algo más rápido y teniendo un código mejor estructurado y fácil de entender.

Este framework se convierte en uno de los más versátiles y usados en empresas para el desarrollo de sus aplicaciones web. Las funcionalidades básicas de Laravel son:

- Base de Datos: Eloquent es el ORM de laravel el cual proporciona una mejor abstracción de bases de datos, es capaz de poder actualizar y consultar los datos sin ningún tipo de inconveniente, Eloquent se combina perfectamente con diferentes tipos de gestores de base de datos, en este caso SQL Server es una de estas.
- Queues: Encargados de enviar trabajos en segundo plano para poder realizar las tareas lentas como envío de correos electrónicos o generar informes mientras que obtiene tiempos de respuesta muy rápidos, es un robusto sistema de colas que puede procesar trabajos usando redis, amazon SQS incluso MySQL.
- WebSockets: la transformación de eventos hace posible que sea muy fácil la creación de experiencias de usuario modernas, esto vuelve muy amigable la interacción entre el navegador del usuario y el servidor.

• Autenticación: Laravel proporciona las bases para una buena autenticación basada en sesiones.

El uso de Laravel hace posible que las aplicaciones web sean más seguras, una seguridad de clase alta, garantizando que ningún tipo de malware o amenaza de seguridad pueda ingresar a las aplicaciones desarrolladas en este framework además de brindar un código de desarrollo web seguro y protegido.

## **B. GitHub**

Github es una aplicación ubicada en la web que se encarga de poder tener un control de versiones Git, el cual permite a los desarrolladores poder administrar de una forma correcta el código de proyectos, teniendo la capacidad de poder tenerlo ordenado y así evitar futuras confusiones.

Además, permite comparar el código de un archivo para poder ver si existe alguna diferencia entre versión y versión, en caso se haya encontrado alguna Github brinda la facilidad de poder restaurar versiones antiguas de código, fusionar los cambios de distintas versiones. Permite trabajar con distintas ramas de un mismo proyecto esto la convierte en una de las aplicaciones más utilizadas alrededor del mundo.

Una de las ventajas que ofrece GitHub es poder tener acceso a nuestros repositorios desde cualquier equipo porque estos se encuentran alojados en la nube, facilita el manejo y la integración de los cambios que pueda hacer algún integrante del equipo de trabajo y una de las partes más importantes para el desarrollo de este proyecto es que esta aplicación es de código libre y con una gran variedad de documentación que ayuda a entender y manejar mejor GitHub.

23

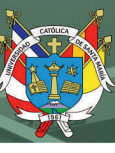

# **CAPÍTULO II APARTADO TÉCNICO**

# **2. DOCUMENTACIÓN TÉCNICA**

### **2.1. Plan del Proyecto Informático**

### **2.1.1. Planificación temporal del proyecto**

Al ser este un proyecto con una gran cantidad de actividades realizables a la vez, y estar correlacionadas entre sí de diversas formas se decidió utilizar scrum, al ser esta una metodología ágil que intenta mantener un equilibrio entre la estabilidad y flexibilidad dentro del proyecto a lo largo del desarrollo.

## **A. Definición de roles**

Uno de los primeros pasos dentro de la metodología scrum es poder definir los roles dentro el desarrollo del proyecto, identificar cada una de las personas involucradas como podemos observar en la tabla 2 evidenciamos como está conformado el equipo.

Tabla 2 *Definición de roles*

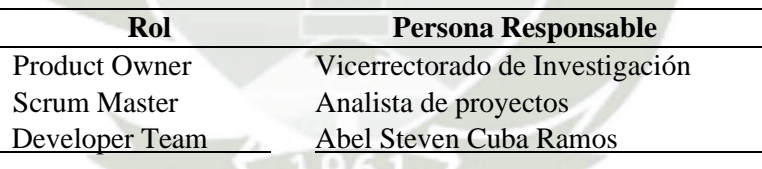

Fuente: Elaboración propia

## **B. Definición del Product Backlog**

Product Backlog es una lista con todos los requerimientos que debemos de contemplar para el desarrollo de los módulos, estos fueron establecidos con el Product Owner, la tabla 3 muestra a grandes rasgos los puntos considerados.

### Tabla 3 *Lista del Product backlog*

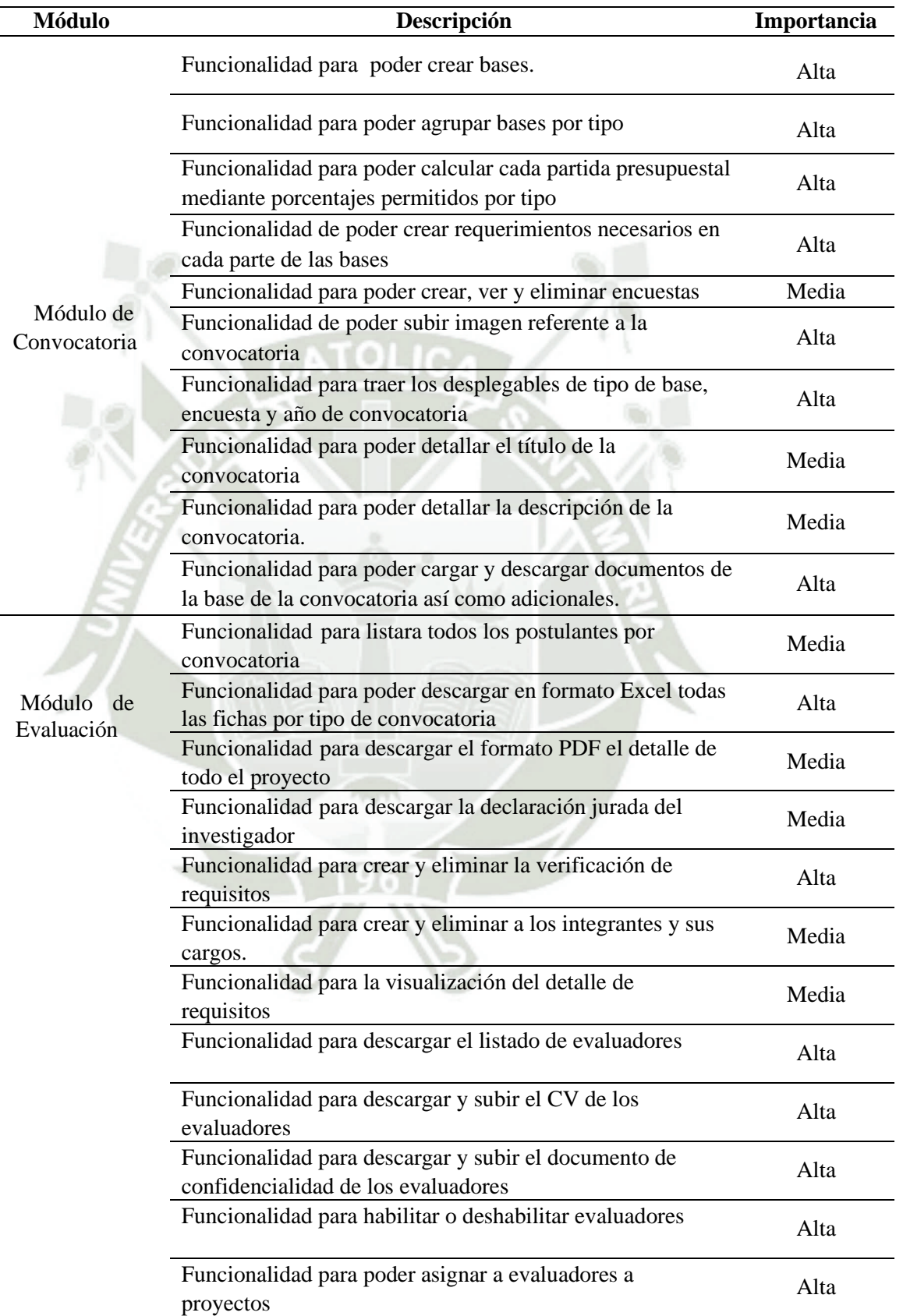

**UNIVERSIDAD** 

**DE SANTA MARÍA** 

**CATÓLICA** 

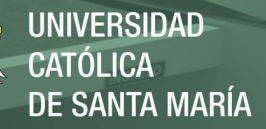

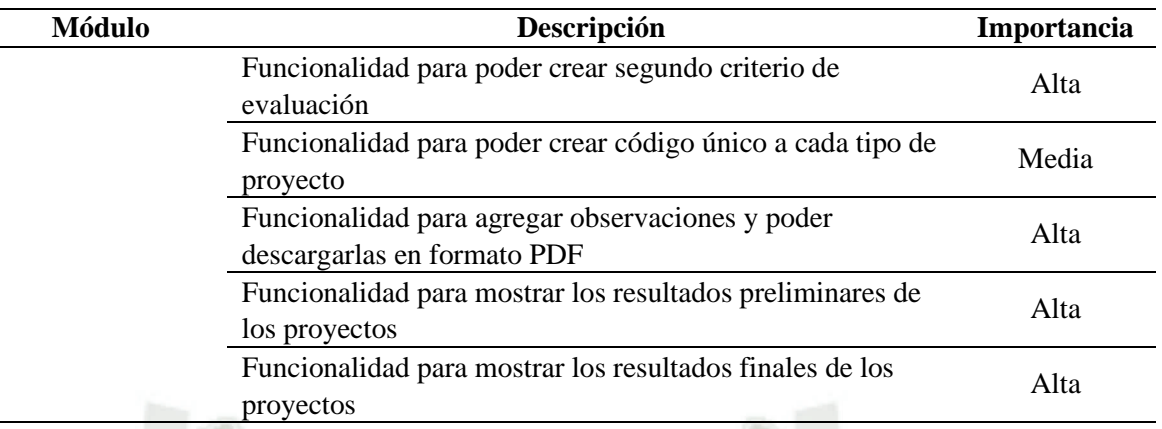

Fuente: Elaboración propia

## **C. Definición de los tiempos**

En la tabla 4 se definió los tiempos de trabajo del equipo contemplado dentro de las jornadas laborables de ocho horas por cinco días de la semana además de calcular el tiempo estimado para la realización de los módulos de convocatoria y evaluación.

Tabla 4

*Tiempo de trabajo establecido*

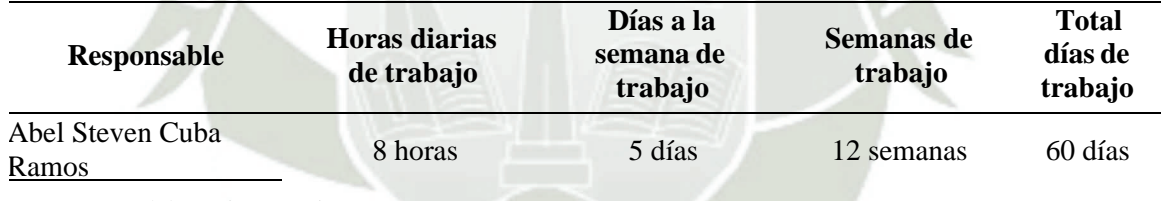

Fuente: Elaboración propia

## **D. Definición de los sprints**

Una vez evaluado junto al scrum master los requisitos en el Product backlog se definieron los sprints basados en las necesidades, prioridades e importancia del desarrollo de estos requisitos los cuales fueron establecidos en 6 entregables como se muestran en las tablas 5 a la 10.

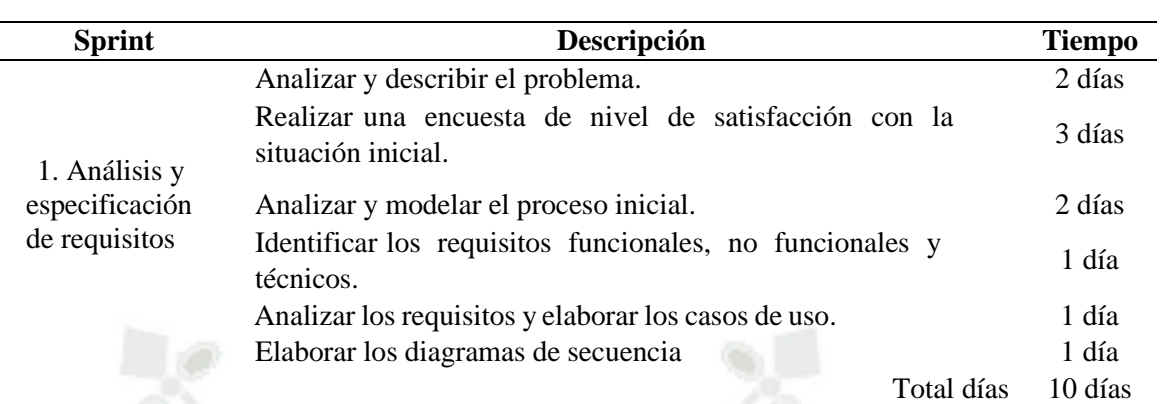

Tabla 5 *Sprint N° 1: Especificación de requisitos*

Fuente: Elaboración propia.

### Tabla 6

*Sprint N° 2: Especificación de diseño*

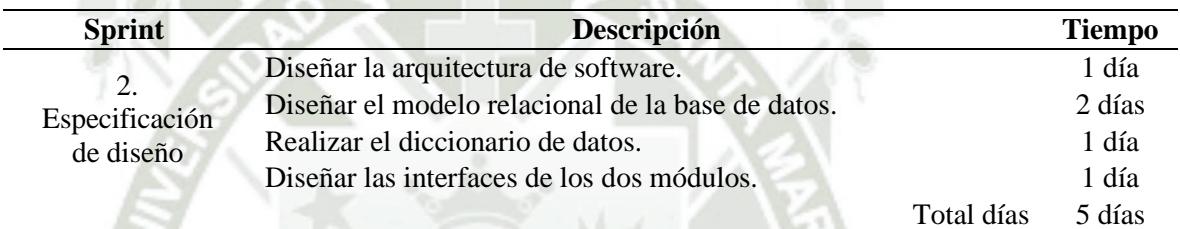

Fuente: Elaboración propia.

Tabla 7

*Sprint N° 3: Implementación del módulo de convocatoria*

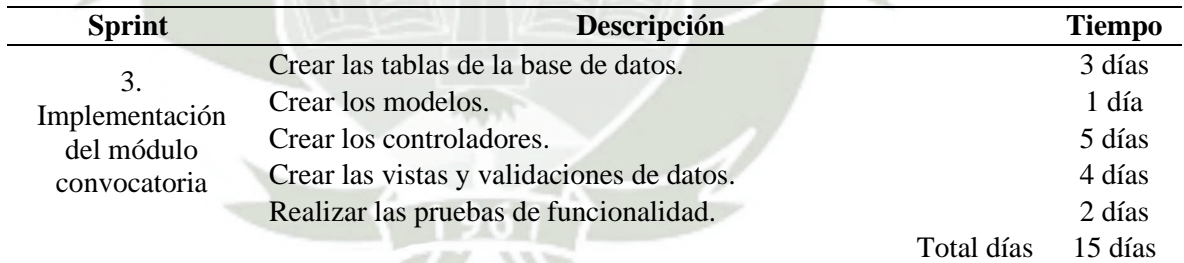

### Fuente: Elaboración propia.

### Tabla 8

*Sprint N° 4: Implementación del módulo de evaluación*

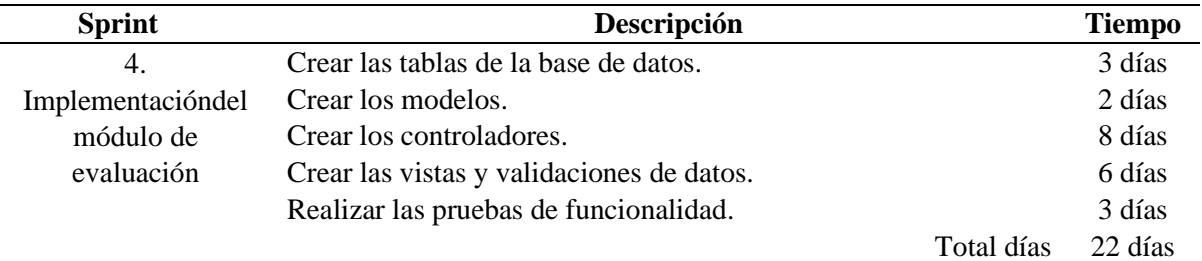

Fuente: Elaboración propia.

27

**UNIVERSIDAD CATÓLICA DE SANTA MARÍA** 

## *Tabla 9*

*Sprint N° 5: Pruebas de ejecución*

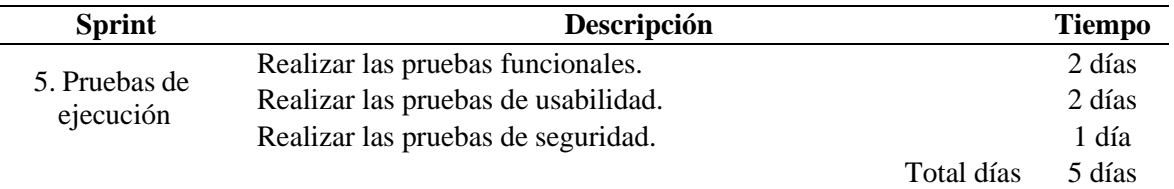

Fuente: Elaboración propia. Tabla 10 *Sprint N° 6: Validación de la implementación*

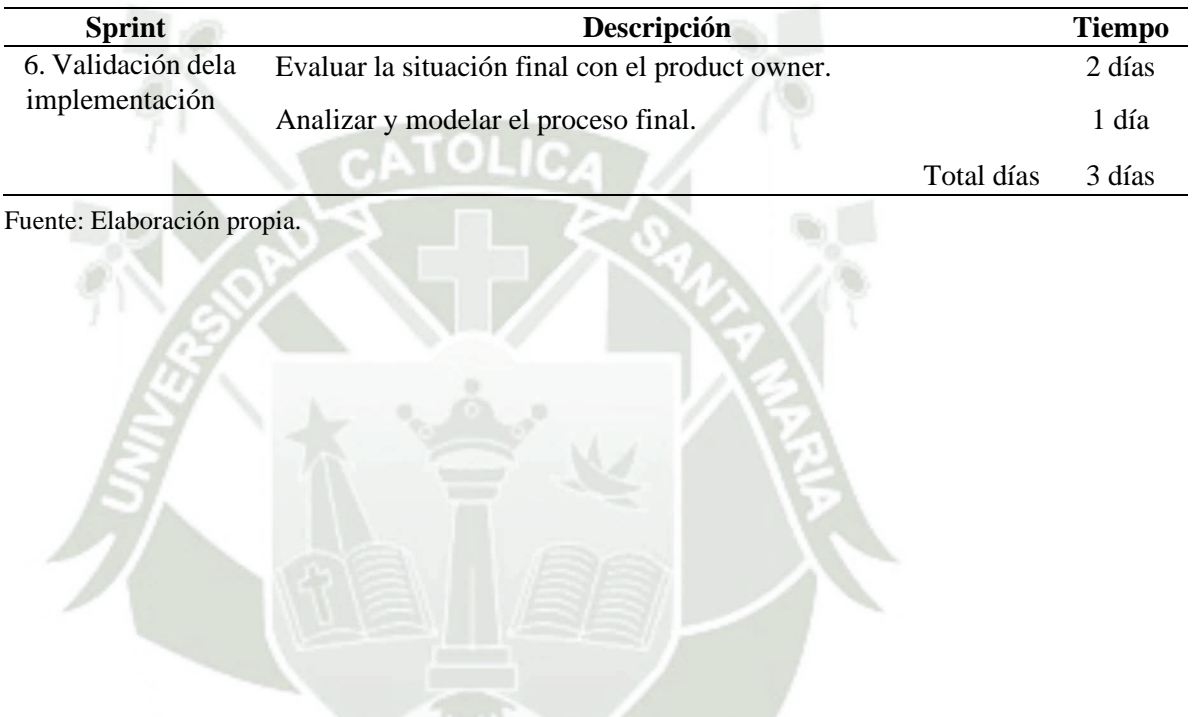

Publicación autorizada con fines académicos e investigativos En su investigación no olvide referenciar esta tesis

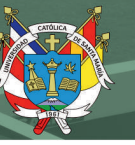

# **2.1.2. Estudio de viabilidad del proyecto**

#### $2.1.2.1.$ **Viabilidad Técnica**

El desarrollo de este proyecto es viable técnicamente debido a que se cuentan con todas las herramientas necesarias para su desarrollo de los módulos de convocatoria y evaluación, como se puede apreciar en la tabla 11 se muestra todos los recursos técnicos

elegidos.

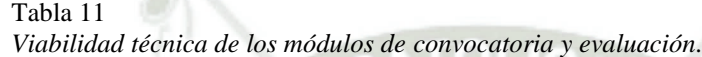

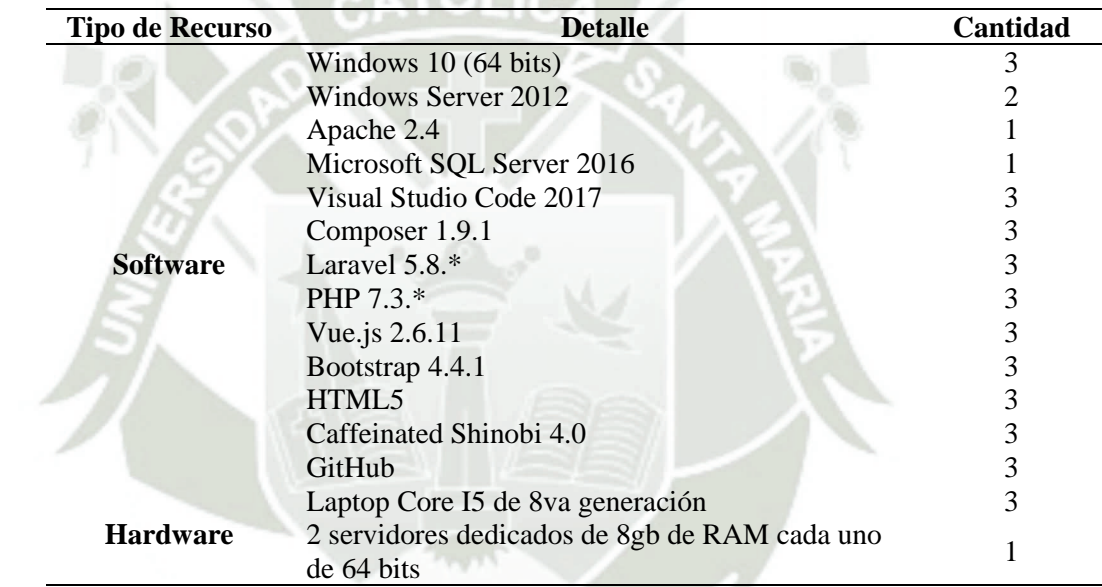

Fuente: Elaboración propia.

#### $2.1.2.2.$ **Viabilidad Económica**

El desarrollo de este proyecto es viable económicamente debido a que las herramientas a utilizar en su desarrollo son de software libre, el cual no presento un gasto para el desarrollo, en la tabla 12 se describen los costos que implicaron en el desarrollo de los módulos de convocatoria y evaluación.

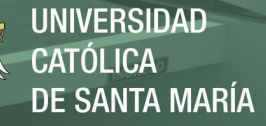

*Viabilidad económica de los módulos de convocatoria y evaluación.*

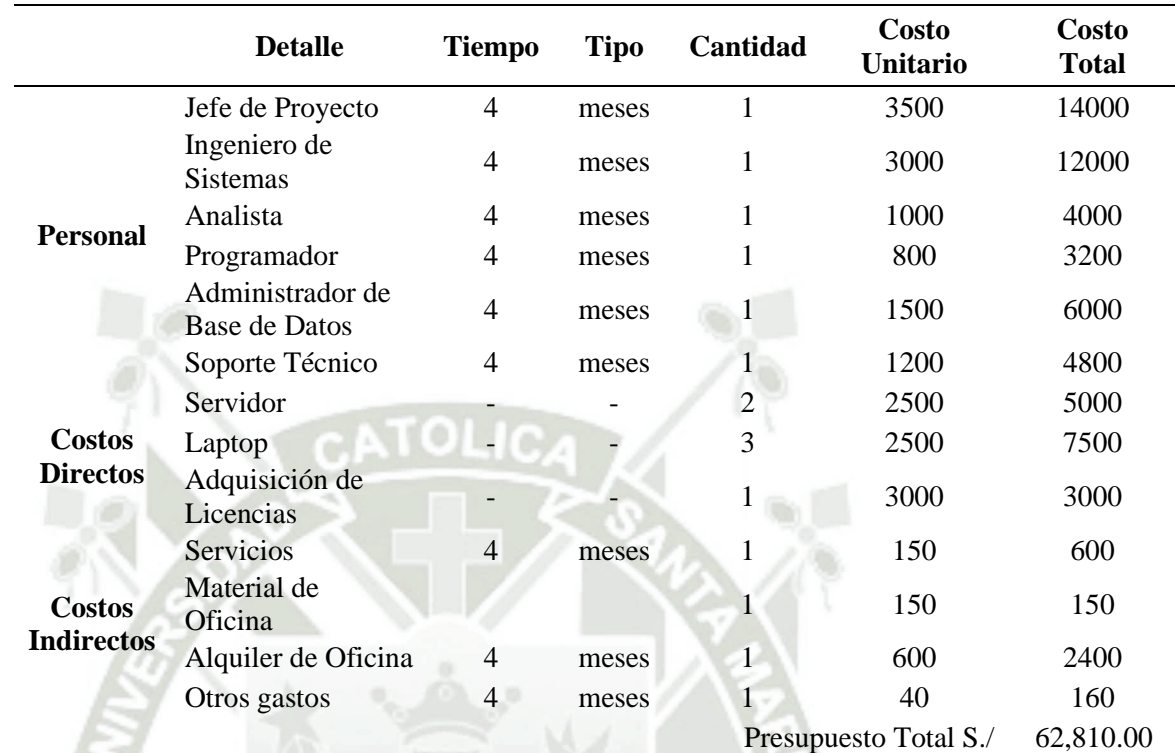

Fuente: Elaboración propia.

## **2.2. Especificación de Requisitos del Proyecto de TIC's**

Una vez identificada las necesidades del cliente se dividió en requisitos funcionales y no funcionales.

## **2.2.1. Requisitos Funcionales**

Los requisitos funcionales descritos en las tablas 1 y 2, fueron analizados junto al personal del Vicerrectorado de Investigación de la Universidad donde se desarrolla este proyecto, el cual ayuda a contextualizar las funciones que tendrá el módulo de convocatoria y evaluación.

Para esta sección dividiremos los requisitos funcionales por módulo.

30

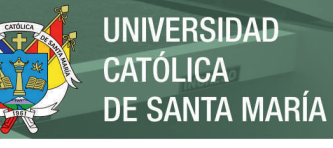

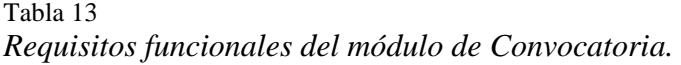

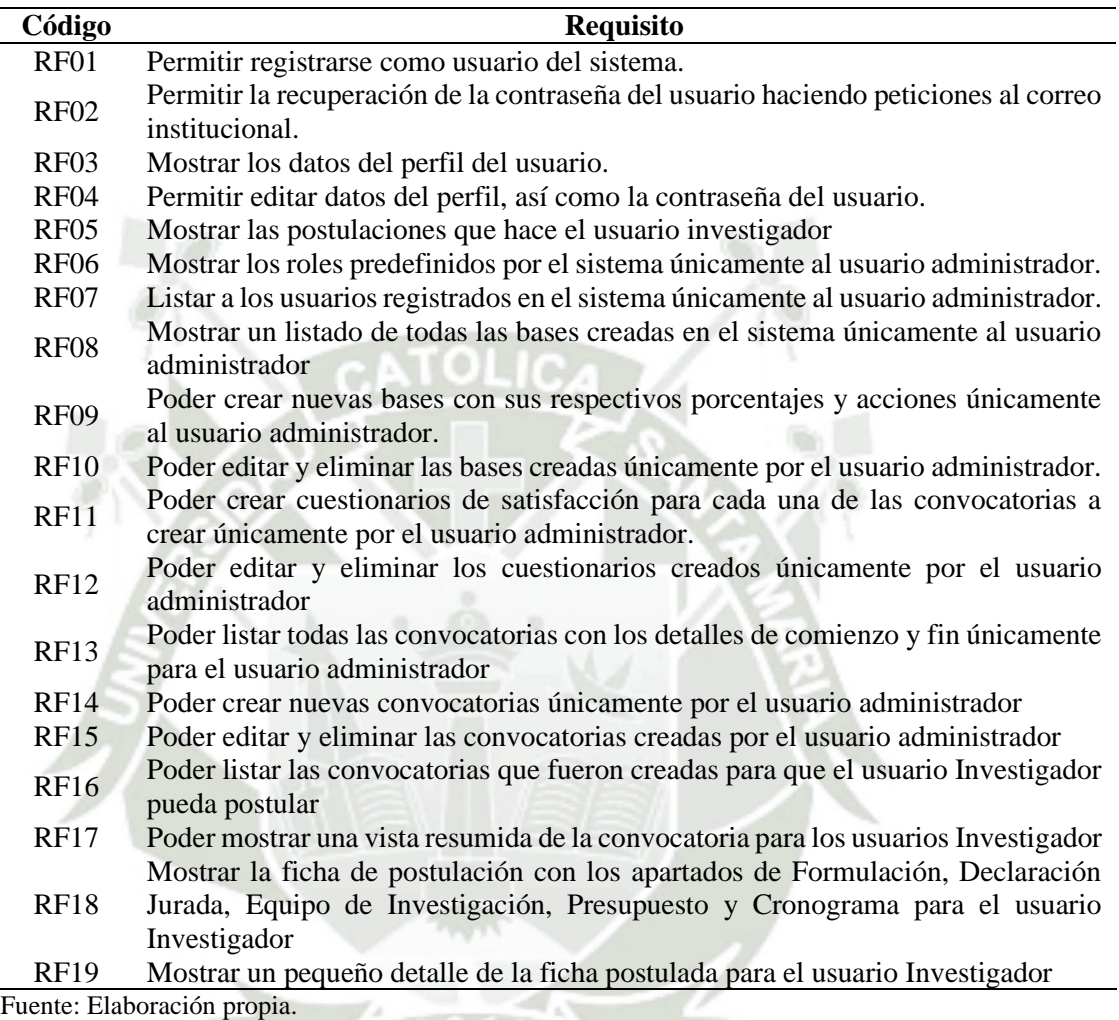

 $\overline{a}$ 

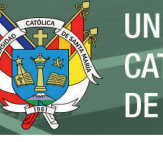

Tabla 14 *Requisitos funcionales del módulo de Evaluación.*

| Código      | <b>Requisito</b>                                                                                                    |  |  |
|-------------|----------------------------------------------------------------------------------------------------|--|--|
| <b>RF20</b> | Mostrar un listado de las convocatorias por años para el usuario administrador.                                                               |  |  |
| <b>RF21</b> | Mostrar la lista de postulantes agrupada por su tipo de base correspondiente para<br>el usuario Administrador.                                |  |  |
| <b>RF22</b> | Generar un reporte en Excel sobre todos los proyectos presentados para una<br>convocatoria en particular para el usuario Administrador.       |  |  |
| <b>RF23</b> | Generar reporte independiente de cada proyecto, así como su documento de<br>declaración jurada para el usuario Administrador.                 |  |  |
| <b>RF24</b> | Crear requisitos específicos para cada tipo de convocatoria, así como agregar<br>integrantes para el usuario Administrador.                   |  |  |
| <b>RF25</b> | Poder registrar y editar el primer filtro de calificación de todos los proyectos<br>agrupados por convocatoria para el usuario Administrador. |  |  |
| <b>RF26</b> | Poder mostrar el primer filtro de calificación para el usuario Administrador.                                                                 |  |  |
| <b>RF27</b> | Poder crear y borrar un código y versión único de cada una de las convocatorias<br>creadas para el usuario Administrador.                     |  |  |
| <b>RF28</b> | Poder mostrar los resultados de la evaluación de elegibilidad agrupada por tipo de<br>base para el usuario Administrador.                     |  |  |
| <b>RF29</b> | Poder generar un reporte del conjunto de proyectos por base para el usuario<br>Administrador                                                  |  |  |
| <b>RF30</b> | Listar a todos los evaluadores habilitados y no habilitados registrados dentro del<br>sistema para el usuario Administrador                   |  |  |
| RF31        | Poder generar un reporte de todos los usuarios Evaluadores.                                                                                   |  |  |
| <b>RF32</b> | Poder generar un identificador único para el registro de evaluadores para el usuario<br>Administrador                                         |  |  |
| <b>RF33</b> | Poder asignar evaluadores para cada uno de los proyectos postulados,<br>funcionalidad para el usuario Administrador                           |  |  |
| <b>RF34</b> | Poder asignar un dirimente a cada proyecto postulado de ser necesario, realizado<br>por el usuario Administrador                              |  |  |
| <b>RF35</b> | Poder crear los criterios principales de evaluación y la escala de evaluación,<br>realizado por el usuario Administrador                      |  |  |
| <b>RF36</b> | Poder observar las observaciones realizadas por los evaluadores, realizado por el<br>usuario Administrador                                    |  |  |
| <b>RF37</b> | Mostrar los resultados de la evaluación de los proyectos presentados, realizado<br>por el usuario Administrador                               |  |  |
| <b>RF38</b> | El usuario Administrador tendrá la última palabra para la evaluación                                                                          |  |  |
| <b>RF39</b> | Poder registrar usuarios Evaluadores mediante el token generado                                                                               |  |  |
| <b>RF40</b> | Poder visualizar los proyectos asignados para el usuario Evaluador                                                                            |  |  |
| <b>RF41</b> | Mostrar los criterios creados y escala de evaluación calificar cada proyecto<br>asignado para el usuario Evaluador                            |  |  |
| <b>RF42</b> | Poder redactar observaciones necesarias para cada proyecto, realizado por el<br>usuario Evaluador                                             |  |  |

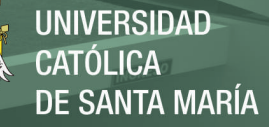

## **2.2.2. Requisitos No Funcionales**

Los requisitos no funcionales presentados en la tabla fueron elaborados con el

personal del vicerrectorado de investigación donde se realizó este proyecto.

Tabla 15 *Requisitos no funcionales de la plataforma web*

| Código                     | <b>Requisito</b>          | Especificación                                                                                                    |  |
|----------------------------|---------------------------|----------------------------------------------------------------------------------------------------|--|
| RNF01                      | Amigabilidad              | Contar con una interfaz sencilla y amigable para con el usuario,<br>siguiendo el formato establecido por el Vicerrectorado de<br>Investigación.                                                               |  |
| RNF <sub>02</sub>          | Disponibilidad            | La plataforma web debe estar disponible los 365 días del año,<br>utilizando cualquier navegador de internet, de preferencia<br>Google Chrome.                                                                 |  |
| RNF <sub>03</sub>          | Rendimiento               | Los tiempos de respuesta deben ser óptimos y adecuados para<br>el usuario.                                                                                                    |  |
| RNF <sub>04</sub>          | Escalabilidad             | La plataforma web debe permitir evolucionar en base a las<br>necesidades del Vicerrectorado de Investigación sin afectar el<br>desempeño y funcionalidad actual.                                              |  |
| RNF <sub>05</sub>          | Confiabilidad             | La información almacenada en la plataforma web debe ser<br>confiable pata garantizar la integridad de los datos que serán<br>manipulados con el fin de obtener resultados óptimos.                            |  |
| RNF <sub>06</sub>          | Seguridad                 | La información almacenada en la plataforma web solo podrá ser<br>manipulado por los usuarios registrados, dependiendo de los<br>privilegios que posean. Además de encriptar la contraseña de<br>los usuarios. |  |
| RNF07                      | Concurrencia de<br>acceso | La plataforma web debe soportar una concurrencia de usuarios<br>aceptable realizando actividades distintas.                                                                                                   |  |
| Eugato: Eleborgaión propio |                           |                                                                                                    |  |

Fuente: Elaboración propia.

## **2.2.3. Análisis Técnico**

#### $2.2.3.1.$ **Situación Actual**

Para poder tener una visión más amplia de la situación inicial de los procesos de convocatoria y evaluación se realizó un cuestionario a los actores principales de dichos procesos, como podemos observar en el *anexo B Cuestionario 1*, los actores que desempeñan las actividades dentro de los procesos de convocatoria y evaluación presentan una insatisfacción referida a como se trabajaba en la situación inicial.

Para el proceso de la convocatoria ellos mencionan que existen muchos inconvenientes, uno de ellos es la publicación al no existir una forma automatizada de poder publicar las convocatorias ellos tienen que recurrir a métodos tradicionales como es el uso de correo electrónico, este mecanismos incumple con los tiempos de postulación ya que muchos investigadores pueden tomar desde semanas hasta meses para presentar sus proyectos retrasando a las demás actividades, otro de los principales inconvenientes que se tiene es que no se puede controlar las fechas para la recepción de los proyectos la mayoría de investigadores incumplen con los plazos establecidos por el vicerrectorado de esta universidad privada.

De igual forma existen inconvenientes en el proceso de evaluación, es muy complicado poder seleccionar a los evaluadores ya que muchos de ellos no tienen una comunicación constante con la universidad y los plazos de espera pueden ser de hasta meses, esto retrasa la asignación de evaluadores a los investigadores los cuales pueden tener reasignaciones de evaluadores con el paso del tiempo, además de que no se cuenta con mecanismos de seguridad sobre las calificaciones y observaciones de los proyectos de investigación, el proceso de calificación no cuenta con una forma de control ya que los evaluadores pueden tomar mucho tiempo para poder calificar los proyectos retrasando de manera significativa los plazos de cada convocatoria.

Como podemos observar en la figura 3 y la figura 4 se detallan los dos diagramas AS-IS de los procesos de Convocatoria y Evaluación identificando todos los inconvenientes mencionados anteriormente.

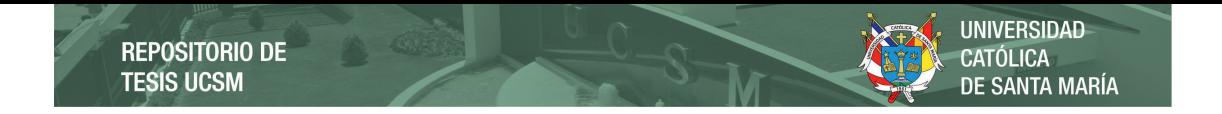

### **Figura 3**

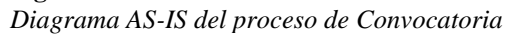

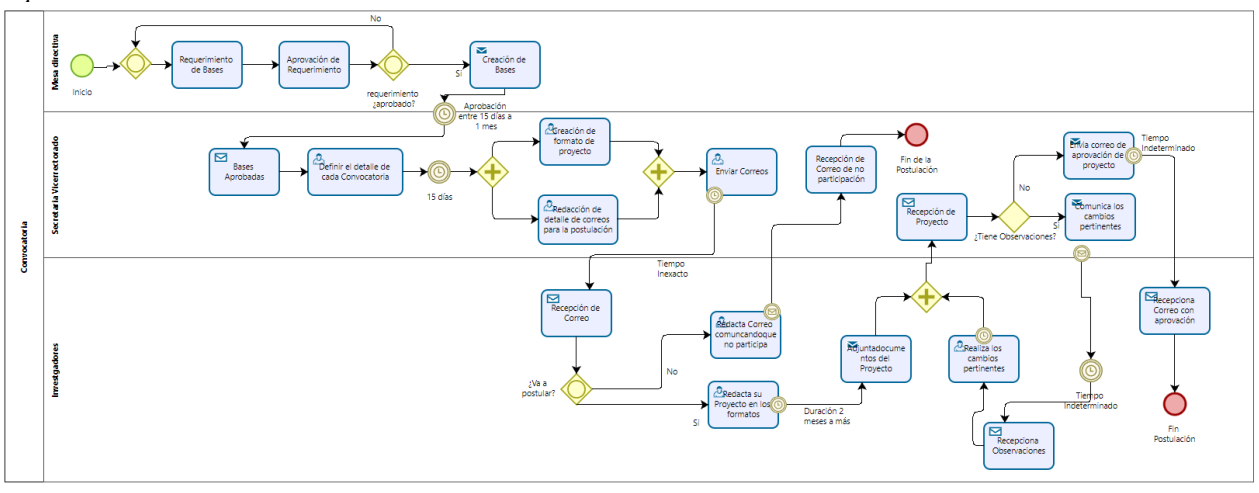

## **Figura 4**

*Diagrama AS-IS del proceso de Evaluación*

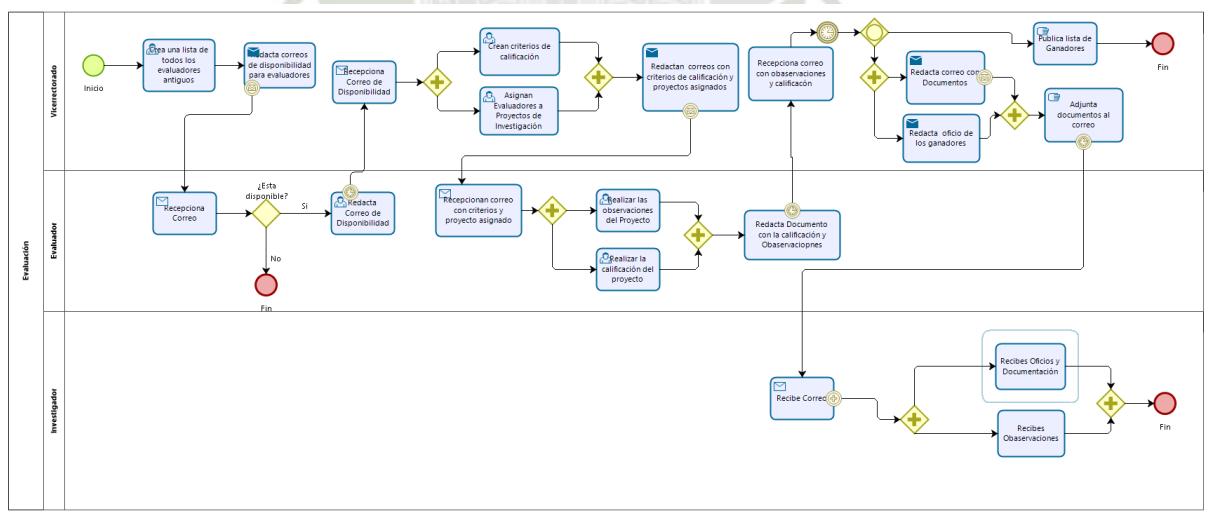

35

Publicación autorizada con fines académicos e investigativos En su investigación no olvide referenciar esta tesis

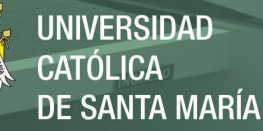

#### $2.2.3.2.$ **Casos de Uso**

En este proyecto se identificaron los siguientes actores que forman parte de los módulos de convocatoria y evaluación:

- Asistentes de investigación: Son los encargados de proveer las bases, fundar las encuestas y lanzar las convocatorias para los proyectos de investigación.
- Investigadores principales: Son los docentes encargados de postular a las convocatorias lanzadas por los asistentes de investigación.
- Evaluadores: Son los encargados de calificar los proyectos de los investigadores principales mediante criterios específicos.

La figura 5 detalla la interacción de los actores mencionados en los módulos de convocatoria y evaluación.

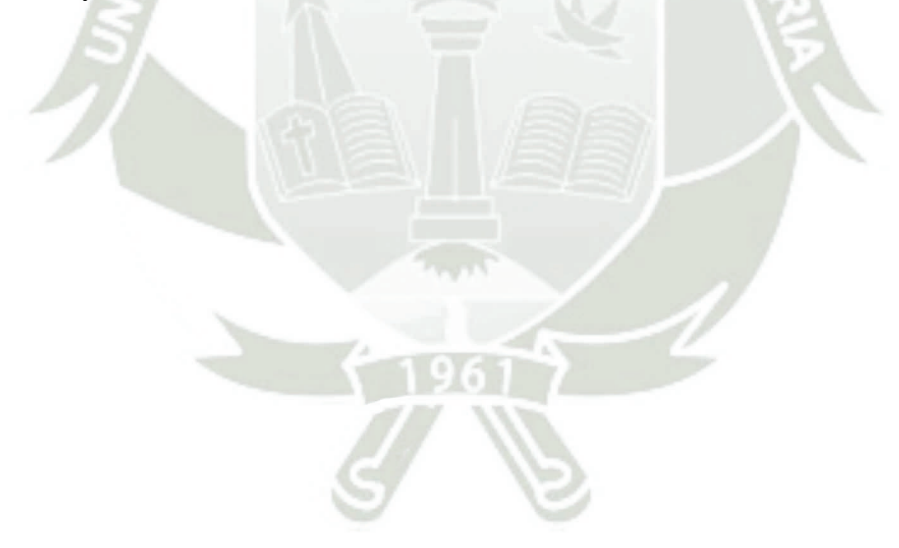

### **Figura 5**

*Diagrama de caso de uso de los módulos de convocatoria y evaluación (DCU-01).*

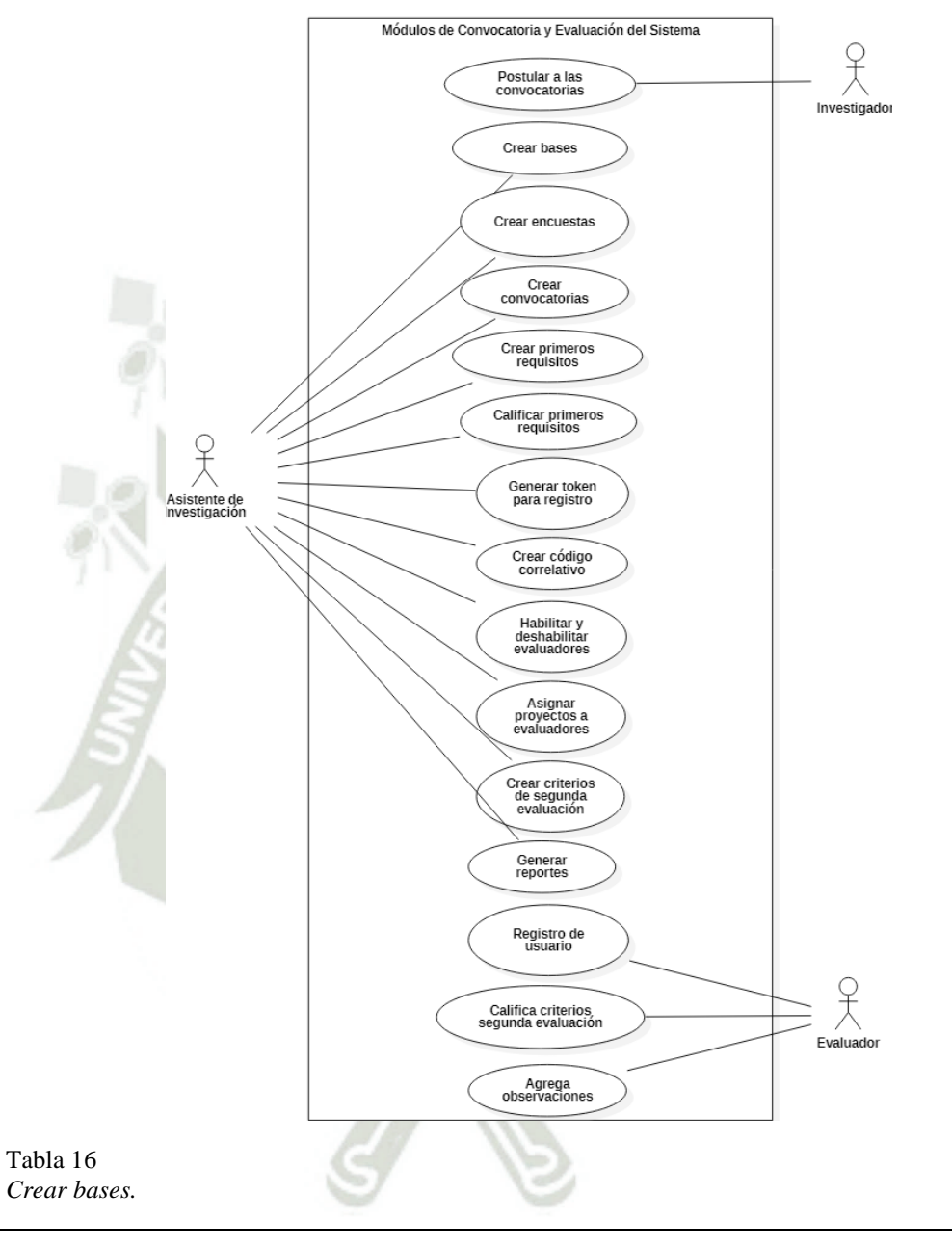

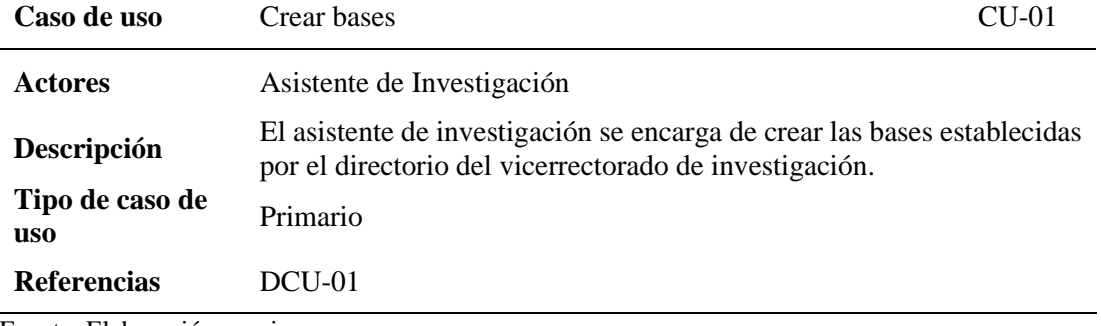

Fuente: Elaboración propia.

37

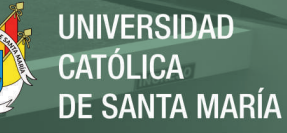

Tabla 17 *Crear encuestas.*

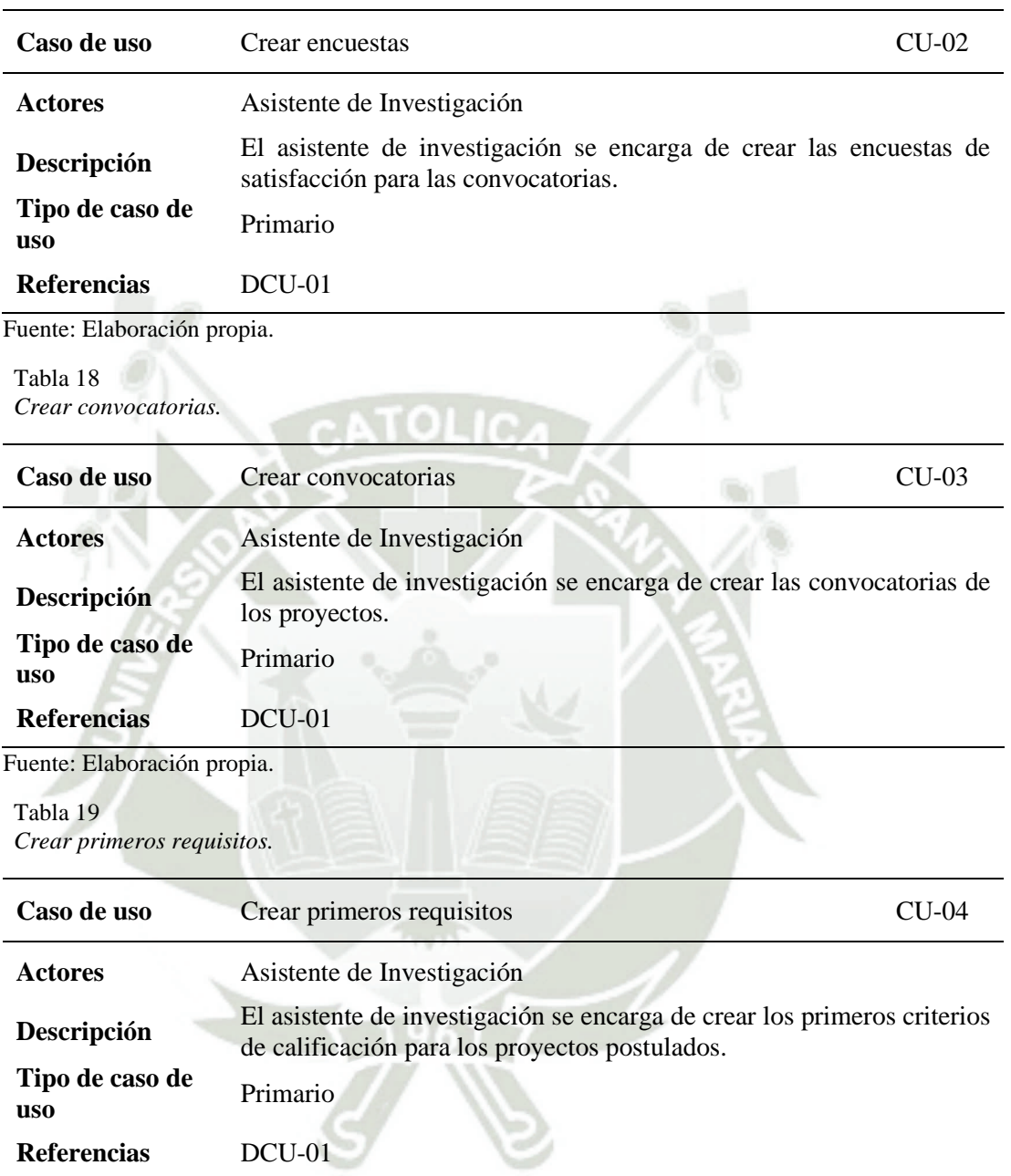

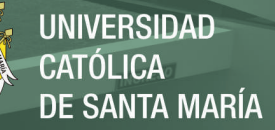

*Calificar primeros requisitos.*

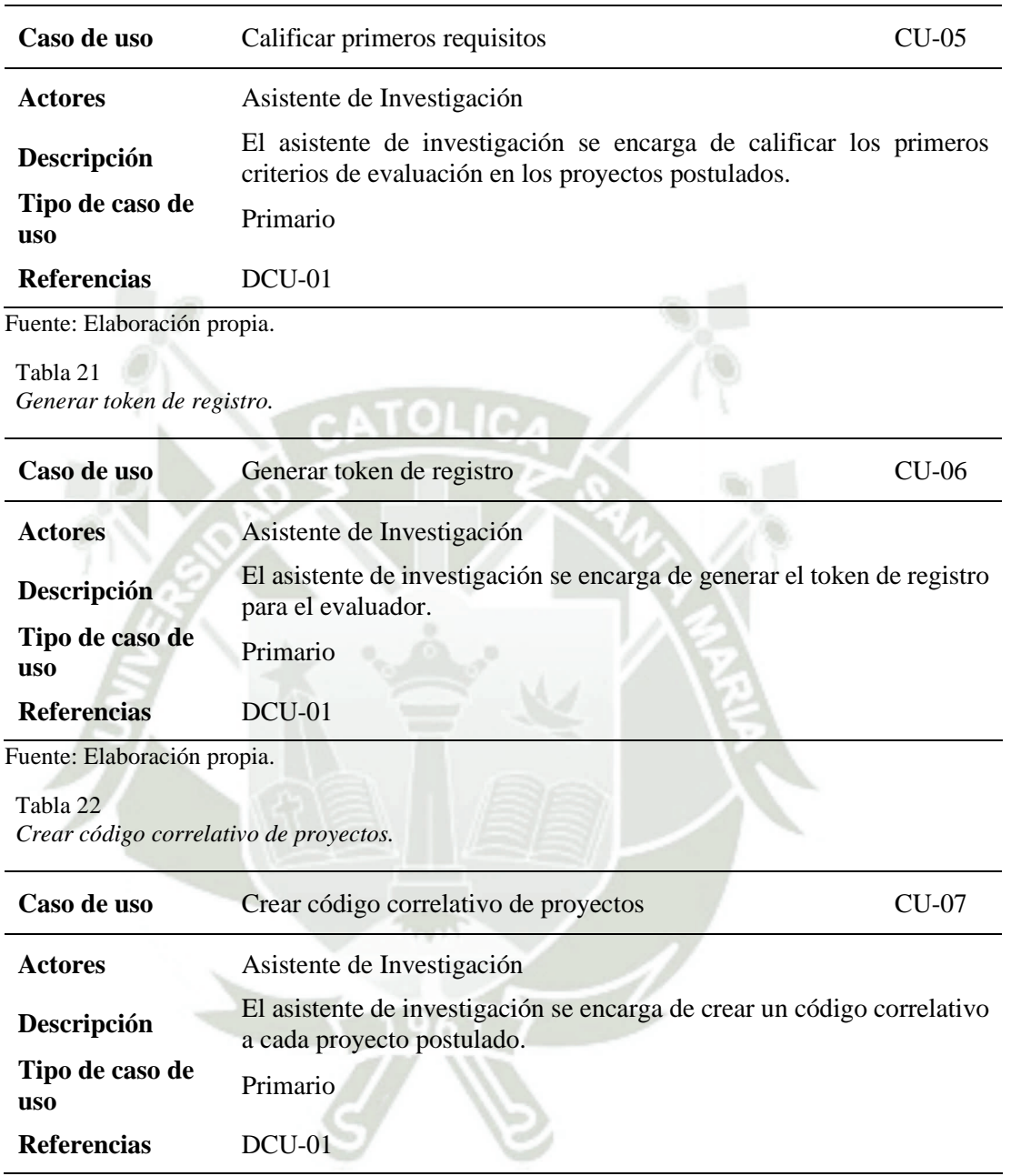

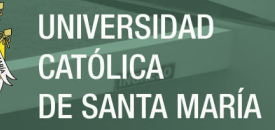

*Habilitar o deshabilitar evaluadores.*

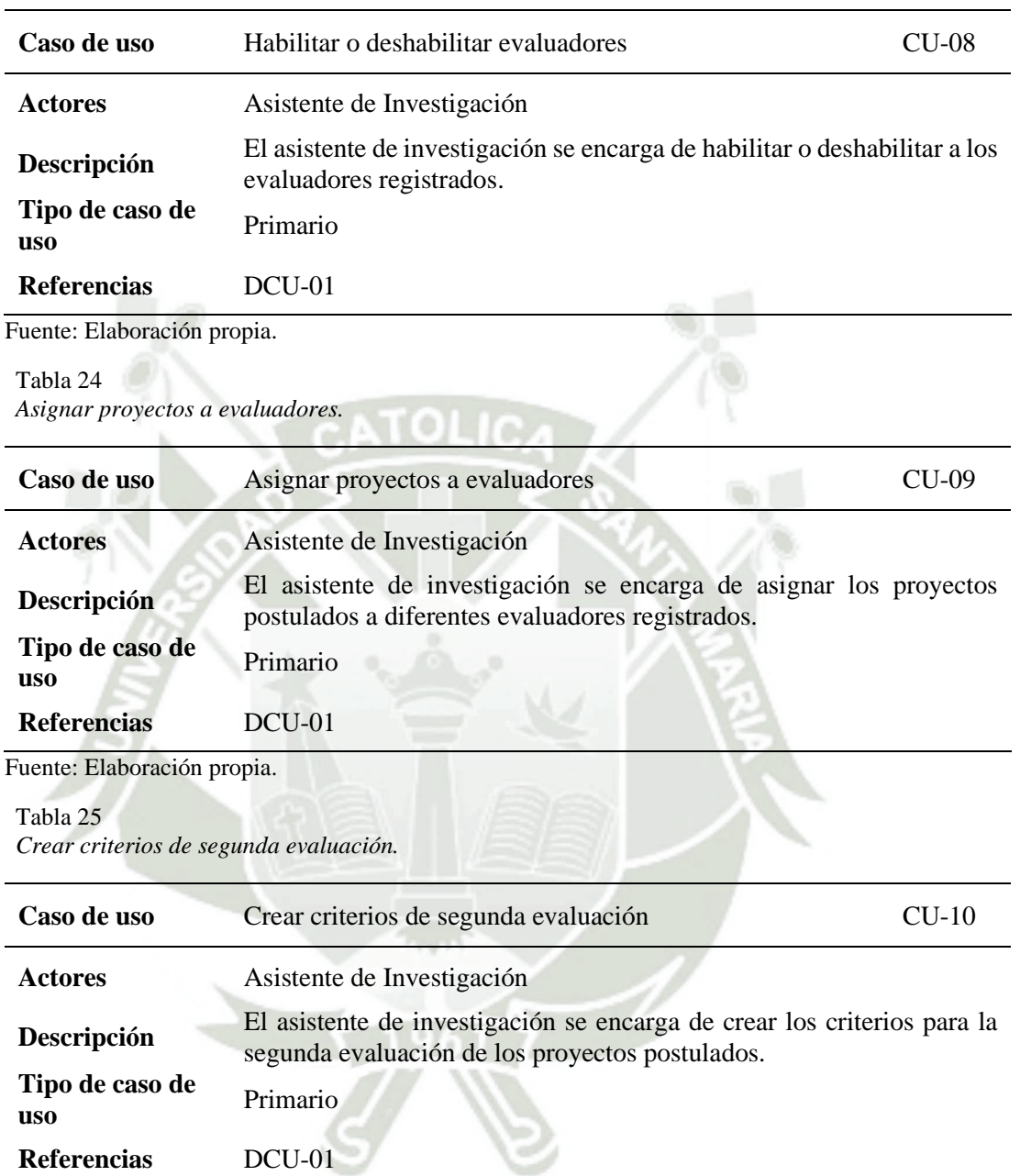

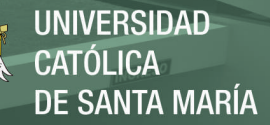

*Generar reportes en el módulo de evaluación.*

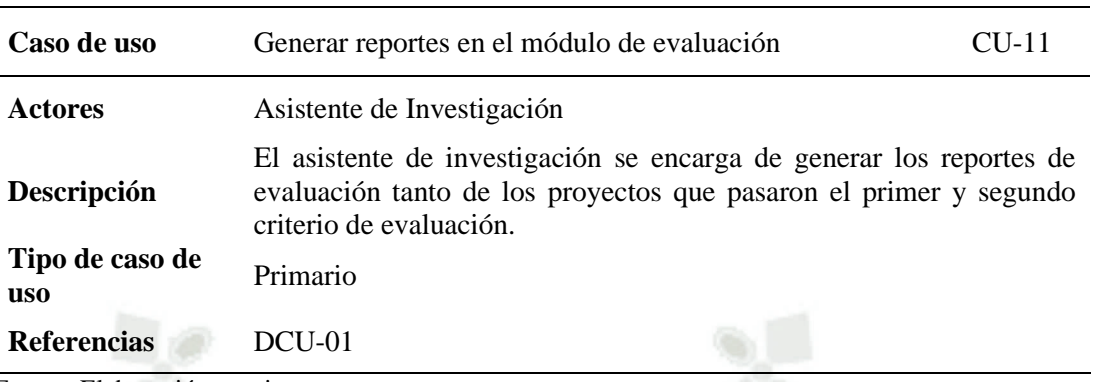

Fuente: Elaboración propia.

Tabla 27

*Postular a las convocatorias vigentes.*

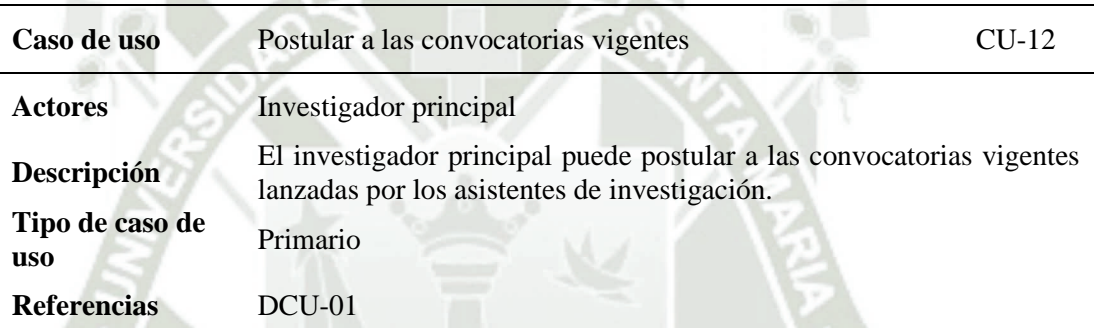

Fuente: Elaboración propia.

### Tabla 28

*Registrar su usuario.*

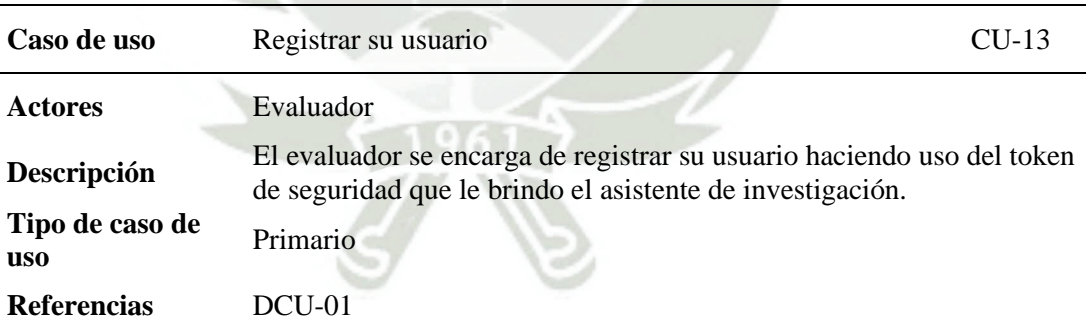

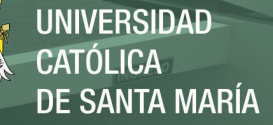

*Calificar criterios de la segunda evaluación.*

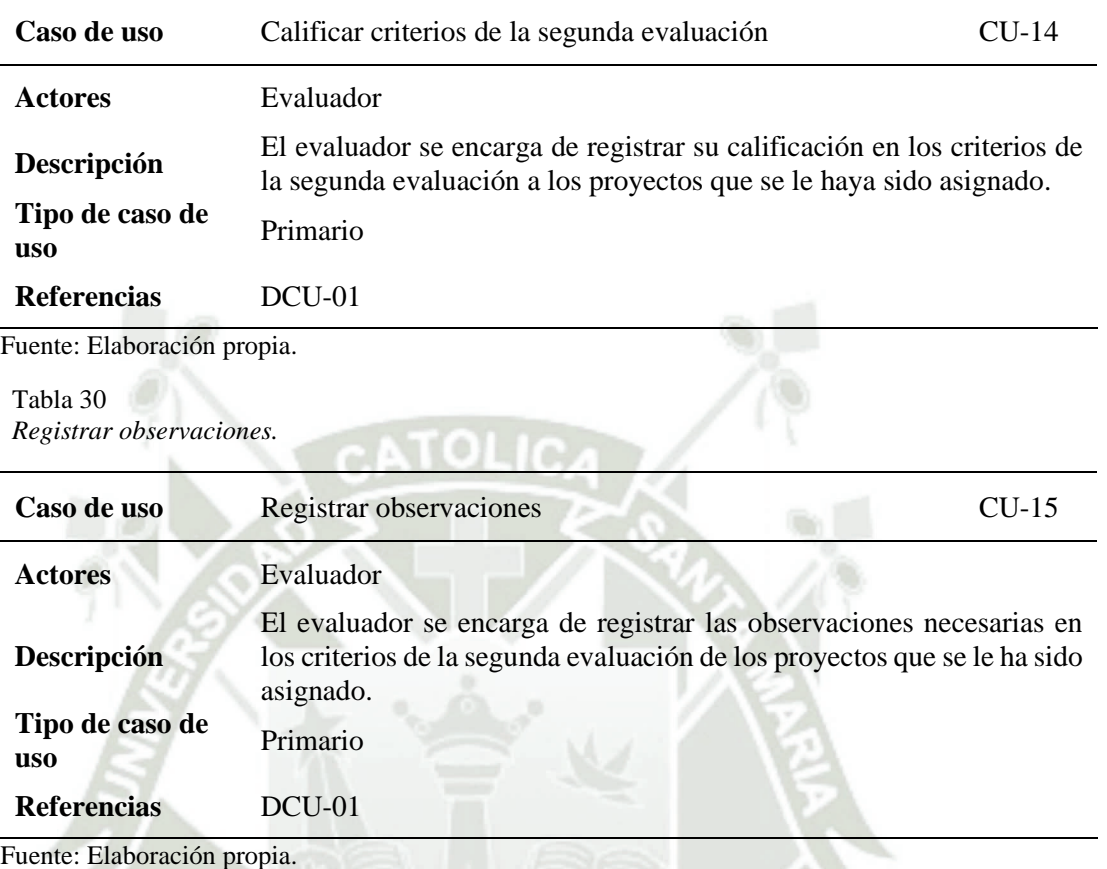

En la figura 6 se puede apreciar el diagrama de los casos de uso extendido del módulo de convocatoria, en el cual se puede apreciar la interacción de los actores asistente de investigación y el investigador principal; estos se encuentran descritos de las tablas 31 a la tabla 42 las cuales determinan la descripción de cada uno de los actores con las actividades mencionadas.

Publicación autorizada con fines académicos e investigativos En su investigación no olvide referenciar esta tesis

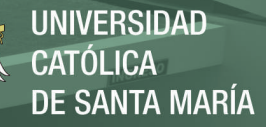

### **Figura 6**

*Diagrama de caso de uso del módulo de convocatoria (DCU-02)*

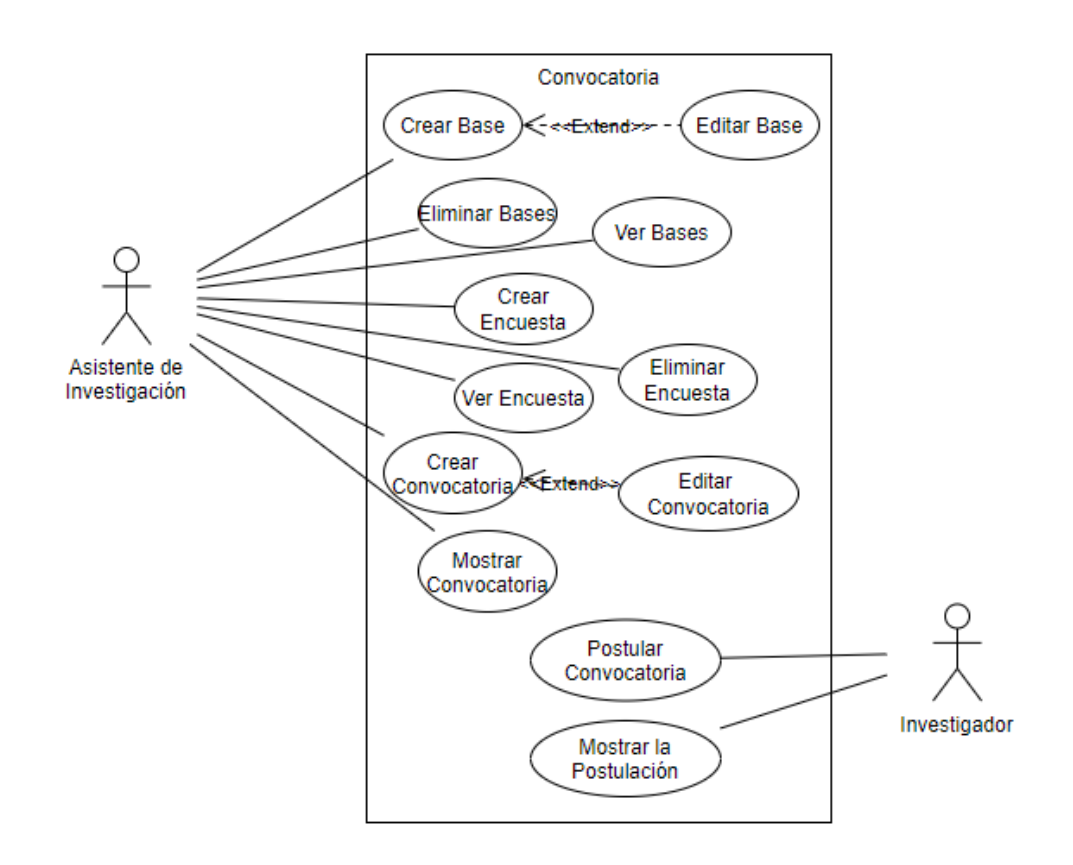

### Tabla 31 *CU - Crear bases*

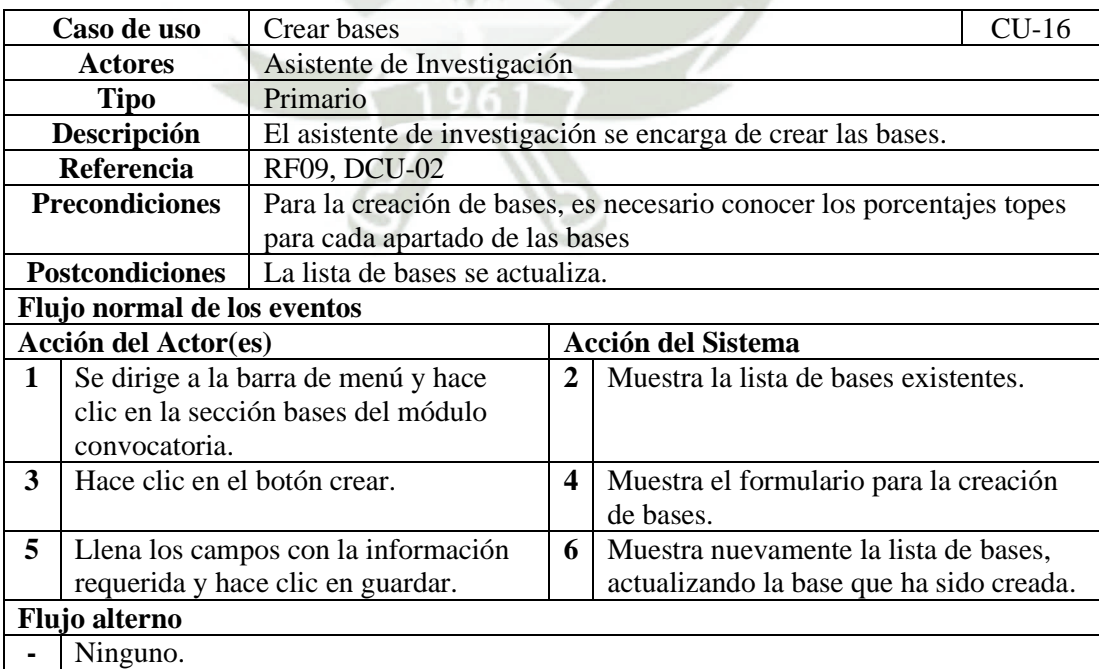

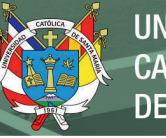

### Tabla 32 *CU - Editar bases.*

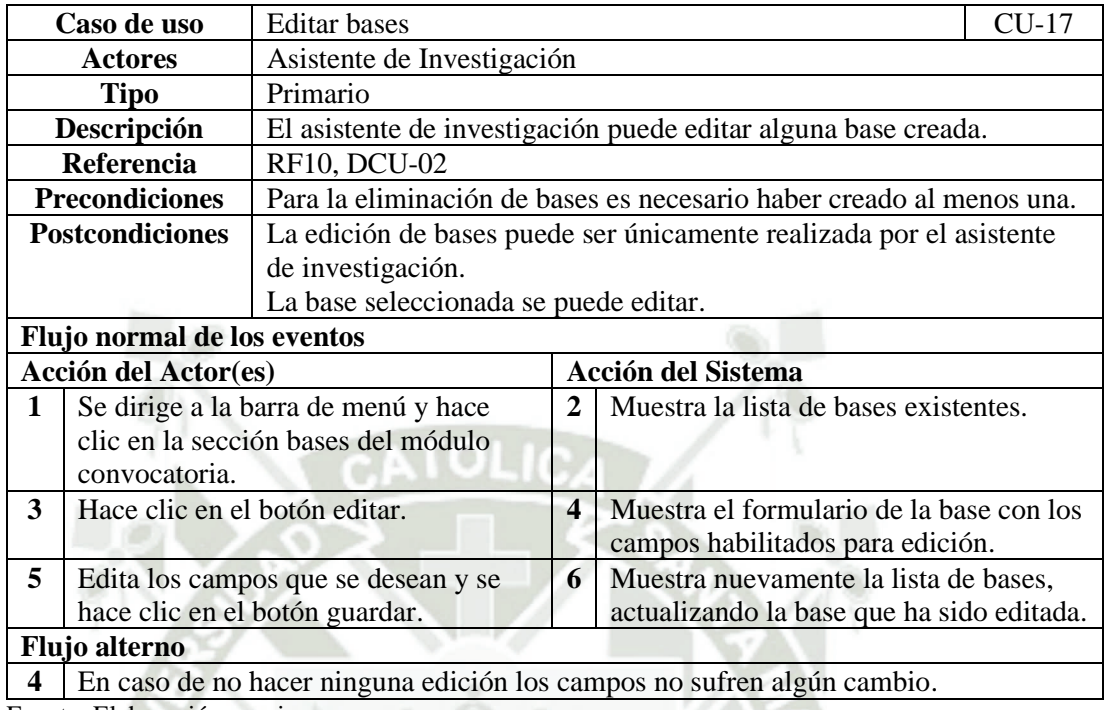

Fuente: Elaboración propia.

## Tabla 33

*CU - Eliminar bases*

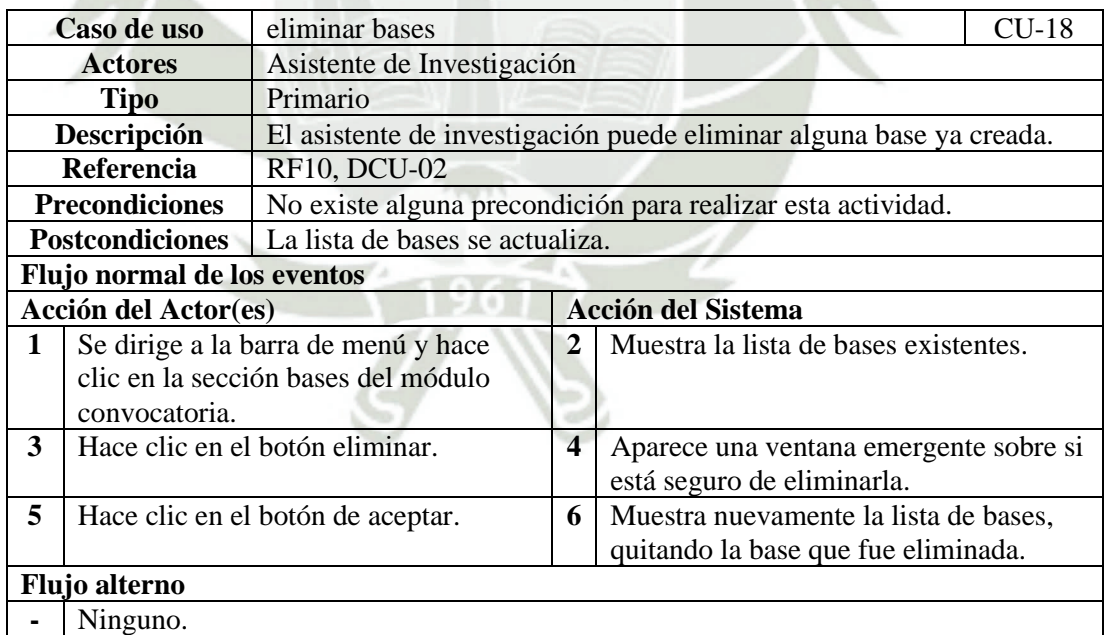

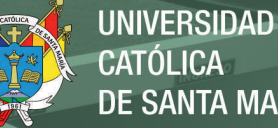

**CATÓLICA DE SANTA MARÍA** 

### Tabla 34 *CU - Crear encuesta.*

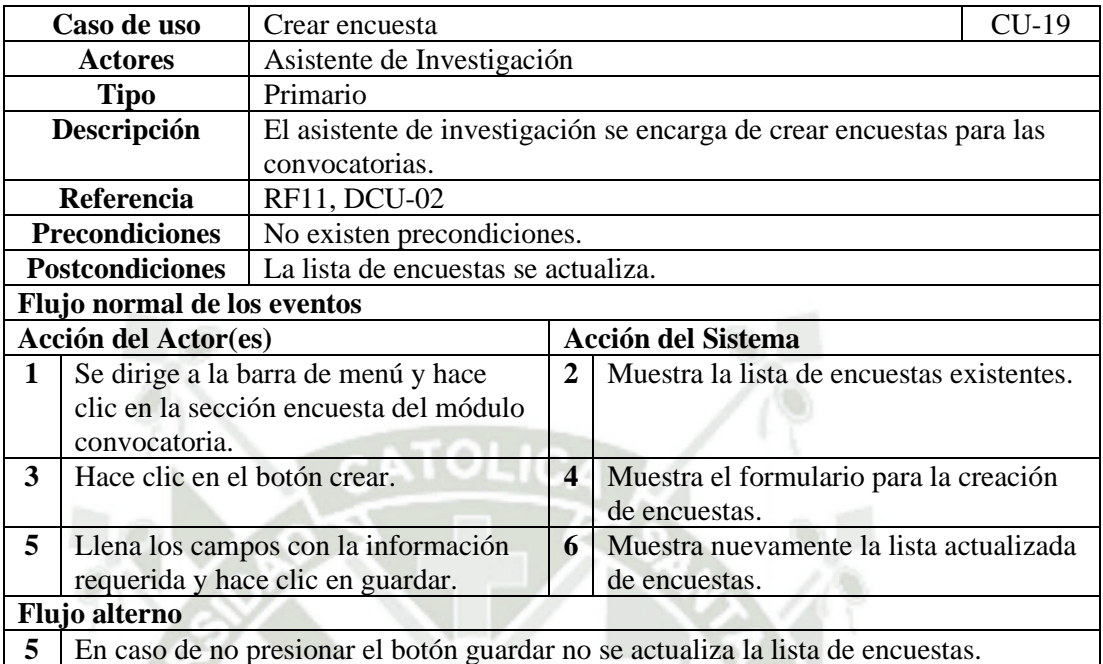

Fuente: Elaboración propia.

### Tabla 35

*CU - Ver encuesta.*

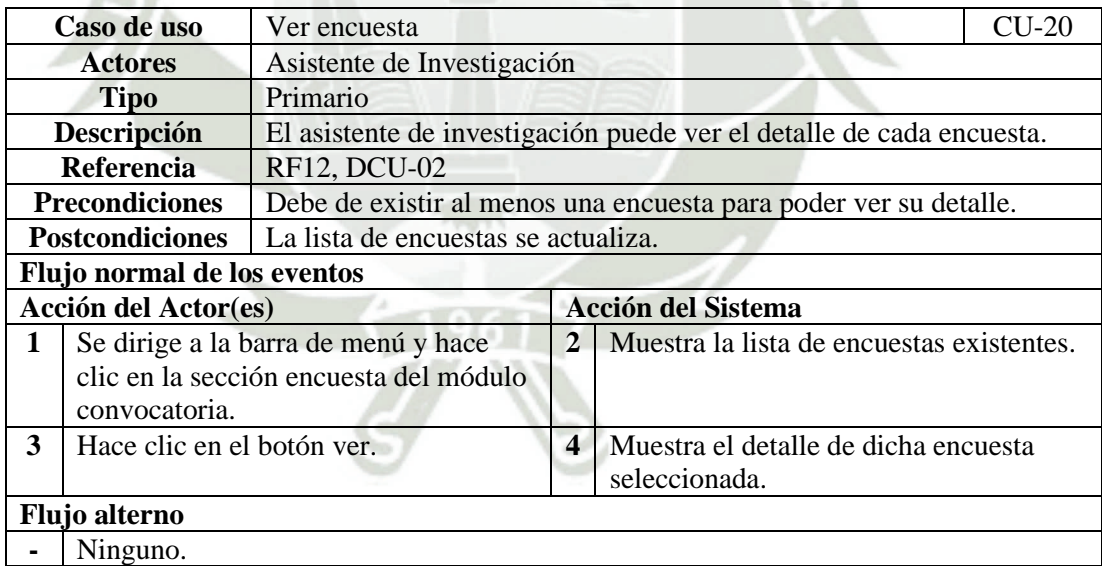

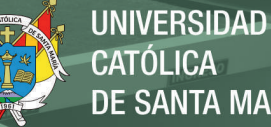

### Tabla 36 *CU - Eliminar encuesta.*

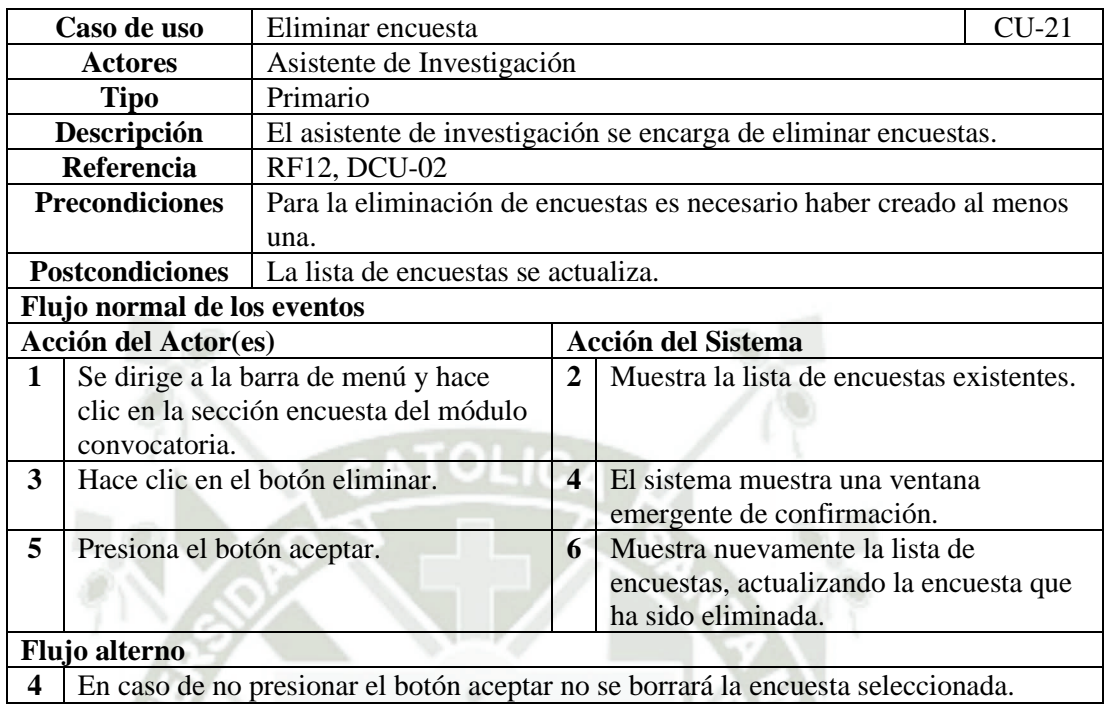

Fuente: Elaboración propia.

### Tabla 37

*CU - Crear convocatoria*

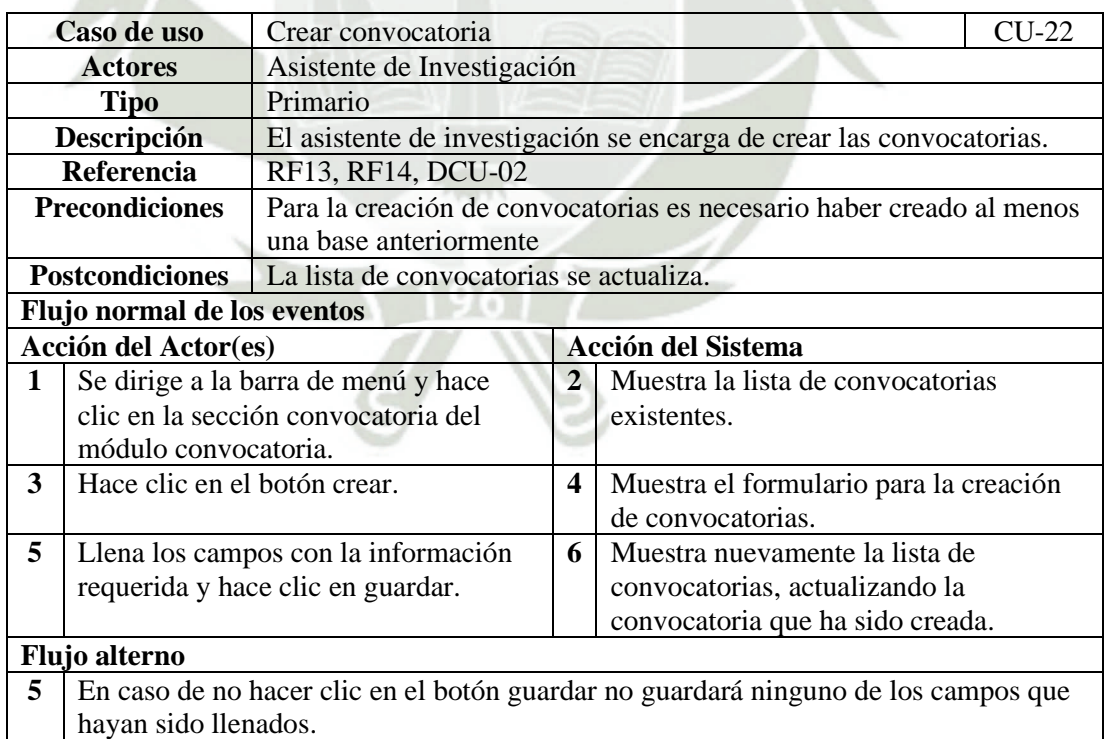

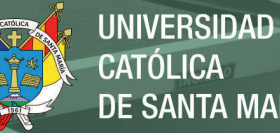

# **CATÓLICA DE SANTA MARÍA**

### Tabla 38 *CU - Mostrar convocatoria*

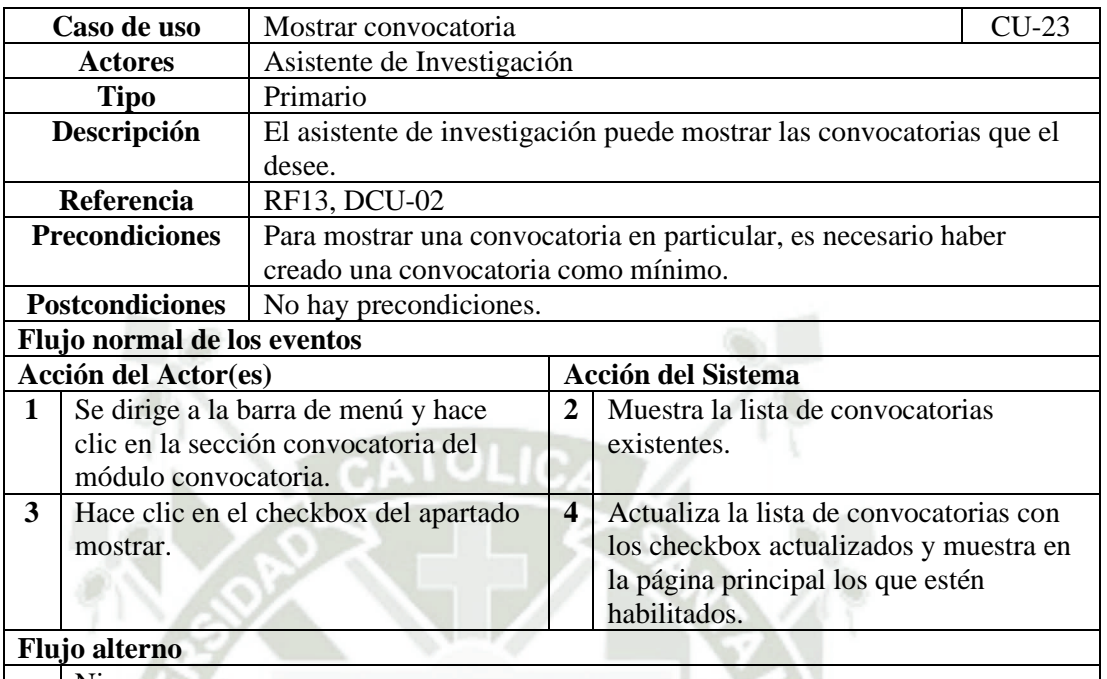

**-** Ninguno.

Fuente: Elaboración propia.

Tabla 39

*CU - Editar convocatoria.*

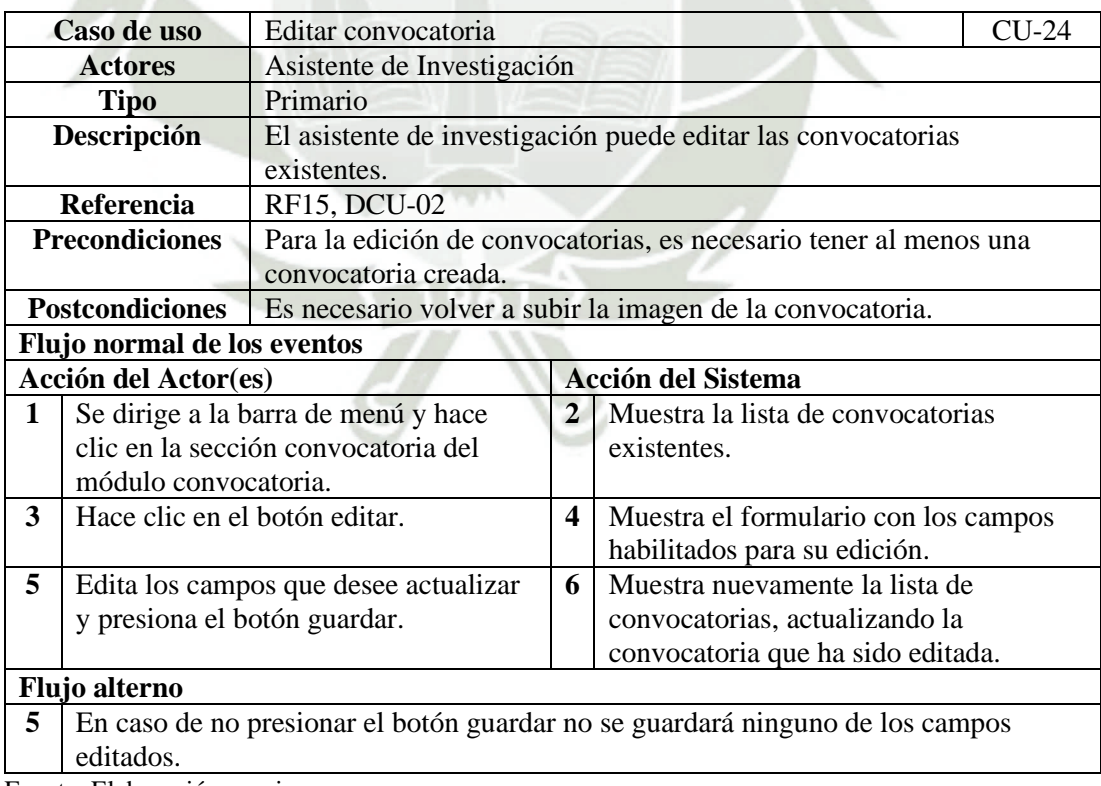

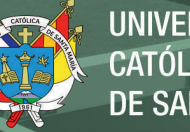

*CU - Eliminar convocatoria.*

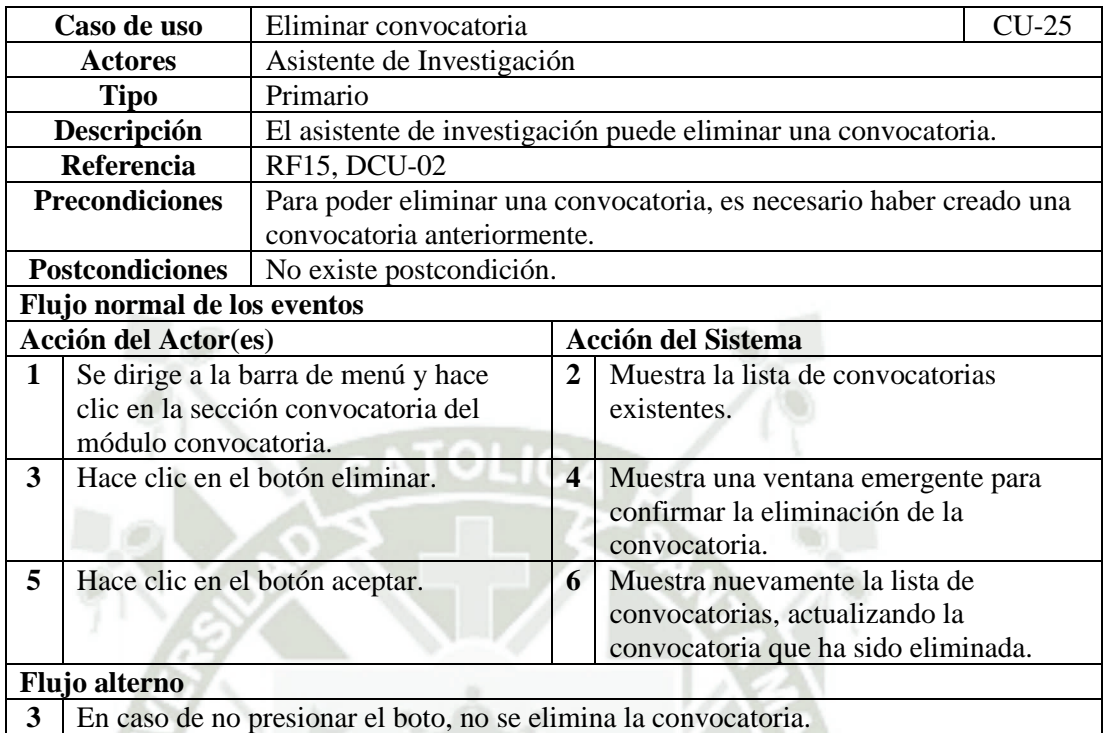

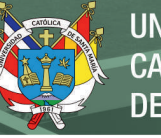

### Tabla 41 *CU - Postular a la convocatoria.*

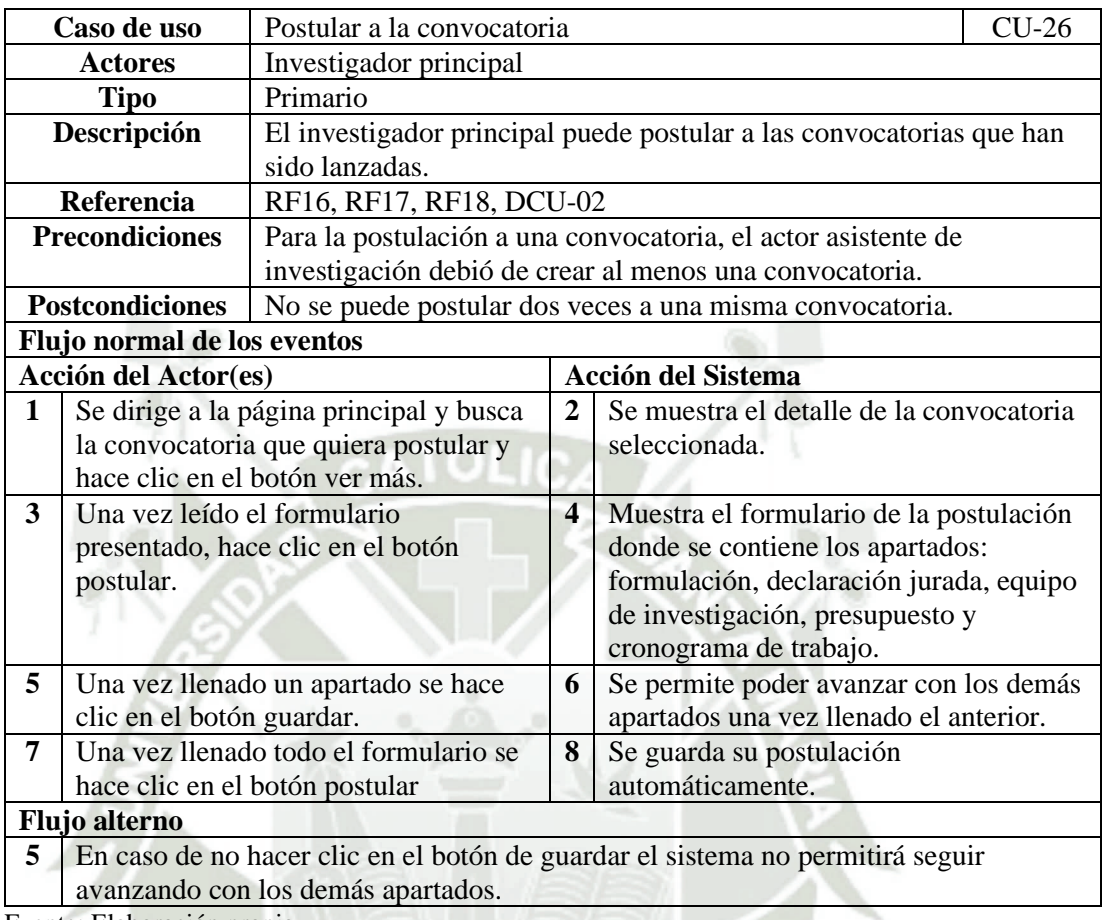

Fuente: Elaboración propia.

### Tabla 42

*CU - Mostrar postulaciones*

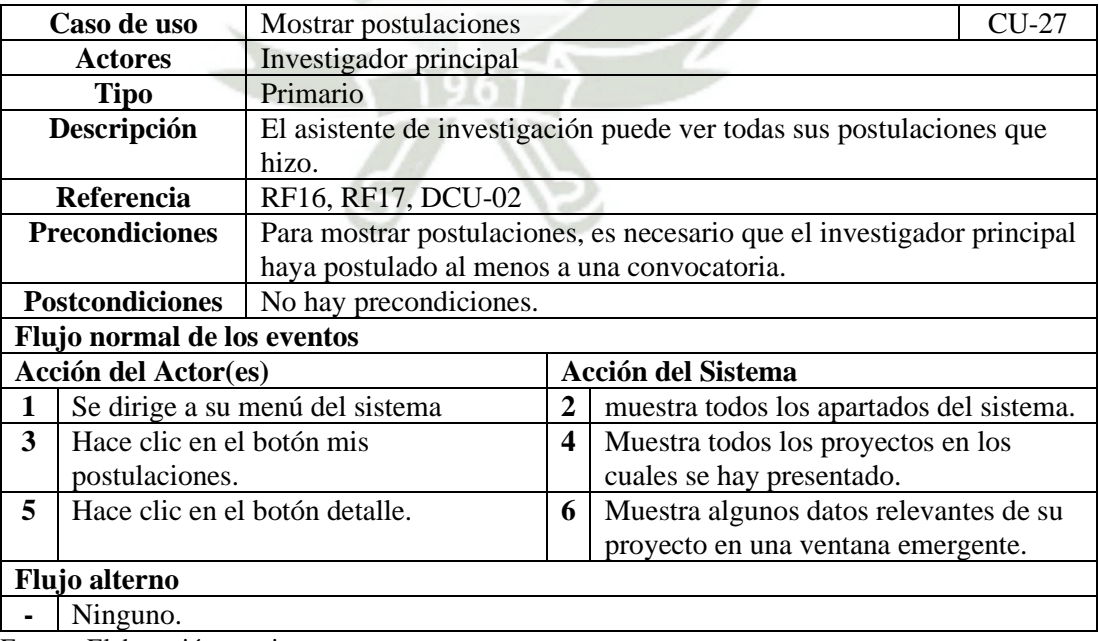

En la figura 7 se muestra el diagrama de los casos de uso extendido del módulo

de evaluación, donde los actores; asistentes de investigación y evaluador interactúan con

las funciones de las actividades detalladas en las tablas 43 a la 57.

### **Figura 7**

*Diagrama de caso de uso del módulo de evaluación (DCU-03)*

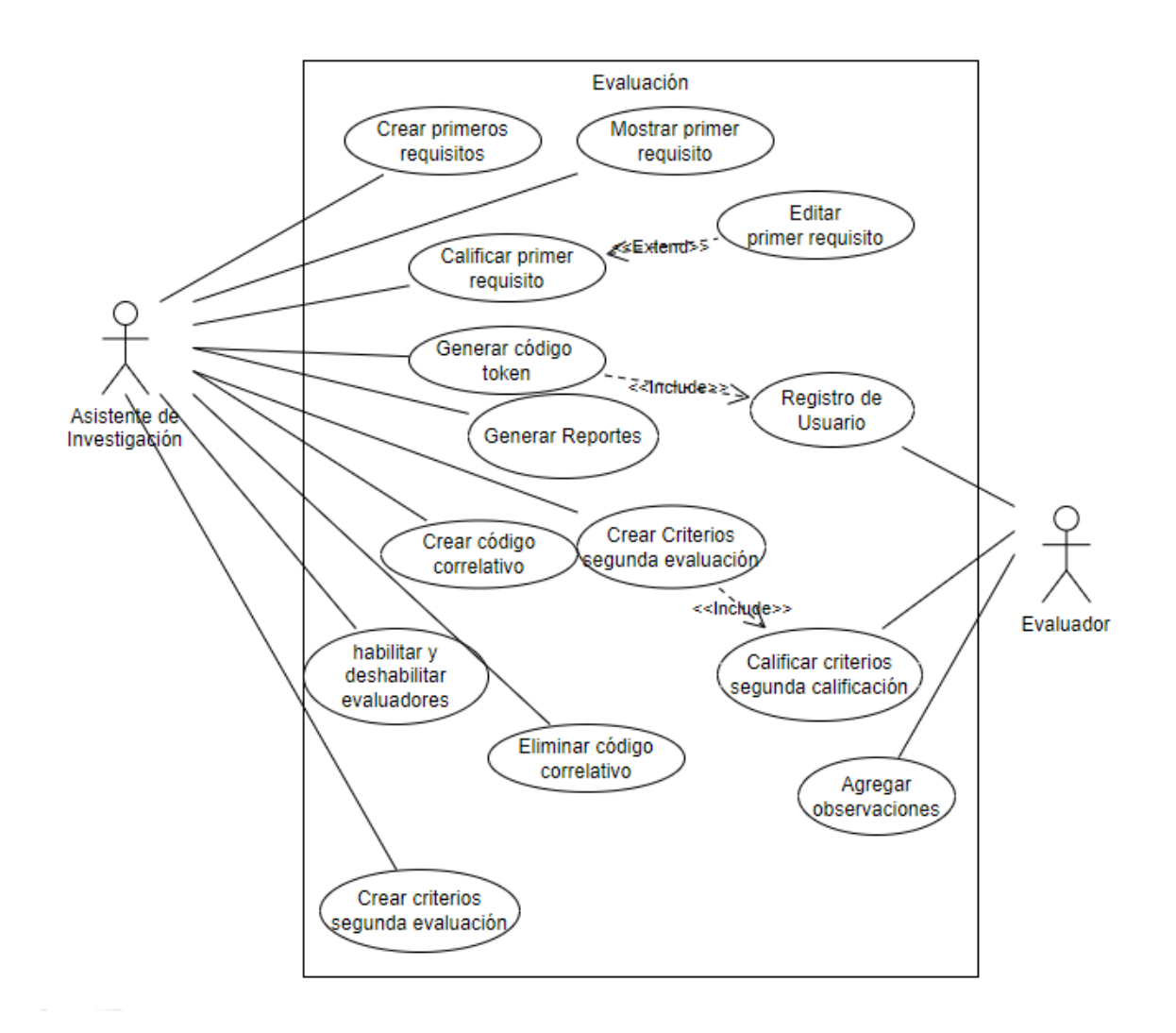

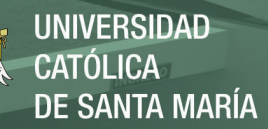

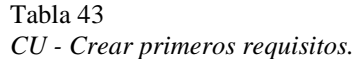

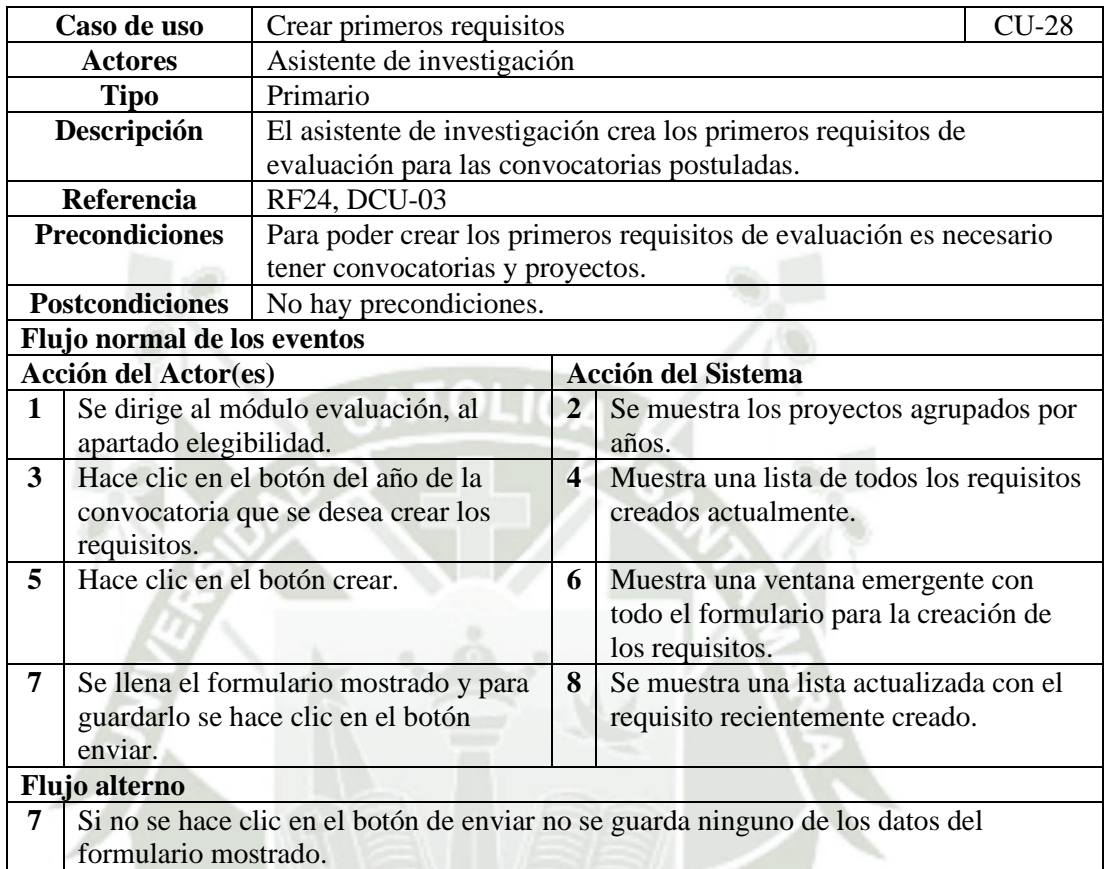

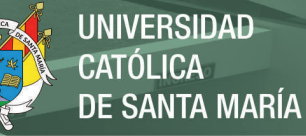

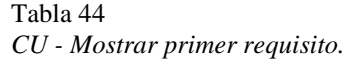

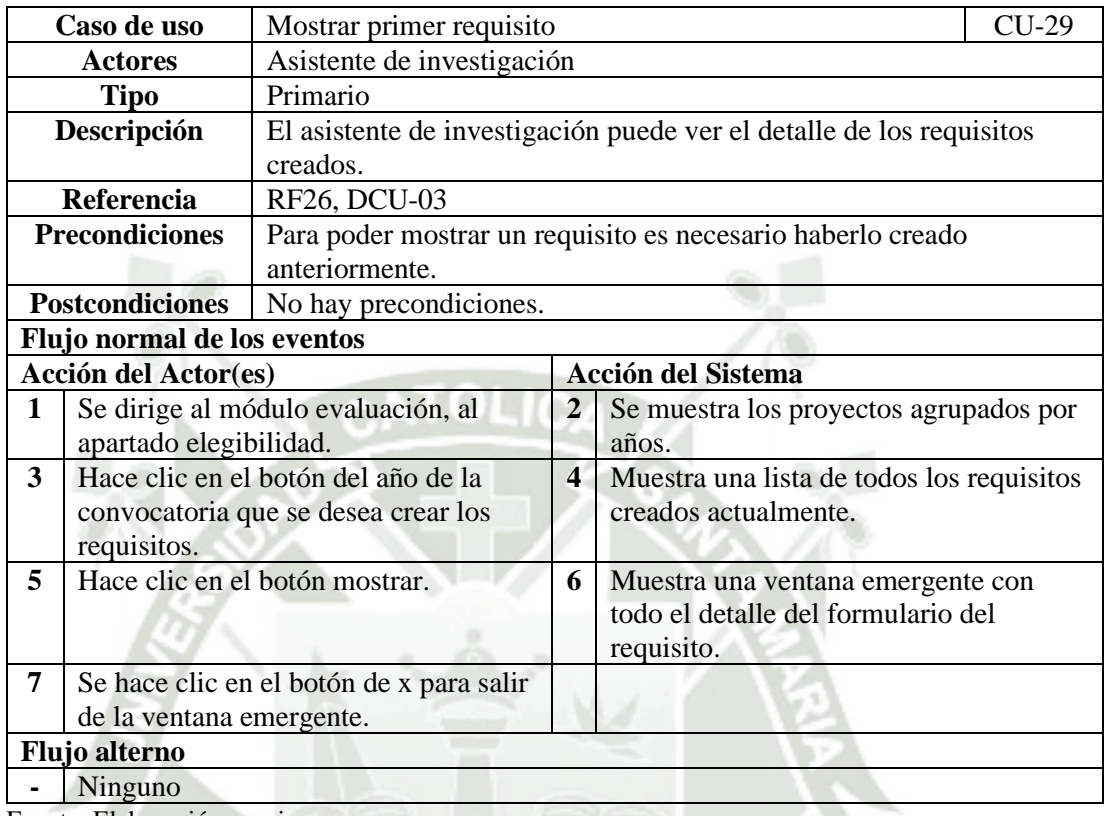

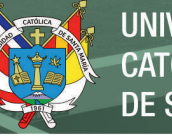

Tabla 45 *CU - Calificar primeros requisitos.*

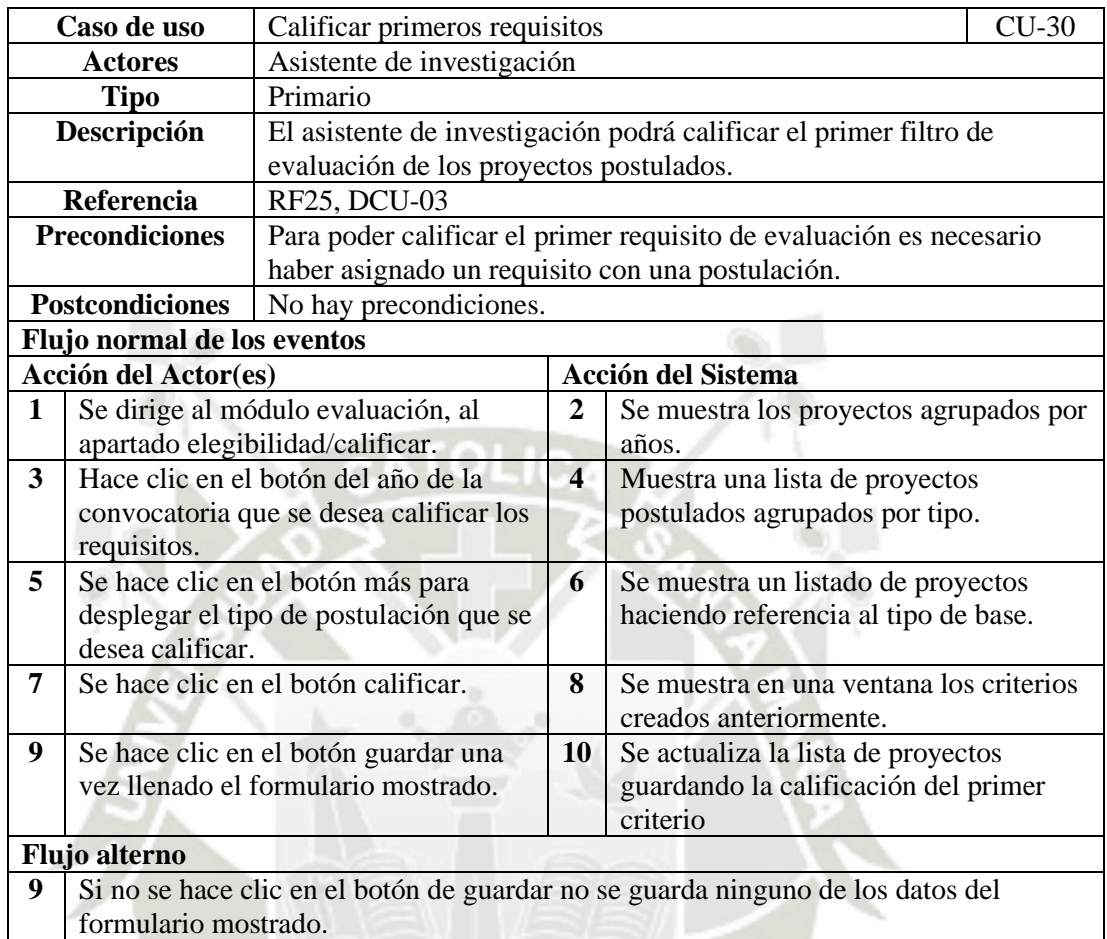

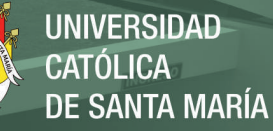

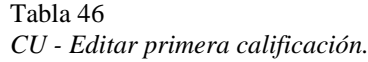

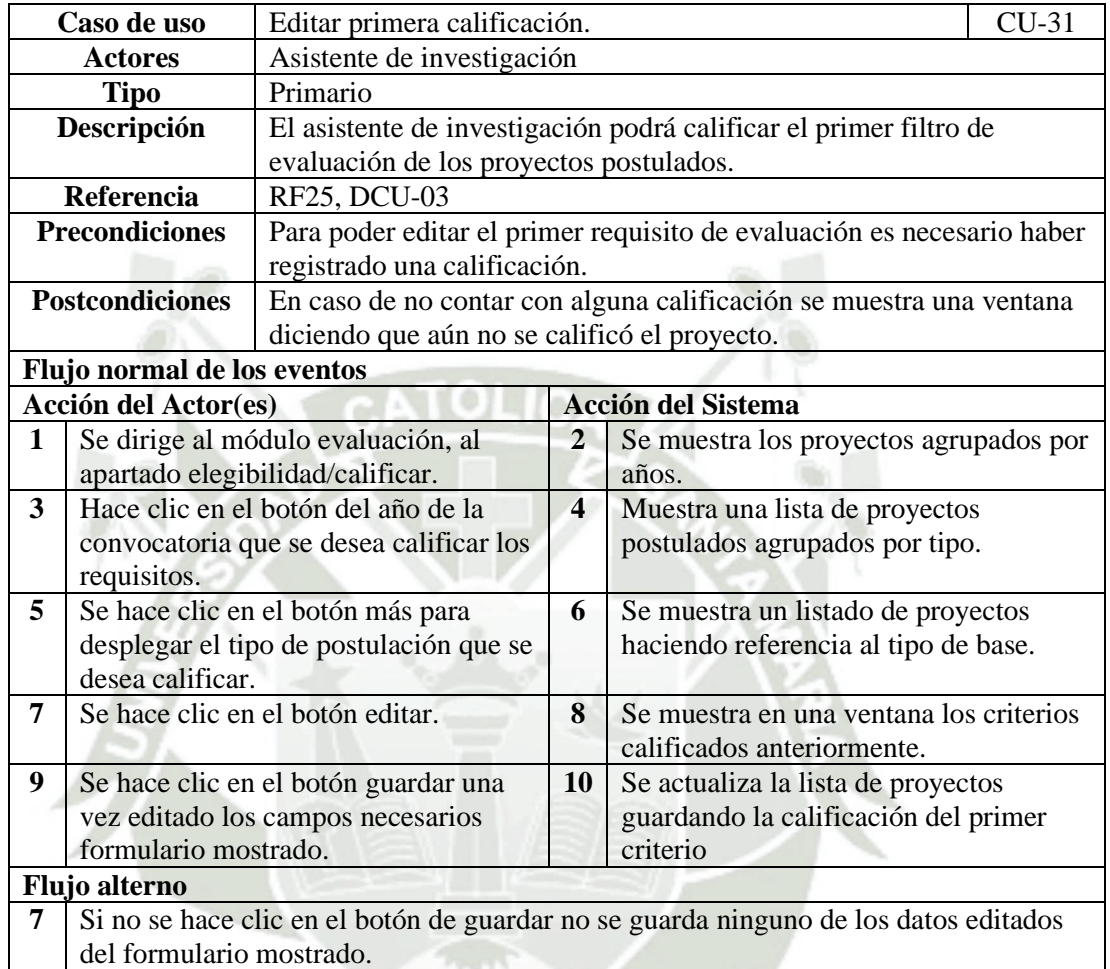

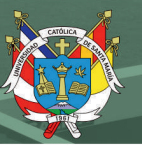

*CU - Generar token para registro.*

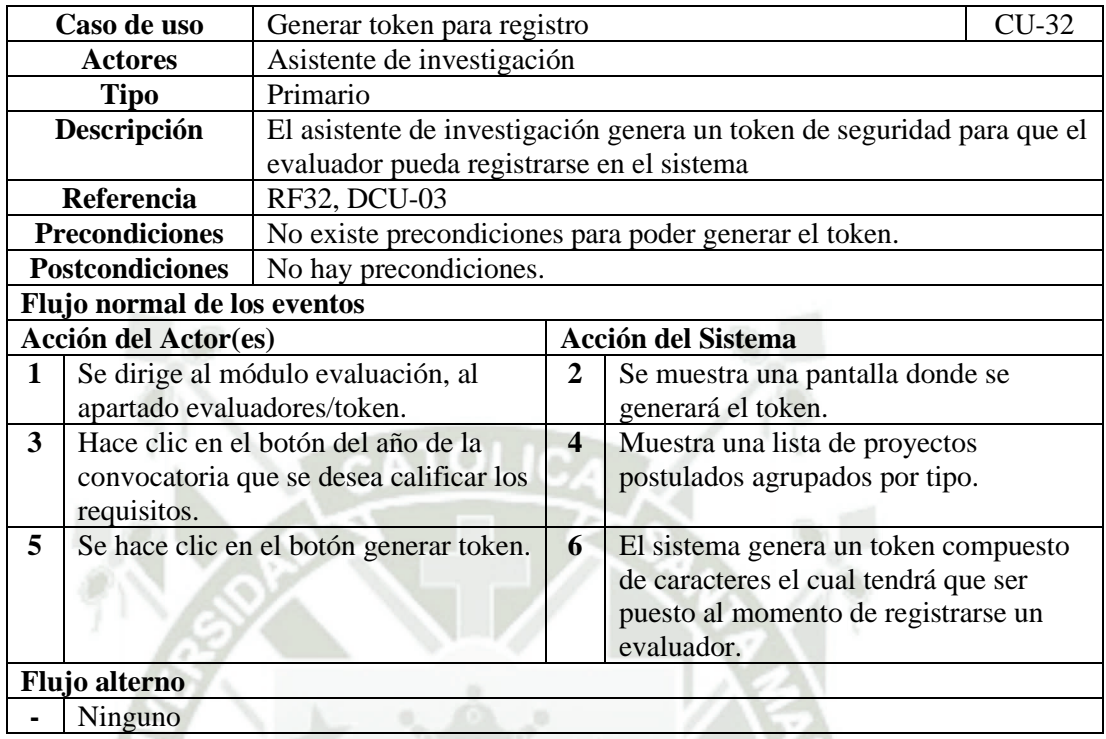

Fuente: Elaboración propia.

### Tabla 48

*CU - Crear código correlativo.*

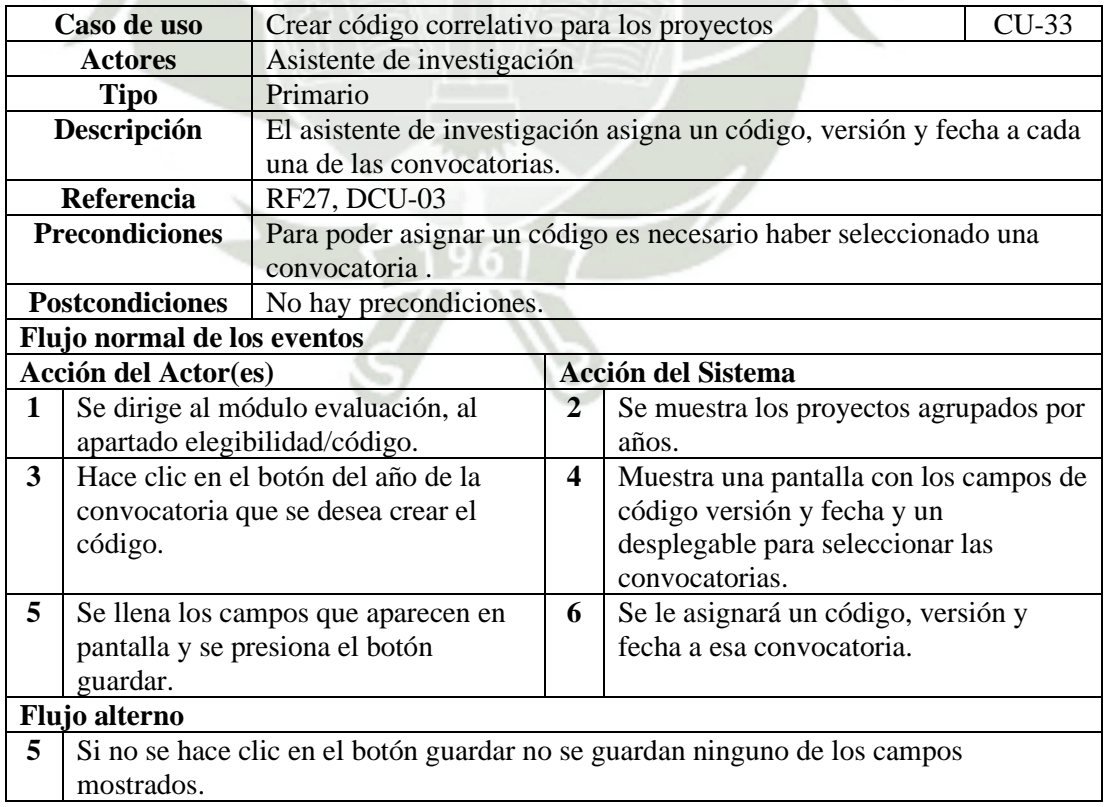

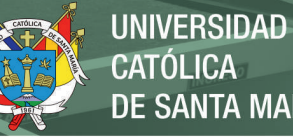

**CATÓLICA DE SANTA MARÍA** 

### Tabla 49 *CU - Borrar código correlativo.*

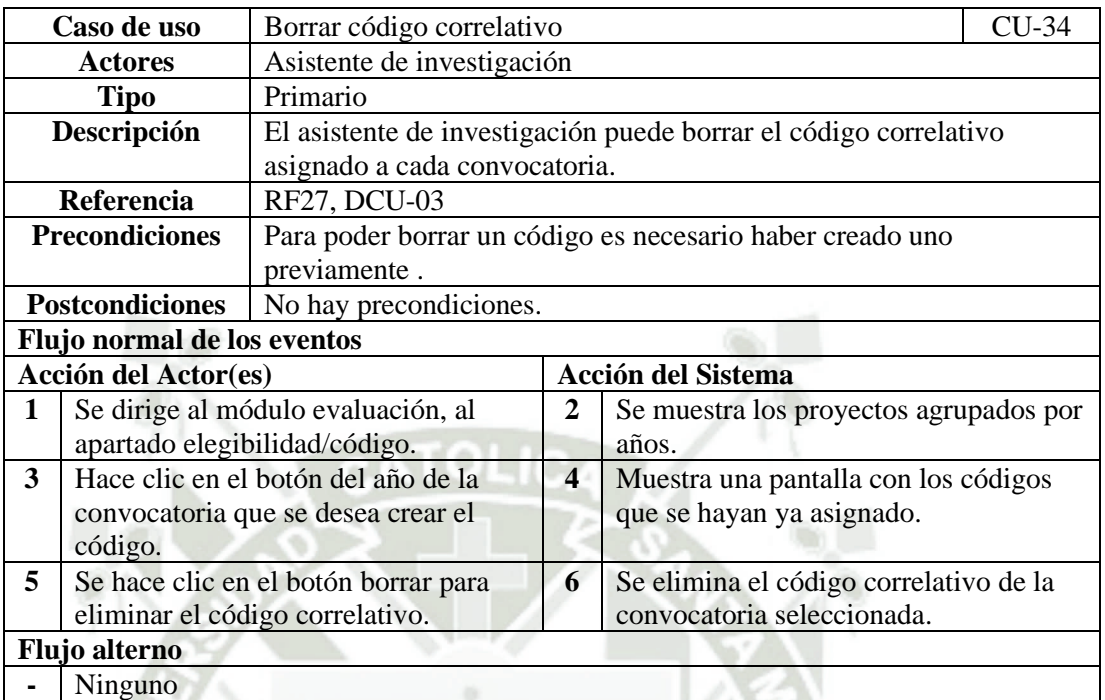

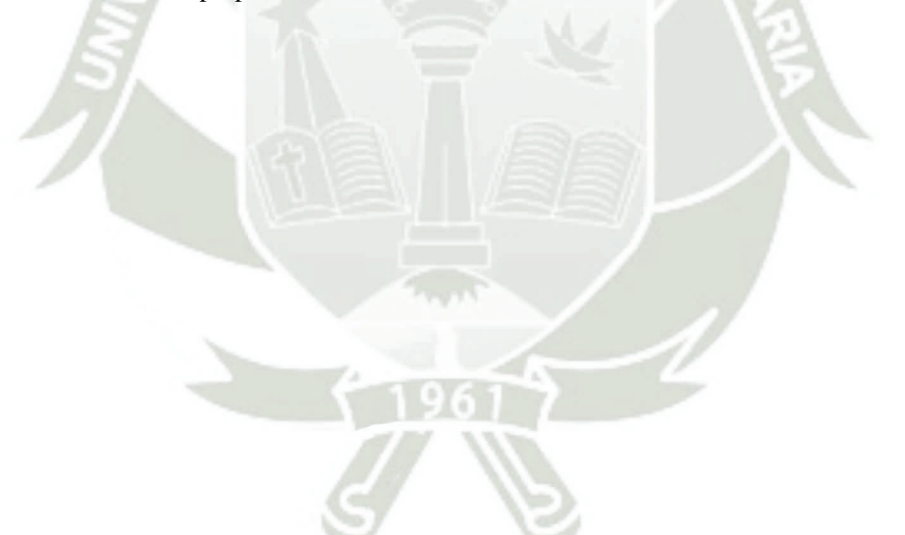
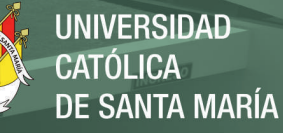

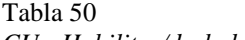

*CU - Habilitar/deshabilitar evaluadores.*

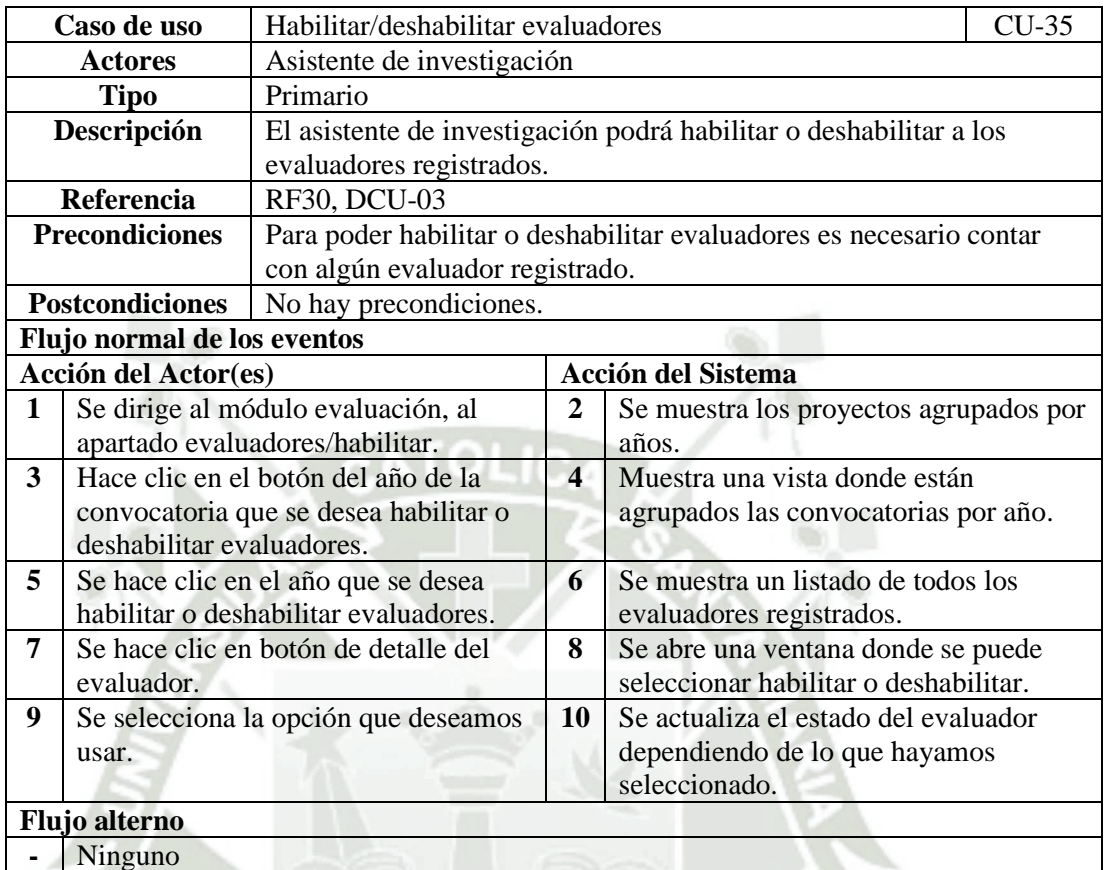

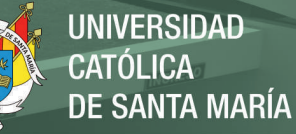

## Tabla 51

*CU - Asignar proyecto a evaluadores.*

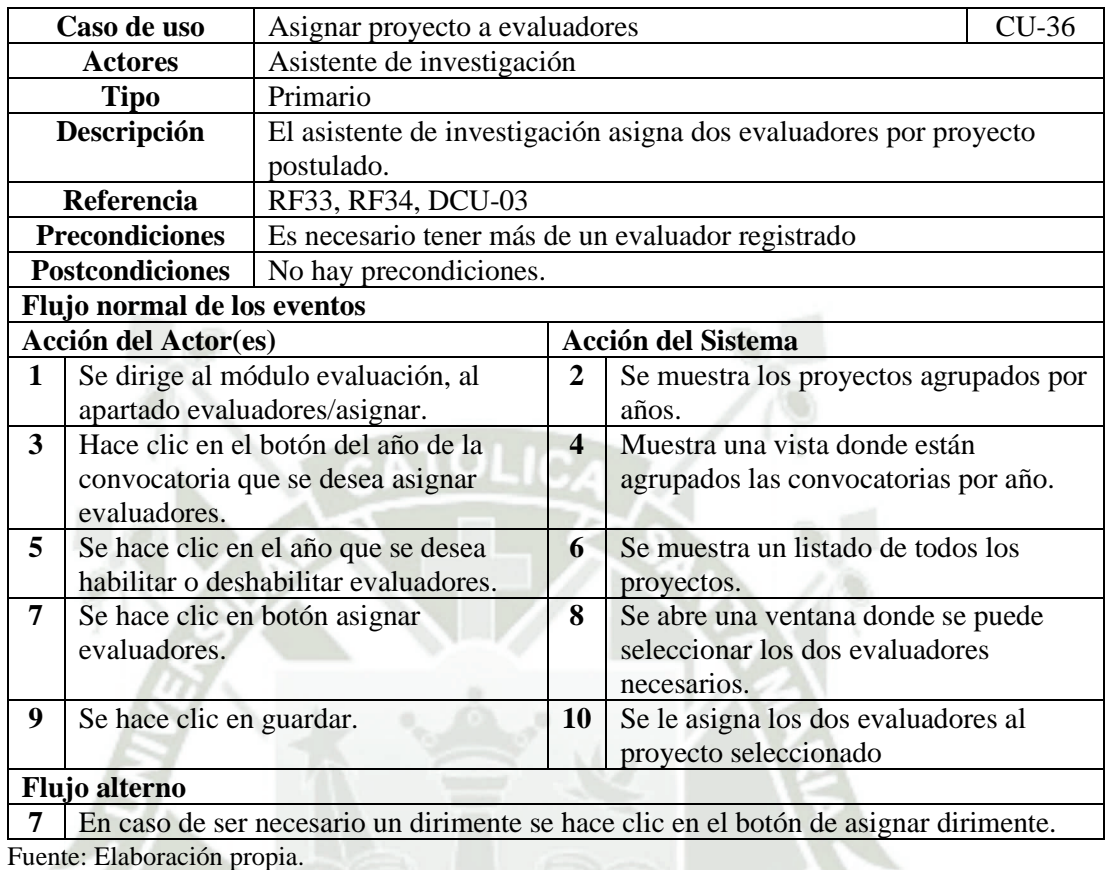

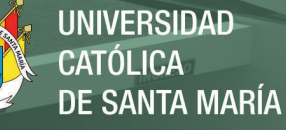

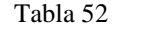

*CU - Crear criterios de segunda evaluación.*

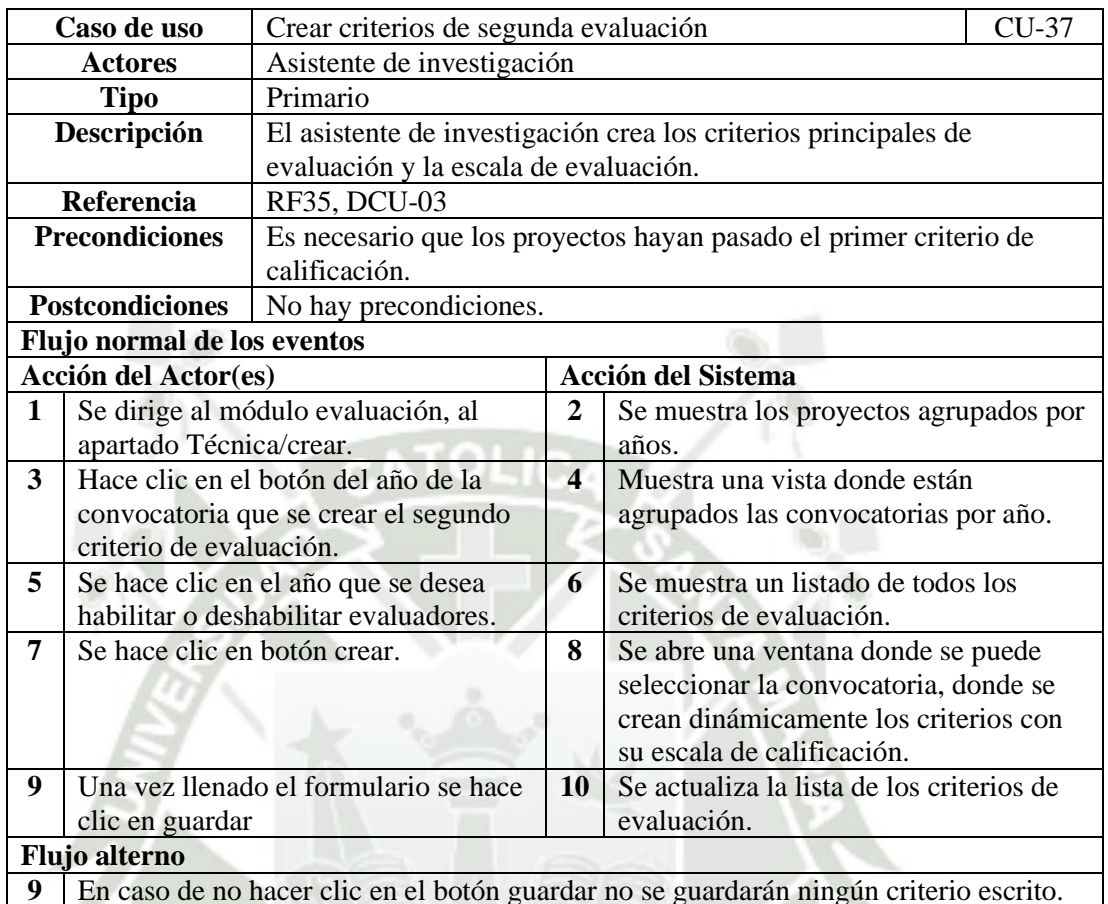

**9** En caso de no hacer clic en el botón guardar no se guardarán ningún criterio escrito. Fuente: Elaboración propia.

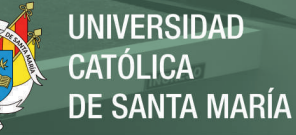

Tabla 53

*CU - Detalle requisitos segunda evaluación.*

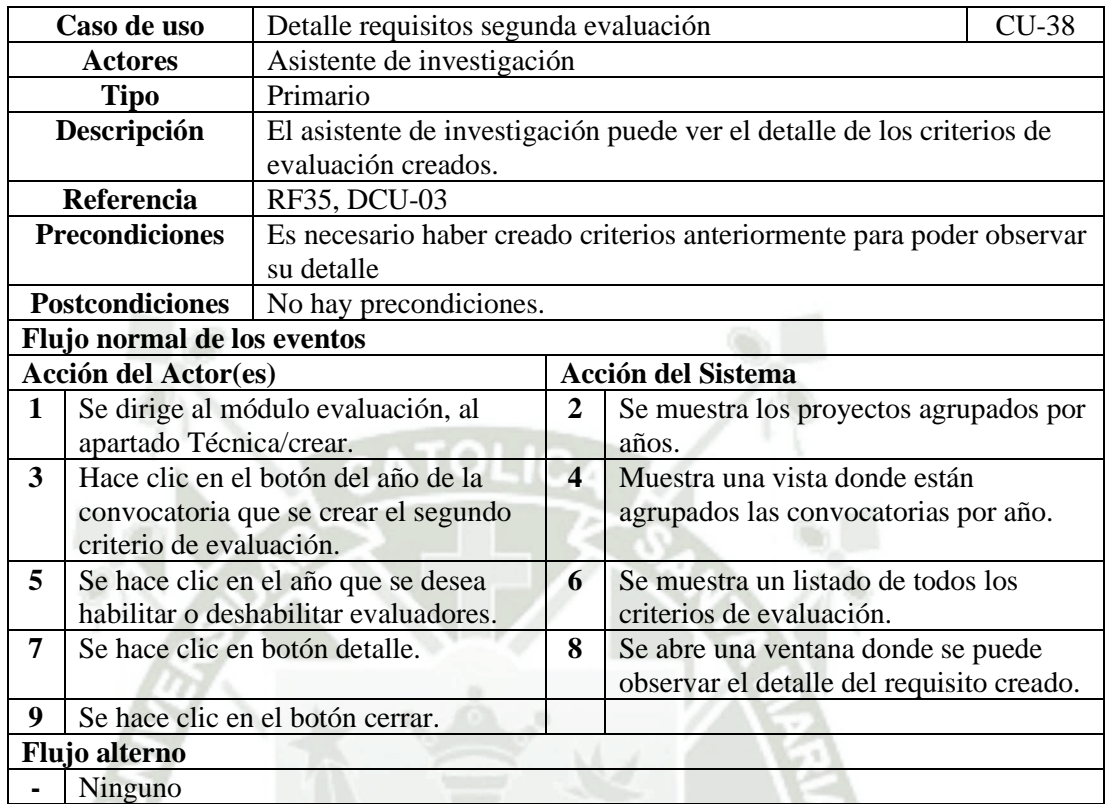

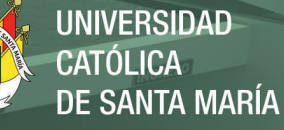

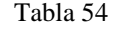

*CU - Generar reportes módulo evaluación.*

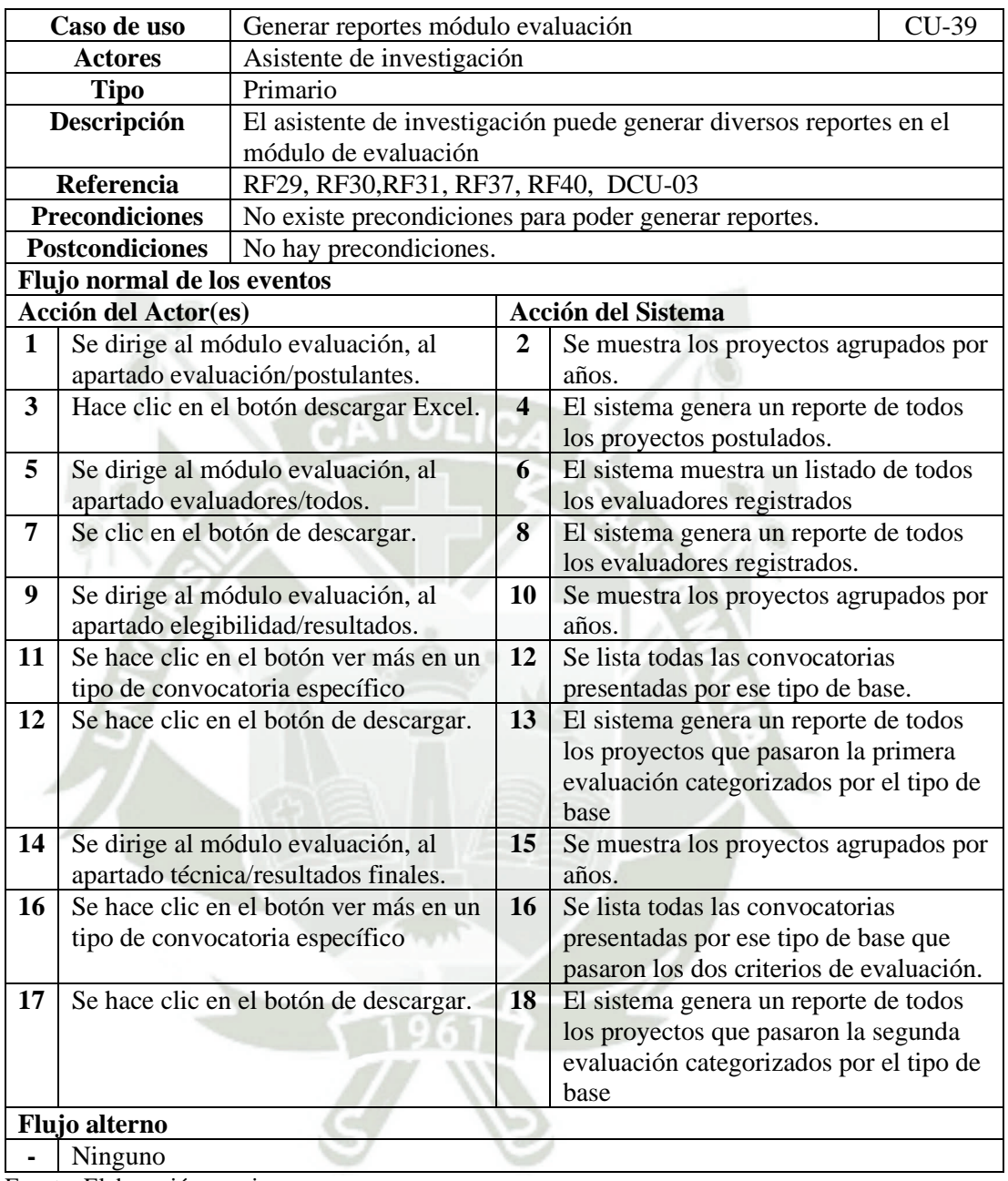

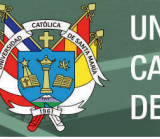

## Tabla 55 *CU - Registro de usuario.*

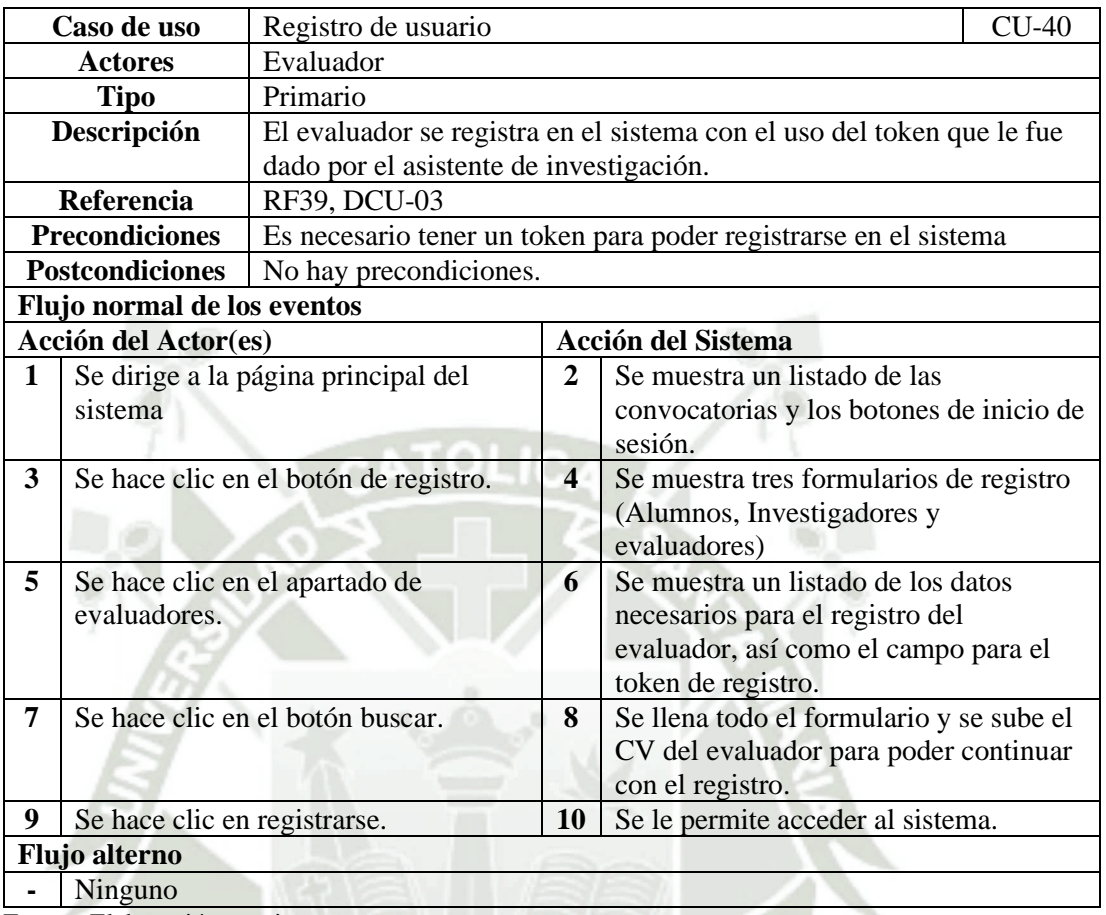

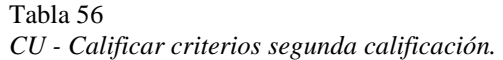

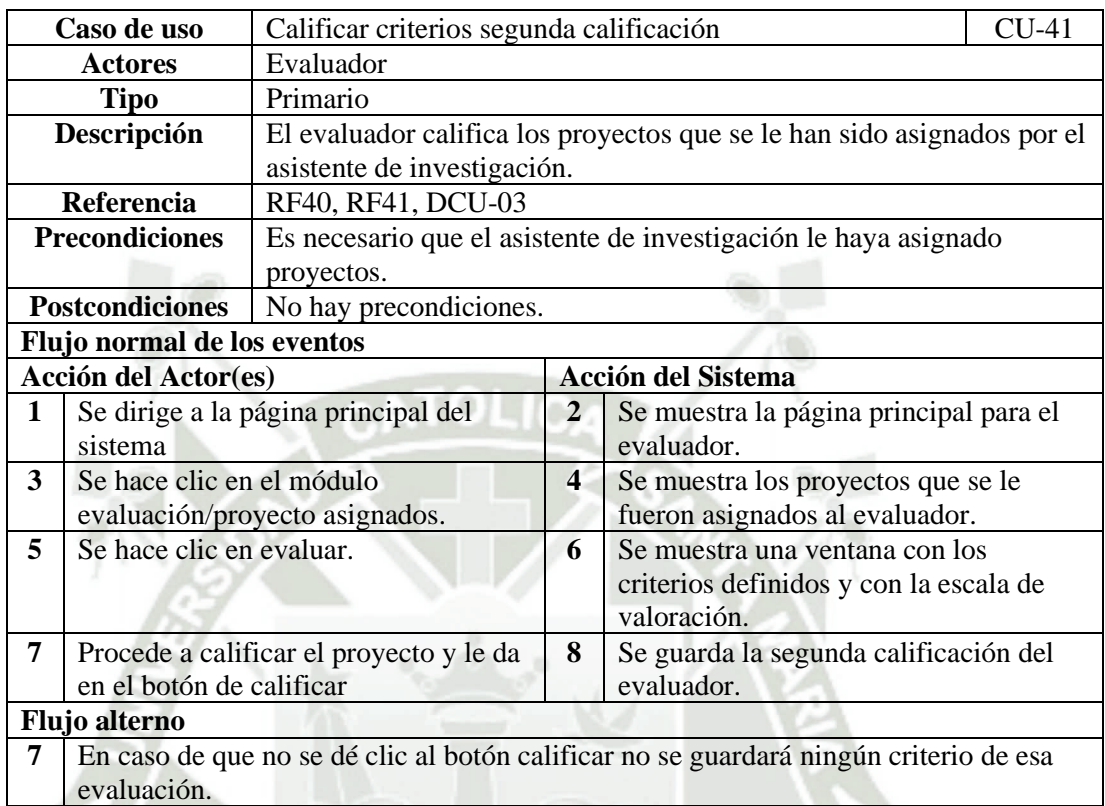

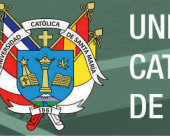

#### Tabla 57 *CU - Agregar observaciones*

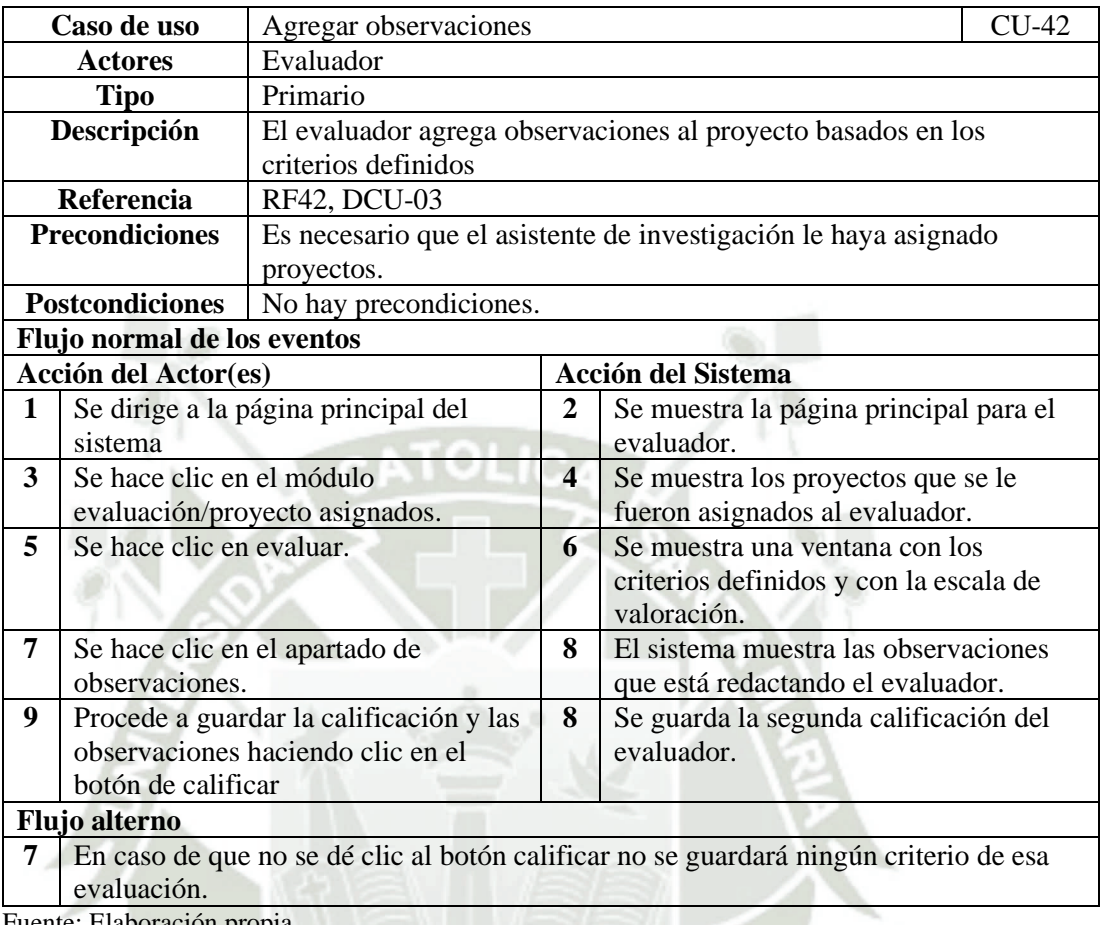

Fuente: Elaboración propia.

## **2.3. Especificación de Diseño**

## **2.3.1. Arquitectura del Software**

Según Gruhn, V. & Striemer, R. (2018) mencionan en su libro The Essence of Software Engineering a la arquitectura del software como un conjunto de reglas que son requeridas para el diseño de software, dichas reglas y estructuras pueden ser diseñadas a partir del código, pero proporcionan un marco de diseño adicional es decir son descritas por sus especificaciones, estas definen su estructura generan en el sistema.

La arquitectura de software empleada en el desarrollo de estos dos módulos es el MVC (Modelo – Vista - Controlador) apoyados en la estructura del framework Laravel el cual ayuda a tener los componentes ordenados.

Como bien lo describe su acrónimo, el MVC es un sistema donde se hace uso de una interfaz de usuario, el cual nace debido a la necesidad de poder crear aplicaciones más robustas con un ciclo de vida más adecuado.

El modelo es la capa donde se trabajan los datos, por ende, contemplara mecanismos para no solo acceder a la información si no también actualizarla, estos datos se alojaran en una base de datos, estos modelos accederán a las tablas y harán los correspondiente select, insert y update necesarios.

Las vistas, son fragmentos de código las cuales podrán producir la visualización de las interfaces del aplicativo web, estos en su mayoría en Php y HTML, cabe mencionar que en esta capa también se trabaja con los datos, pero a comparación con el modelo no se acceda directamente, las vistas requerirán de los modelos para poder llegar a estas.

Controladores, serán los que contendrán el código necesario para poder ejecutar las acciones necesarias de la aplicación, esta capa es un enlace entre la vista y el modelo.

En consecuencia, sus interfaces tendrán un comportamiento especifico además de estar formadas por dicha estructura, estas describen un diseño arquitectónico en el cual el software está basado.

Como en su momento dijo Rober Celil una arquitectura de software ayuda a identificar un patrón, es decir viendo la arquitectura de un software podríamos intuir como es que esta aplicación va a ser construida.

65

Sin embargo, laravel en la versión 5 ya no incluye las carpetas referidas a cada capa (models – views - controllers).

La carpeta *models* cambio para llamarse *app/* es la cual donde se podrá estructurar la aplicación web con más sentido y apoyándose a las necesidades de nuestro proyecto.

La carpeta *controllers* es un apartado de la capa *http*, esta se encuentra dentro de *app/,* en esta se encuentra los *middlewares*, los *request,* los *formrequest* y las *rutas* del proyecto.

La carpeta *views* se encuentra ahora dentro de resources/ y forma parte de los recursos del proyecto.

#### **Figura 8**

*Arquitectura MVC basada en Laravel*

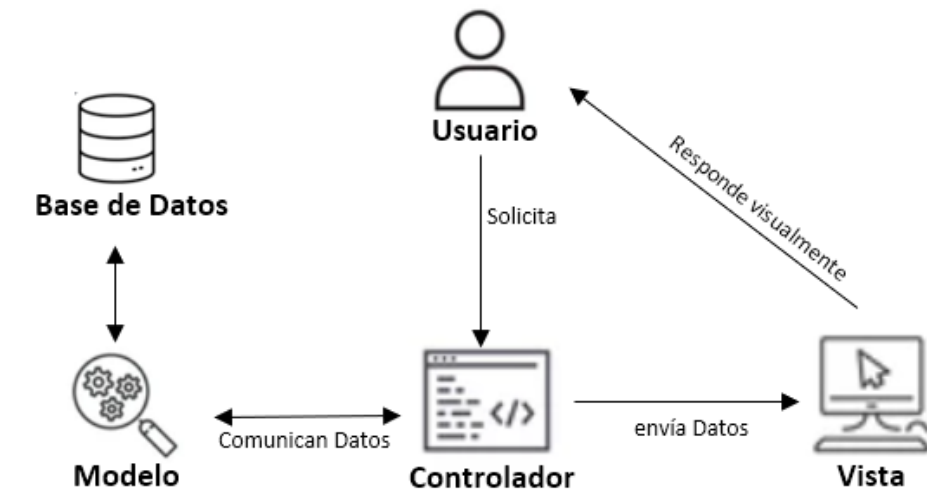

## **2.3.2. Diseño de la Base de Datos**

#### $2.3.2.1.$ **Diagrama General**

Para poder dar semántica al diagrama se dividió en tres partes, la primera contemplará a las tablas generadas por el framework, las cuales contienen la arquitectura de Login del sistema, la segunda el diagrama del módulo de convocatoria y la tercera el diagrama del módulo de evaluación.

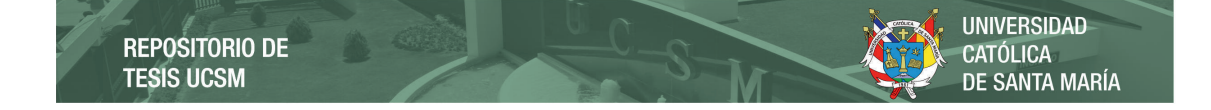

#### **Figura 9**

*Modelo Físico de Gestión de Acceso*

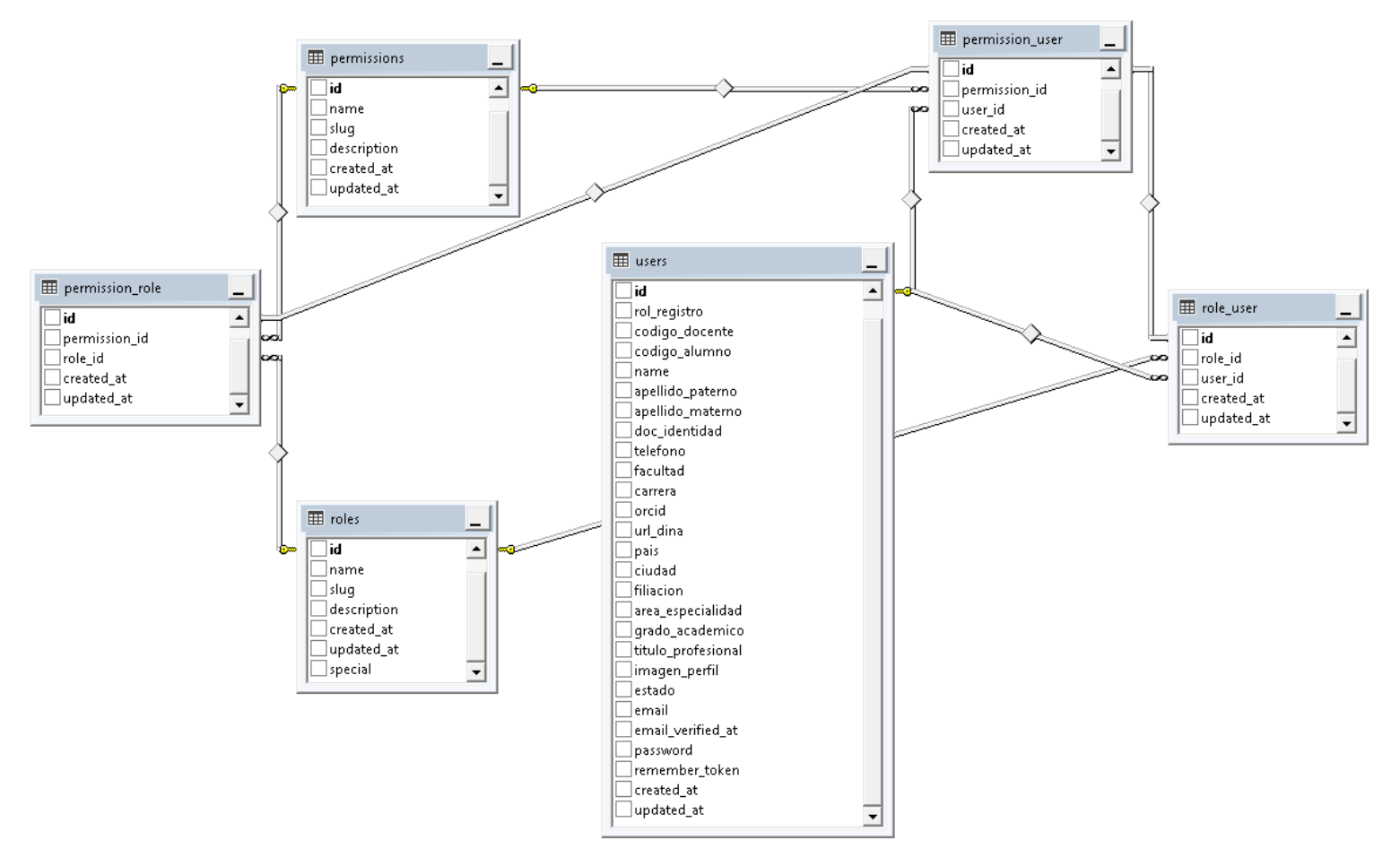

67

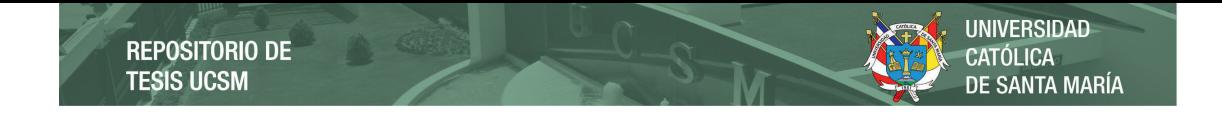

**Figura 10** *Modelo Físico del Módulo de Convocatoria*

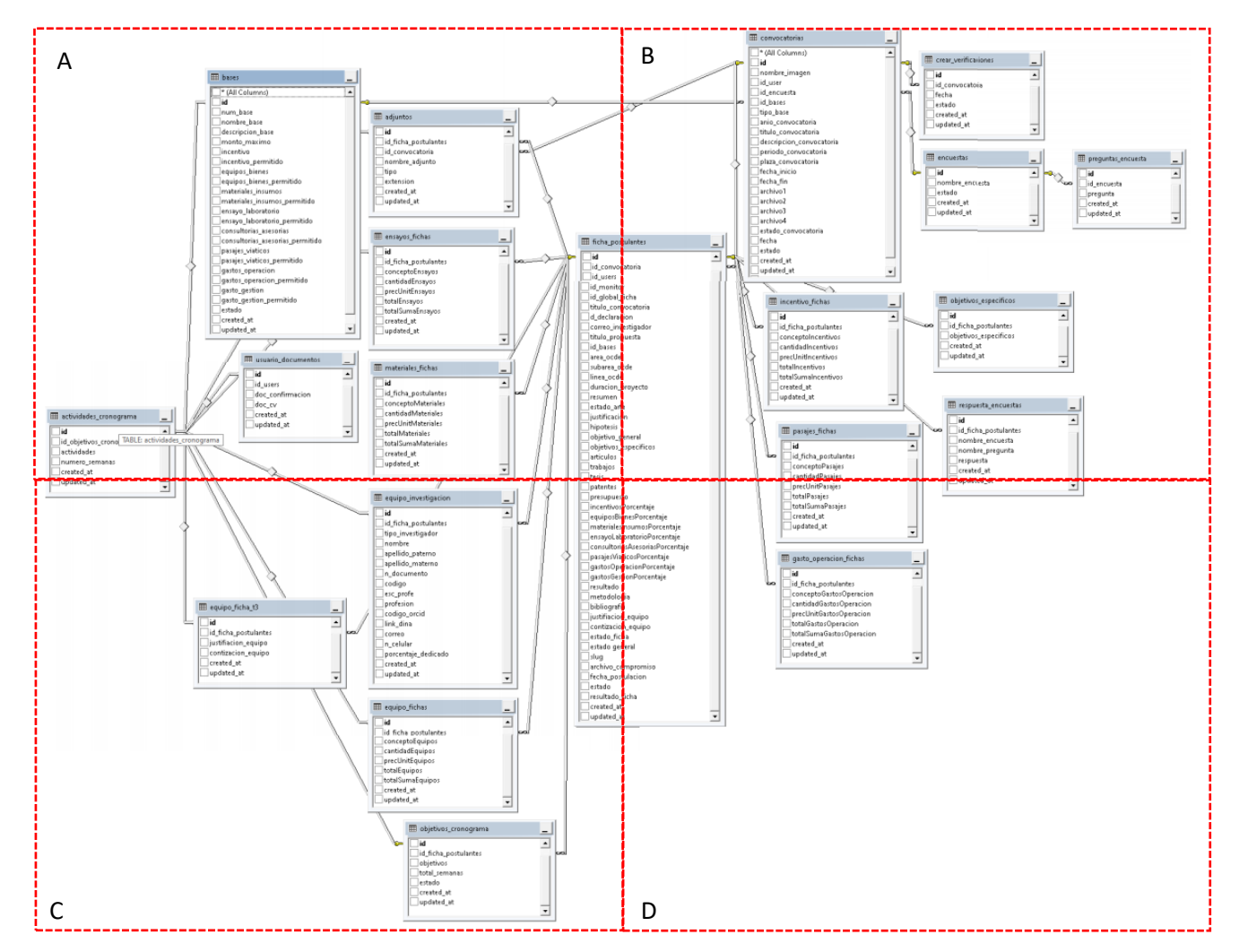

68

**UNIVERSIDAD CATÓLICA DE SANTA MARÍA** 

#### **Figura 10-A**

*Modelo Físico del Módulo de Convocatoria*

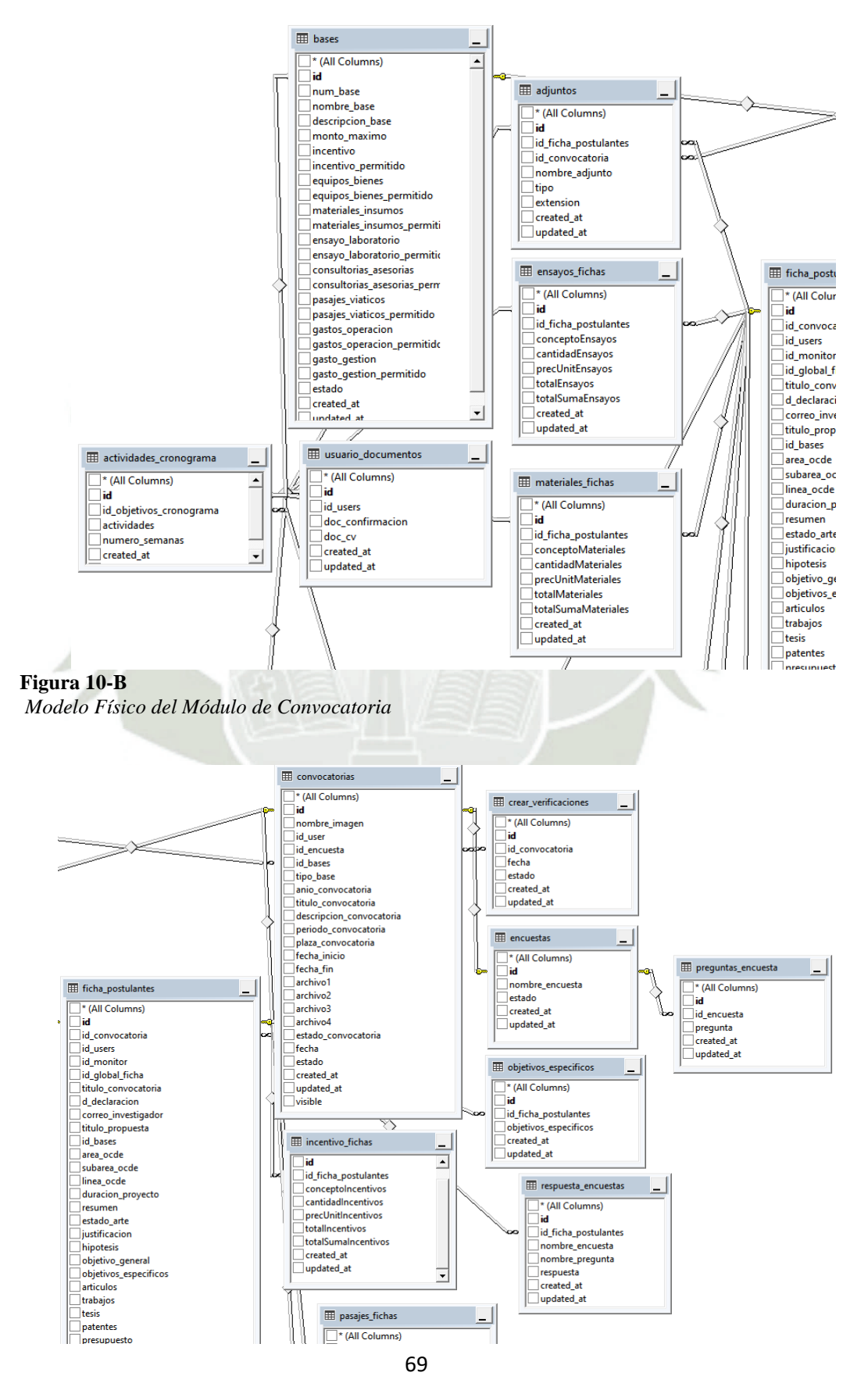

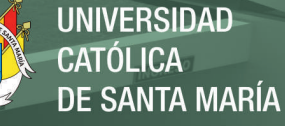

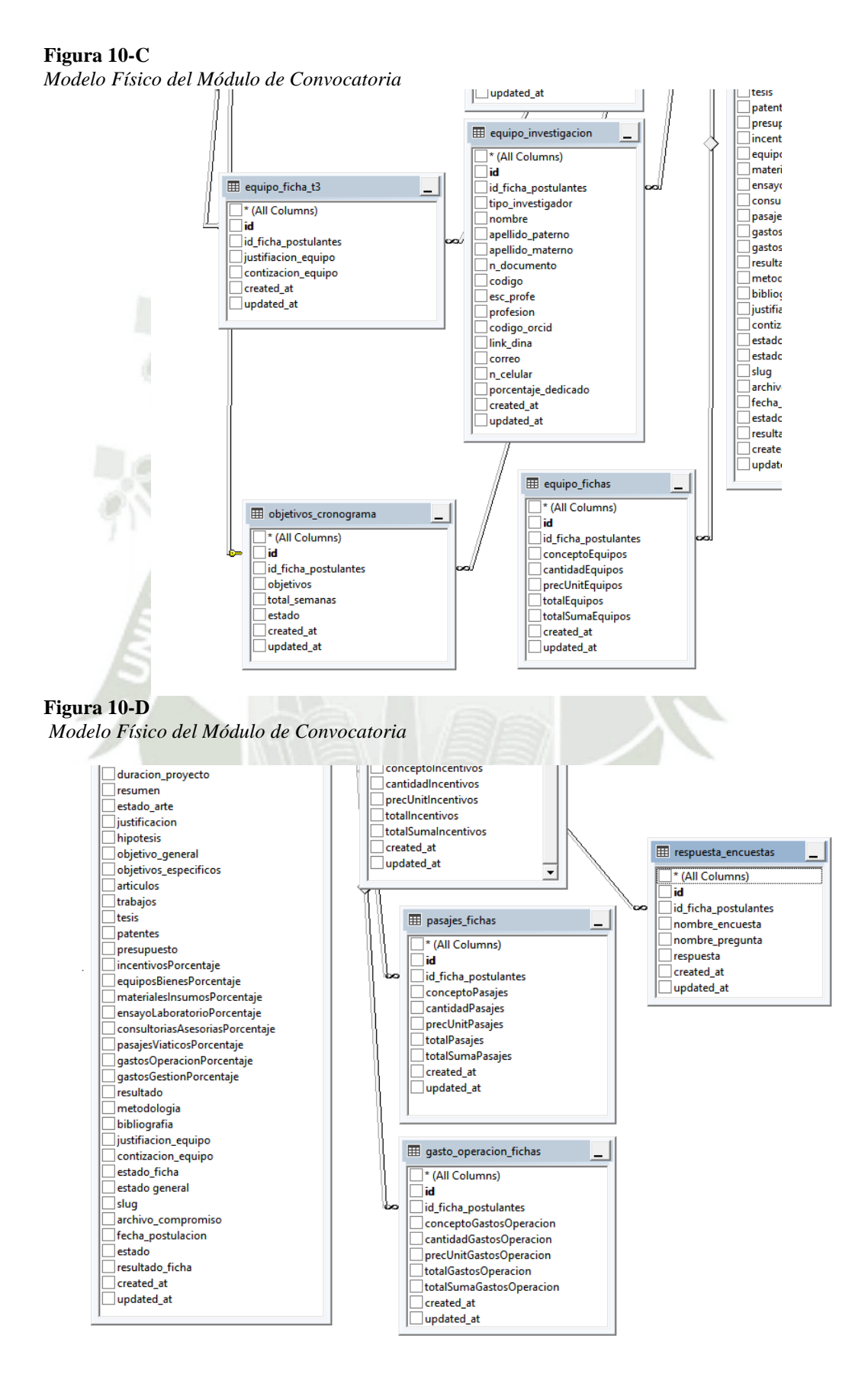

70

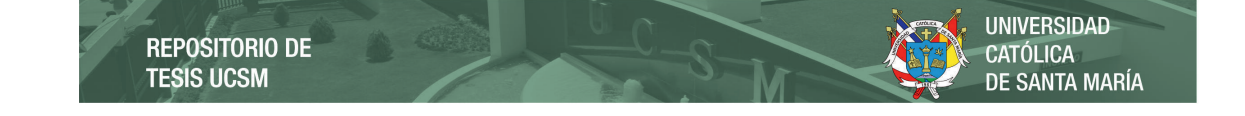

#### **Figura 11**

*Modelo Físico del Módulo de Evaluación*

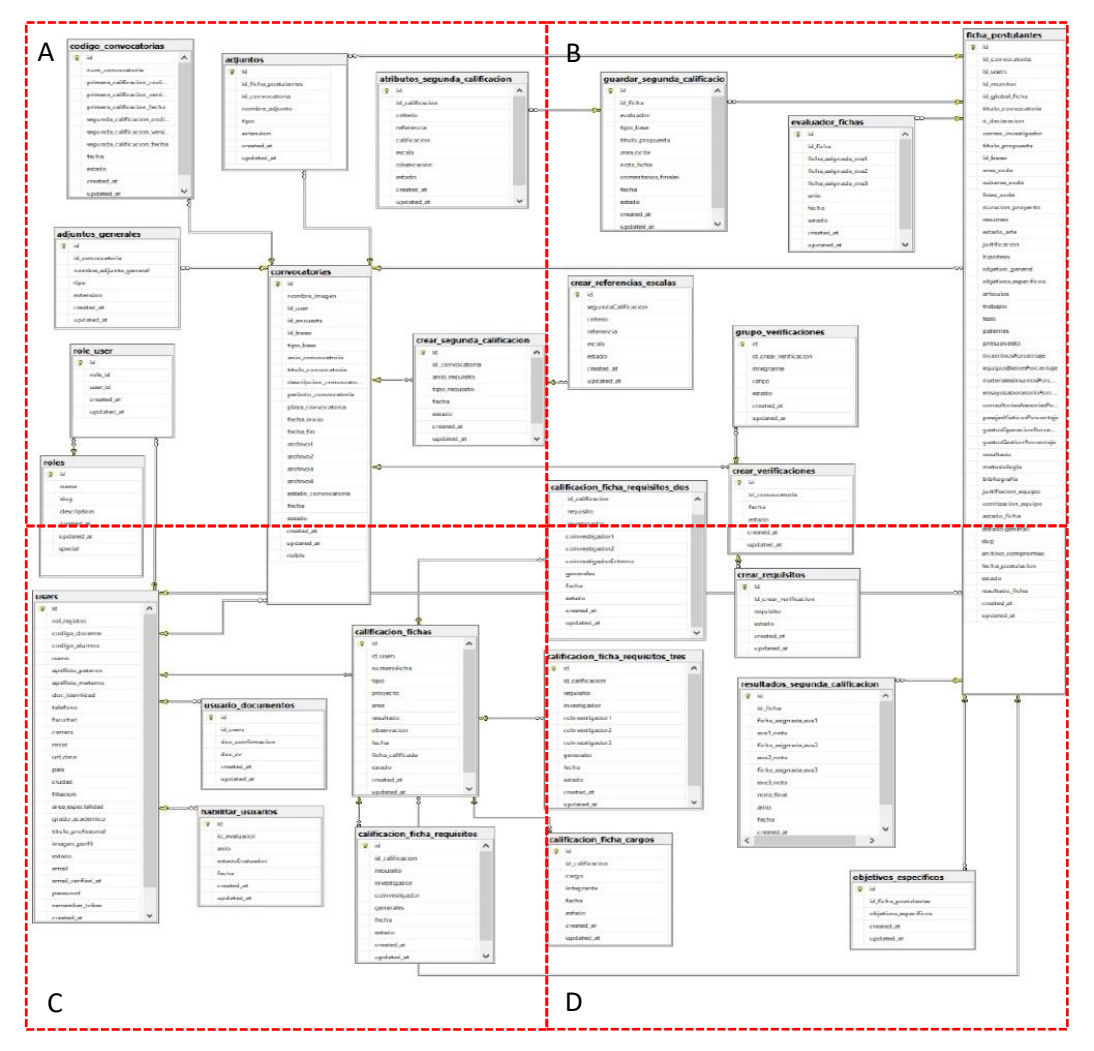

71

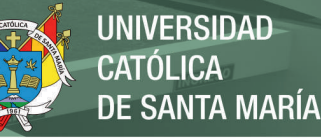

## **Figura 11-A**

*Modelo Físico del Módulo de Evaluación*

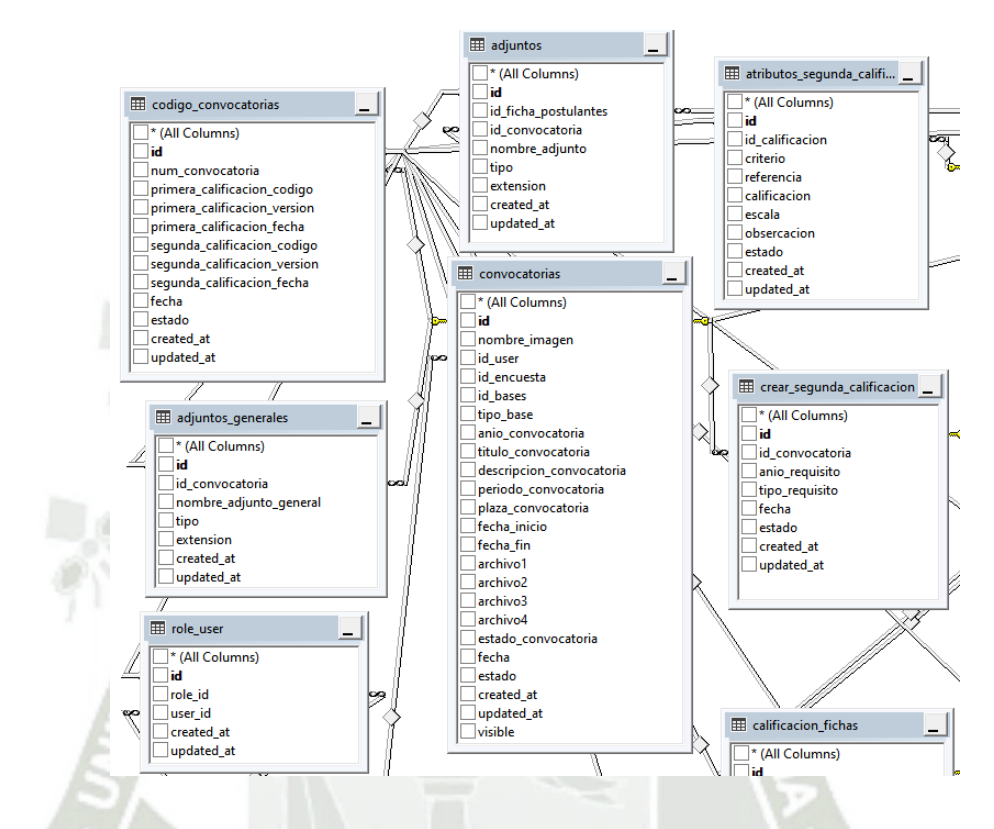

# **Figura 11-B**

*Modelo Físico del Módulo de Evaluación*

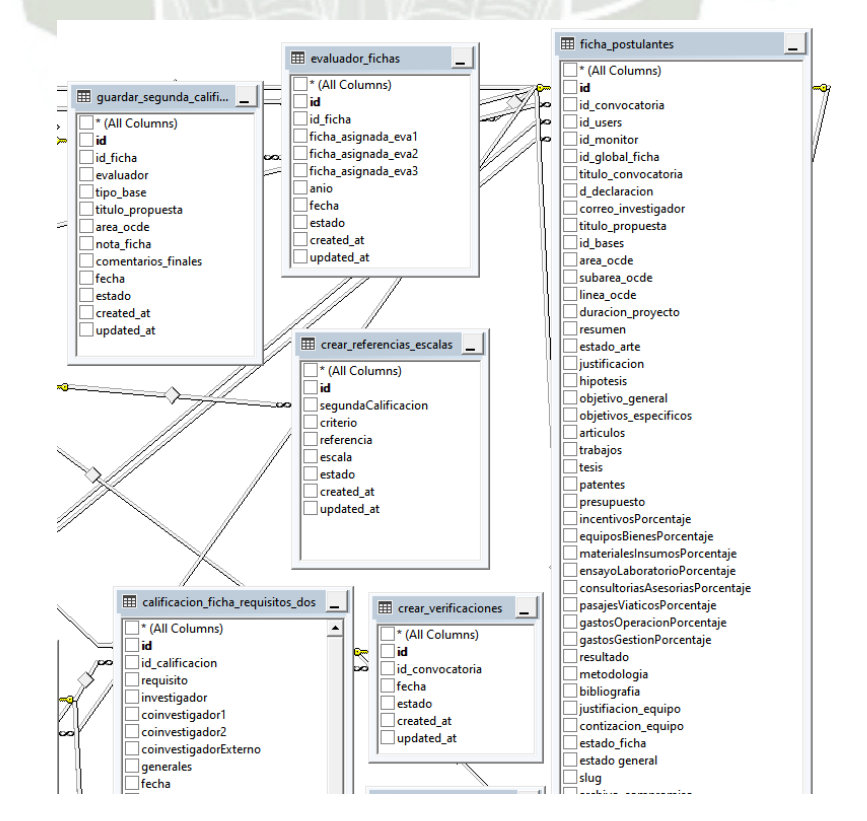

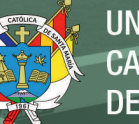

## **Figura 11-C**

*Modelo Físico del Módulo de Evaluación*

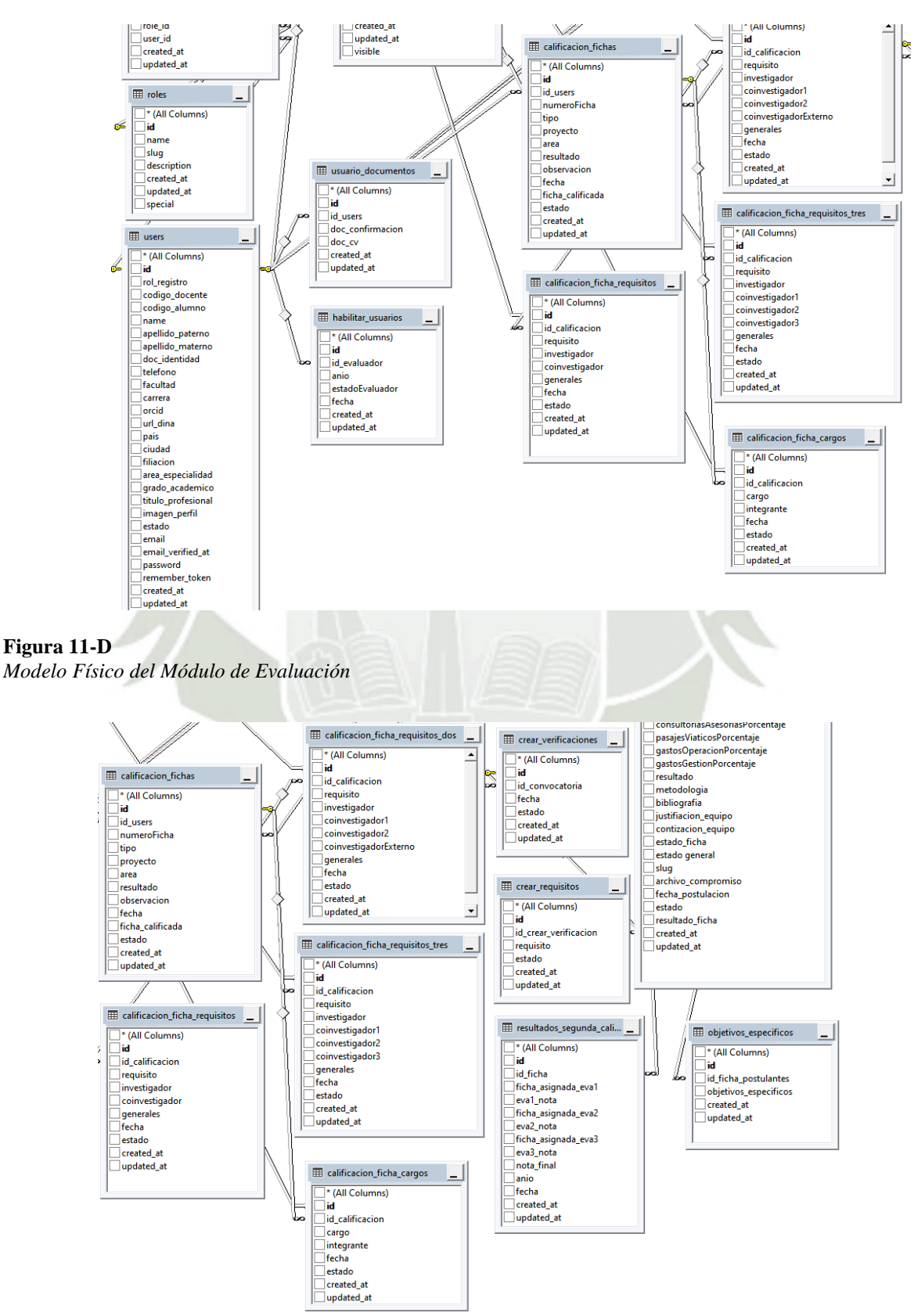

73

#### **Diccionario de Datos**  $2.3.2.2.$

En el siguiente apartado se clasificarán las tablas correspondientes por cada uno

de los módulos implementados, así como la estructura de Login propuesta por Laravel.

## **A. Login**

Tabla 58 *Tabla dbo. users*

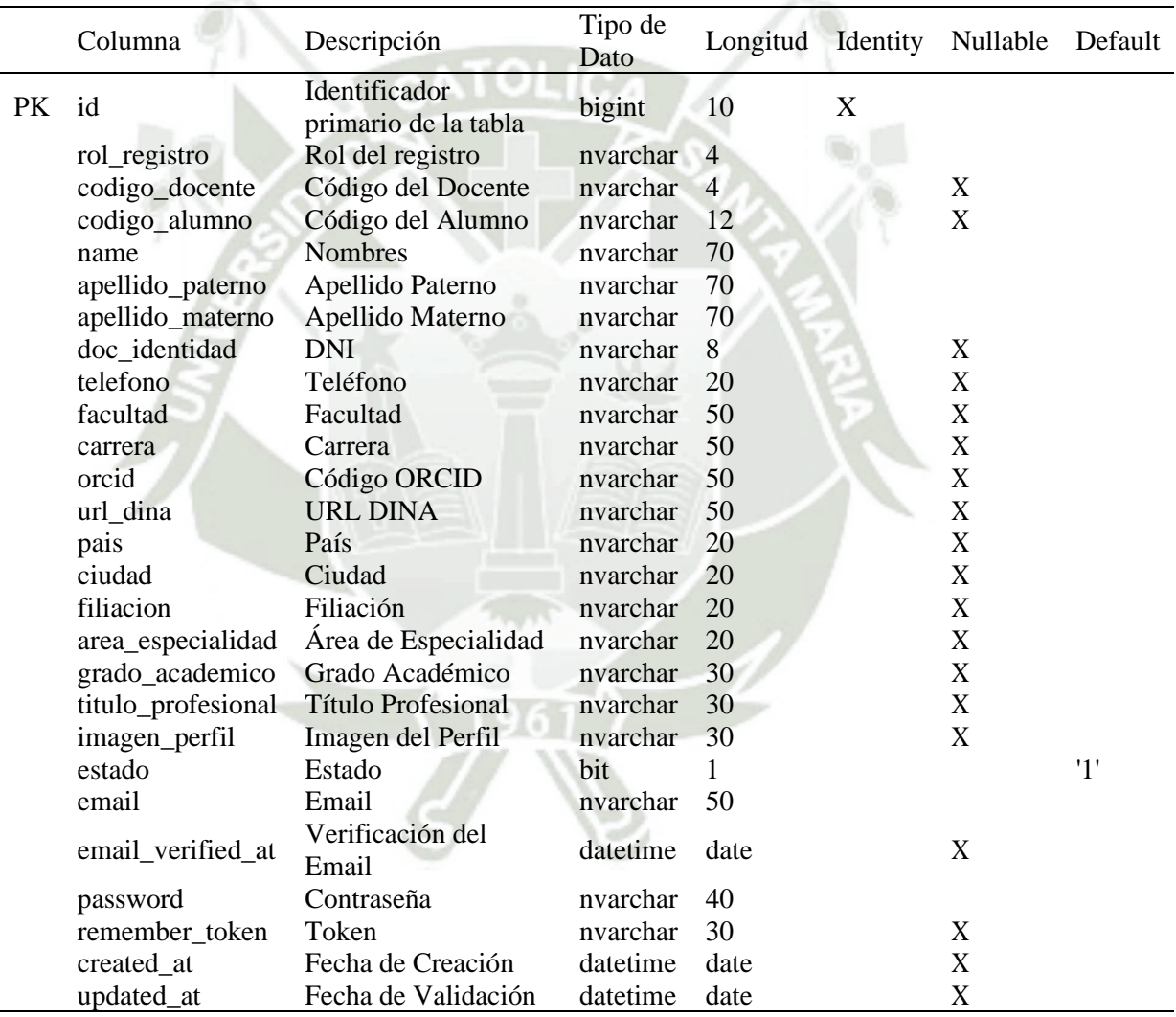

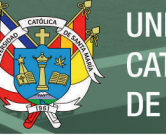

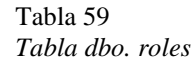

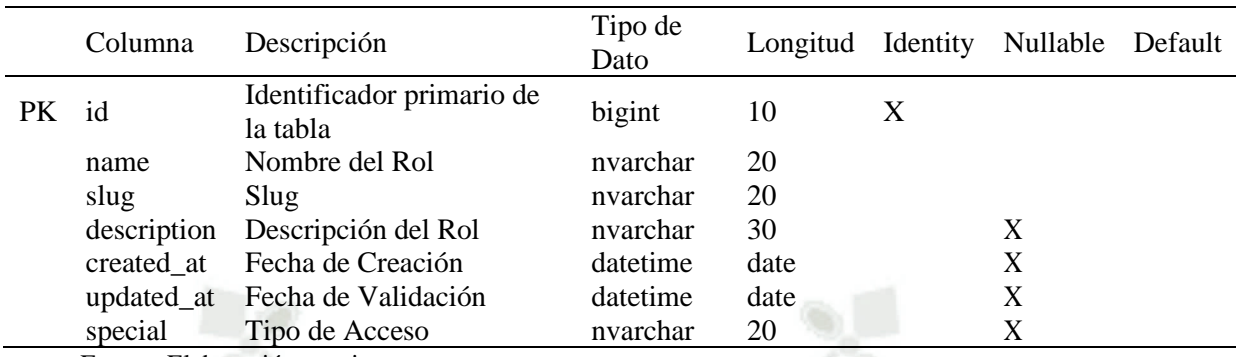

## Tabla 60

*Tabla dbo. role\_user*

# Columna Descripción Tipo de Longitud Identity Nullable  $\text{Def}$ ault PK id **Identificador primario de la**bigint
10 X **X**x

x

bigint
10 X

x

primario de la

bigint
bigint
bigint
bigint
bigint
bigint
bigint
bigint
bigint
bigint
bigint
bigint
bigint
bigint
bigint
bigint
bigint
bigint
b FK role\_id Llave primaria de la tabla Rol bigint 10 FK user\_id Llave primaria de la tabla bigint 10 created\_at Fecha de Creación datetime date X updated\_at Fecha de Validación datetime date X Fuente: Elaboración propia.

## Tabla 61

*Tabla dbo. permissions*

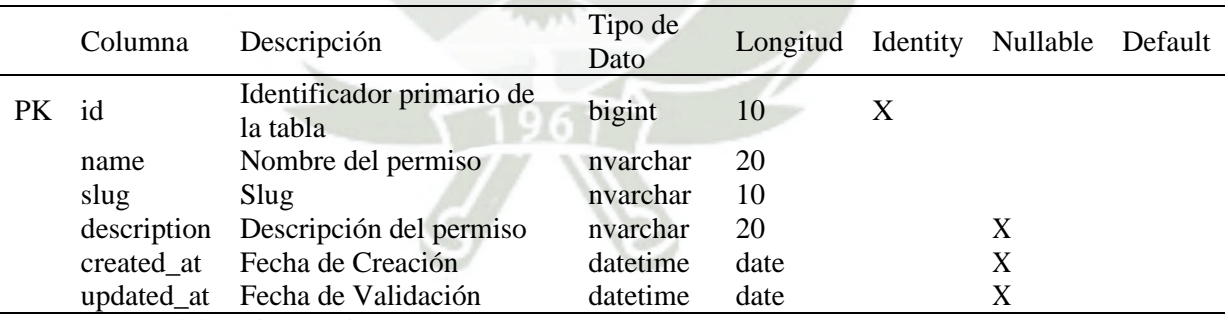

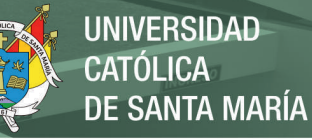

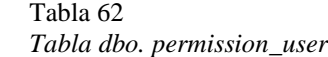

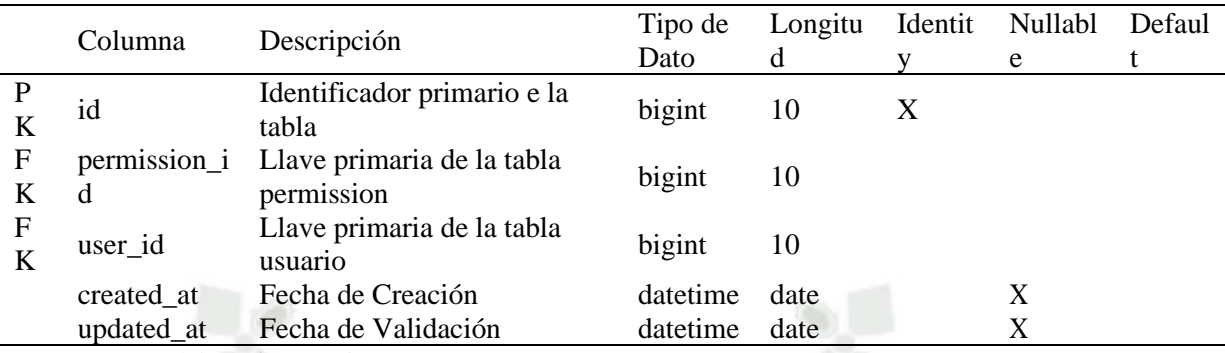

## Tabla 63

*Tabla dbo. permission\_role*

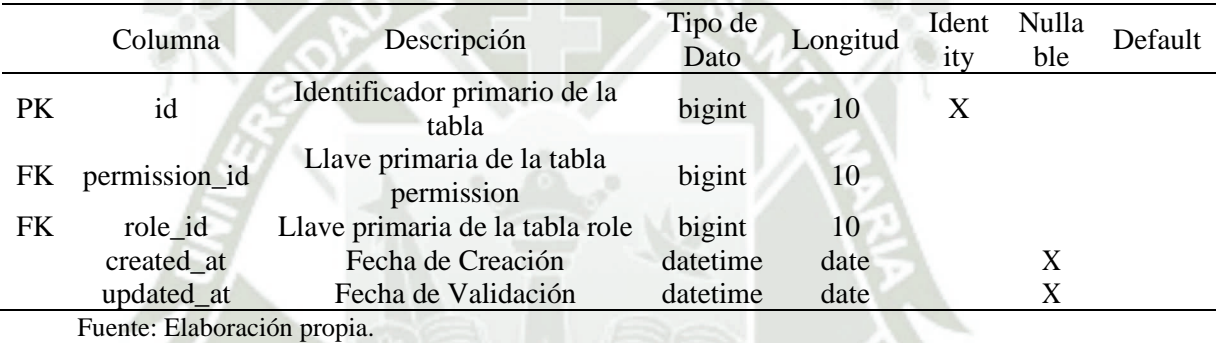

### Tabla 64

*Tabla dbo. password\_resets*

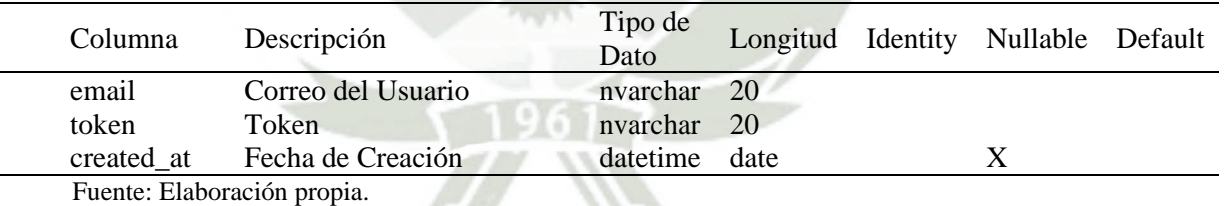

## **B. Módulo de Convocatoria.**

Tabla 65

*Tabla dbo.actividades\_cronograma*

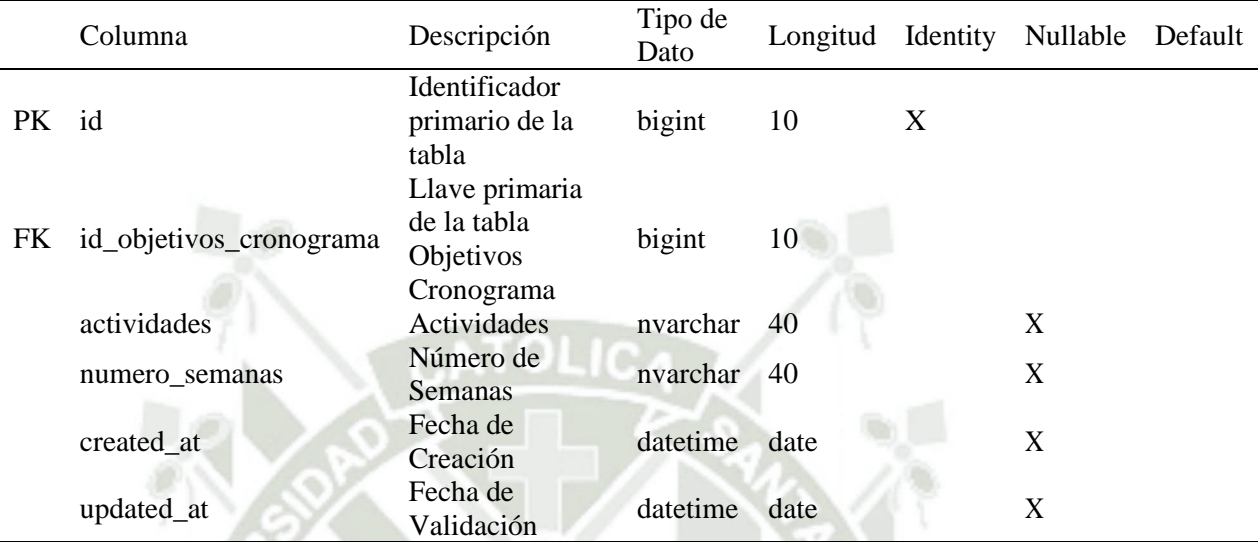

Fuente: Elaboración propia.

Tabla 66

*Tabla dbo.adjuntos*

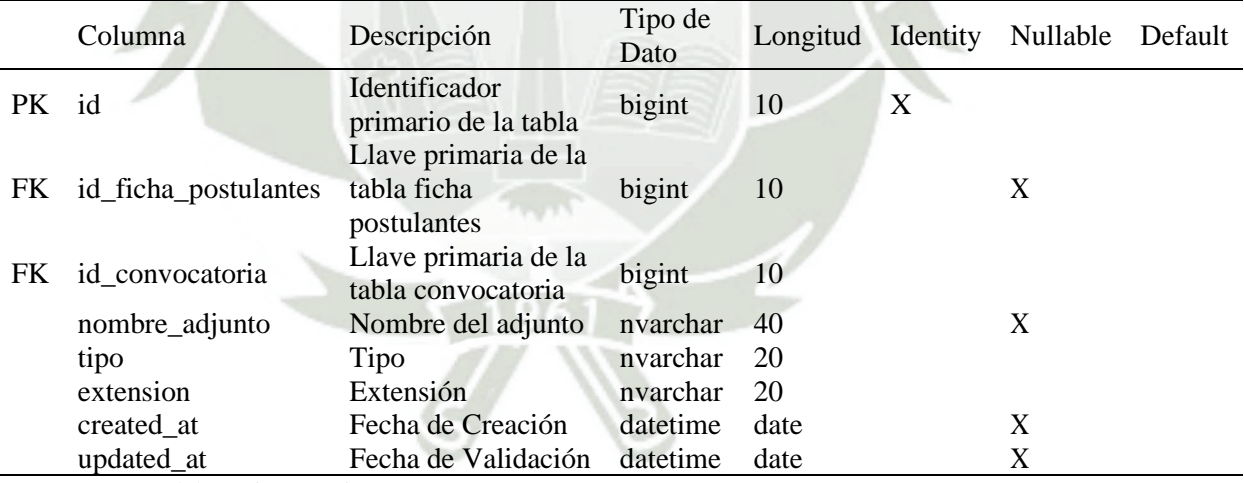

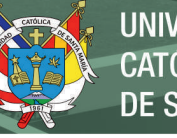

|       | Columna                | Descripción                                     | Tipo de<br>Dato | Longitud | Identity | Nullable | Default |
|-------|------------------------|-------------------------------------------------|-----------------|----------|----------|----------|---------|
| PK id |                        | <b>Identificador</b><br>primario de la<br>tabla | bigint          | 10       | X        |          |         |
| FK.   | id_convocatoria        | Llave primaria<br>de la tabla<br>convocatoria   | bigint          | 10       |          |          |         |
|       | nombre_adjunto_general | Nombre del<br>adjunto general                   | nvarchar        | 40       |          | X        |         |
|       | tipo                   | Tipo                                            | nvarchar        | 20       |          |          |         |
|       | extension              | Extensión                                       | nvarchar        | 20       |          |          |         |
|       | created_at             | Fecha de<br>Creación                            | datetime        | date     |          | X        |         |
|       | updated at             | Fecha de<br>Validación                          | datetime        | date     |          | X        |         |

Tabla 67 *Tabla dbo.adjuntos\_generales*

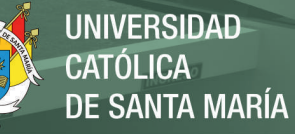

Tabla 68 *Tabla dbo.bases*

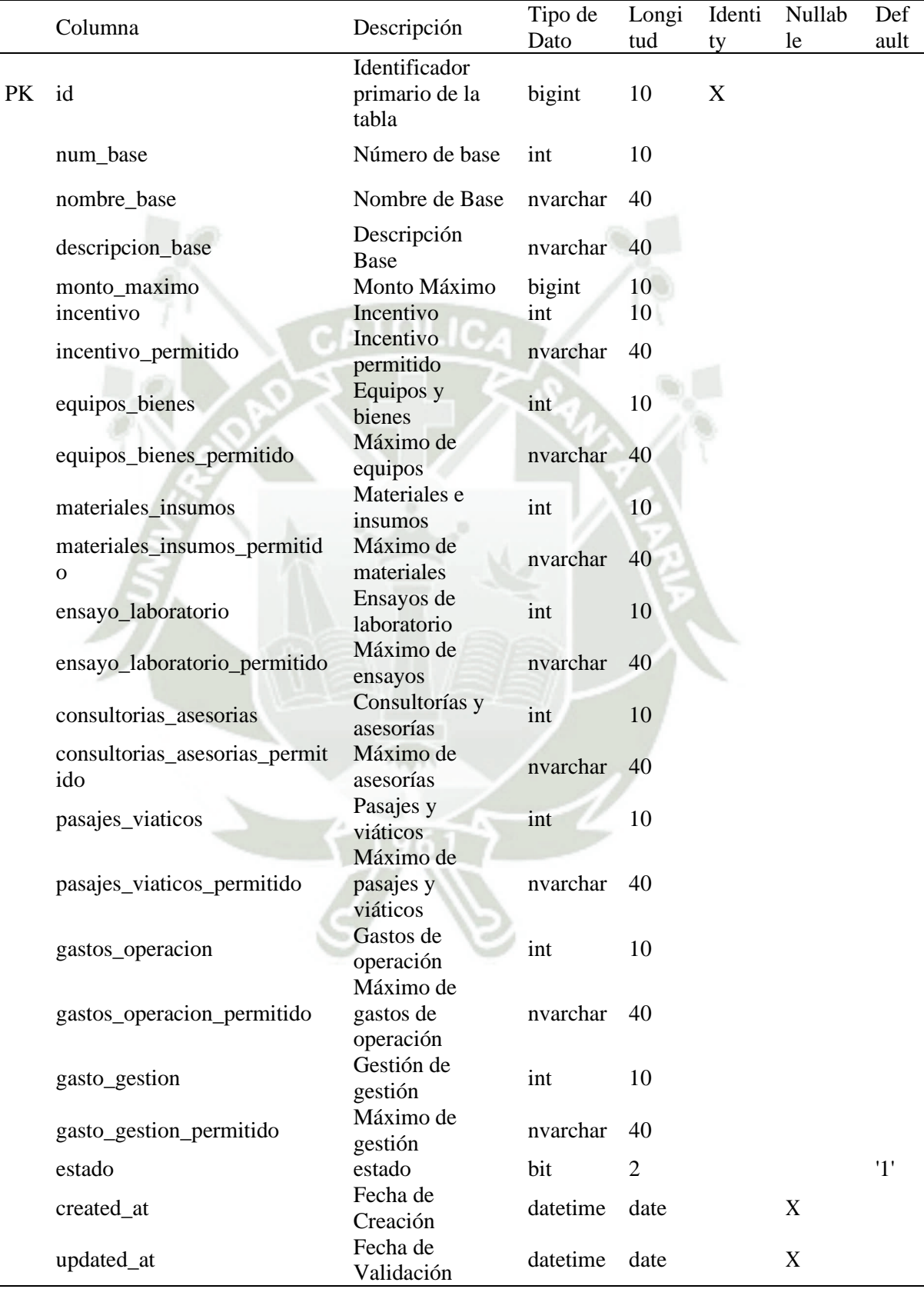

Fuente: Elaboración propia.

79

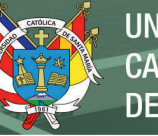

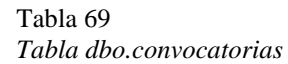

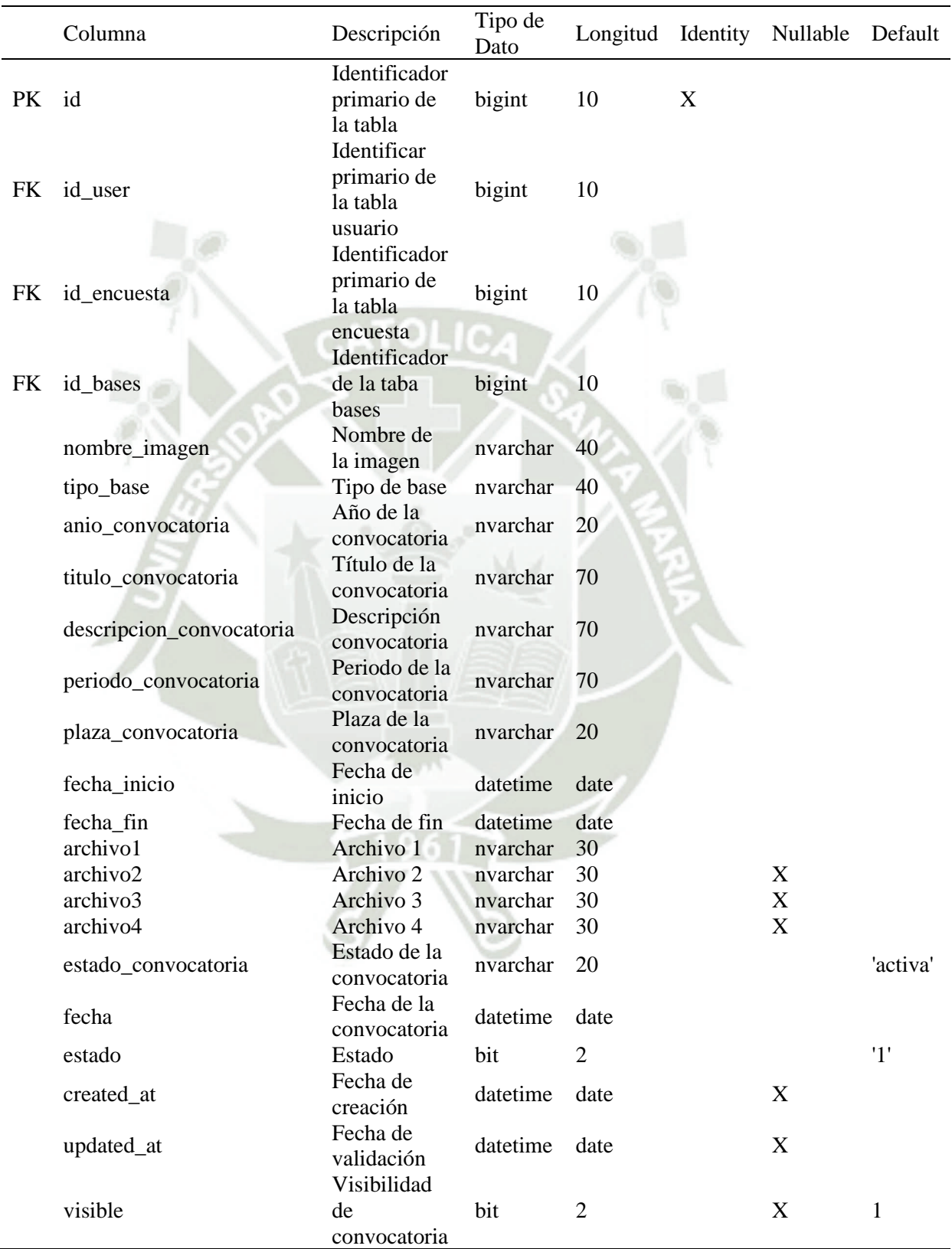

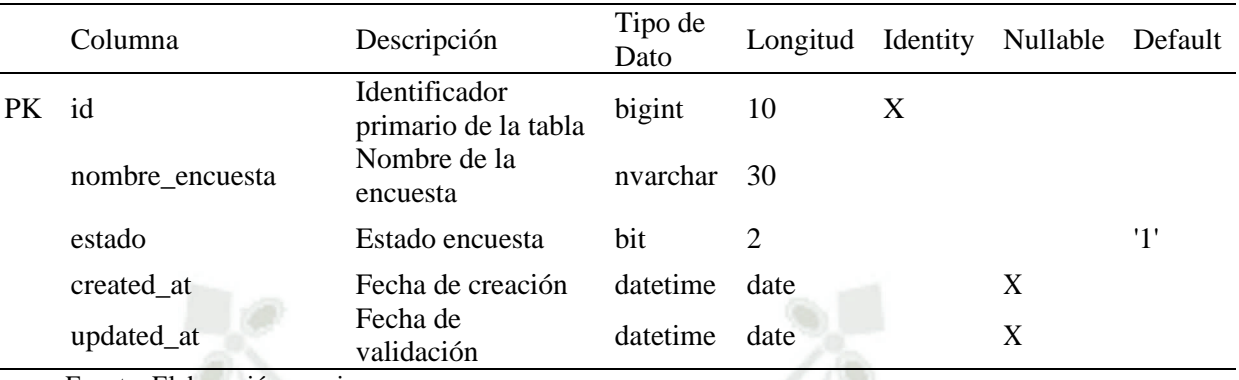

Tabla 70 *Tabla dbo.encuestas*

Fuente: Elaboración propia.

Tabla 71 *Tabla dbo.ensayos\_fichas*

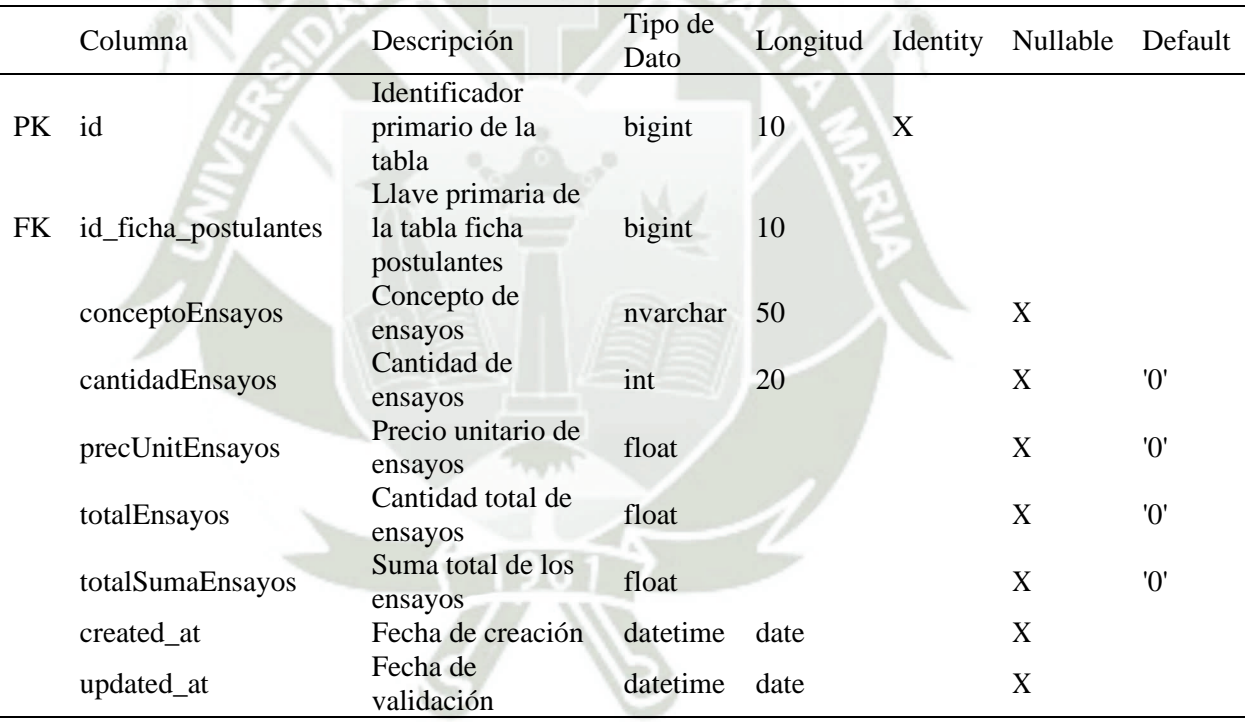

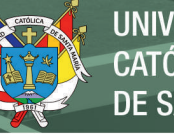

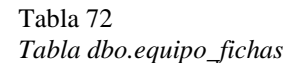

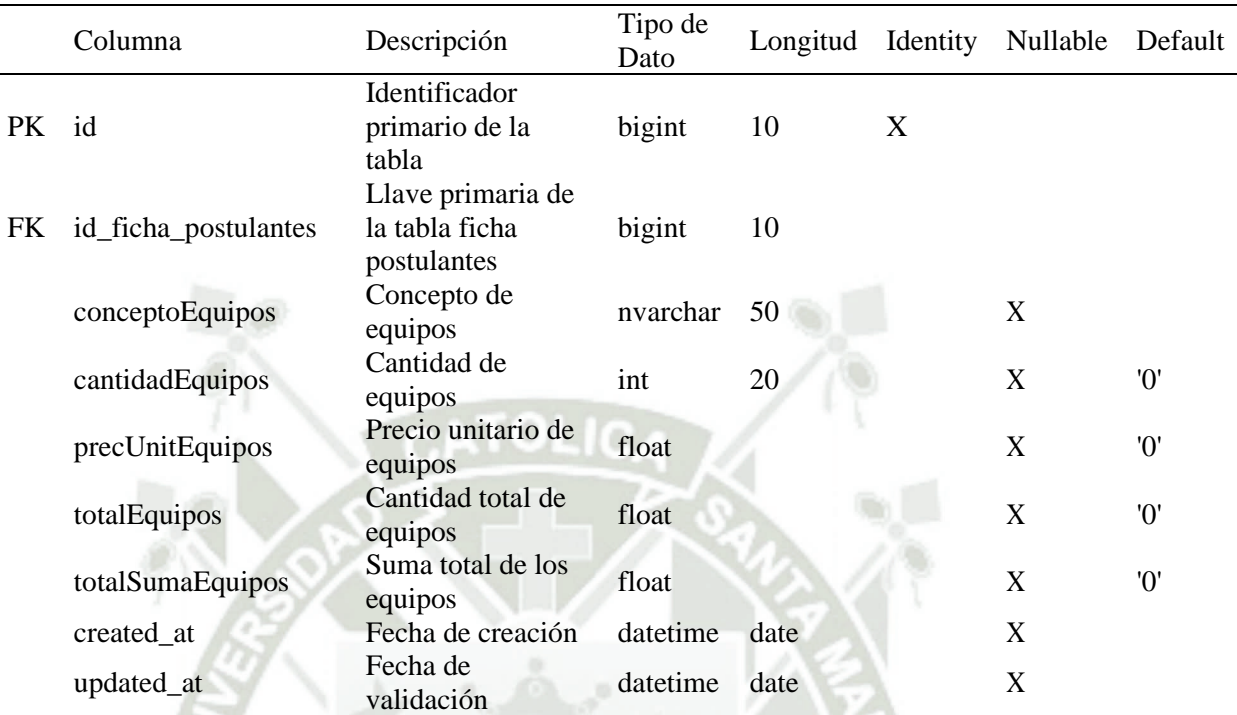

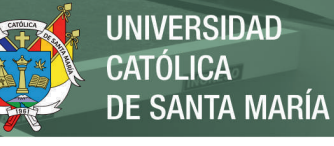

|    | Columna              | Descripción                                        | Tipo de<br>Dato | Longitud | Identity | Nullable                  | Default |
|----|----------------------|----------------------------------------------------|-----------------|----------|----------|---------------------------|---------|
| PK | id                   | Identificador<br>primario de la<br>tabla           | bigint          | 10       | X        |                           |         |
| FK | id_ficha_postulantes | Llave primaria<br>de la tabla ficha<br>postulantes | bigint          | 10       |          |                           |         |
|    | tipo_investigador    | Tipo de<br>investigador                            | nvarchar        | 50       |          |                           |         |
|    | nombre               | Nombre de<br>investigador                          | nvarchar        | 50       |          | X                         |         |
|    | apellido_paterno     | Apellido paterno                                   | nvarchar        | 50       |          | X                         |         |
|    | apellido_materno     | Apellido<br>materno                                | nvarchar        | 50       |          | X                         |         |
|    | n_documento          | Número de<br>documento                             | nvarchar        | 20       |          | X                         |         |
|    | codigo               | Código                                             | nvarchar        | 10       |          | $\boldsymbol{\mathrm{X}}$ |         |
|    | esc_profe            | Escuela<br>profesional                             | nvarchar        | 40       |          | X                         |         |
|    | profesion            | Profesión                                          | nvarchar        | 40       |          | $\boldsymbol{\mathrm{X}}$ |         |
|    | codigo_orcid         | Código ORCID                                       | nvarchar        | 60       |          | $\mathbf X$               |         |
|    | link_dina            | Link DINA                                          | nvarchar        | 60       |          | $\boldsymbol{\mathrm{X}}$ |         |
|    | correo               | Correo                                             | nvarchar        | 30       |          | $\mathbf X$               |         |
|    | n_celular            | Número celular                                     | nvarchar        | 10       |          | $\mathbf X$               |         |
|    | porcentaje_dedicado  | Porcentaje de<br>dedicación                        | int             | 20       |          | X                         |         |
|    | created_at           | Fecha de<br>creación                               | datetime        | date     |          | $\boldsymbol{\mathrm{X}}$ |         |
|    | updated_at           | Fecha de<br>validación                             | datetime        | date     |          | $\boldsymbol{\mathrm{X}}$ |         |

Tabla 73 *Tabla dbo.equipo\_investigacion*

## Tabla 74

*Tabla dbo.ficha\_postulantes*

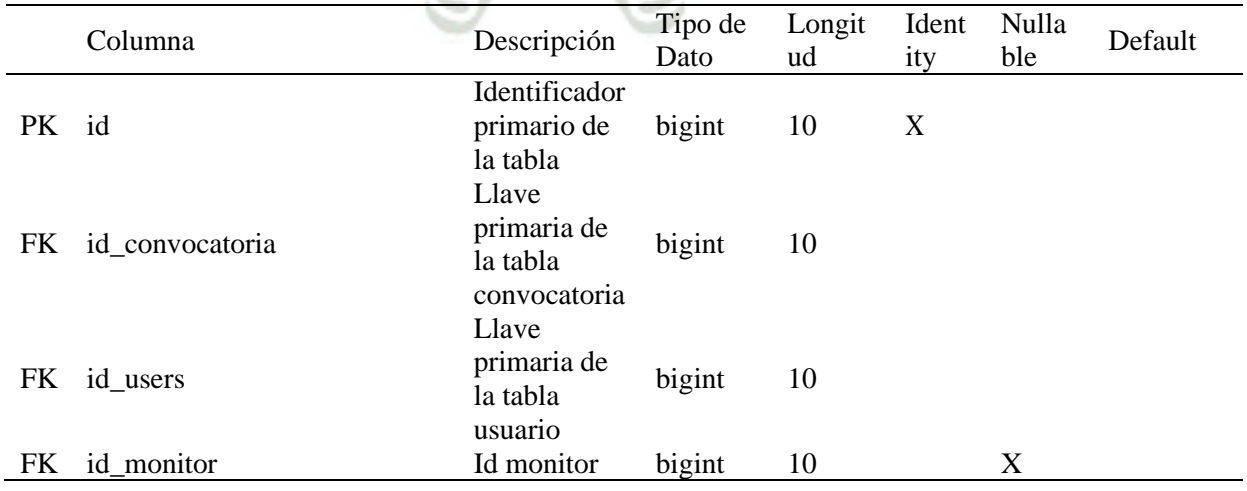

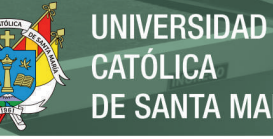

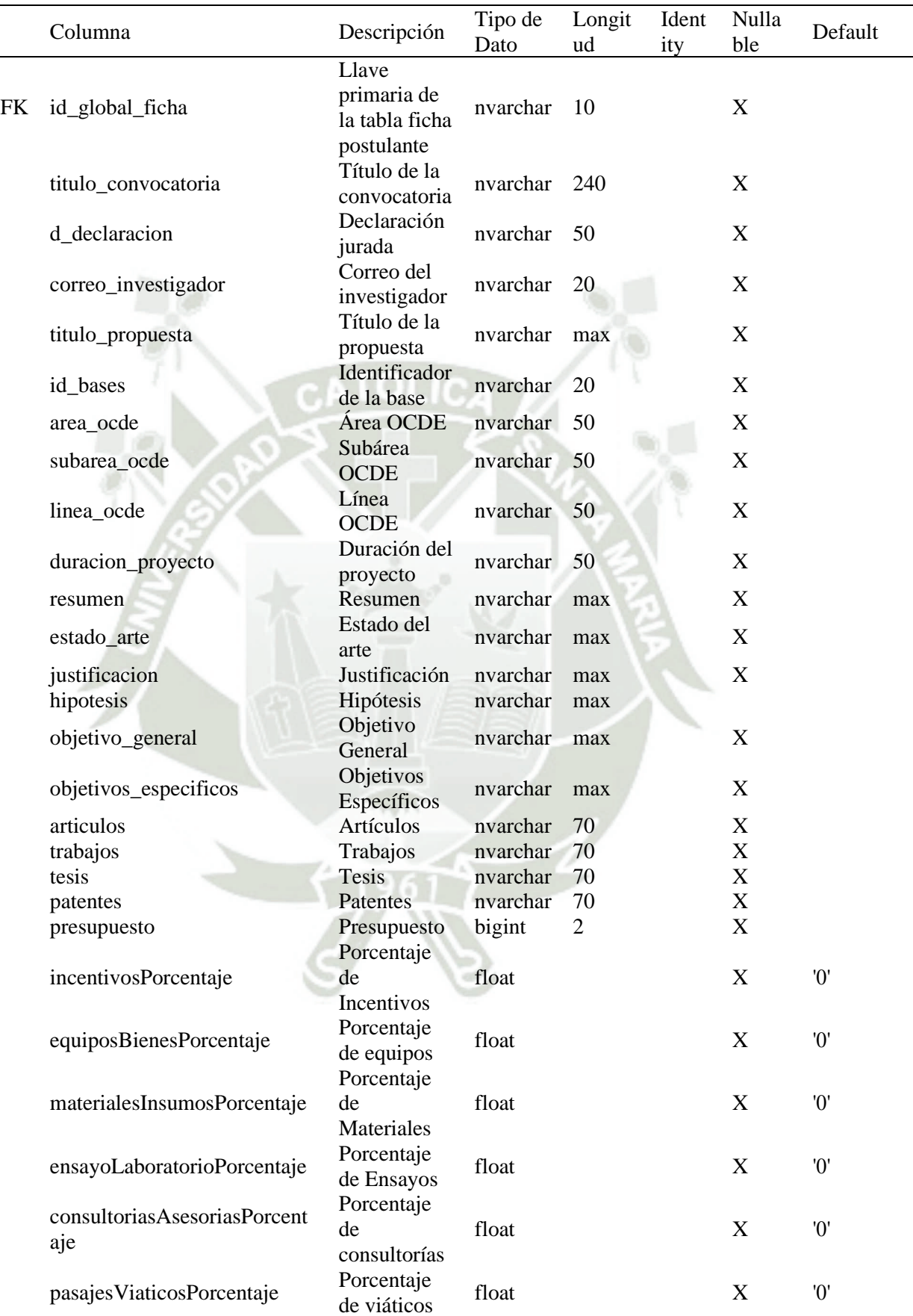

84

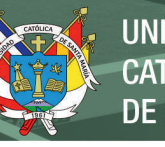

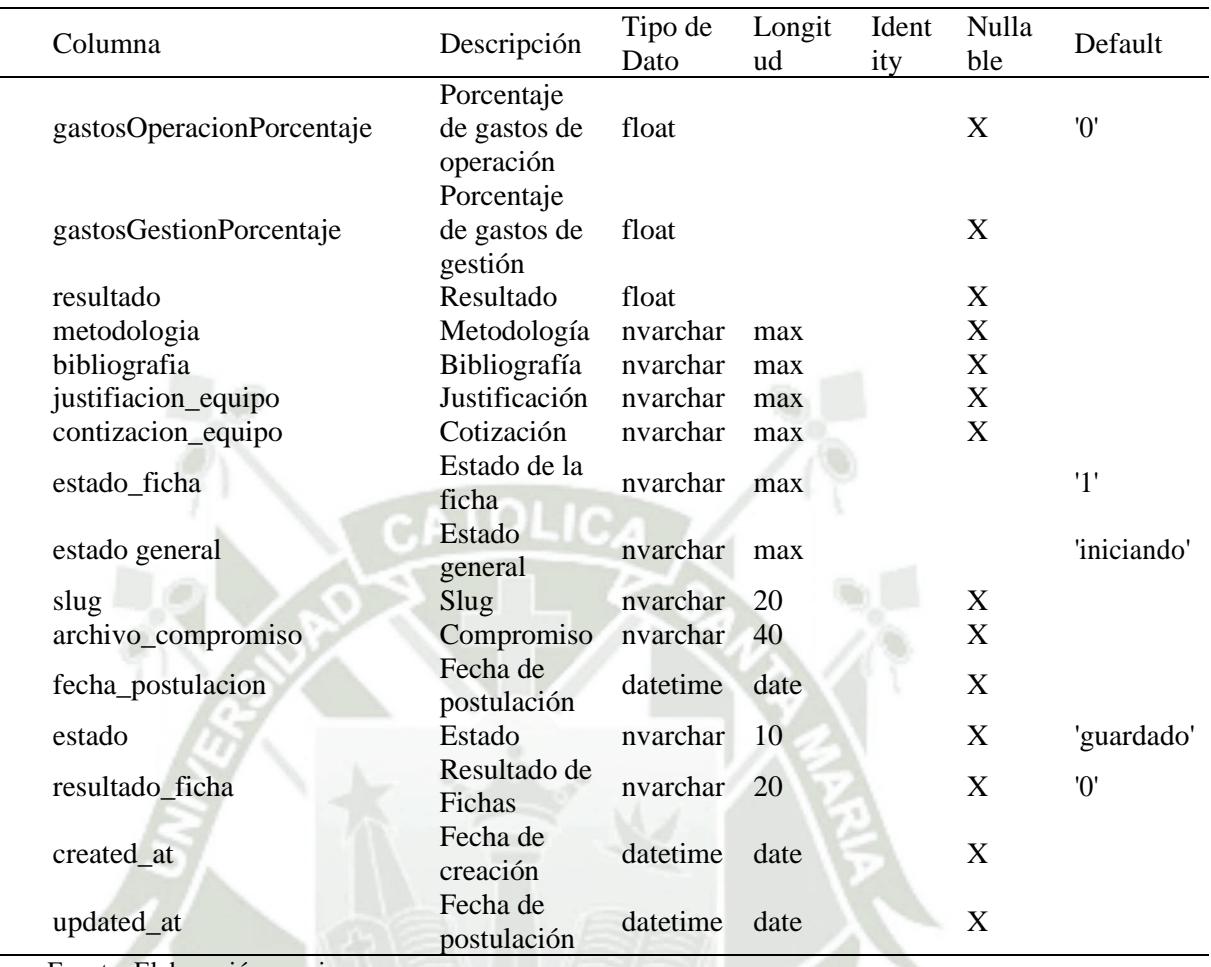

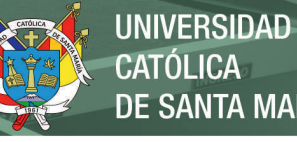

**CATÓLICA DE SANTA MARÍA** 

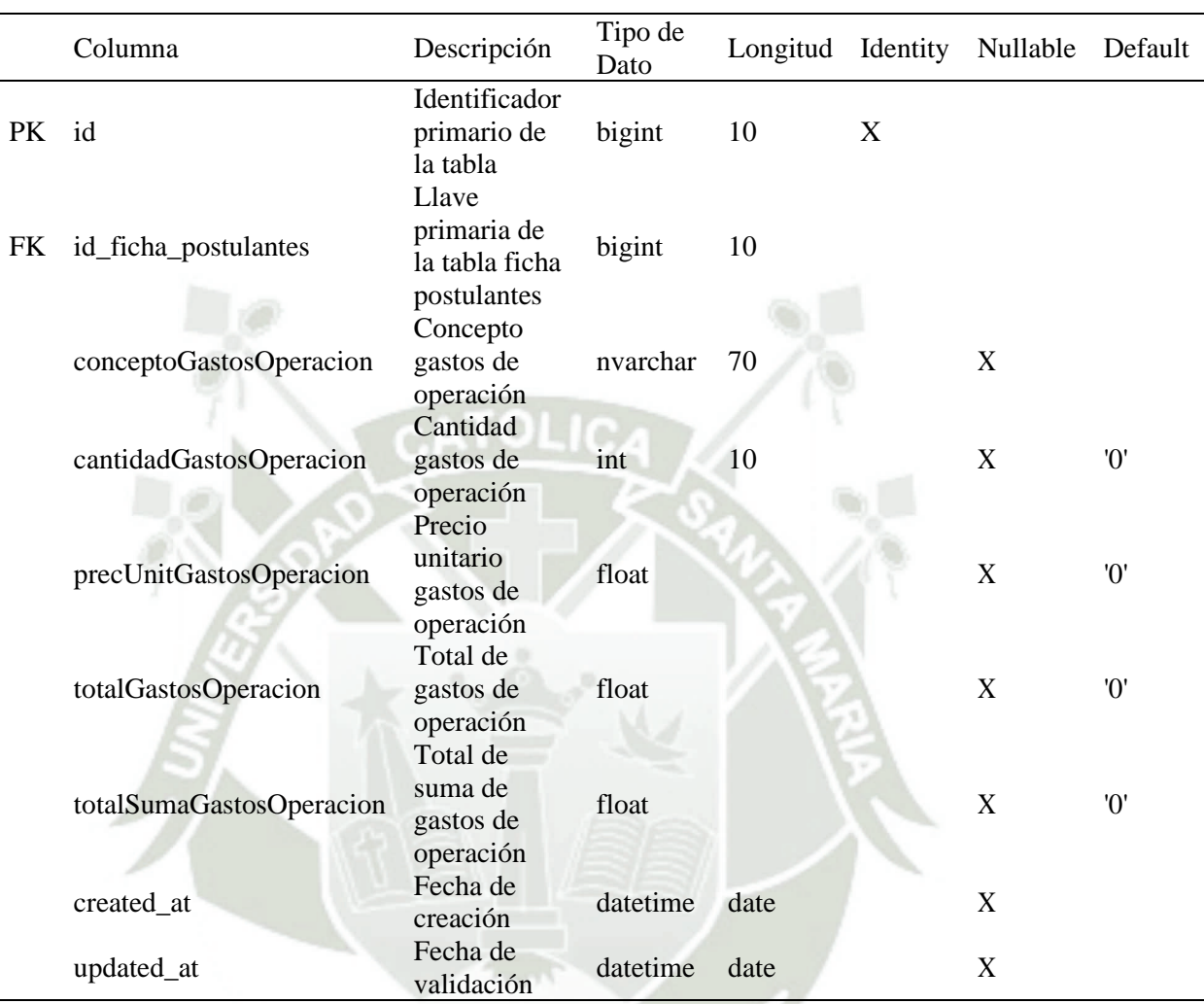

Tabla 75 *Tabla dbo.gastos\_operacion\_fichas*

Fuente: Elaboración propia.

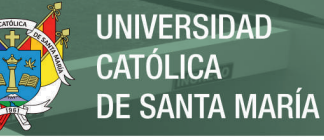

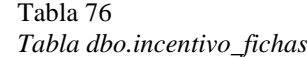

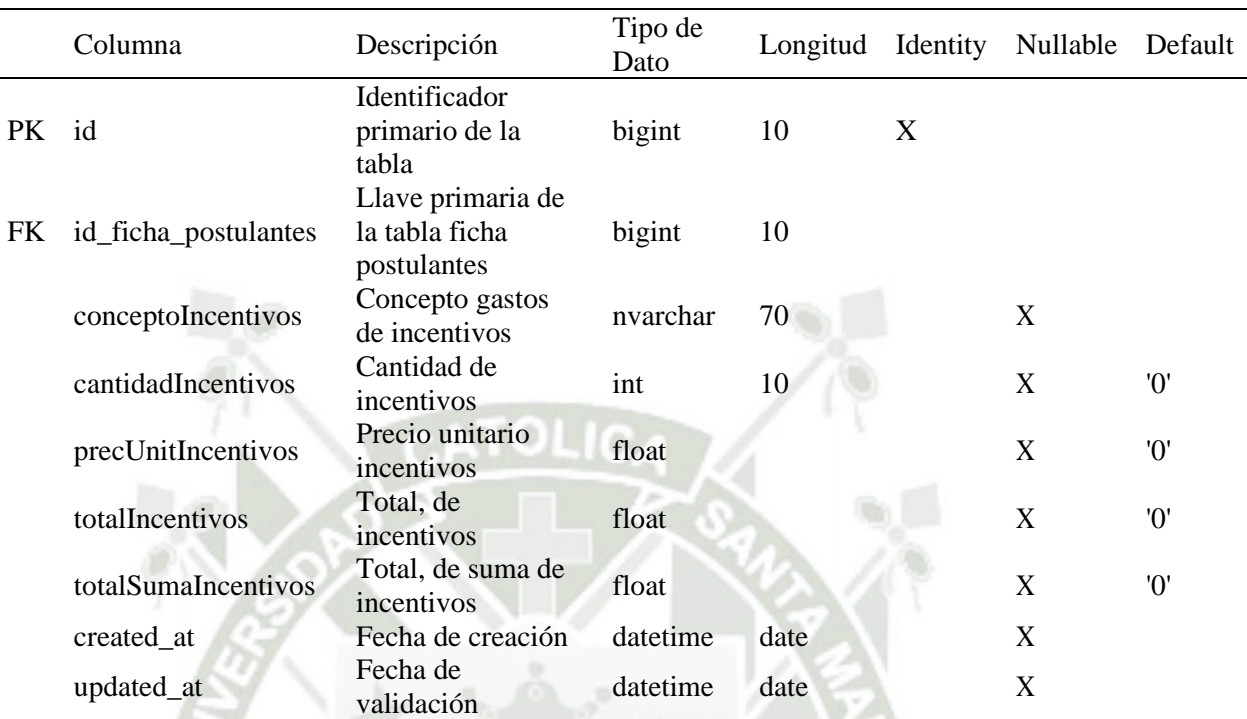

## Tabla 77

*Tabla dbo.materiales\_fichas*

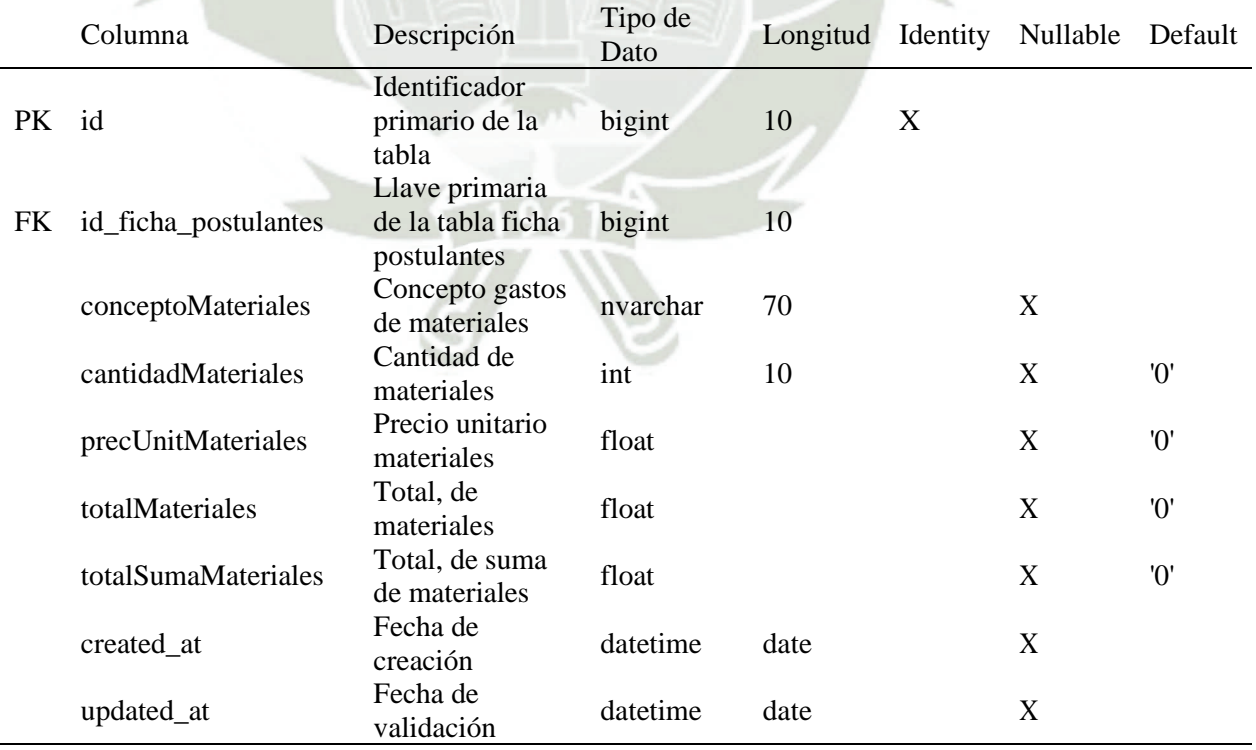

Fuente: Elaboración propia.

87

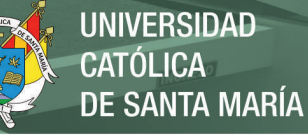

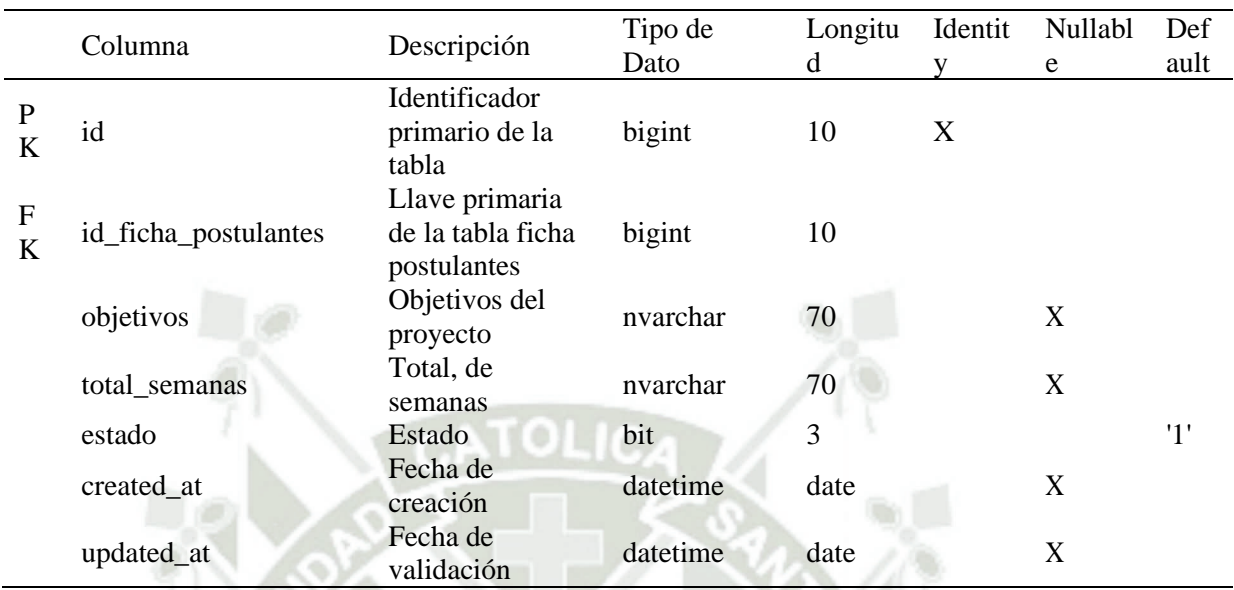

Tabla 78 *Tabla dbo.objetivos\_cronograma*

Fuente: Elaboración propia.

Tabla 79

*Tabla dbo.objetivos\_especificos*

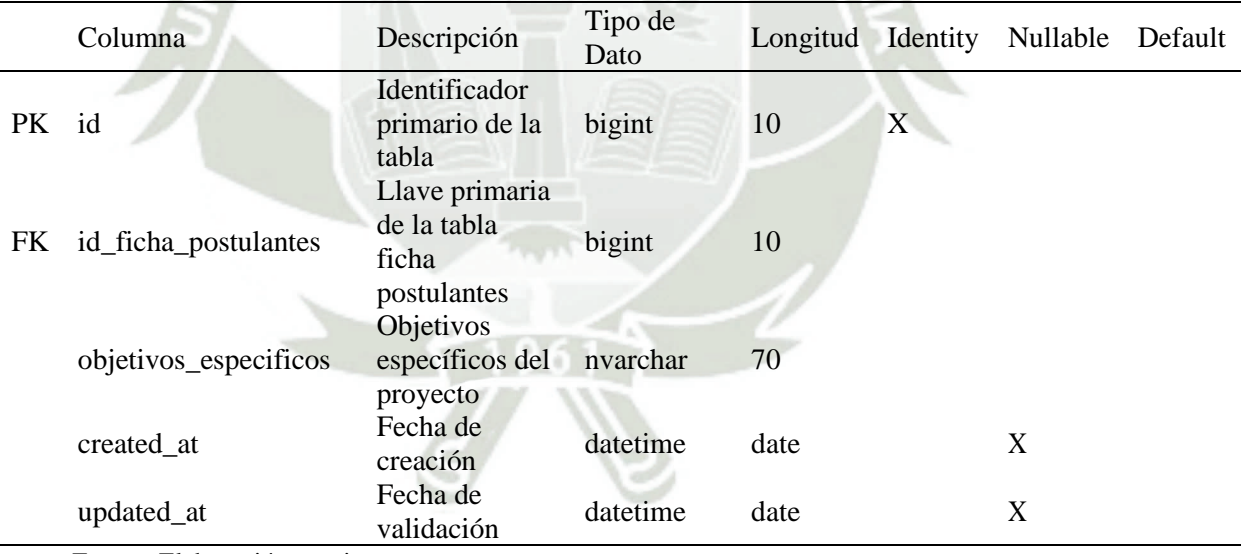

## **C. Módulo de Evaluación.**

Tabla 80

*Tabla dbo.atributos\_segunda\_calificacion*

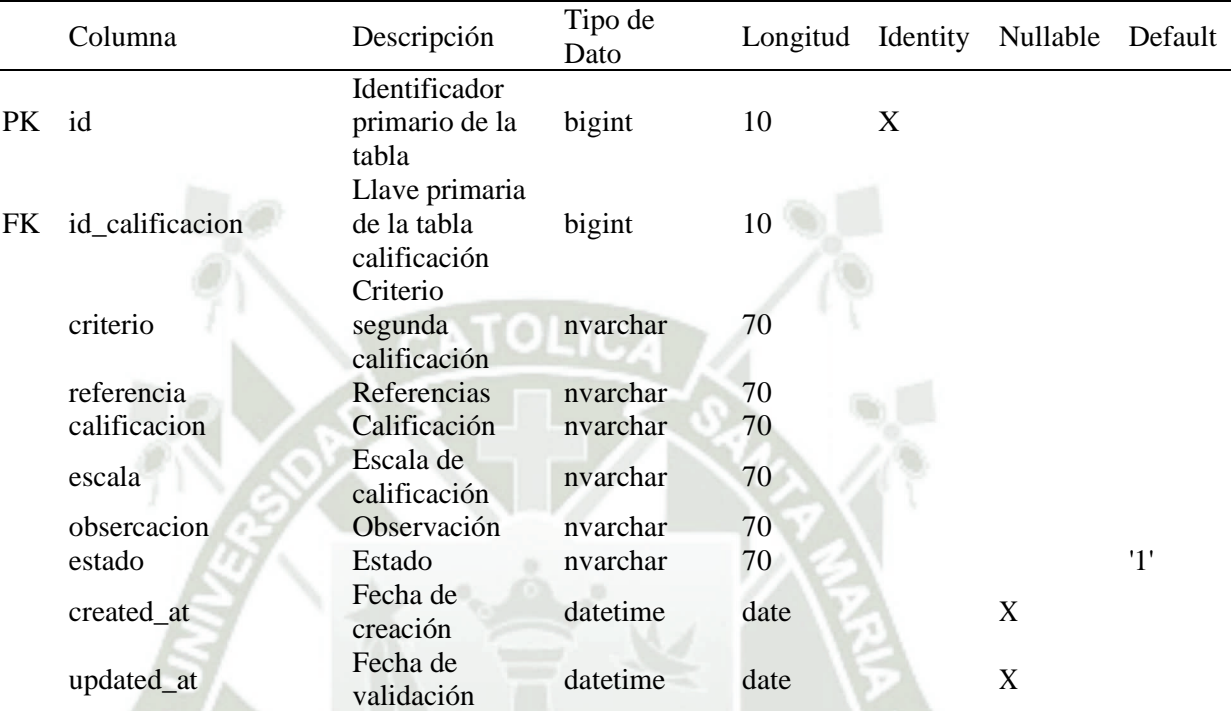

Fuente: Elaboración propia.

#### Tabla 81

*Tabla dbo.calificacion\_ficha\_cargos*

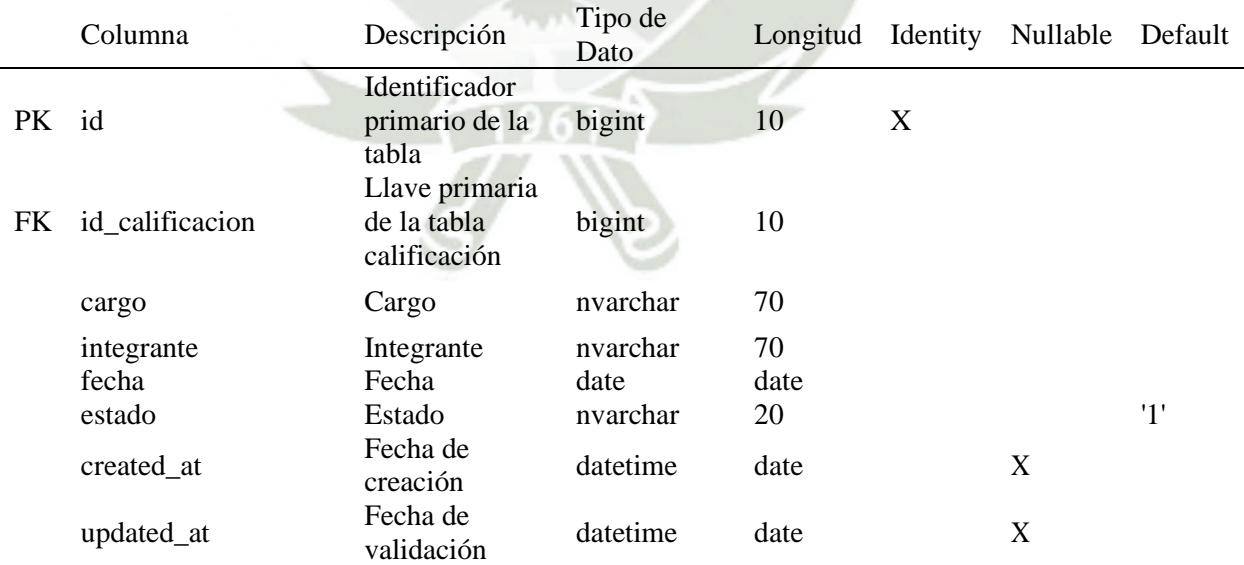

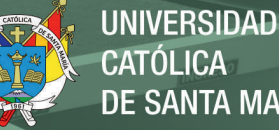

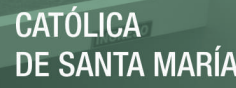

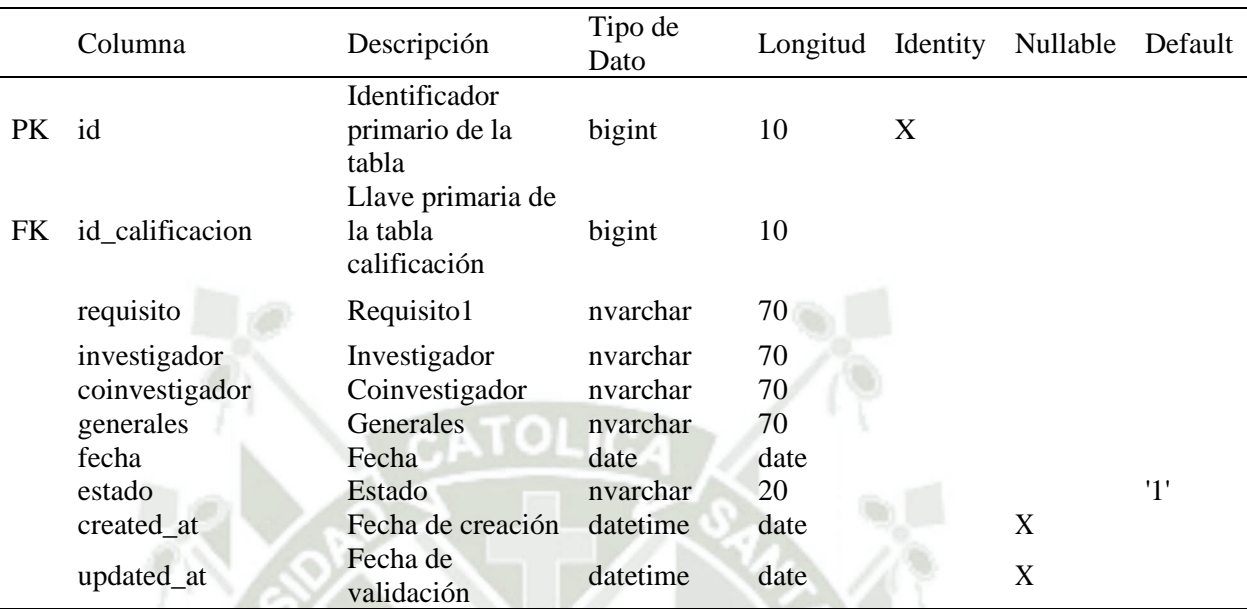

Tabla 82 *Tabla dbo.ficha\_requisitos*

Fuente: Elaboración propia.

## Tabla 83

*Tabla dbo.calificacion\_ficha\_requisitos\_dos*

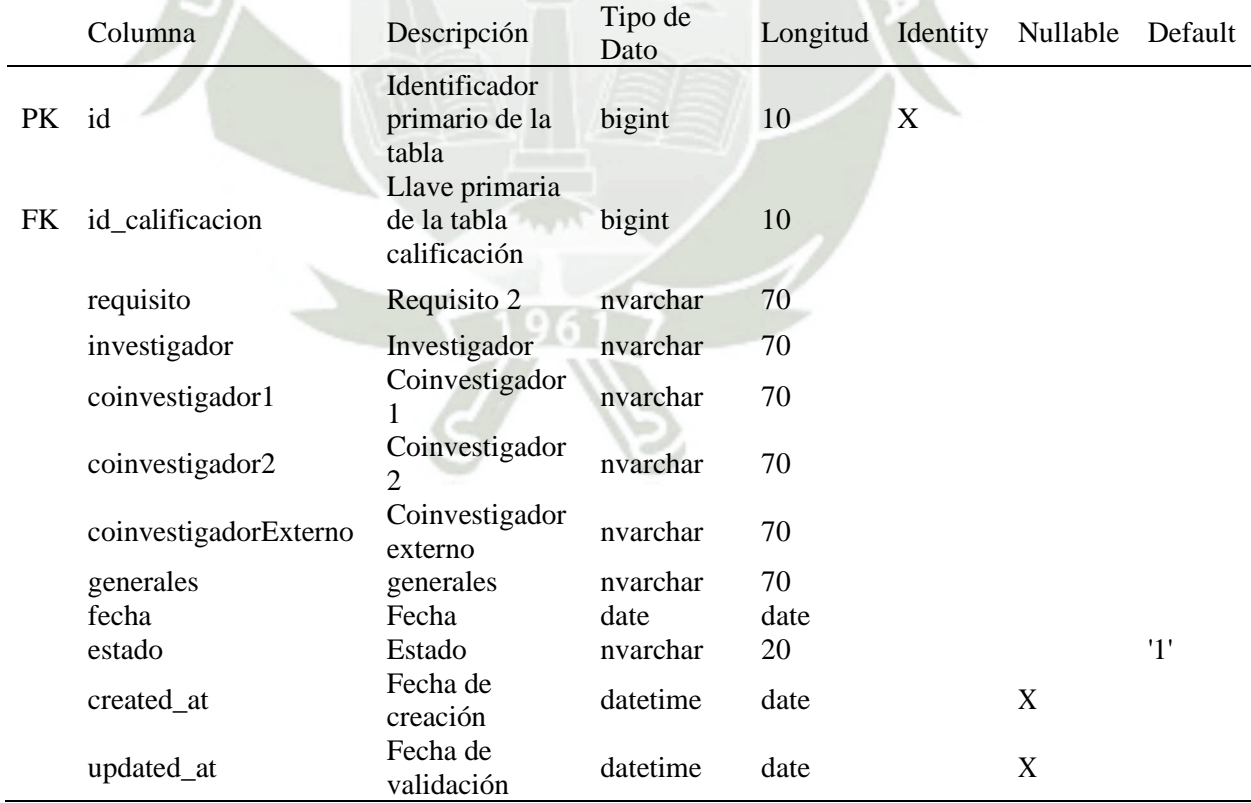

Fuente: Elaboración propia.

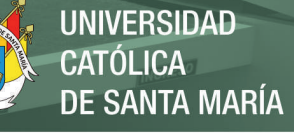

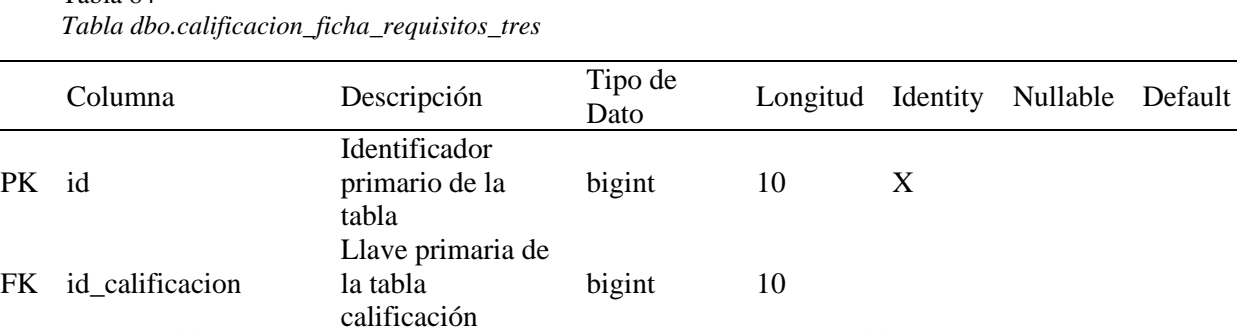

Coinvestigador 2 nvarchar 70

created\_at Fecha de creación datetime date X

estado Estado nvarchar 20 '1'

requisito Requisito 2 nvarchar 70

investigador Investigador nvarchar 70<br>
coinvestigador Coinvestigador 1 nvarchar 70

coinvestigador3 Coinvestigador 3 nvarchar 70 generales generales nvarchar 70 fecha Fecha date date

coinvestigador1 Coinvestigador 1 nvarchar<br>
coinvestigador 2 nvarchar<br>
Coinvestigador 2 nvarchar

## Tabla 84

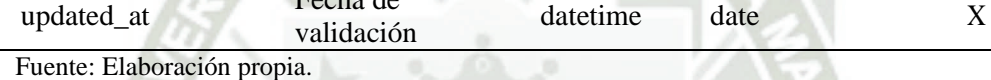

#### Tabla 85

updated\_at

*Tabla dbo.calificacion\_fichas*

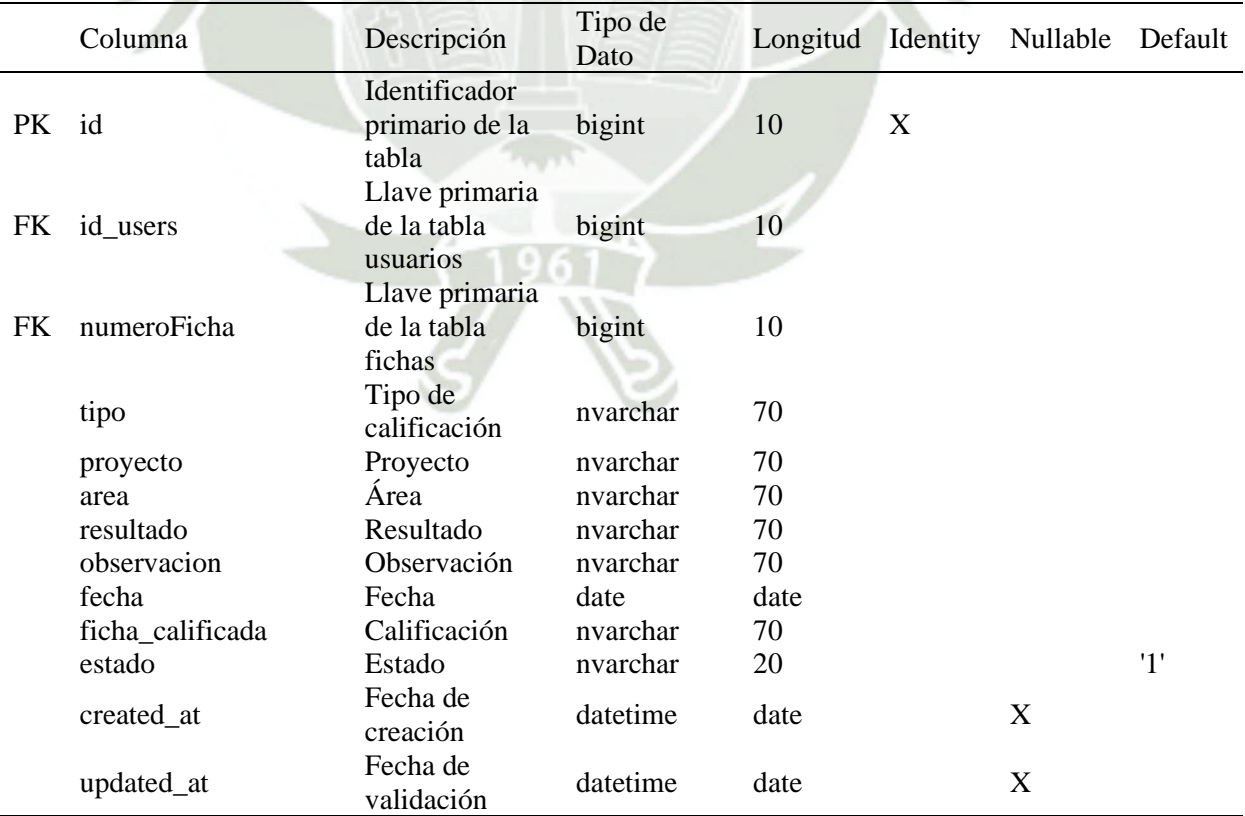

Fuente: Elaboración propia.

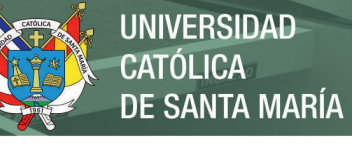

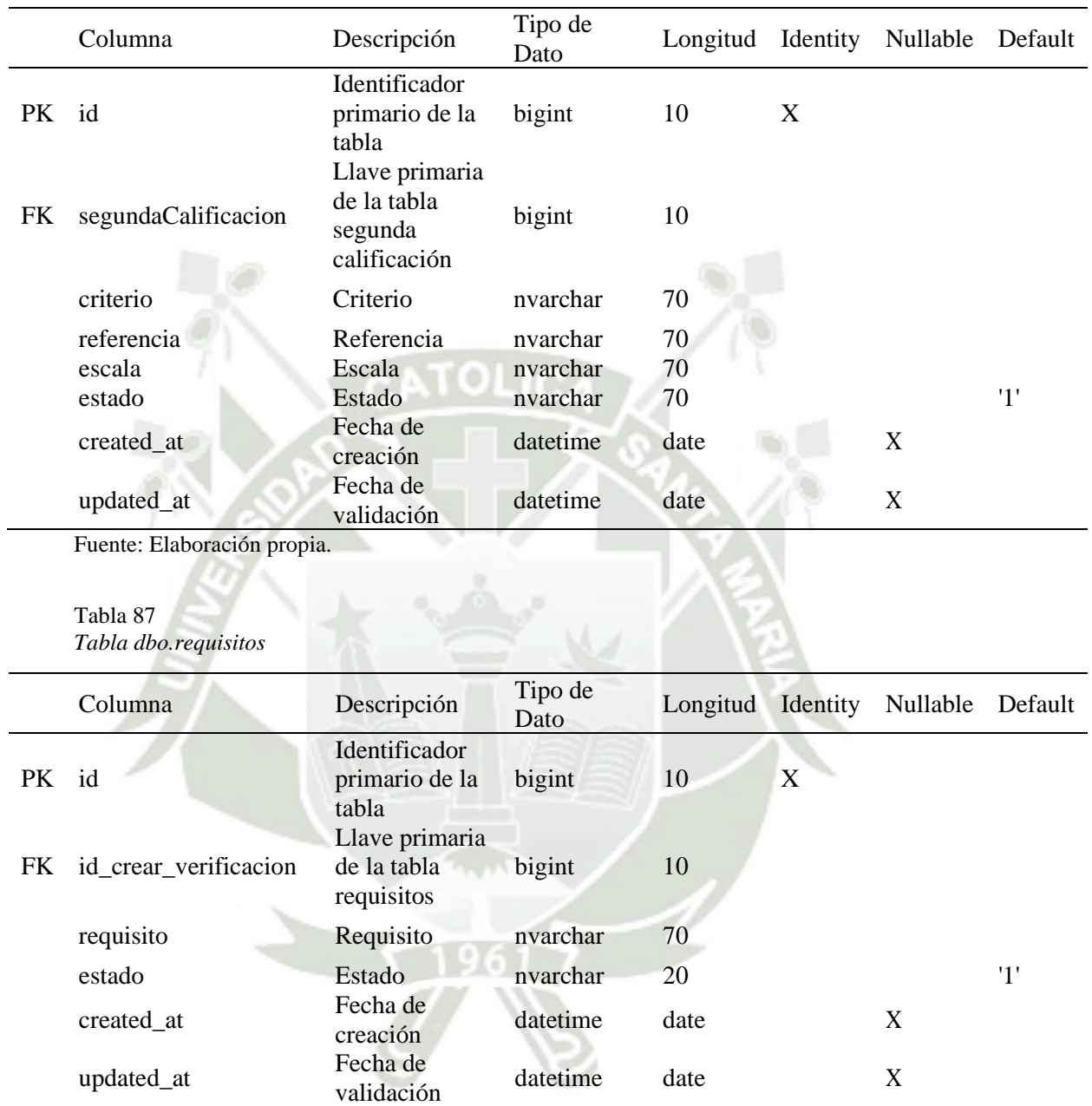

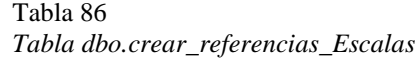
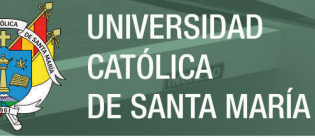

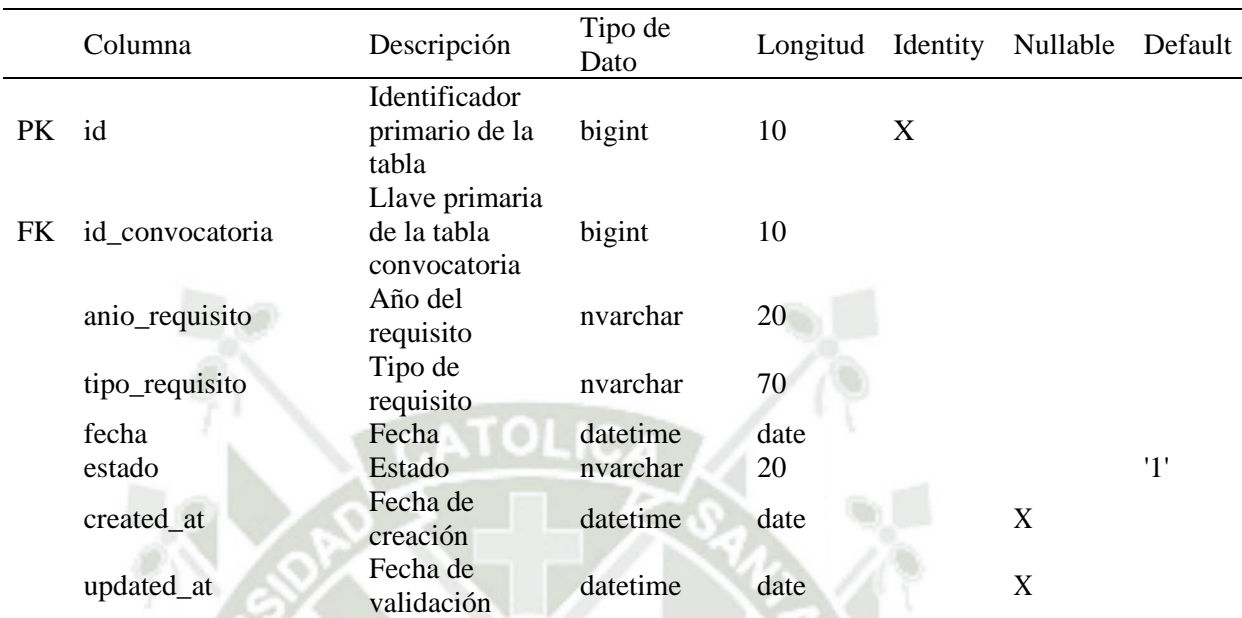

## Tabla 88 *Tabla dbo.crear\_segunda\_calificacion*

Fuente: Elaboración propia.

# Tabla 89

*Tabla dbo.evaluador\_fichas*

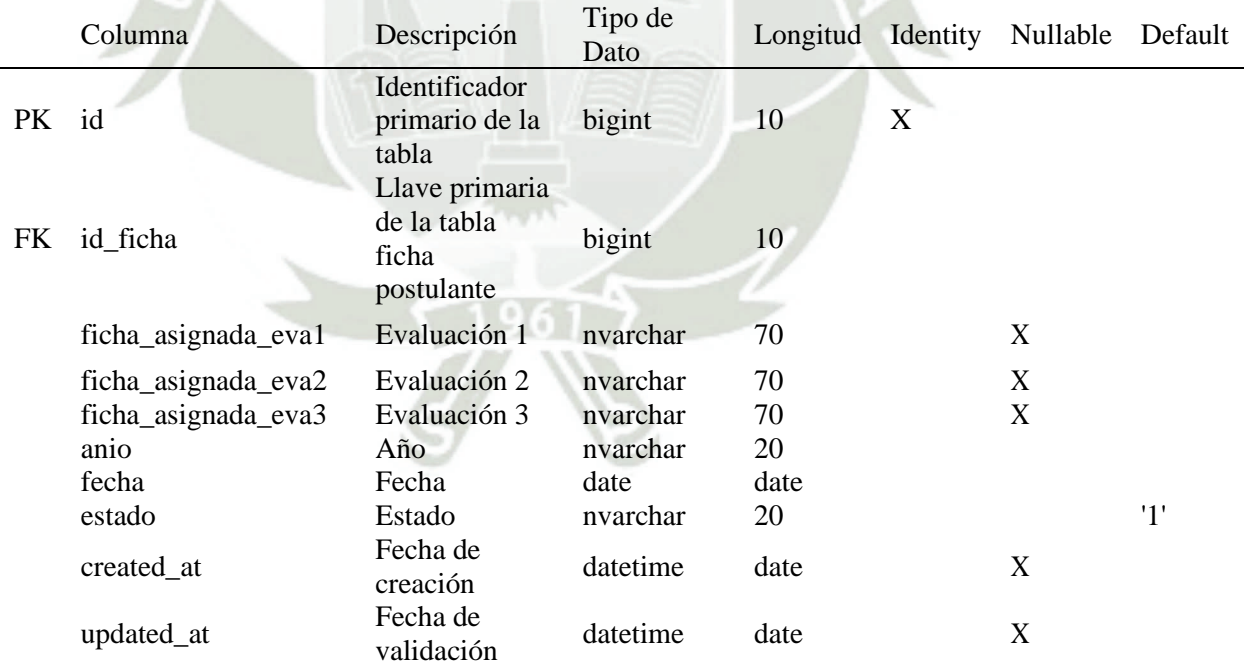

Fuente: Elaboración propia.

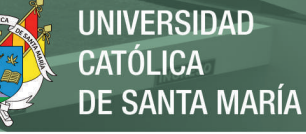

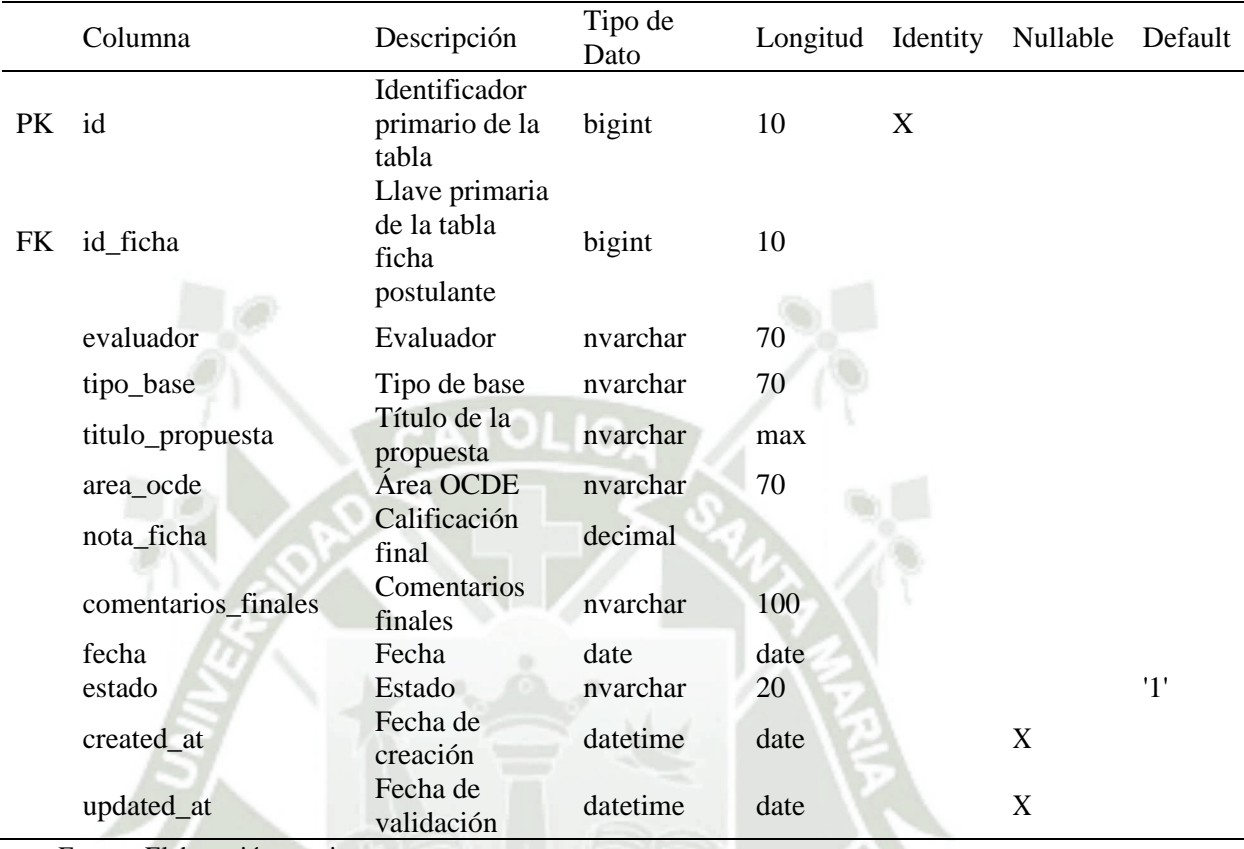

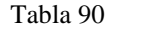

*Tabla dbo.guardar\_segunda\_calificacion*

Fuente: Elaboración propia.

# Tabla 91

*Tabla dbo.habilitar\_usuarios*

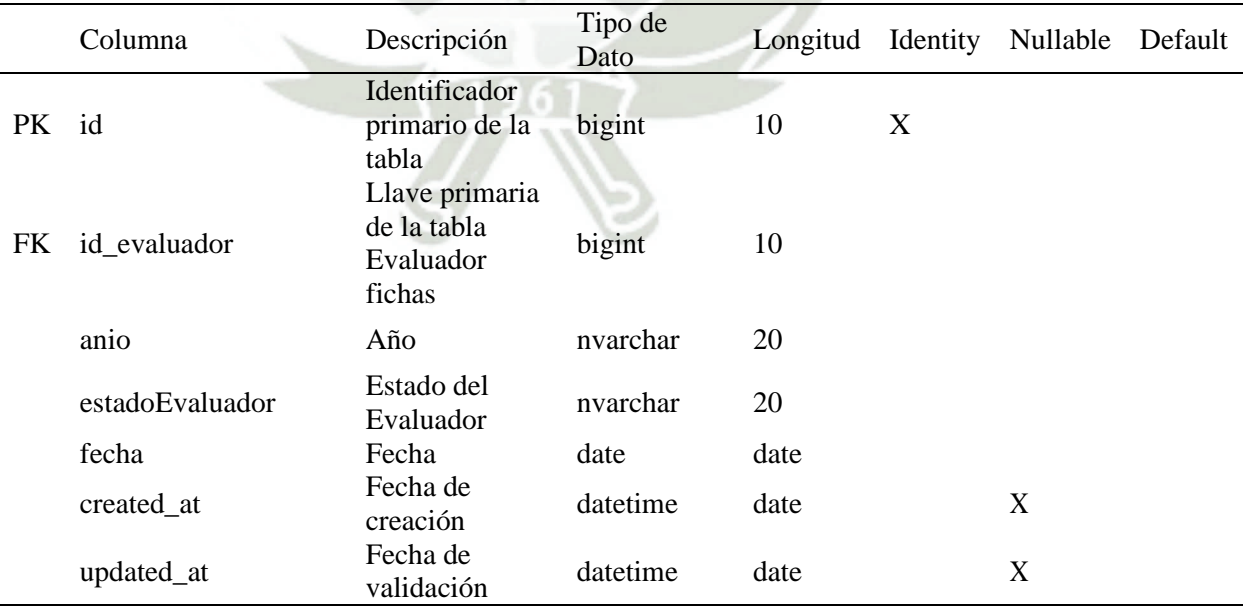

Fuente: Elaboración propia.

# **2.3.3. Diseño de Interfaces**

Los mockups de los módulos de convocatoria y evaluación serán detallados en las figuras 12 a la figura 19.

## **A. Módulo Convocatoria**

#### **Figura 12**

*Mockup Listado de Bases – Módulo Convocatoria*

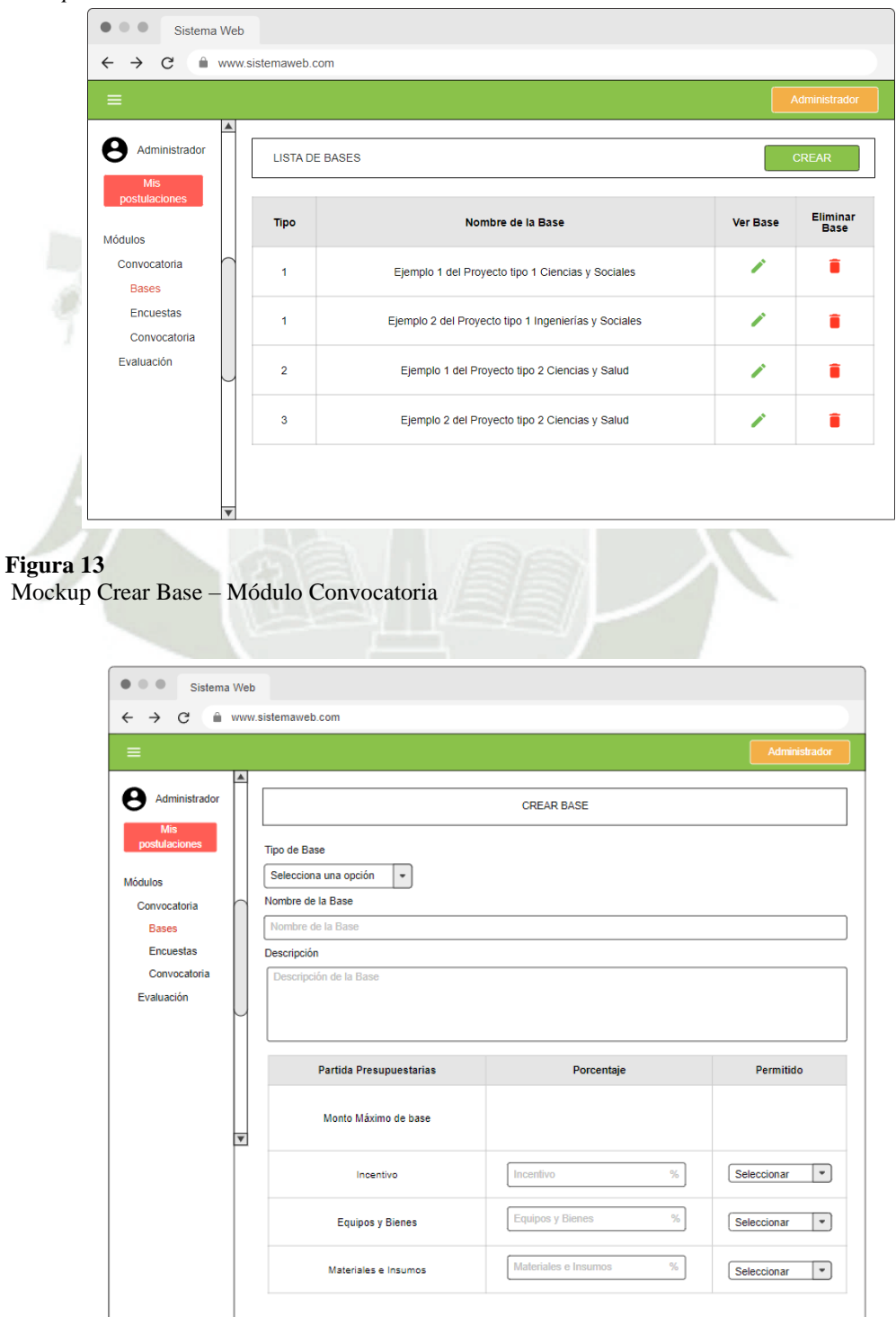

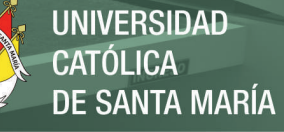

*Mockup ver Base creada – Módulo Convocatoria*

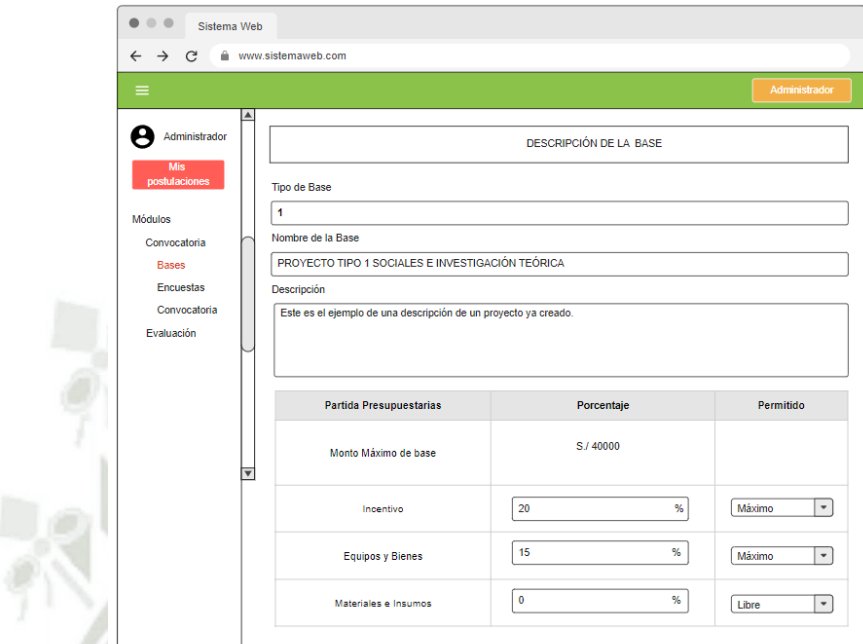

# **Figura 15**

*Mockup Crear Encuesta – Módulo Convocatoria*

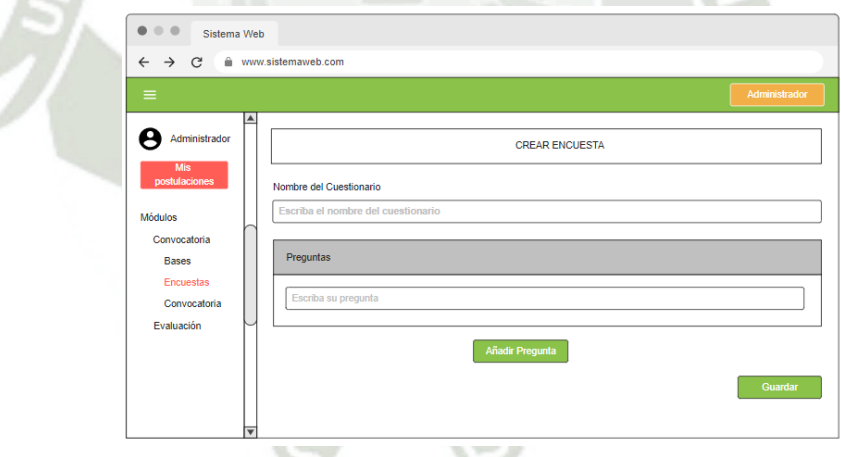

## **Figura 16**

*Mockup Listar Convocatorias – Módulo Convocatoria*

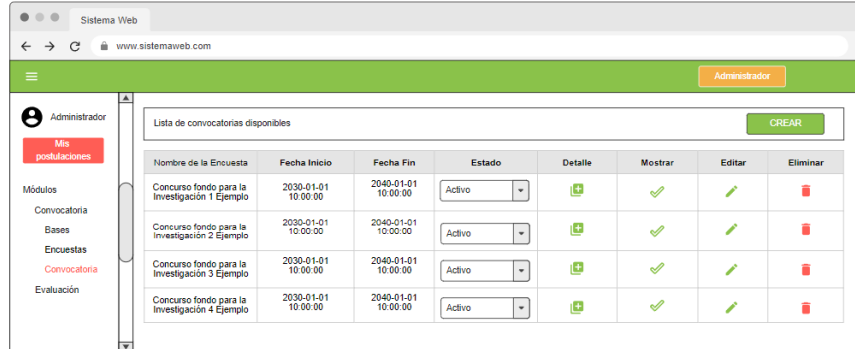

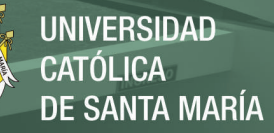

*Mockup Listar Convocatorias – Módulo Convocatoria*

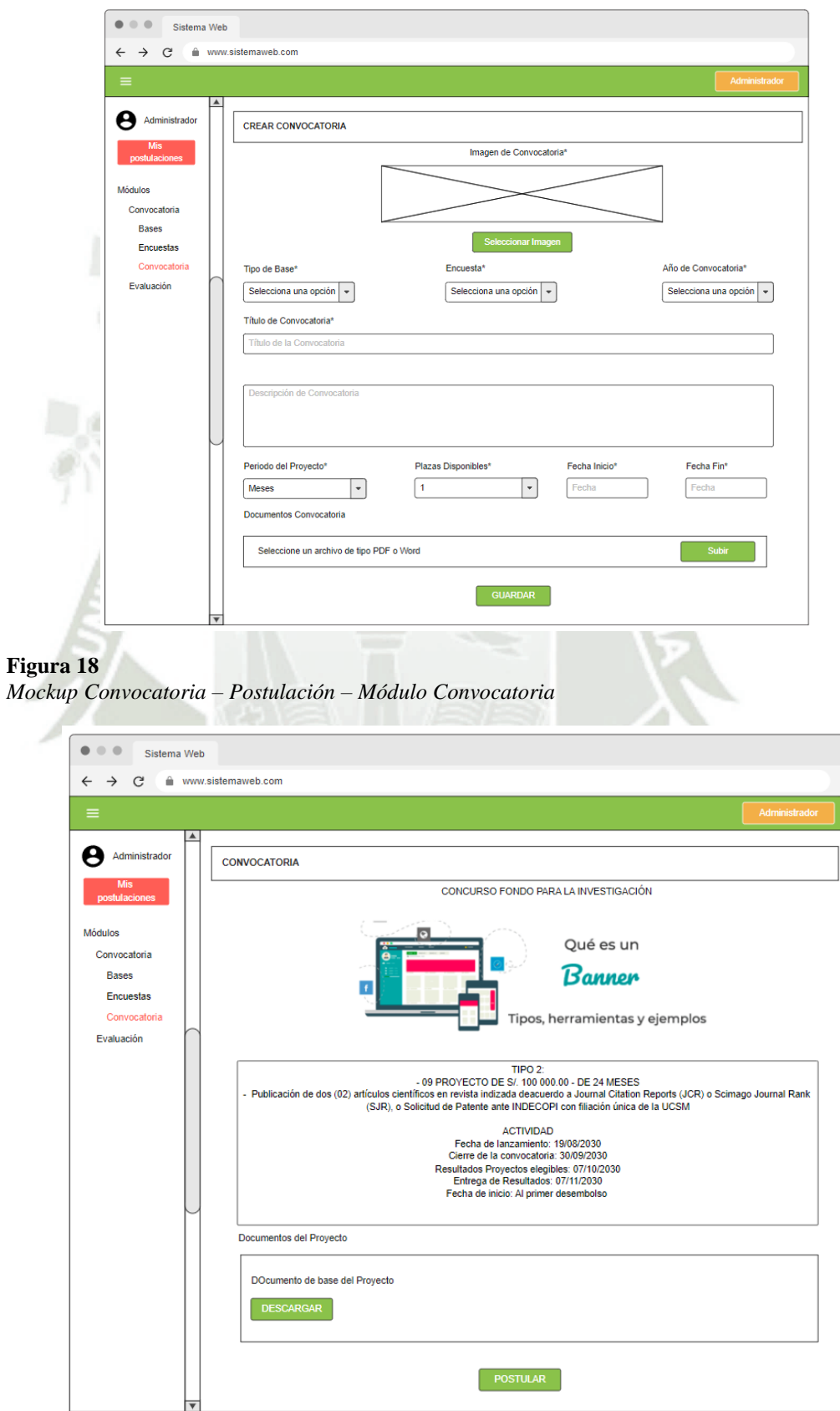

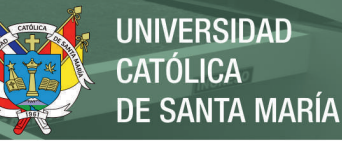

*Mockup Postulación a la Convocatoria – Módulo Convocatoria*

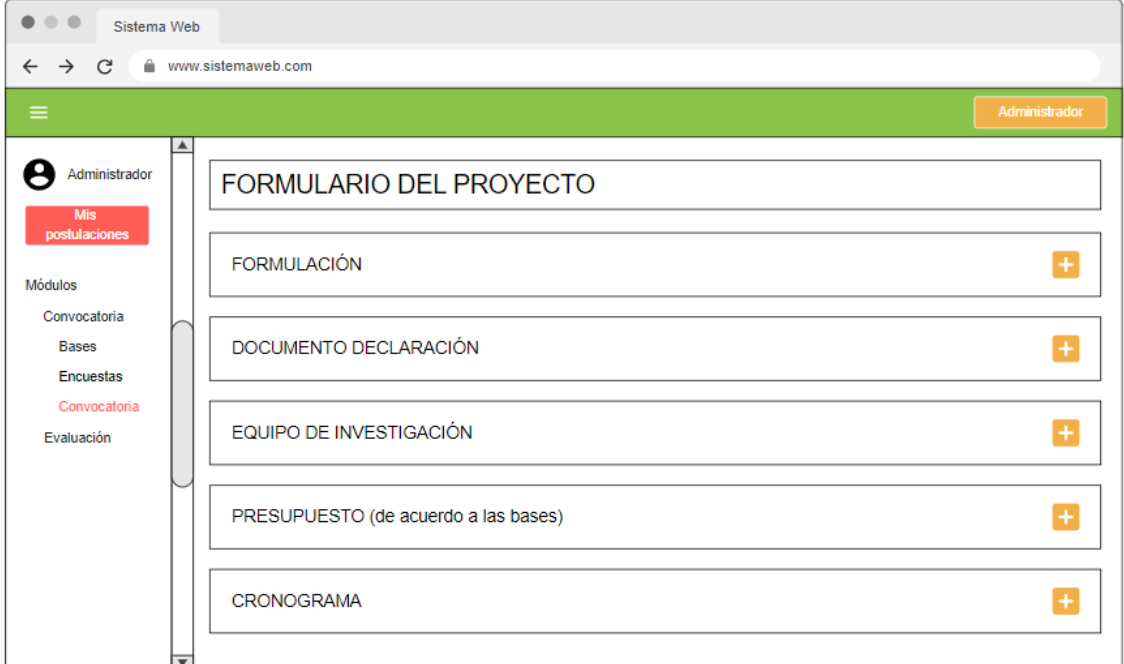

**B. Módulo Evaluación**

#### **Figura 20**

*Mockup Lista de Postulantes – Módulo Evaluación*

| 0.0.0<br>Sistema Web                                     |                         |                                                                             |                                         |           |                 |  |  |  |  |  |
|----------------------------------------------------------|-------------------------|-----------------------------------------------------------------------------|-----------------------------------------|-----------|-----------------|--|--|--|--|--|
| www.sistemaweb.com<br>$\rightarrow$<br>C<br>$\leftarrow$ |                         |                                                                             |                                         |           |                 |  |  |  |  |  |
| $\equiv$                                                 |                         |                                                                             |                                         |           |                 |  |  |  |  |  |
| Administrador<br><b>Mis</b><br>postulaciones             | ▲                       | <b>LISTA DE POSTULANTES</b>                                                 |                                         |           |                 |  |  |  |  |  |
| Módulos<br>Convocatoria                                  |                         | Descarga excel con fichas<br><b>Descargar</b><br>Tipo 2<br>Tipo 3<br>Tipo 1 |                                         |           |                 |  |  |  |  |  |
| Evaluación<br>Postulantes                                |                         | <b>Tipo</b>                                                                 | Nombre de la Convocatoria               | Proyecto  | <b>Detalles</b> |  |  |  |  |  |
| Elegibilidad<br>Evaluadores                              |                         | 1                                                                           | Ejemplo de Convocatoria tipo 1 titulo 1 | $\bullet$ | ≣               |  |  |  |  |  |
| Técnica                                                  |                         | 1                                                                           | Ejemplo de Convocatoria tipo 1 titulo 2 | $\bullet$ | $\equiv$        |  |  |  |  |  |
|                                                          |                         | 1                                                                           | Ejemplo de Convocatoria tipo 1 titulo 3 | $\bullet$ | $\equiv$        |  |  |  |  |  |
|                                                          |                         | 1                                                                           | Ejemplo de Convocatoria tipo 1 titulo 4 | ⋒         | ≣               |  |  |  |  |  |
|                                                          | $\overline{\mathbf{v}}$ |                                                                             |                                         |           |                 |  |  |  |  |  |

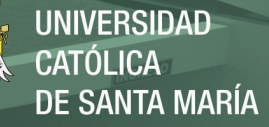

*Mockup Lista de Calificación de Requisitos – Módulo Evaluación*

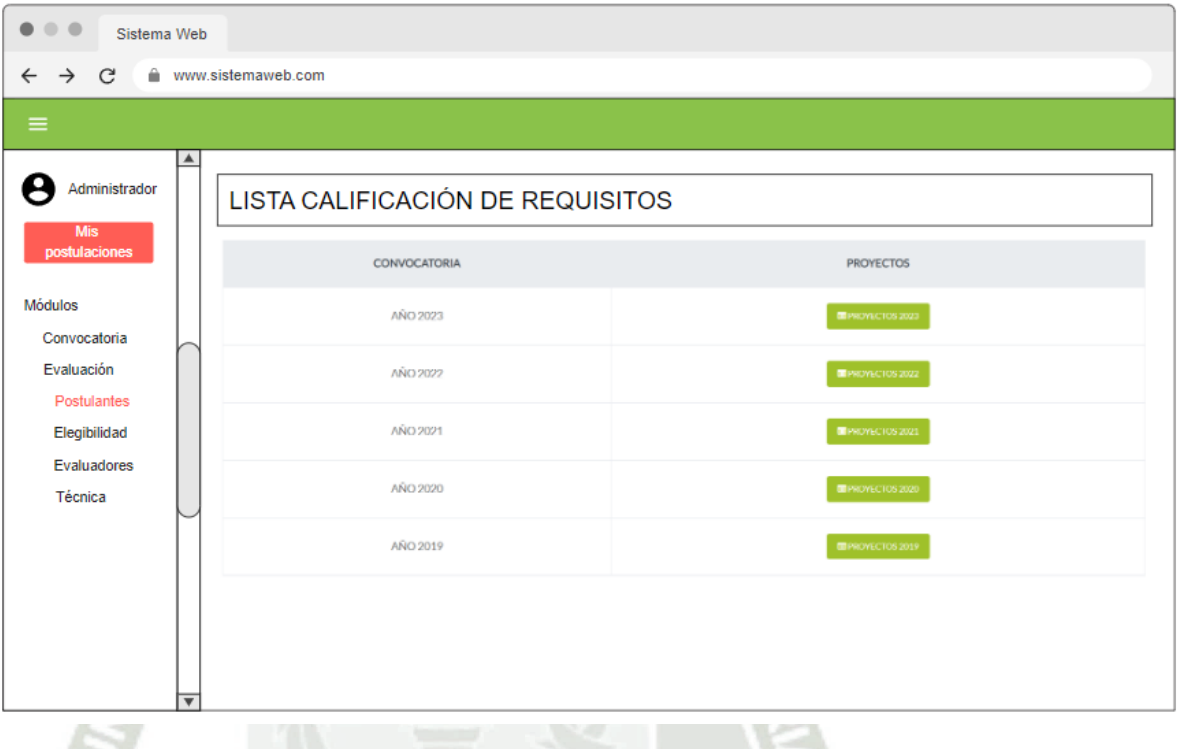

#### **Figura 22**

*Mockup Lista de Verificación de Requisitos Creación – Módulo Evaluación*

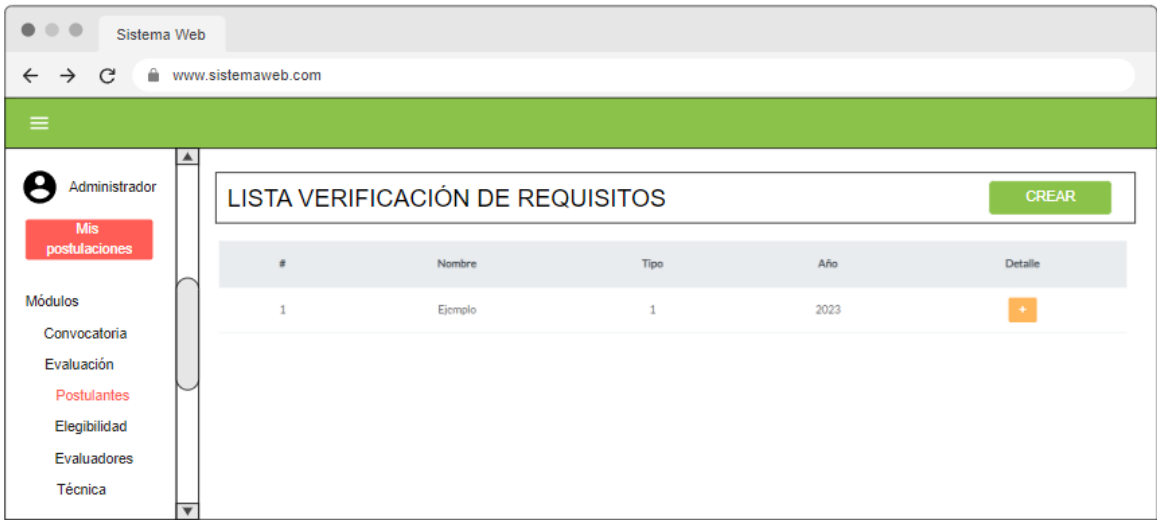

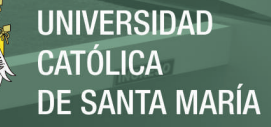

*Mockup Detalle de Verificación de Requisitos Creación – Módulo Evaluación*

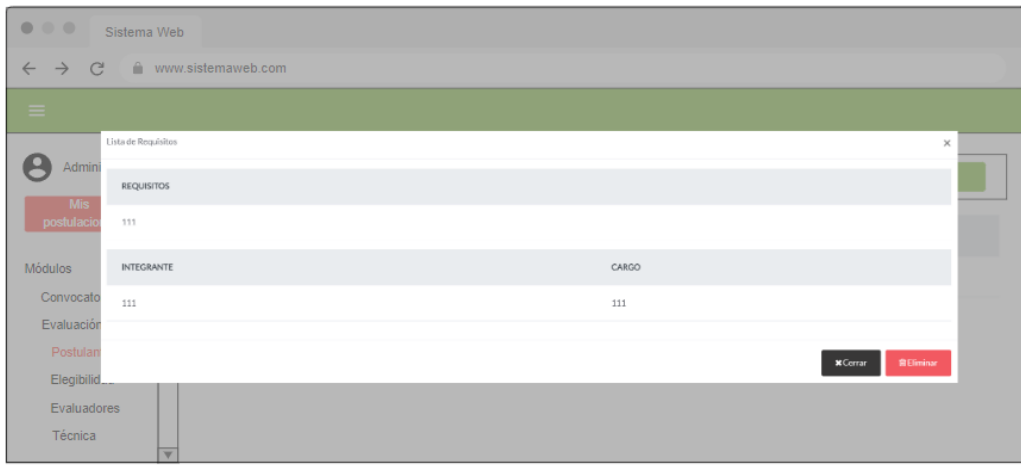

#### **Figura 24**

*Mockup Lista Calificación de Requisitos – Módulo Evaluación*

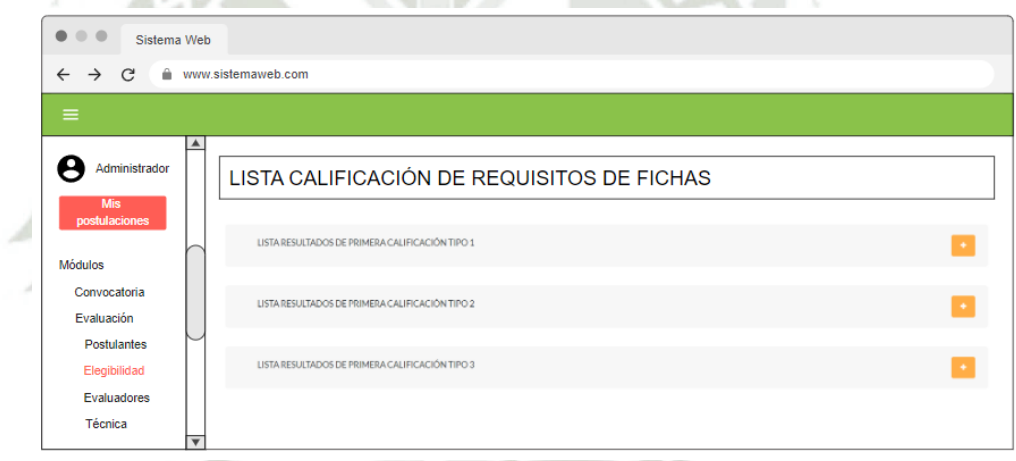

#### **Figura 25**

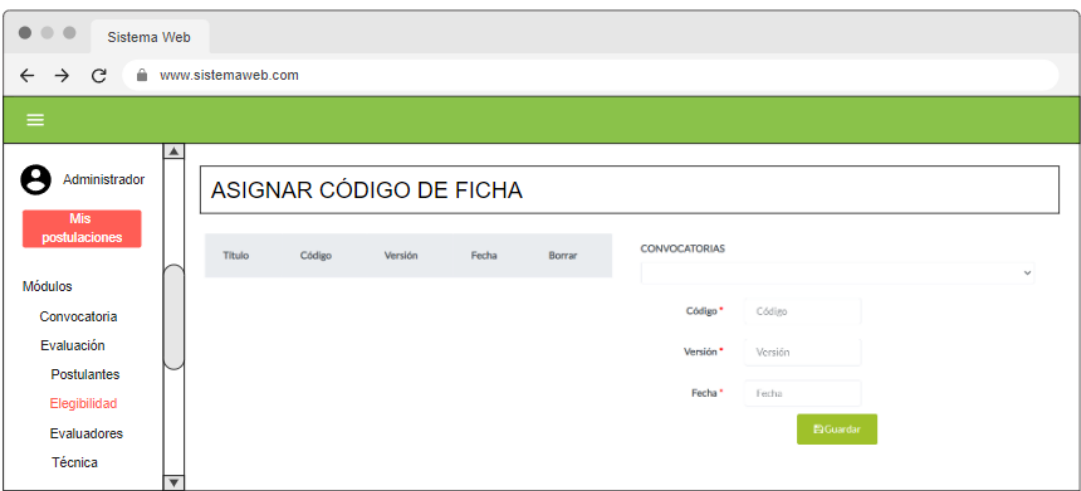

100

*Mockup Asignar Código de Ficha – Módulo Evaluación*

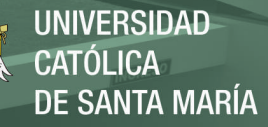

*Mockup Resultados Evaluación de Elegibilidad – Módulo Evaluación*

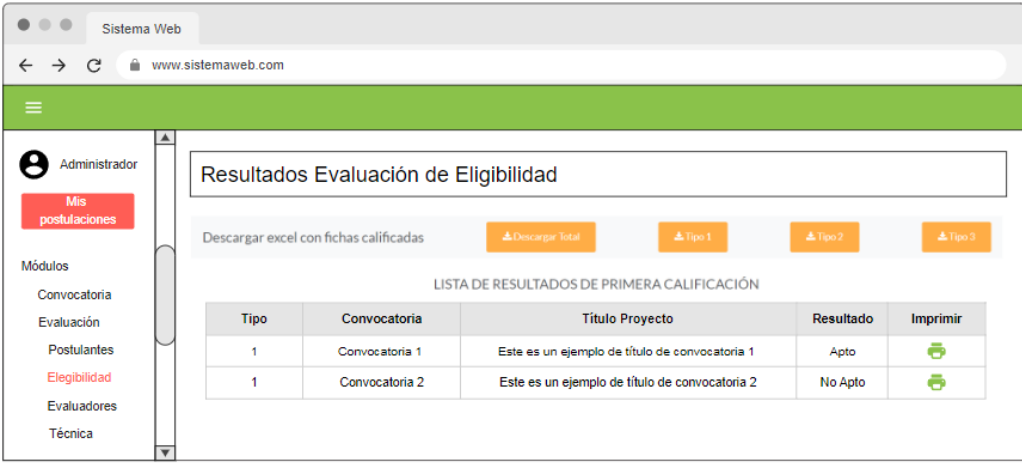

#### **Figura 27**

*Mockup Lista de Evaluadores – Módulo Evaluación*

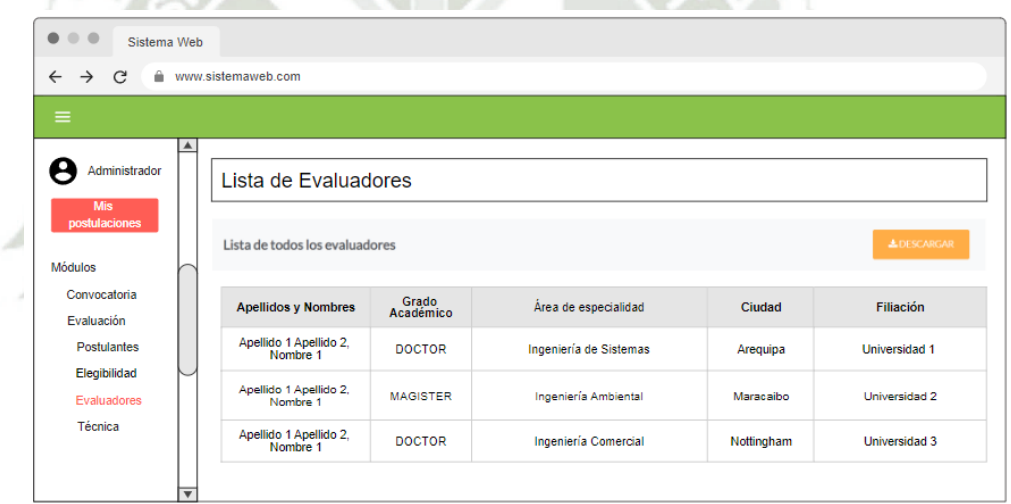

# **Figura 28**

*Mockup Lista de todos los Evaluadores – Módulo Evaluación*

| $\bullet\bullet\bullet$<br>Sistema Web                        |                         |                                    |                    |                        |                     |                |  |  |  |  |  |
|---------------------------------------------------------------|-------------------------|------------------------------------|--------------------|------------------------|---------------------|----------------|--|--|--|--|--|
| C<br>≙<br>www.sistemaweb.com<br>$\rightarrow$<br>$\leftarrow$ |                         |                                    |                    |                        |                     |                |  |  |  |  |  |
| $\equiv$                                                      |                         |                                    |                    |                        |                     |                |  |  |  |  |  |
| Administrador<br><b>Mis</b><br>postulaciones                  | ▲                       | Lista de todos los Evaluadores     |                    |                        |                     |                |  |  |  |  |  |
| <b>Módulos</b>                                                |                         | <b>Apellidos y Nombres</b>         | Grado<br>Académico | Área de especialidad   | Correo              | <b>Detalle</b> |  |  |  |  |  |
| Convocatoria                                                  |                         | Apellido 1 Apellido 2,<br>Nombre 1 | <b>DOCTOR</b>      | Ingeniería de Sistemas | correo1@ejemplo.com | o              |  |  |  |  |  |
| <b>Evaluación</b><br><b>Postulantes</b>                       |                         | Apellido 1 Apellido 2,<br>Nombre 1 | <b>MAGISTER</b>    | Ingeniería Ambiental   | correo2@ejemplo.com | a              |  |  |  |  |  |
| Elegibilidad                                                  |                         | Apellido 1 Apellido 2,<br>Nombre 1 | <b>DOCTOR</b>      | Ingeniería Comercial   | correo3@ejemplo.com | a              |  |  |  |  |  |
| Evaluadores<br>Técnica                                        | $\overline{\mathbf{v}}$ |                                    |                    |                        |                     |                |  |  |  |  |  |

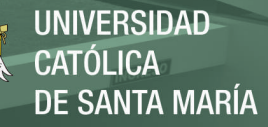

*Mockup Habilitar o deshabilitar Evaluadores– Módulo Evaluación*

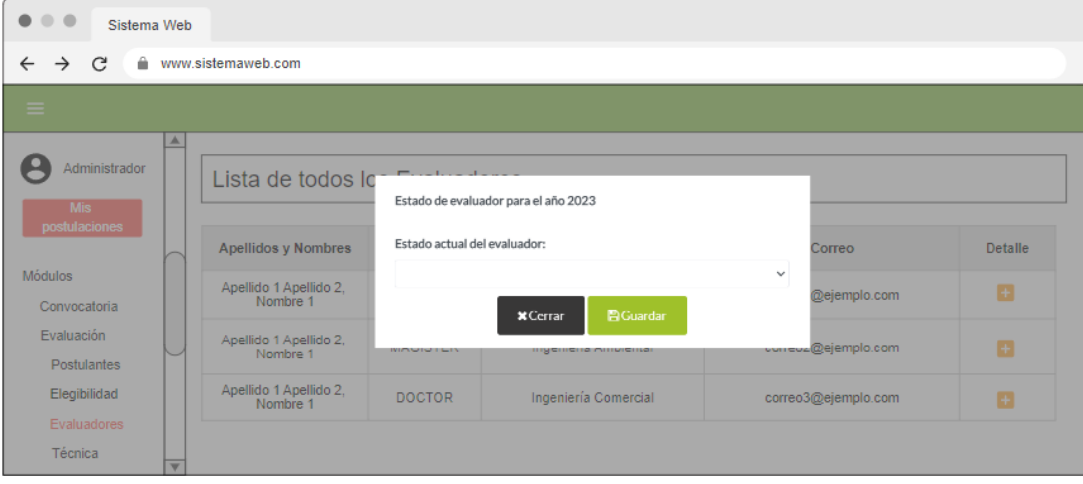

#### **Figura 30**

*Mockup Asignar Evaluadores o Dirimentes– Módulo Evaluación*

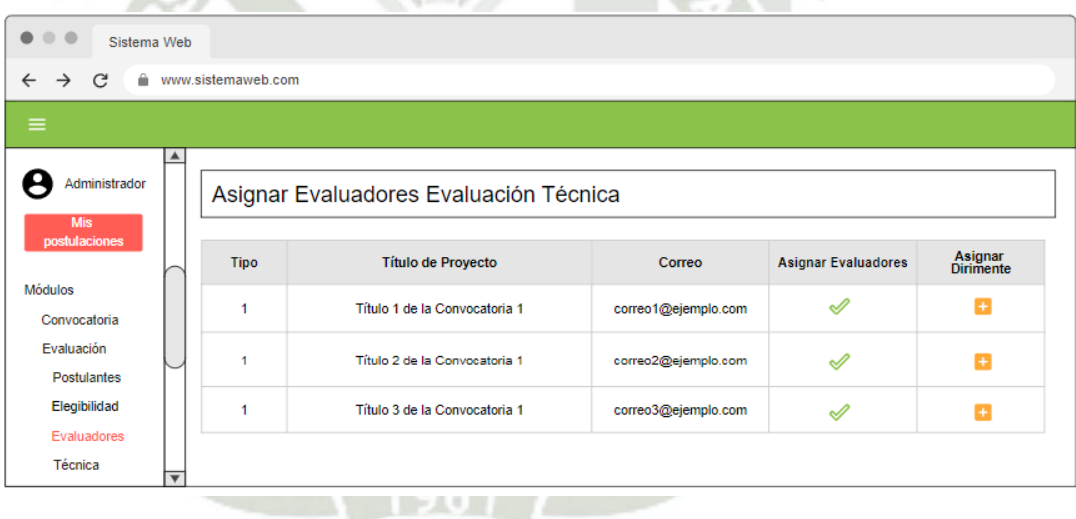

#### **Figura 31**

*Mockup Crear Requisitos Segunda Evaluación – Módulo Evaluación*

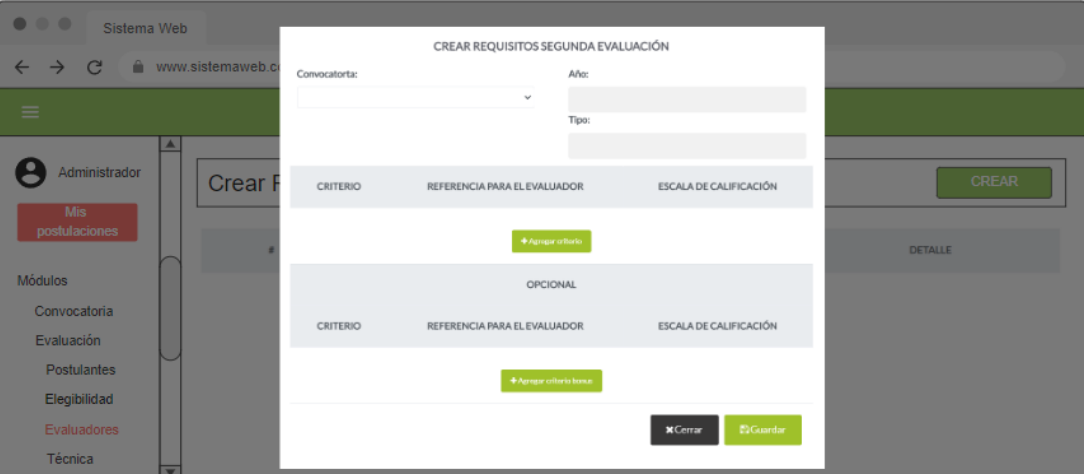

102

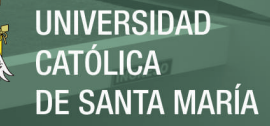

*Mockup Crear Segundo Código de Ficha – Módulo Evaluación*

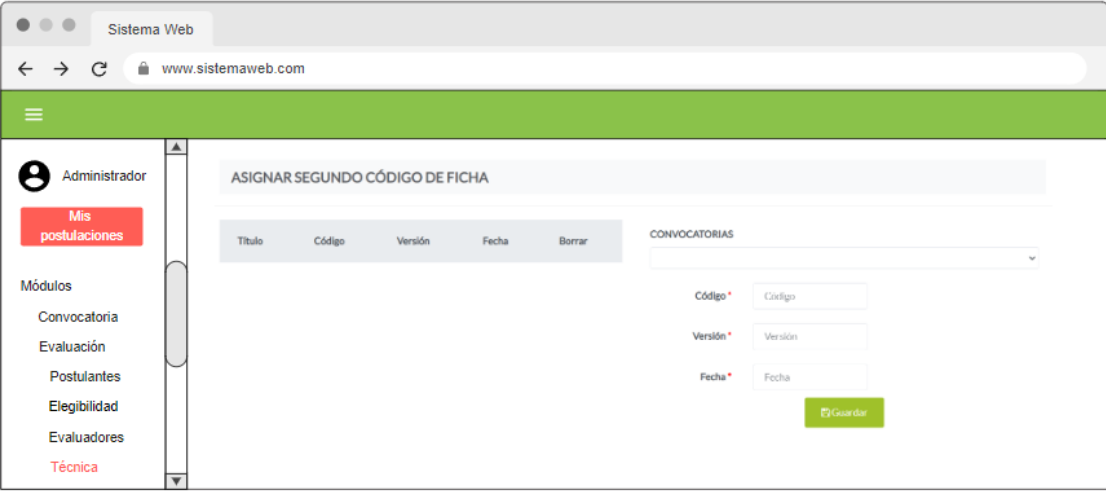

#### **Figura 33**

*Mockup Detalle de la Evaluación Técnica – Módulo Evaluación*

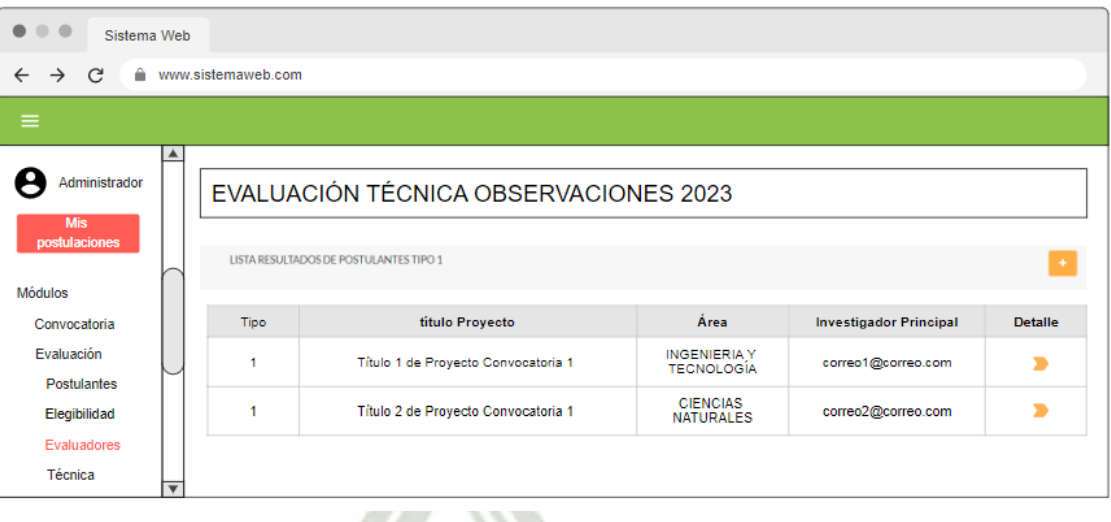

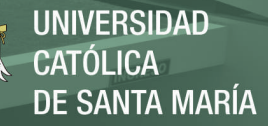

*Mockup de los resultados de la Evaluación Técnica – Módulo Evaluación*

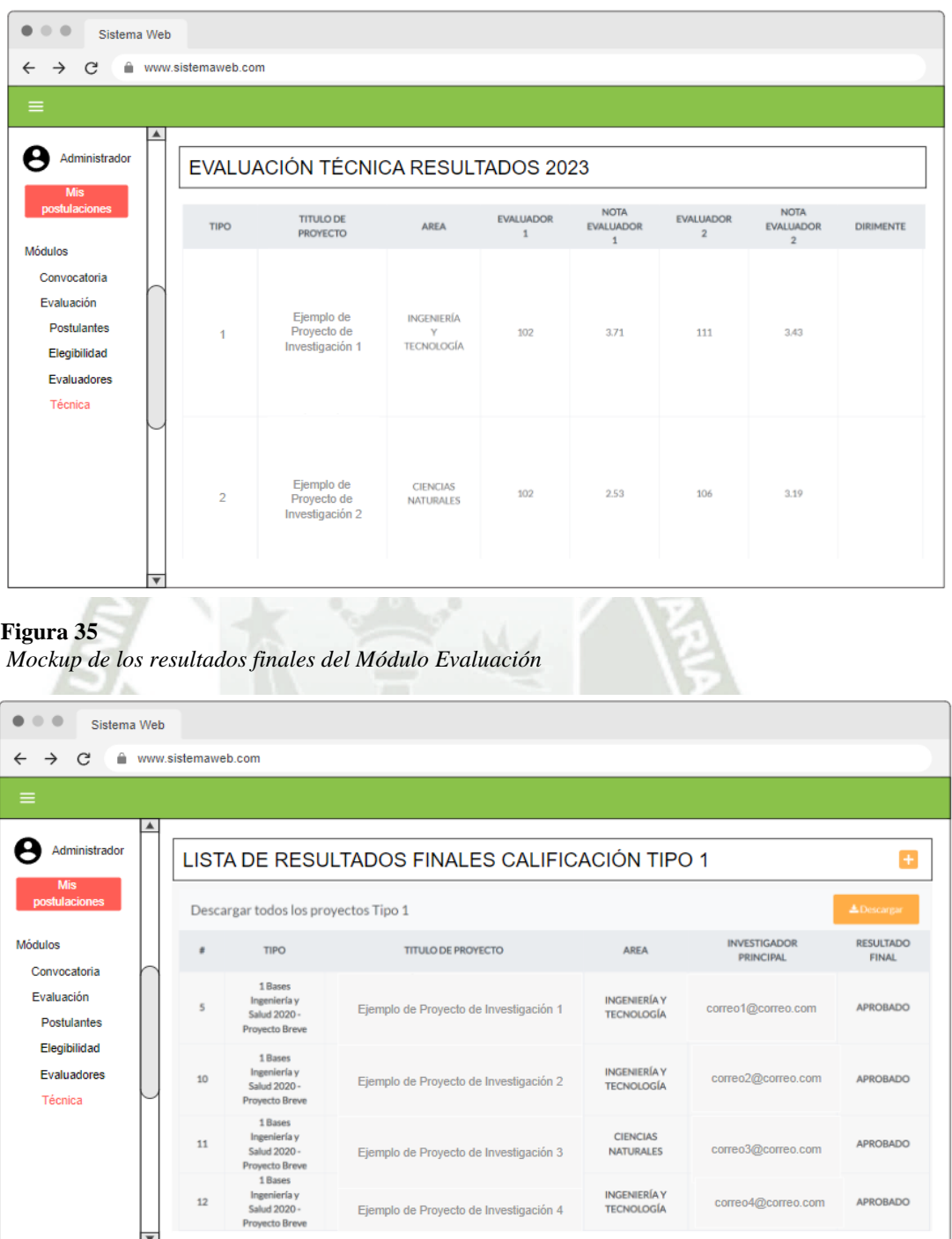

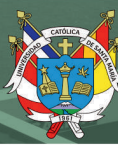

# **2.4. Documentación Técnica de Programación**

# **2.4.1. Entorno de Programación**

Para el desarrollo de este proyecto se consideró a Visual Studio Code el cual desarrollaría el entorno de programación del proyecto, este es un editor de código fuente el cual cuenta con soporte de depuración, integración con GitHub, librerías y herramientas que facilitaron el desarrollo de los módulos de convocatoria y evaluación, al ser un software compatible con diversos lenguajes de programación y ser php uno de ellos fue el motivo por el cual se eligió .

#### **Figura 36**

*Vista del Visual Studio Code*

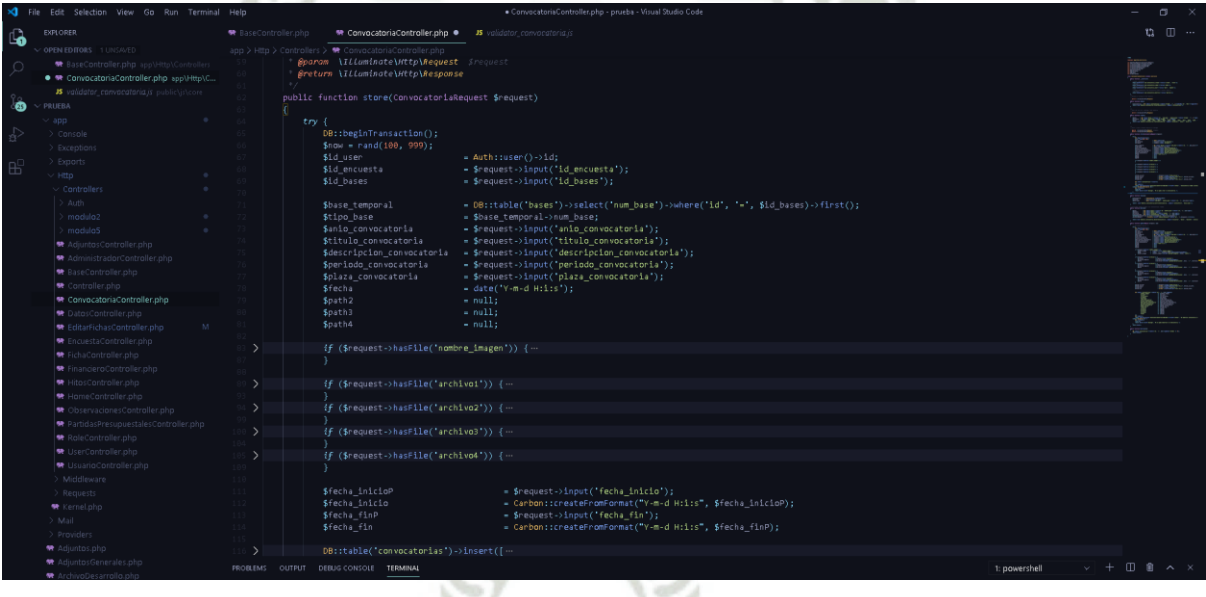

# **2.4.2. Lenguajes y Herramientas**

#### $2.4.2.1.$ **Lenguaje de Programación**

Para poder determinar un lenguaje de programación es necesario basarse en la aplicación y necesidad de este proyecto, por ser de fácil acceso para los usuarios y por tener una curva de aprendizaje pequeña se optó por usar PHP para desarrollar este sistema web.

Según Ángel Arias, M. (2017) php hace referencia al acrónimo recursivo Hypertext Preprocessor el cual es interpretado de manera libre usando originalmente para el desarrollo de aplicaciones presentes y que actuarán en el lado del servidor, capaces de poder generar contenido dinámico en la wolrd wide web, siendo uno de los lenguajes que pueden insertar documentos HTML.

Php es un lenguaje de código abierto para el desarrollo web con la habilidad de poder incrustar HTML en su sintaxis; tiene la facilidad de poder crear páginas web de forma dinámica vinculando esta con una base de datos, es decir este contenido puede ir cambiando conforme vaya cambiando los datos almacenados en la base de datos.

El entorno de trabajo de Php es muy sencillo además de cumplir con estándares de programación básicos como lo es la programación orientada a objetos, además existen un sinfín de servidores locales para php; para este proyecto se estará utilizando Apache 2.4.

Algunas de las ventajas más resaltantes son:

- Php es un lenguaje totalmente gratuito.
- Existe la documentación necesaria para poder absolver dudas en el proceso de desarrollo.
- Los entornos de desarrollo de php son rápidos y de fácil configuración.
- En la web existen varios paquetes que puedan integrar fácilmente con Php.
- Php es un lenguaje multiplataforma.
- Php está orientado al desarrollo de páginas dinámicas con acceso a bases de datos.

- Php permite un nivel de seguridad por el lado del servidor, lectura invisible por el lado del navegador.
- Gran versatilidad con los diferentes gestores de bases de datos.

Y la característica principal por la cual se escogió PHP para el desarrollo de este proyecto fue, la rápida respuesta entre el cliente y el servidor, además de poder implementar mecanismos de seguridad que brindan los frameworks hoy en día.

#### $2.4.2.2.$ **Herramientas**

Existen diferentes herramientas que pueden facilitar tanto para el análisis como el desarrollo de la programación, para la ejecución de este proyecto se contemplaron las siguientes herramientas:

- Moqups: Es una herramienta en línea la cual permitirá desarrollar los mockups de las vistas del sistema web.
- Composer: Es un administrador de dependencias para Php el cual permite poder descargar desde un repositorio para poder agregarlo a nuestro proyecto, esto sirve para poder guardar dichas dependencias en la carpeta vendor de nuestro proyecto facilitando la búsqueda manual de las mismas.
- Visual Code: Es un editor de código fuente el cual es gratuito y servirá para poder redactar el código fuente para el proyecto, se consideró este software por su practicidad a la hora de codificar, pudiendo descargar temas para mejorar la comprensión del código, así como atajos de teclado necesarios para el lenguaje a utilizar.
- GitHub: Es una herramienta en línea capaz de gestionar proyectos de software manejando versiones entre los diferentes miembros del equipo de

desarrolladores, además de poder realizar seguimiento permanente a las actividades programadas referidas a la programación.

• SQL Server 2016: Para poder gestionar la base de datos del proyecto se necesitará un gestor potente, MS SQL Server 2016 será el gestor dedicado para almacenar, recuperar y actualizar la información solicitada por la aplicación web.

## **2.4.3. Aspectos relevantes de la implementación**

Para el desarrollo de los módulos de Convocatoria y Evaluación se optó por utilizar Vuejs como framework de JavaScript, Vuejs es un framework de código abierto que permite crear interfaces de usuario de una sola página, esto con la finalidad de que las vistas que observa el usuario tienden a ser reactivos en varias partes dentro de los procesos.

Estas vistas reaccionan inmediatamente dependiendo del evento interno que hayan sido invocadas mediante las peticiones que haya hecho el usuario, siendo una de las principales ventajas ser la modularización de las librerías con las que trabaja que puedan contener por ejemplo HTML 5, CSS y Java Script.

Como podemos observar en la figura 37 se define el componente de la segunda calificación del módulo de evaluación dentro del Blade segunda calificación donde se envía los json de entrada de estos datos.

**UNIVERSIDAD CATÓLICA** DE SANTA MARÍA

### **Figura 37**

*Definición del componente en el Blade Segunda Calificación*

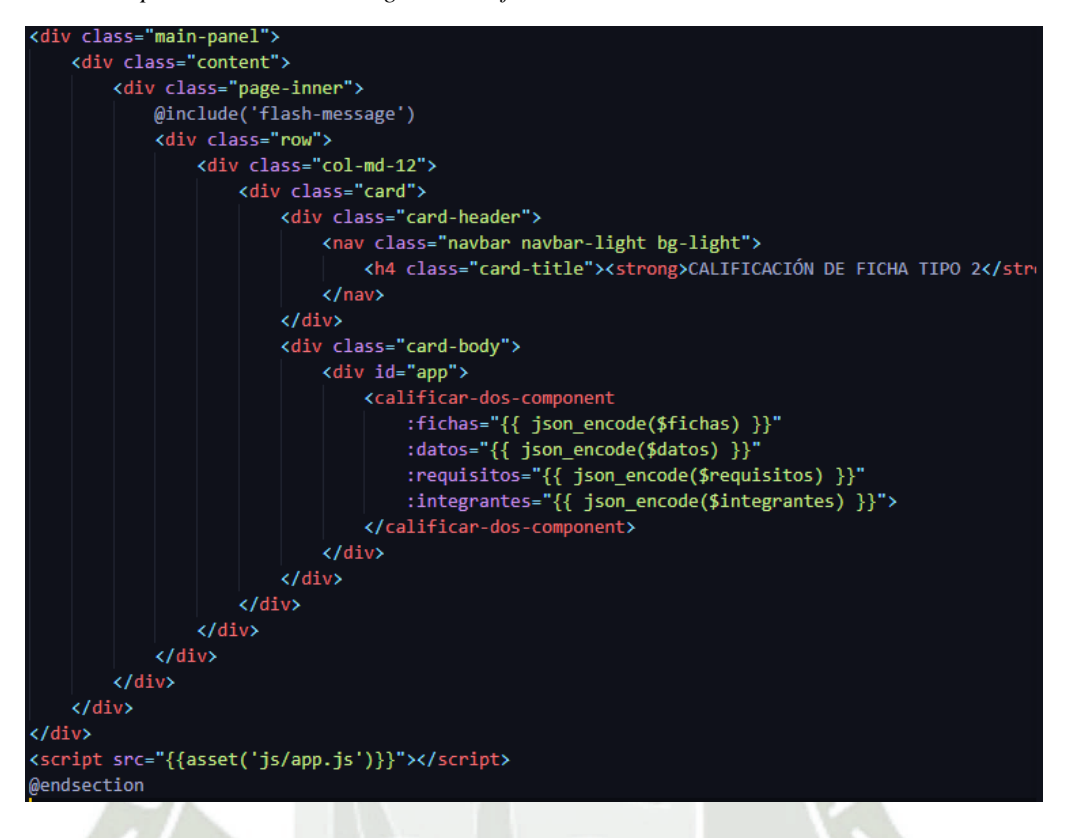

Como podemos observar en la figura 38 se muestra cómo se listaron todos los componentes Vue.js dentro de la carpeta resources/js/apps.js para poder renderizar las vistas implementadas dentro del componente Vue.js.

#### **Figura 38**

*Lista de componentes Vue.js dentro de la carpeta resources*

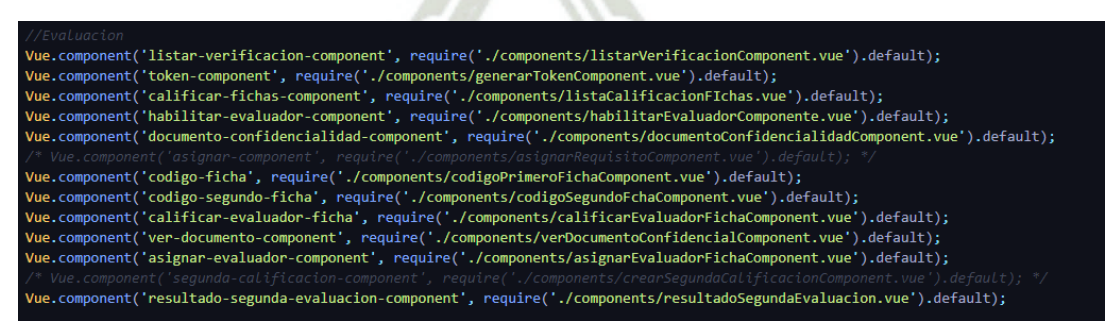

Después de tener todos los componentes listados, la figura 39 nos asegura que la implementación que se realizó a la parte de la segunda calificación pueda verse dentro

de la vista, trayendo consigo la validación de contar con observaciones hechas por los

evaluadores para cada uno de los proyectos calificados.

#### **Figura 39**

*Componentes Vue.js de las observaciones de la segunda calificación*

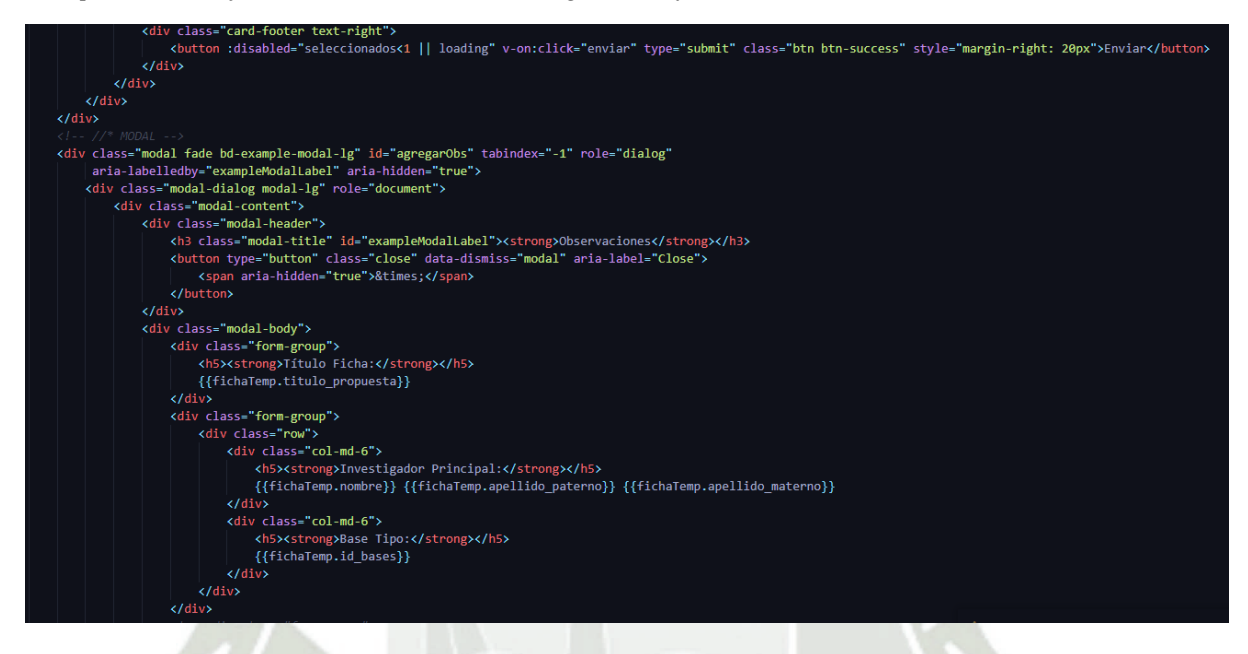

# **2.4.4. Validación de Datos**

La validación de datos es muy importante en el desarrollo de este proyecto como pudimos darnos cuenta, existe mucha información importante para la gestión de los proyectos internos de investigación, ya sea nombres, montos, descripciones, observaciones e incluso calificaciones; estas deben de ser previamente validadas antes de ser almacenadas en la base de datos. Por ello laravel tiene diversos mecanismos de validación.

En los módulos de convocatoria y evaluación se analizaron todos los datos necesarios que deben de ser previamente validados, a continuación se presenta un ejemplo de validación.

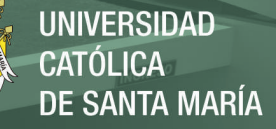

Como podemos observar en la figura 40 se muestra la validación de la convocatoria en JavaScript, ahora no solo describe las reglas de validación sino, mostrará las funciones de devolución de llamada que se ejecutará cuando la solicitud de Ajax de los campos vistos ya sea nombre\_imagen, id\_bases, id\_encuesta, etc. Hayan tenido éxito o presenten algún error.

#### **Figura 40**

```
Validación de los input convocatoria"#convocatoriaValidacion").validate({
 rules: {
    nombre_imagen: {
        required: true
    id_bases: {
        nequined: thue
     },
    id_encuesta: {
        required: true
    anio_convocatoria: {
        required: true
    },
    titulo_convocatoria: {
        required: true
    },
    descripcion_convocatoria: {
        required: true
    },
    periodo_convocatoria: {
        required: true
     },
    fecha_inicio: {
        required: true
     Ъ.
    fecha_fin: {
        required: true
    },
    archivo_base: {
        required: true
     },
 },
highlight: function (element) {
    $(element).closest('.form-group').removeClass('has-success').addClass('has-error');
},
 success: function (element) {
    $(element).closest('.form-group').removeClass('has-error').addClass('has-success');
 },
```
# 111

En la validación de datos se hizo uso de las funciones try-catch; try se encarga de probar una sección de código la cual debe de ser verificada que no exista ningún error, como podemos observar en la figura 41 verifica que los campos mencionados no presenten errores, en el caso de que se presente alguno la función catch tomara esos errores de validación haciendo uso del ValidatioException mostrando un mensaje con todos los errores encontrados para que el usuario pueda verlos y corregirlos, este tipo de validación se hizo en todos los controladores necesarios que abarcan los módulos de convocatoria y evaluación.

#### **Figura 41**

*Ejemplo de try-catch módulo de convocatoria*

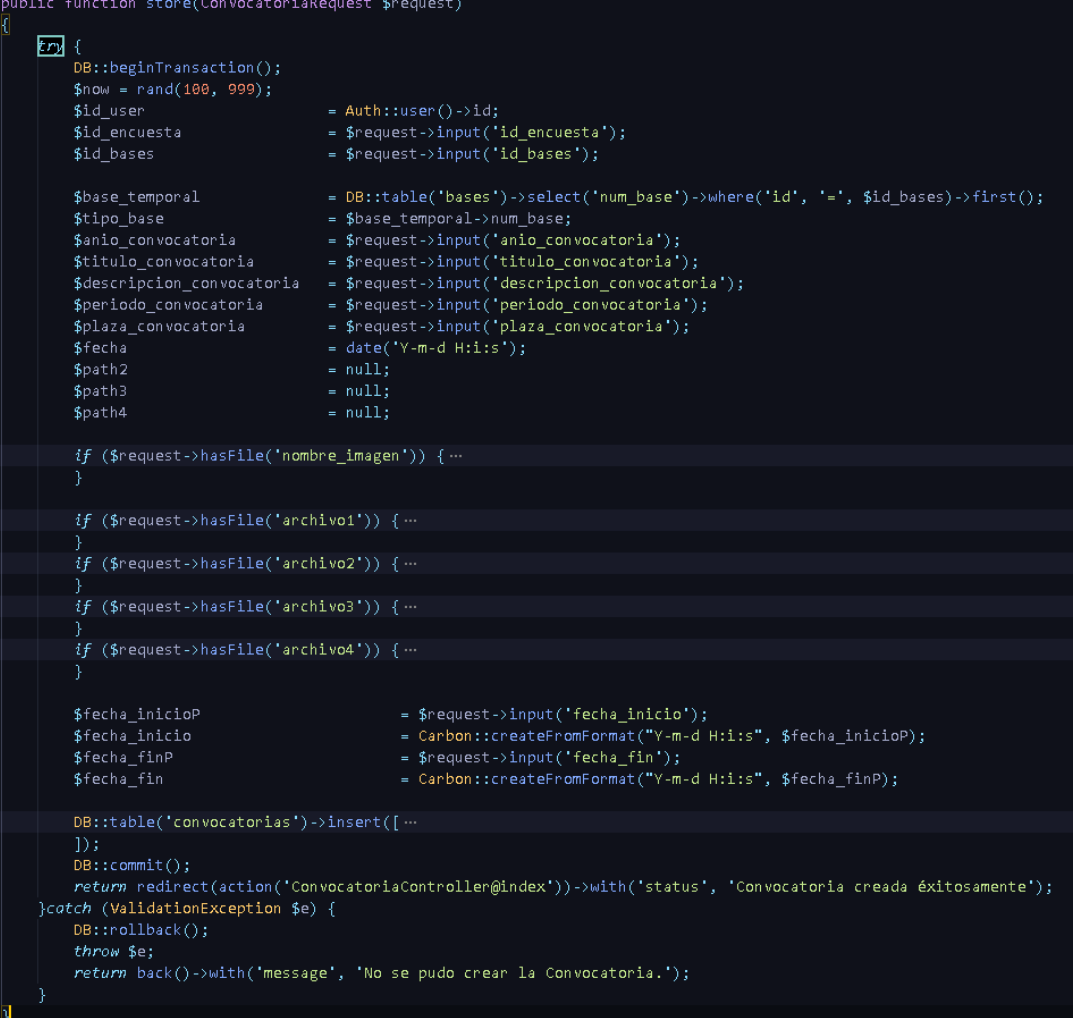

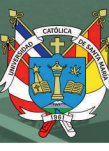

# **2.4.5. Control de Acceso**

# **2.4.6. Protección de la Información**

La protección de la información es una de las partes más importantes de este proyecto al ser información valiosa para la universidad esta debe de ser almacenada de forma segura dentro de los servidores; por ende laravel tiene diferentes mecanismos de protección para garantizar la seguridad de la aplicación web. Eloquent es el ORM(*Object-relational mapper*) el cual está dentro de laravel, es el encargado de gestionar de manera fácil y sencilla los procesos que involucran el manejo de base de datos en un proyecto. Por ende todos los modelos se encontrarán en la carpeta app, la cual será definida según que tablas se van a utilizar, como podemos observar en la figura 42 se muestra la creación del modelo *adjuntos* donde se especifican los campos que serán llenados con datos.

#### **Figura 42**

*Modelo Eloquent de la tabla Adjuntos*

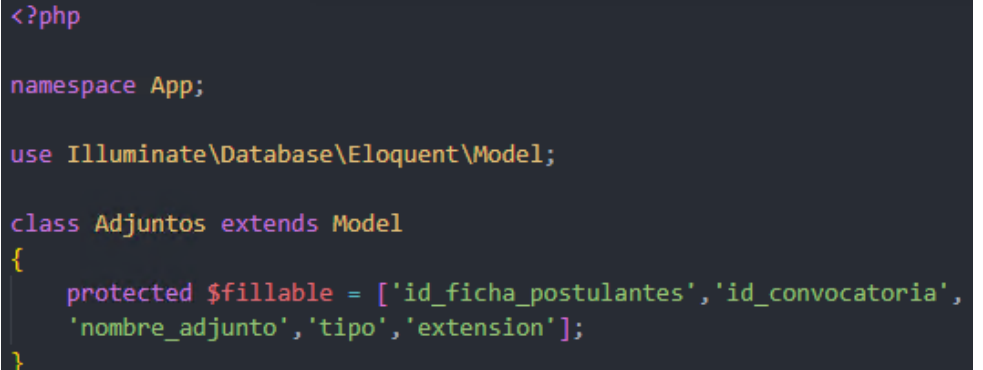

Pero cabe la posibilidad de poder cambiar algún otro campo no definido por medio de la vista, es aquí donde entra a tallar el modelo eloquent, el cual interviene reconociendo exactamente los campos declarados, estos son enviados a la base de datos donde serán almacenados sin ningún cambio u otra modificación.

Otra parte critica del sistema es la alteración de la url la cual puede ser modificada con la intención de poder mandar algún parámetro en particular o acceder a una ruta importante dentro del sistema, para evitarlo es necesario proteger las rutas colocándolas dentro de un middleware el cual se encargará de seleccionar y analizar todos los http request dentro del servidor.

#### **Figura 43**

*Ejemplo de protección de rutas-middleware*

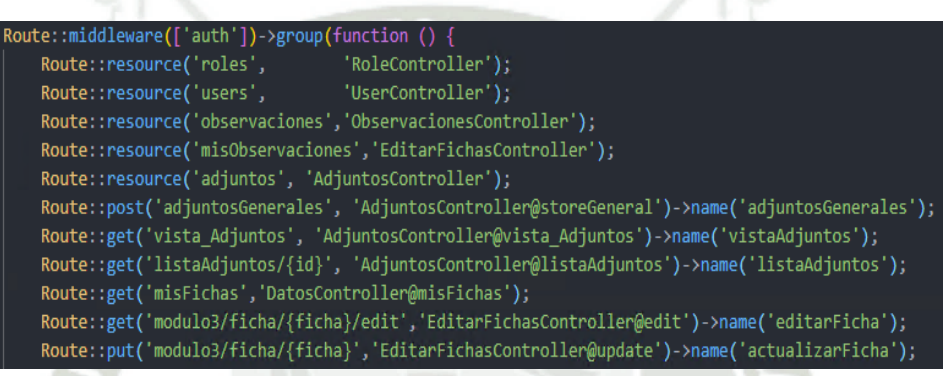

Como podemos apreciar en la figura 44 se observa las rutas que maneja el módulo de convocatoria y evaluación se encuentran dentro del middleware el cual verifica si el usuario esta registrado o si cuenta con algún permiso especial para poder realizar alguna petición dentro del sistema.

Además, el middleware verifica si el usuario que está haciendo la petición se haya registrado anteriormente mediante la vista del inicio de sesión, este será redireccionado automáticamente a la página de inicio de lo contrario el sistema mostrara un mensaje indicando que existe un error en esa petición.

### **Figura 44**

*Ruta que redirecciona a la página de inicio por medio del middleware*

Route::get('/home', 'HomeController@index')->name('home')->middleware verified');

La falsificación de solicitudes entre sitios (CSRF) es un exploit comúnmente visto en ataques a sitios web, el cual consta de ejecutar comandos no autorizados haciendo uso de un usuario autentificado dentro de ese sistema, laravel facilita la protección de este tipo de ataques; el cual genera automáticamente un token de seguridad para cada sesión de usuario que se encuentre activa por la aplicación, esto con la finalidad de verificar la autenticidad del usuario que está haciendo dichas solicitudes a la aplicación además, este token va cambiando cada vez que se regenera la sesión lo cual dificulta que alguna aplicación maliciosa trate de acceder.

#### **Figura 45**

*Uso de CSRF dentro de un formulario HTML*

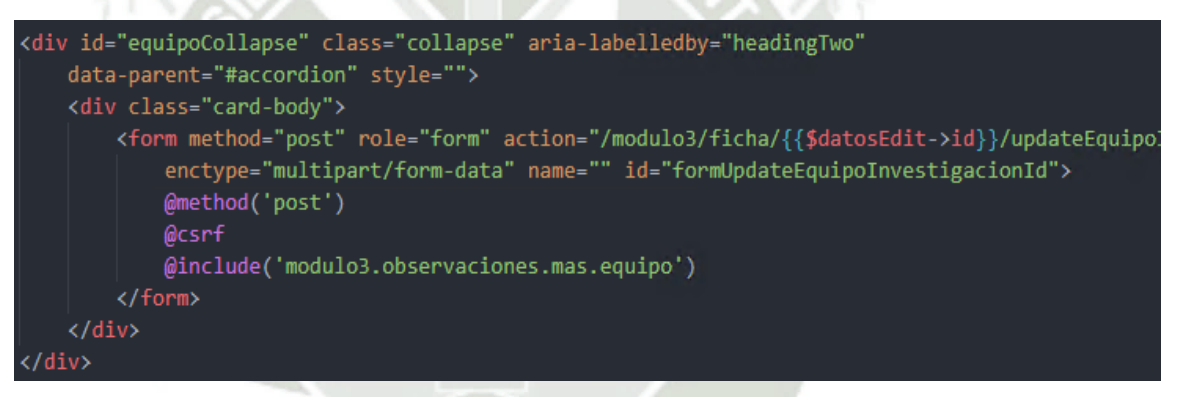

Como podemos observar en la figura 45, se ha incorporado en los HTML el token

CSRF en cada inicio de sesión que realice el usuario registrado dentro del sistema.

# **2.5. Pruebas de Ejecución**

# **2.5.1. Pruebas funcionales**

Para las pruebas de los módulos de convocatoria y evaluación se escogieron tres escenarios de prueba para ejecutar el proyecto, estas pruebas fueron basadas en los requisitos funcionales descritos anteriormente.

Con la finalidad de simular el entorno de trabajo real del sistema se escogió dos laptops con conexión a internet externa al de la universidad para poder garantizar la funcionalidad en un ámbito real además, se probó en el servidor dedicado como prueba adicional.

Las especificaciones técnicas de cada uno de los entornos de prueba fueron:

# *Tabla 92*

Características de equipos de prueba.

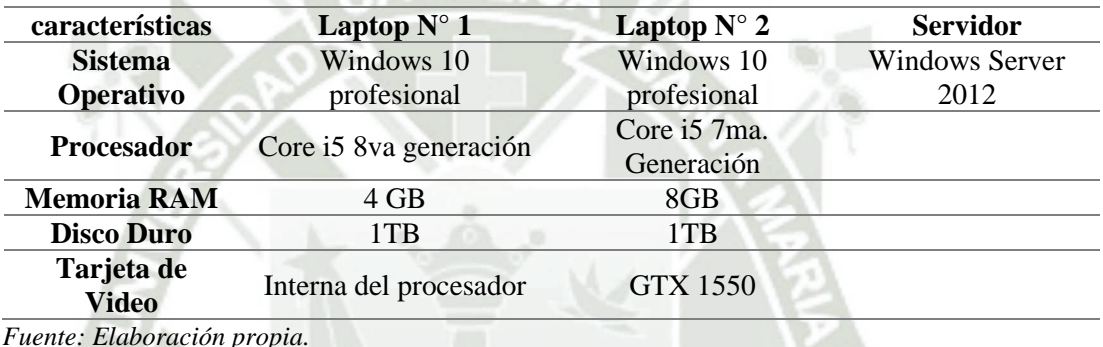

Se realizaron dos pruebas funcionales para cada módulo, como se observa en la tabla 93 se muestra las pruebas realizadas a cada uno de los requerimientos planteados del módulo de convocatoria, dentro de los cuales los requisitos funcionales F15 y F16 tuvieron fallos en las iteraciones realizadas.

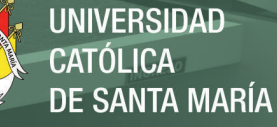

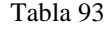

*Checklist de pruebas del módulo de Convocatoria*

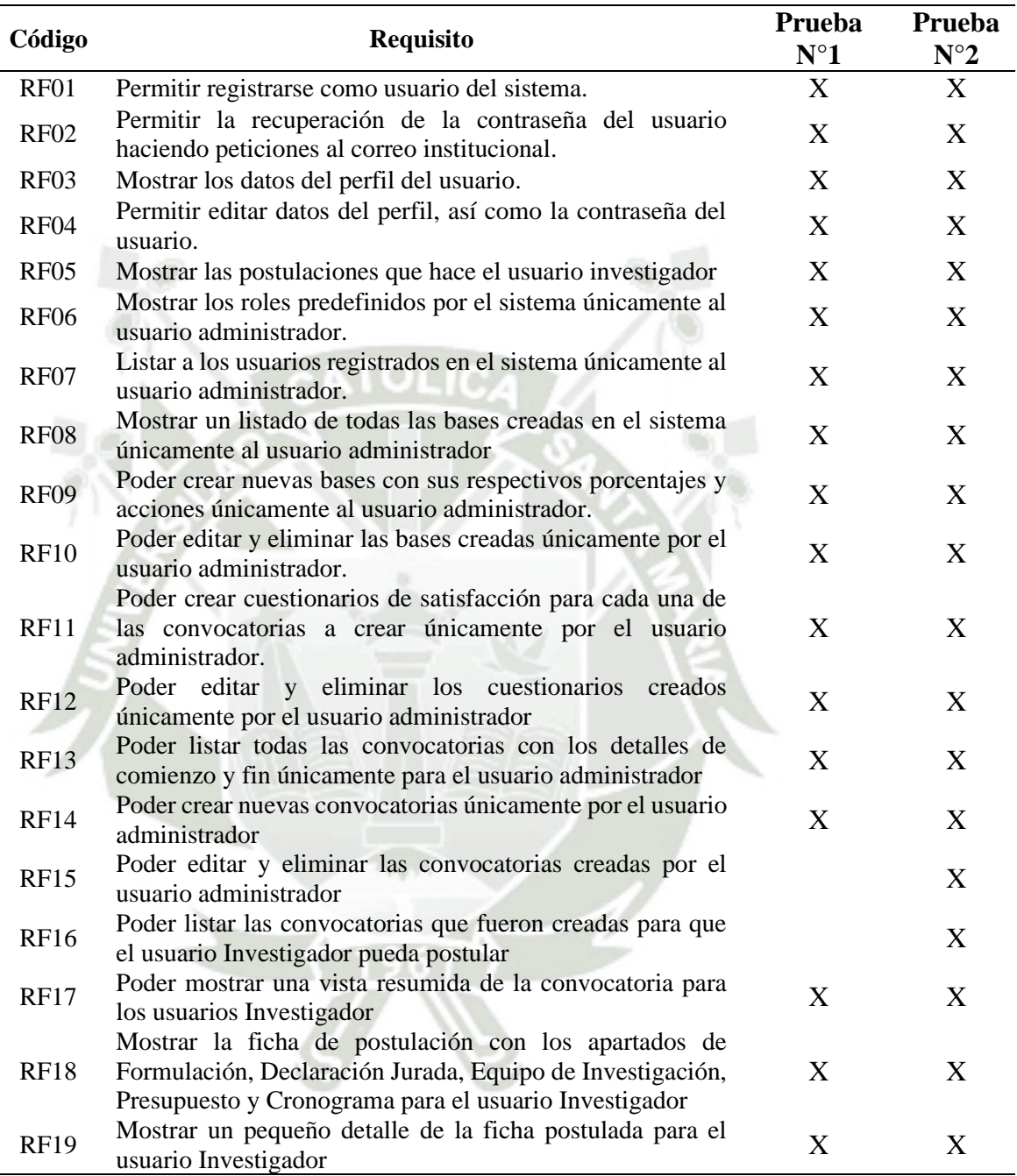

Fuente: Elaboración propia.

Una vez identificado los errores de codificación de los recursos funcionales RF15

y RF16 se procedió a cambiar la parte de código defectuosa como se puede observar en

la figura 46.

El error persistía en la inserción de los datos del controlador para la tabla

convocatorias.

#### **Figura 46**

*Corrección de codificación para fallo de inserción en Convocatorias*

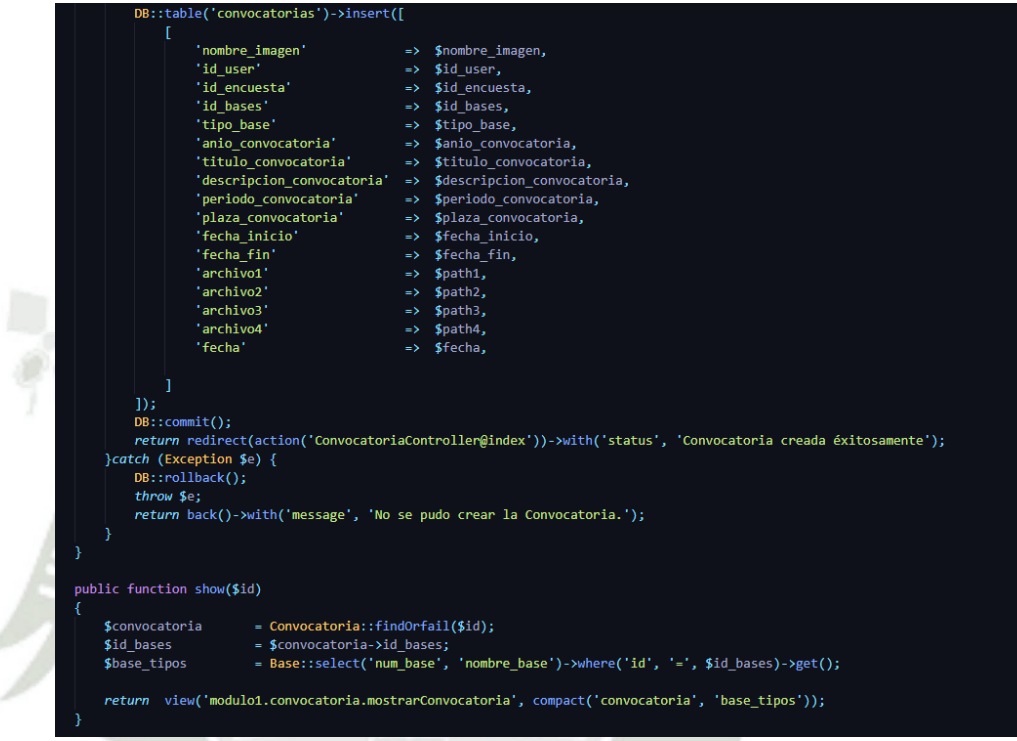

De igual forma se realizaron iteraciones para el módulo de Evaluación el cual en la primera iteración se encontrón un fallo para el RF34 ya que no se podía discriminar la asignación de un dirimente únicamente a un solo proyecto, estas iteraciones podemos observarlas en la tabla 94.

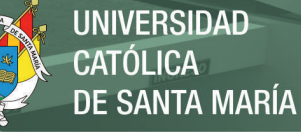

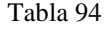

*Checklist de pruebas del módulo de Evaluación*

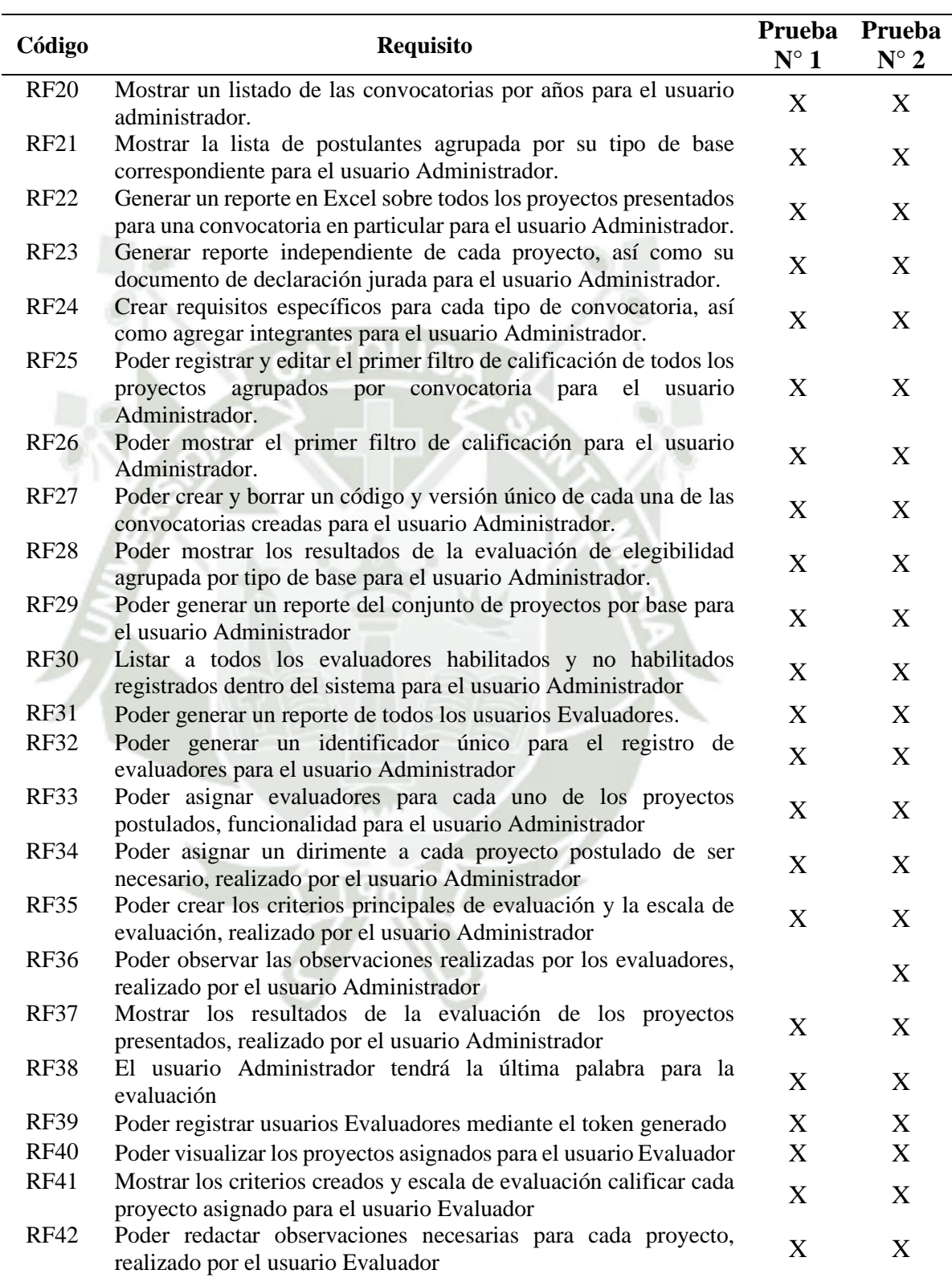

Fuente: Elaboración propia.

Como podemos observar en la figura 47 se identificó la fracción de código con

el problema y se consiguió solucionar dicho inconveniente.

#### **Figura 47**

*Corrección de codificación la asignación de dirimente*

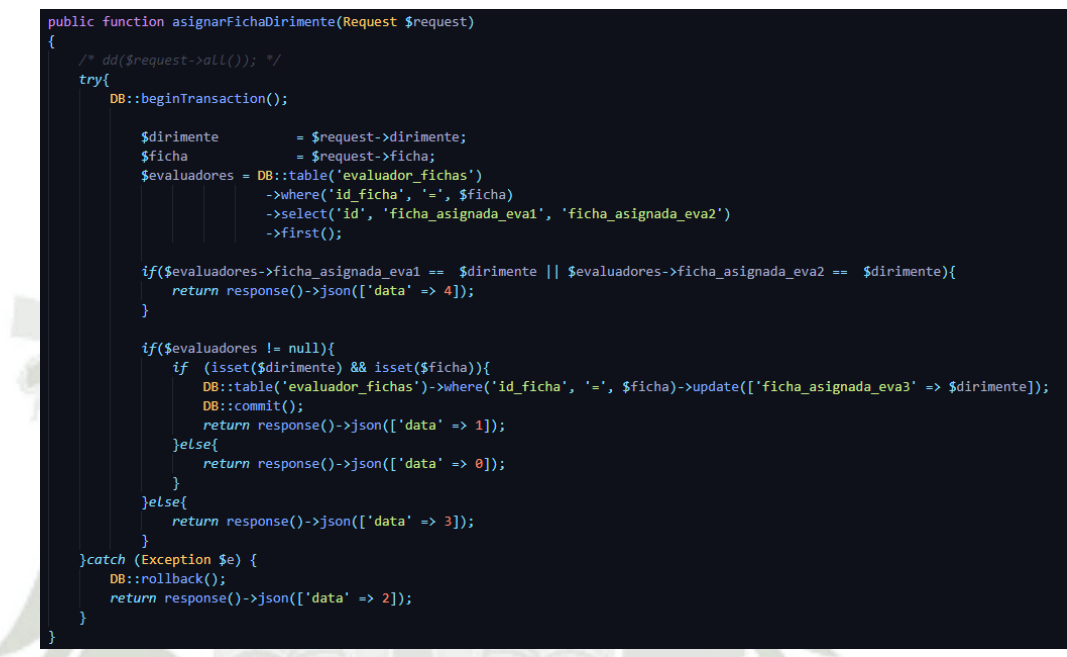

Una vez hecha las correcciones se volvieron a hacer las iteraciones contando con una cantidad 0 de fallos para cada uno de los módulos.

# **2.5.2. Pruebas de Usabilidad**

Para las pruebas de usabilidad las realizaron los asistentes de investigación los cuales testearon los módulos en dos instancias particulares, la primera sin conocer ninguna de las funciones de los módulos la cual ayudo a tener un mejor feedback.

Una vez terminado las pruebas de usabilidad se procedió a realizar una encuesta de todas las vistas mostradas en cada uno de los módulos con una escala de valoración del 1 al 5 la cual se demostró que se cumplió con todos los requerimientos funcionales tratados en este proyecto además de poder garantizar la amigabilidad del sistema.

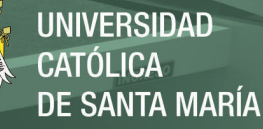

Para poder observar el detalle de la encuesta ver el anexo.

## **Anexo F. Encuesta de satisfacción final.**

#### **2.5.3. Pruebas de Seguridad**

En los dos módulos tanto convocatorias como el de evaluación es muy importante identificar los puntos de vulnerabilidad de un sistema, en este caso los módulos cuentan con un manejo de roles como se observa en la figura 48, existe un administrador usuario que representa a los asistentes de investigación dentro del vicerrectorado los cuales estarían a cargo de los 5 módulos del sistema, por ejemplo en el módulo de convocatoria existen únicamente dos roles principales que interactúan con los módulos como es el caso de los asistentes de investigación que crean las convocatorias, bases y encuestas y los investigadores principales los cuales postulan a estas convocatorias creadas por los asistentes de investigación.

#### **Figura 48**

*Creación y asignación de roles por el usuario Administrador*

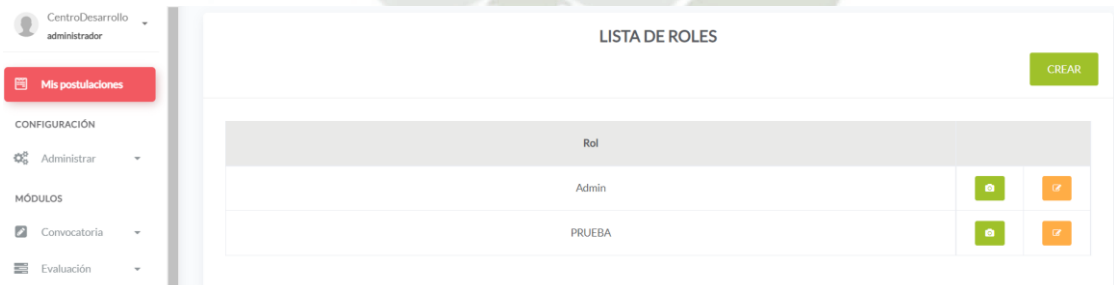

De la misma forma para el módulo de evaluación existe un control de acceso que permite únicamente a los evaluadores poder acceder a la parte de la evaluación asignada únicamente por los asistentes de investigación, los cuales como se vio anteriormente tienen la facilidad de poder habilitar o deshabilitar evaluadores para que exista una correcta forma de evaluación y un mejor control de los evaluadores, como podemos observar en la figura 49 el usuario evaluador solo tiene acceso únicamente generando un

token de seguridad brindado por los asistentes de investigación.

#### **Figura 49**

*Validación del token de seguridad para los Evaluadores*

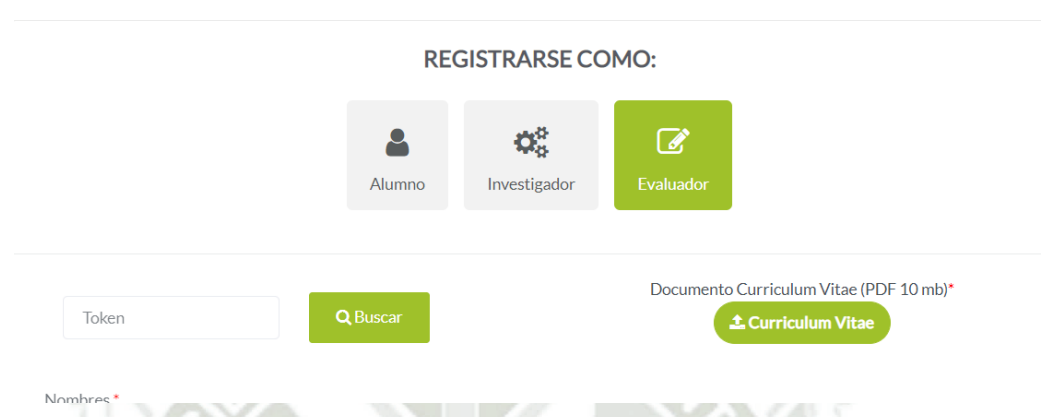

Además para poder corroborar el enrutamiento correcto asociado a los permisos de usuario se trató de ingresar por una ruta especifica al sistema dando como resultado el redireccionamiento de la página de login del sistema.

# **2.6. Validación de la Implementación**

## **2.6.1. Caracterización del proceso anterior**

- 1. Para la creación de bases se necesitaba la aprobación del directorio, este tomaba mucho tiempo para dicha aprobación lo que generaba retrasos en los tiempos de publicación.
- 2. EN caso existiera algún cambio en las bases visto por el directorio los asistentes de investigación necesitaban reformular la convocatoria como tal para poder cumplir con los plazos
- 3. Los canales de publicación de las convocatorias eran únicamente el correo electrónico y la página web de la universidad privada la cual únicamente colocaban un banner con la convocatoria habilitada
- 4. Los investigadores principales no cumplían con los plazos establecidos por el vicerrectorado ya que ellos optaban por presentar sus proyectos hasta fuera del plazo establecido por los asistentes de investigación lo cual perjudicaba gradualmente a todos los demás investigadores que si cumplieron con las fechas limitantes.
- 5. El manejo de archivos para cada tipo de convocatoria era inexistente, en caso existiera algún documento extra para cada una de las convocatorias los asistentes de investigacion tenían que hacerles llegar estos documentos por correo electrónico lo cual en algunas ocasiones no llegaban a todos los investigadores.
- 6. Para la parte de la evaluación era muy complicado poder tener una lista actualizada de todos los evaluadores con los que la universidad privada alguna vez haya trabajado
- 7. La asignación de proyectos de investigacion para los evaluadores en la mayoría de las ocasiones no se podía saber si los evaluadores tomaron los proyectos o no, muchos proyectos demoraron más de 2 meses en poder ser asignados un evaluador.
- 8. Los criterios de calificación de igual forma tenían que ser remitidos a los evaluadores por canales tradicionales como el correo electrónico
- 9. Para la parte de la calificación y observación de los proyectos era comúnmente esperar plazos demasiado grandes para que los evaluadores puedan realizar dichas observaciones y poder g gestionar cada observación para cada uno de los proyectos terminaba siendo una tarea que tomaba mucho tiempo y recursos.
- 10. La publicación de los ganadores para cada uno de los proyectos por lo general se presentaba mediante la página web de la universidad privada la cual presentaba una burocracia para poder gestionar dicha publicación.
- 11. No existía controles de seguridad para cada uno de los dos procesos independientes.

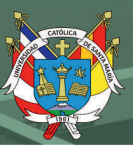

# **2.6.2. Caracterización del proceso actual**

- 1. Con los módulos implementados en la plataforma web y existir un control de usuarios y roles es posible tener un control de acceso óptimo para el sistema web
- 2. El administrador de la plataforma web tiene la posibilidad de poder crear usuarios dentro de la plataforma y así mismo crearles roles dentro de esta.
- 3. El administrador tiene la posibilidad de poder editar y eliminar a estos usuarios dentro de la plataforma.
- 4. Para la parte de la creación de usuarios investigadores se maneja únicamente el correo institucional de esta universidad haciéndolo única y exclusivamente uso de los docentes internos.
- 5. En caso ser usuario evaluador y no pertenecer a la institución, el administrador es capaz de poder generar un código único para el acceso de este usuario evaluador.
- 6. En el módulo de convocatoria existe el apartado de creación, edición y eliminación de bases basados en únicamente en tipos de base creadas por defecto dentro de la aplicación
- 7. Las partidas presupuestales tienen un mejor control de cálculo ya que manejan topes de porcentajes únicos bajo un parámetro discriminar que puede decir si es necesario o no cumplir con dichos topes.
- 8. Para la parte de la convocatoria se puede gestionar de una manera eficiente a las convocatorias porque las muestra en un listado de todas las convocatorias visibles para los investigadores.
- 9. Es posible habilitar o deshabilitar convocatorias para que los investigadores puedan o no postular a estas.

- 10. Existe un control de plazos de convocatoria para que puedan inicialmente postular dentro del rango de fechas seleccionados por los asistentes de evaluación.
- 11. De igual forma existe la posibilidad de crear editar y eliminar convocatorias.
- 12. La gestión de archivos extra dentro de la creación de convocatorias es posible porque la plataforma cuenta con un soporte de archivos tanto para los asistentes de investigación así como para los investigadores a la hora de postular.
- 13. Los investigadores pueden postular de una manera más sencilla y amigable a las convocatorias ya que la interfaz de la plataforma web muestra un orden en el cual los investigadores pueden postular
- 14. Existe una confirmación final para los investigadores una vez hayan culminado su postulación la cual quedara conforme su postulación.
- 15. Para la parte de asignación de evaluadores la plataforma cuenta una administración de todos los usuarios evaluadores que tiene la universidad privada.
- 16. La plataforma web es capaz de poder habilitar y deshabilitar usuarios evaluador dependiendo de la disponibilidad de los evaluadores.
- 17. Los usuarios evaluadores tienen únicamente acceso a los proyectos asignados por los asistentes de investigacion garantizando la seguridad dentro de la plataforma
- 18. Los asistentes de investigacion pueden asignar proyectos de investigacion de forma eficiente a cada uno de los evaluadores
- 19. Existe una interfaz de criterios de calificación dinámicos para cada una de las convocatorias.
- 20. El evaluador tiene la facilidad de contar con una interfaz de observaciones para los investigadores la cual se mantiene en anonimato, ni el evaluador puede saber de quién es este proyecto ni el investigador puede conocer quien fue su evaluador.

- 21. Existe la posibilidad de asignar un dirimente rápidamente de ser necesario acortando exponencialmente los tiempos de calificación de los proyectos de investigación.
- 22. El sistema tiene la capacidad de poder dictaminar quien fue el ganador de la convocatoria o el asistente de investigacion determinar qué proyectos son capaces de pasar a la siguiente etapa.

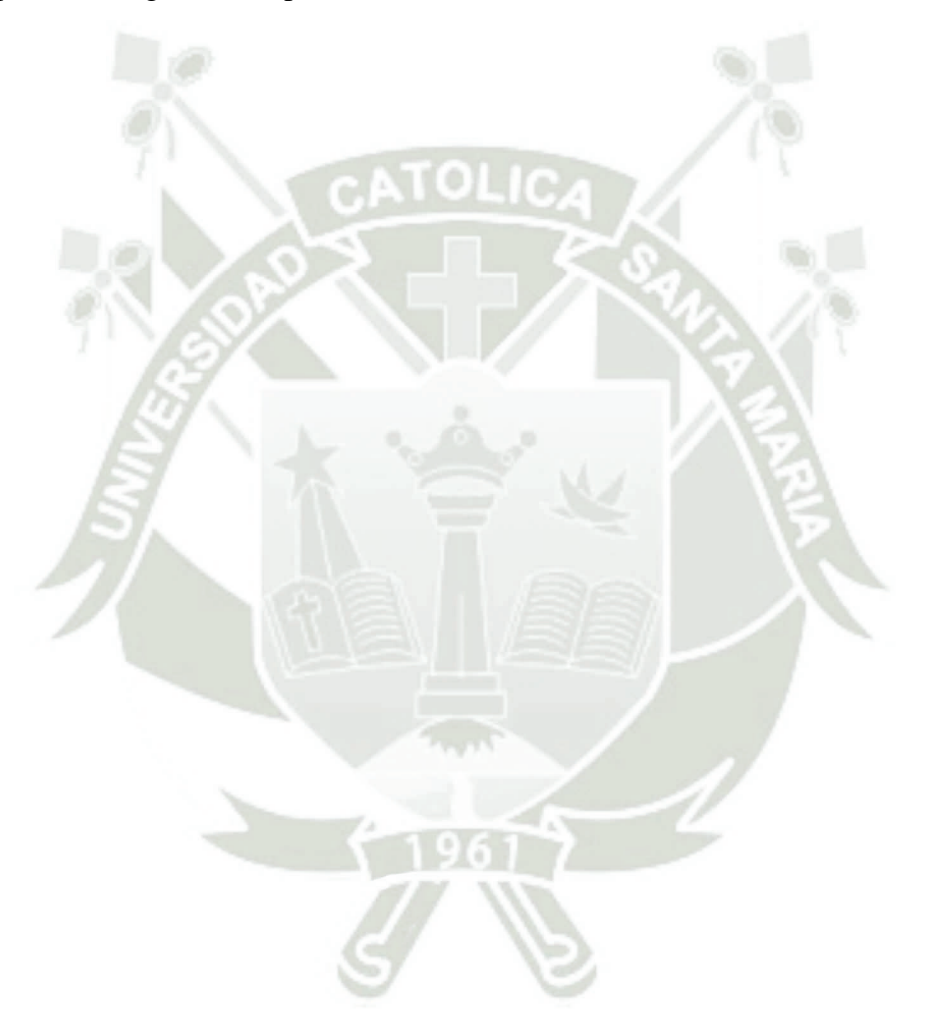

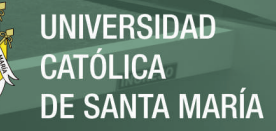

# **2.7. Manuales de Usuario**

El manual de usuario contemplo el funcionamiento de los módulos de convocatoria y evaluación para poder ver a detalle el manual ver el Anexo F

**Anexo E. Manual de usuario: sistema de gestión y monitoreo para proyectos internos**

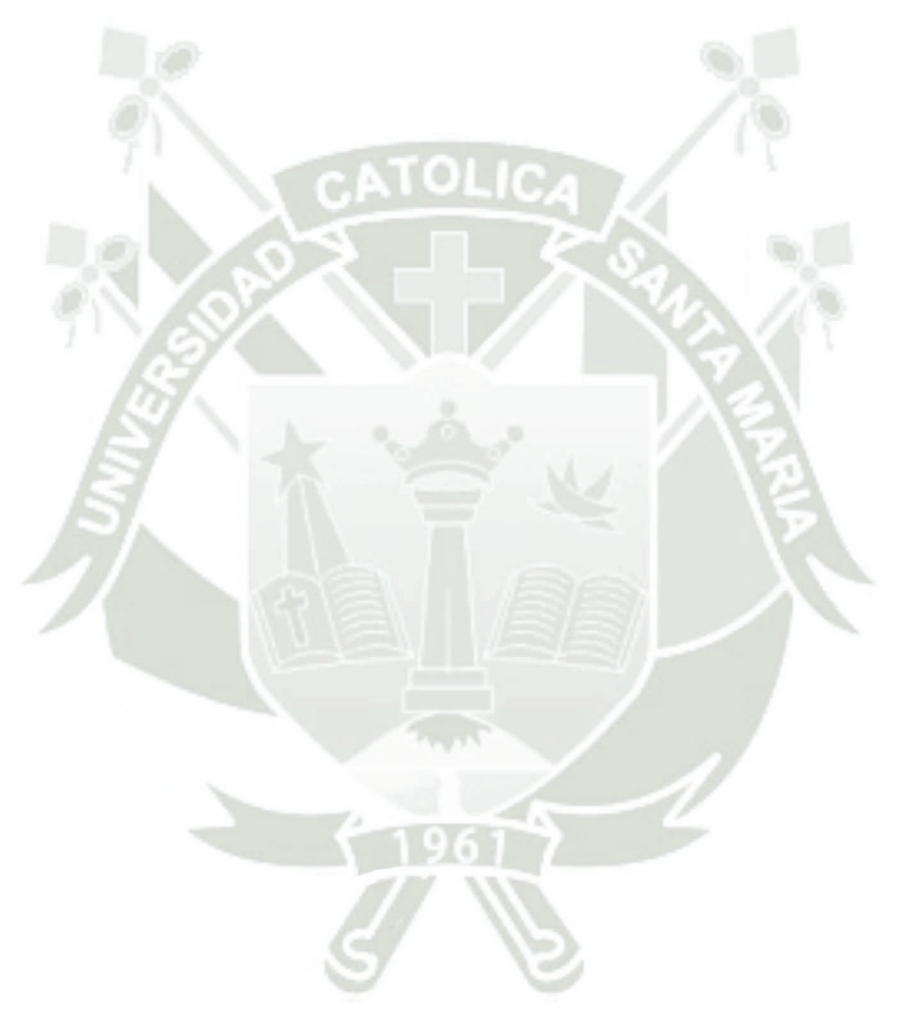

Publicación autorizada con fines académicos e investigativos En su investigación no olvide referenciar esta tesis

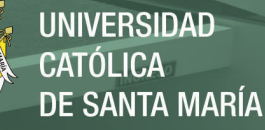

# **CAPITULO III RESULTADOS**

# **3. RESULTADOS DE LOS MÓDULOS**

# **3.1. RESULTADOS MÓDULO CONVOCATORIA**

Para poder conocer que el resultado es de manera positiva posterior a la implementación y seguimiento del módulo de convocatoria es necesario comparar el estado inicial con el estado final del proceso de convocatoria desde tres métricas que son: el tiempo, el costo y la satisfacción del usuario.

Los montos vistos en la tabla 96 son un aproximado contemplando los costos de trabajadores, servicios de la universidad y materia prima para la elaboración de cada actividad.

Tabla 95

*Actividades proceso inicial Indicador -Costo/Tiempo Convocatoria*

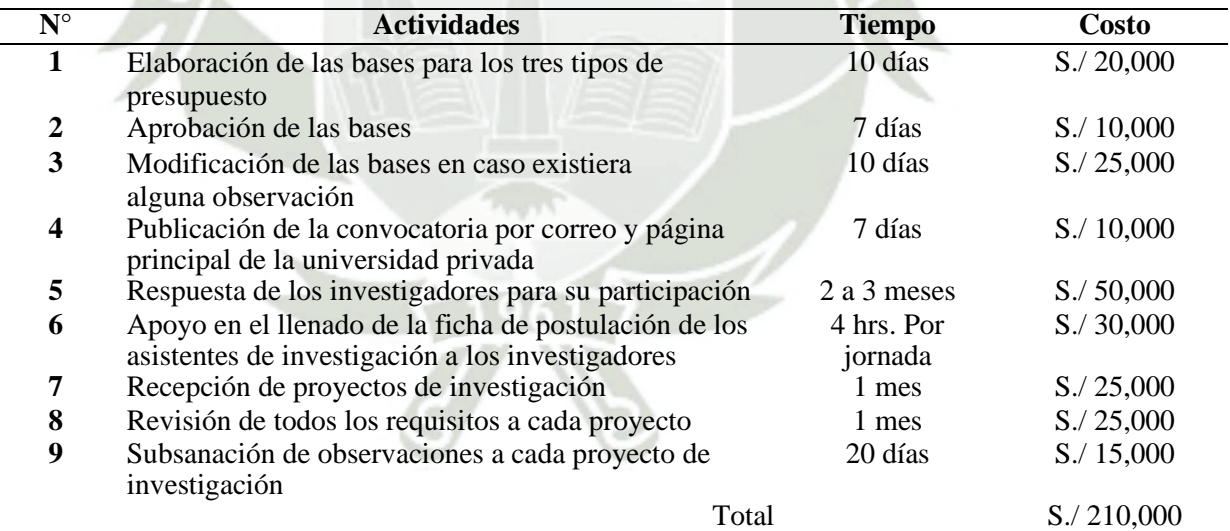

Fuente: Elaboración propia.

Una vez identificado el monto total del proceso de convocatoria cabe mencionar

que los montos pueden variar dependiendo de la cantidad de convocatorias habilitadas

que existan en dicho año.
Una vez culminado la implementación y seguimiento de la correcta funcionalidad del módulo de convocatoria se determinó las actividades que el sistema sustituyó con el proceso inicial y se calculó el precio final de cada actividad así como el tiempo de ejecución como se puede observar en la tabla 97.

Tabla 96 *Actividades proceso final Indicador -Costo/Tiempo Convocatoria*

| $N^{\circ}$ | <b>Actividades</b>                                                      | <b>Tiempo</b> | <b>Costo</b>      |
|-------------|-------------------------------------------------------------------------|---------------|-------------------|
|             | Creación de bases con la estructura de costos<br>automatizada (sistema) | 1 día         | S./1,350          |
|             | Creación de Encuestas                                                   | 1 hora        | S/430             |
| 3           | Realizar la convocatoria dentro de la<br>plataforma web                 | 1 día         | S/1,350           |
|             | Publicación de la convocatoria                                          | Automática    | S/400             |
|             | Postulación de los investigadores en la convocatoria                    | 2 meses       | $S$ ./7,000       |
| 6           | Cierre de la convocatoria                                               | Automática    | S/400             |
| 7           | Publicación de resultados<br>Total                                      | Automática    | S/400<br>S/11,330 |

#### Fuente: Elaboración propia.

Como se observa en la tabla 97 el gasto total para el proceso de convocatoria haciendo uso del módulo del sistema web es de S,/ 11,330 soles, contemplando que la universidad privada se exonera de los gastos de postulación de los investigadores ya que ellos pueden hacerlo desde cualquier parte con acceso a internet.

Podemos concluir que la nueva gestión del proceso de convocatoria ha sido optimizada tanto en tiempo como en costos para la universidad, reduciendo los costos en un 94% del gasto inicial del proceso de convocatoria.

Para la métrica de la satisfacción de los usuarios finales podemos ver el anexo B para identificar la satisfacción inicial y el anexo D para ver la situación final.

En la figura 50 podemos observar el BPMN final del proceso de Convocatoria.

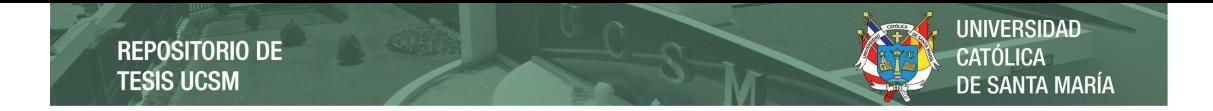

**Figura 50** *Diagrama BPMN del proceso actual de Convocatoria*

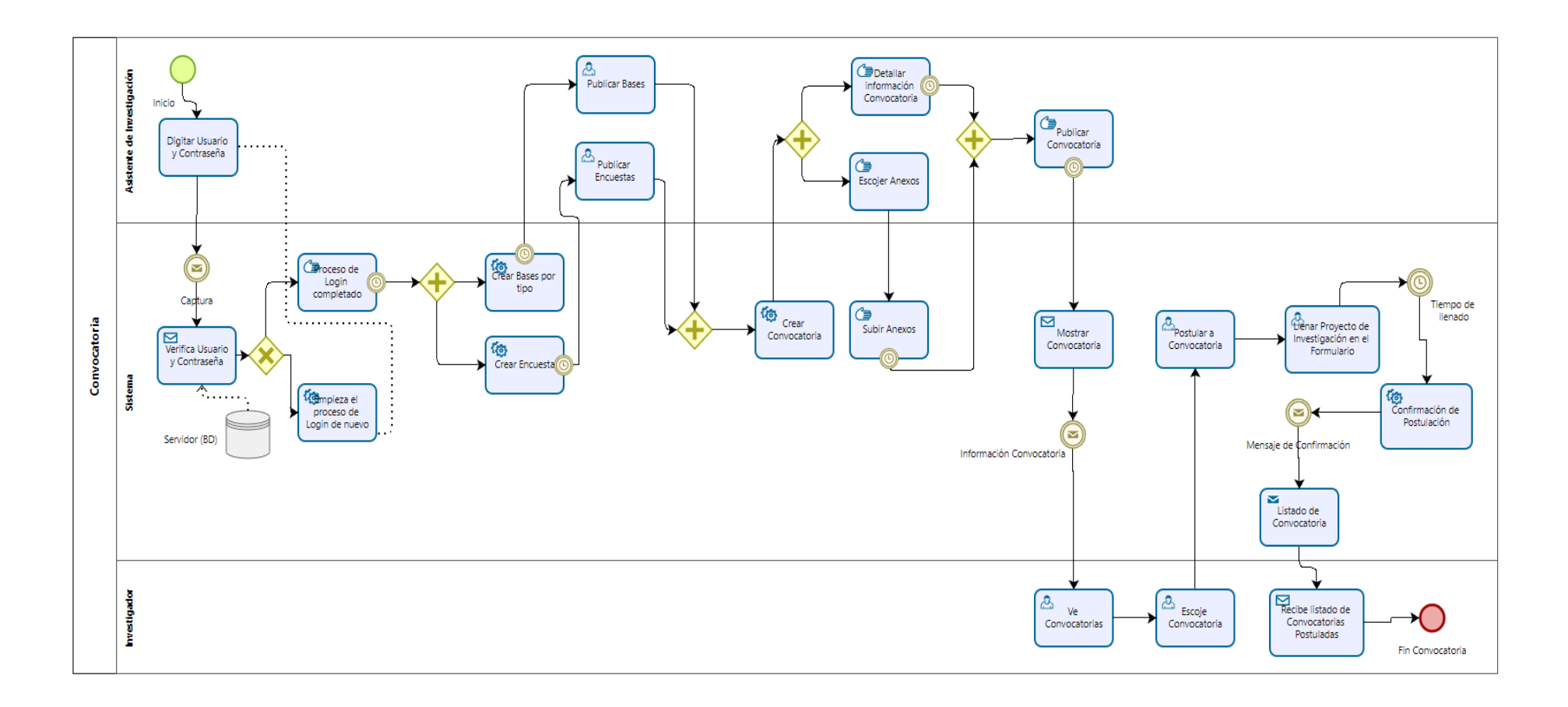

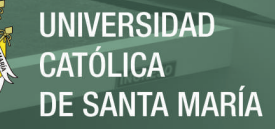

# **3.2. RESULTADOS MÓDULO EVALUACIÓN**

De igual forma para poder corroborar que el resultado de la implementación del módulo de evaluación ha sido positiva es necesario comparar el estado inicial con el estado final del proceso de evaluación.

Para poder medir los resultados nos basamos en las métricas usadas en el módulo anterior que son el tiempo, el costo y la satisfacción del usuario.

Los montos vistos en la tabla 98 son un aproximado contemplando los costos de trabajadores, servicios de la universidad y materia prima para la elaboración de cada actividad.

## Tabla 97

*Actividades proceso inicial Indicador -Costo/Tiempo Evaluación*

| $\mathbf{N}^{\circ}$ | <b>Actividades</b>                                                         |       | <b>Tiempo</b> | Costo        |
|----------------------|----------------------------------------------------------------------------|-------|---------------|--------------|
| 1                    | Identificar a los evaluadores disponibles para el<br>proceso de evaluación |       | 8 meses       | S./ 80,000   |
| 2                    | Emitir documentación para los evaluadores                                  |       | mes           | S/15,000     |
| 3                    | Creación de criterios de evaluación para la                                |       | 1 mes         | $S$ ./20,000 |
|                      | calificación de los proyectos                                              |       |               |              |
| 4                    | Asignación de proyectos a los evaluadores                                  |       | 2 meses       | S/20,000     |
| 5                    | Calificación de los proyectos por los evaluadores                          |       | 3 meses       | S./ 30,000   |
| 6                    | Emisión de las observaciones planteadas por los                            |       | 2 meses       | S./ 30,000   |
|                      | evaluadores a los proyectos de investigación                               |       |               |              |
| 7                    | Recopilación de calificaciones                                             |       | 2 meses       | S./ 32,000   |
| 8                    | Creación de documentos de conformidad                                      |       | 15 días       | S/23,000     |
| 9                    | Comunicar la lista de los ganadores                                        |       | 7 días        | S./ 8,000    |
|                      |                                                                            | Total |               | S/258,000    |

Fuente: Elaboración propia.

De igual forma que el proceso de convocatoria estos montos pueden variar dependiendo de varios factores como la cantidad de evaluadores disponibles haya, la cantidad de postulaciones por convocatoria y el tiempo asignado para cada convocatoria.

Una vez terminada la implementación del módulo de evaluación se identificaron

las actividades que pertenecían a la nueva gestión del proceso de evaluación y se pudo

identificar el costo y el tiempo obtenido posterior a la implementación.

Tabla 98 *Actividades proceso final Indicador -Costo/Tiempo Evaluación*

| $N^{\circ}$  | <b>Actividades</b>                               | <b>Tiempo</b> | Costo        |
|--------------|--------------------------------------------------|---------------|--------------|
| 1            | Generar documentación necesaria de los proyectos | 1 día         | S. / 1,525   |
|              | por tipo                                         |               |              |
| $\mathbf{2}$ | Identificar a los evaluadores disponibles        | 1 hora        | S/500        |
| 3            | Habilitar o deshabilitar a los evaluadores       | 2 horas       | $S$ ./ 1,000 |
|              | mediante el sistema                              |               |              |
| 4            | Creación de primer criterio de calificación      | 7 días        | $S$ ./10,000 |
| 5            | Creación del segundo criterio de calificación    | 7 días        | S./10,000    |
| 6            | Generar código correlativo para cada proyecto    | 4 horas       | $S$ ./2,000  |
| 7            | Calificación de criterios por los evaluadores    | 1 mes         | $S$ ./15,000 |
| 8            | Crear y mostrar observaciones de los proyectos   | Automático    | S/0          |
| 9            | Asignación de Evaluadores a proyectos            | 1 día         | $S$ ./ 1,525 |
| 10           | Asignación de dirimente en caso sea necesario    | Automático    | S/500        |
| 11           | Publicación de resultados de los ganadores       | Automático    | S/1,000      |
| 12           | Generar documentación de todo el proceso de      | 2 días        | S./ 3,000    |
|              | evaluación                                       |               |              |
|              |                                                  | Total         | S/46,050     |

Fuente: Elaboración propia.

Como se puede observar en la tabla 99 el costo final del proceso de evaluación

es de S./ 46,050 lo cual significa que se redujo en un 83% los costos para la universidad

privada, conforme al proceso inicial visto anteriormente.

Para la métrica de la satisfacción de los usuarios finales podemos ver el *anexo B*

para identificar la satisfacción inicial y el *anexo D* para ver la situación final.

En la figura 51 podemos observar el BPMN final del proceso de Convocatoria.

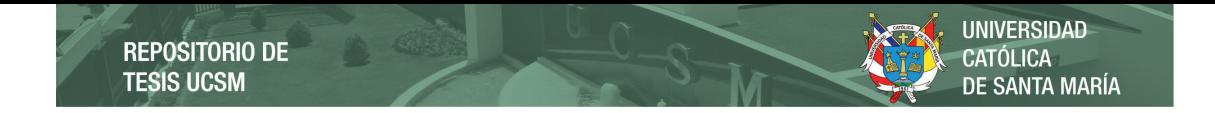

**Figura 51** *Diagrama BPMN del proceso actual de Evaluación*

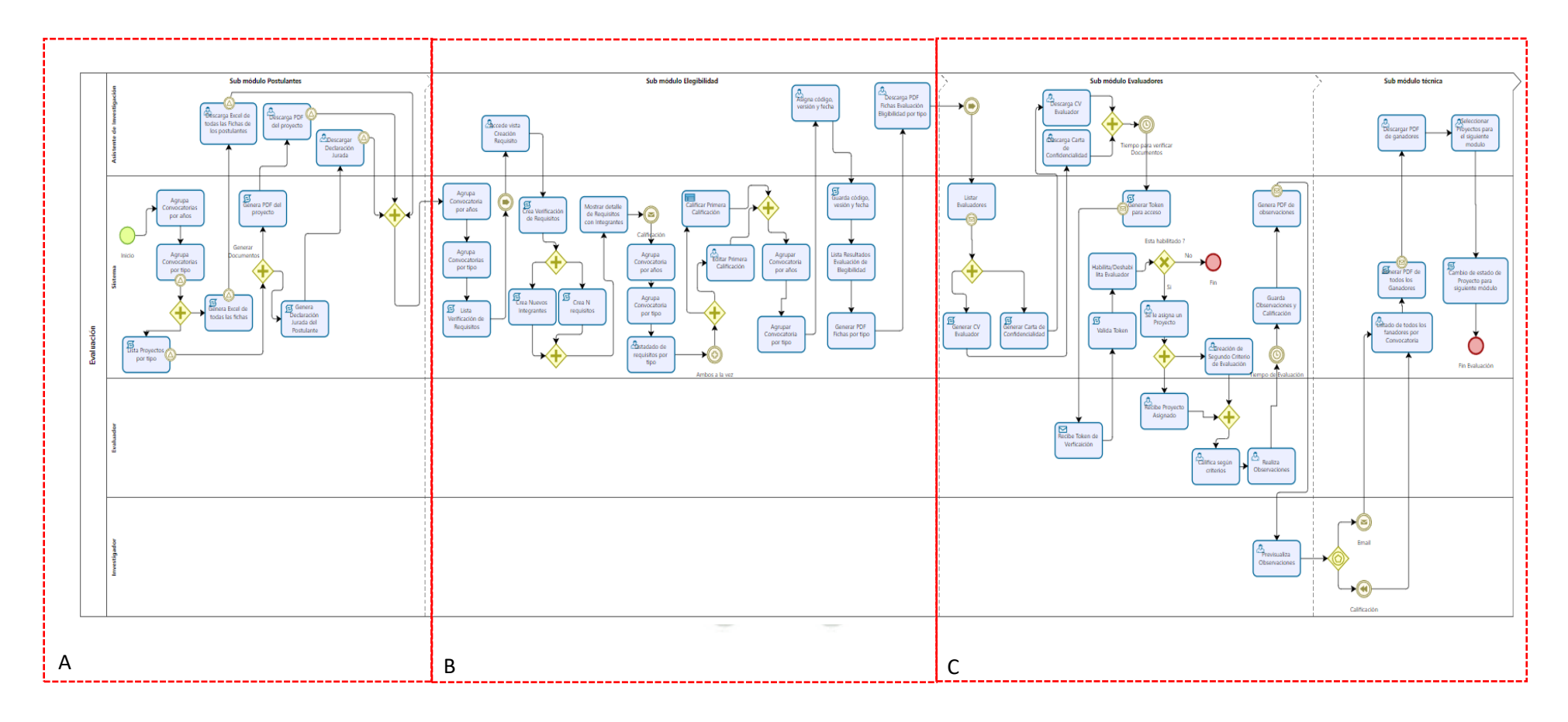

133

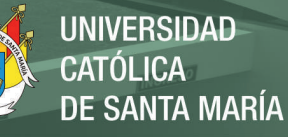

#### **Figura 51-A.**

*Diagrama BPMN del proceso actual de Evaluación*

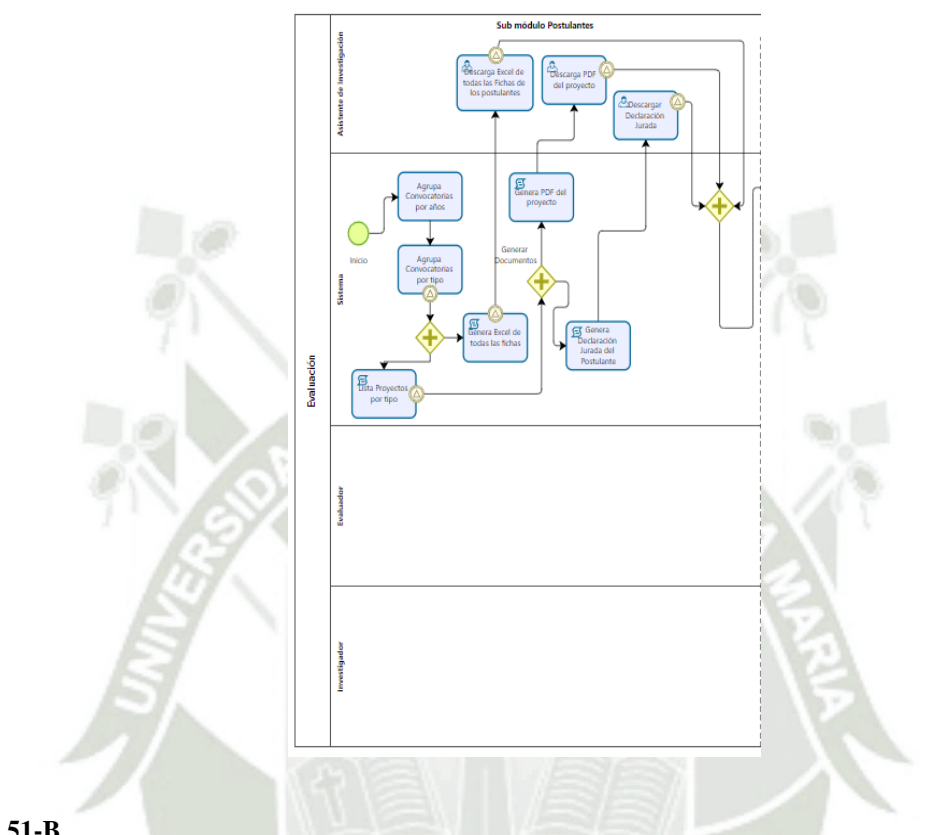

#### **Figura 51-B**

*Diagrama BPMN del proceso actual de Evaluación*

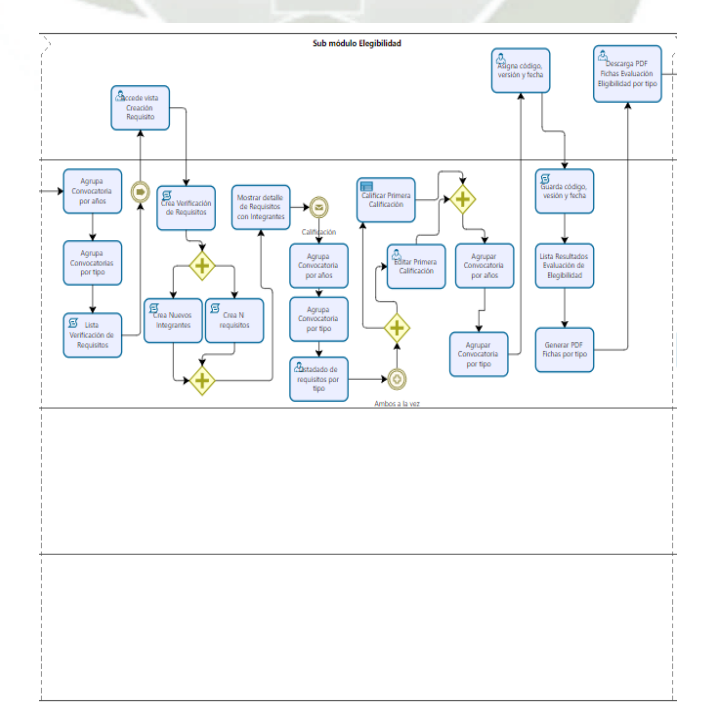

134

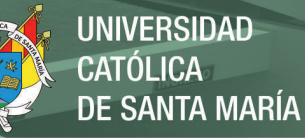

#### **Figura 51-C**

*Diagrama BPMN del proceso actual de Evaluación*

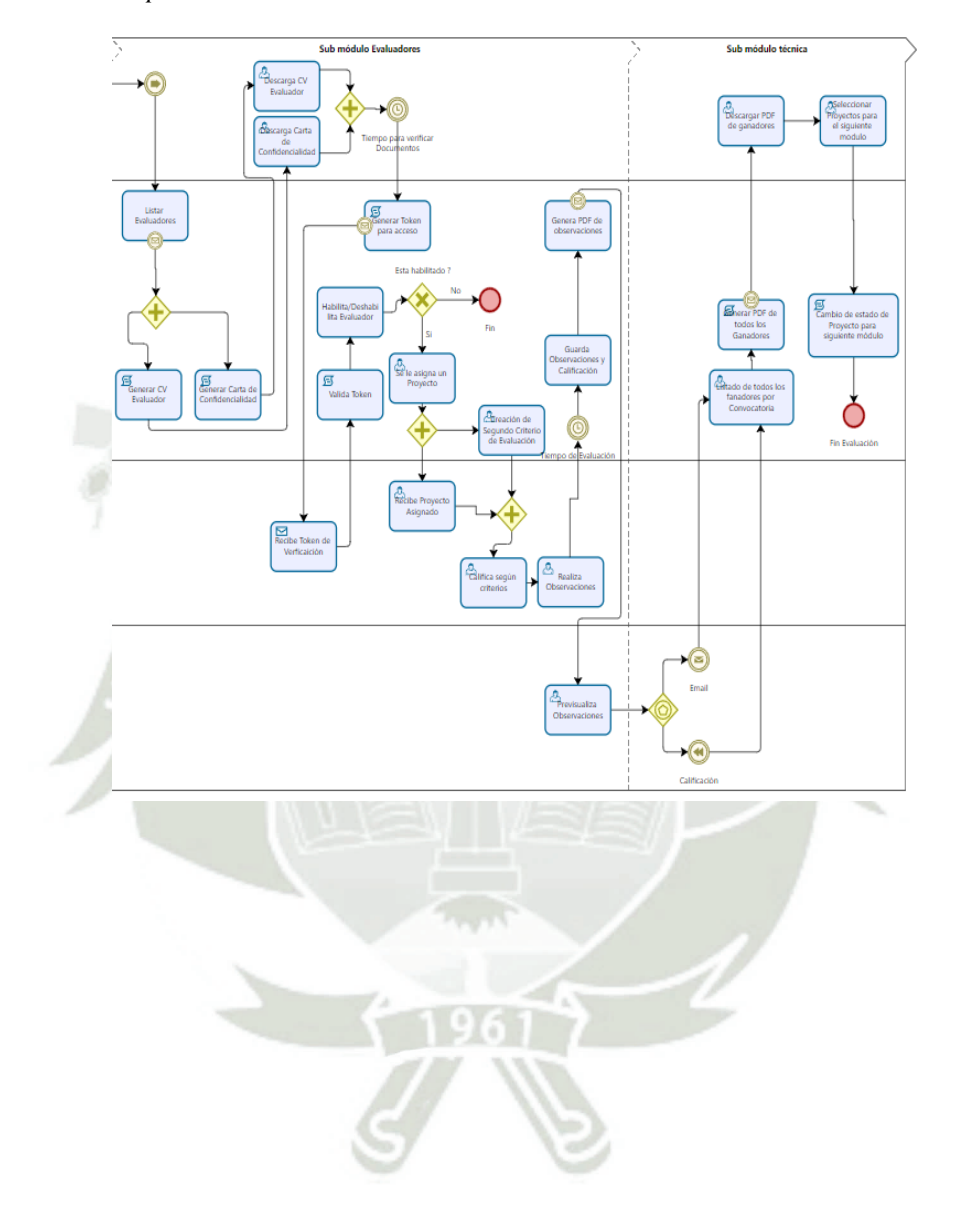

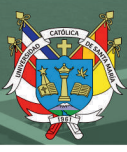

# **3.3. COMPARACIÓN**

La figura 3 del proceso inicial de convocatoria y la figura 4 del proceso inicial de evaluación nos ayudó a identificar ciertas actividades criticas dentro de los dos procesos los cuales mediante el modelamiento pudimos iterarlo varias veces y darnos cuenta de que el proceso inicial era nada optimo.

Una vez culminado la implementación de los módulos de convocatoria y evaluación pudimos hacer una comparativa de dichas actividades críticas de cada uno de los dos módulos así también poder observar en la tabla 95 la diferencia de tiempos de ejecución de la misma actividad en los diferentes momentos tanto el inicial como el actual.

Las figuras 50 y 51 muestran los cambios realizados a ambos procesos.

Tabla 99

| Comparación del proceso anterior y actual |
|-------------------------------------------|
|-------------------------------------------|

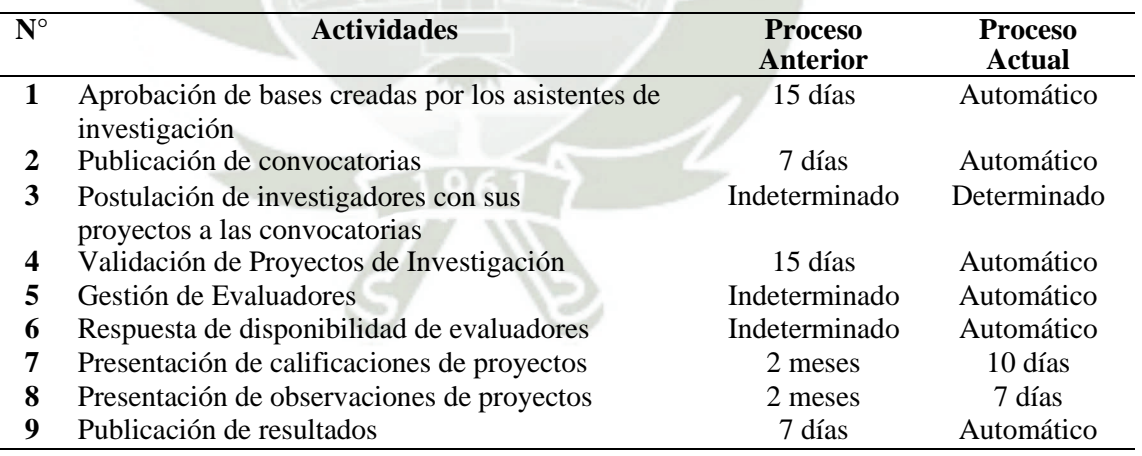

Fuente: Elaboración propia.

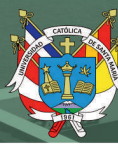

#### **CONCLUSIONES**

- 1. Se desarrollo los módulos de convocatoria y evaluación para poder mejorar la gestión de los proyectos internos del Vicerrectorado de Investigación de una Universidad Privada ubicada en Arequipa, dichos módulos ofrecen simplicidad y factibilidad a la hora de su uso; siendo los asistentes de investigación, investigadores y evaluadores los que podrán gestionar sus actividades desde cualquier lugar con acceso a internet.
- 2. Se identificó los requerimientos funciones, no funcionales y técnicos de los módulos de convocatoria y evaluación de los proyectos internos juntamente con el personal del Vicerrectorado de Investigación más tarde se realización los casos de uso para poder detallar la funcionalidad de los módulos dentro de la plataforma web, entender el comportamiento e interacción de los actores.
- 3. Se realizo el análisis de la dirección actual de los módulos de convocatoria y evaluación de los proyectos internos con el fin de poder identificar a detalle las actividades que las conforman y la relación que existe en estas actividades dando como resultado el modelo del proceso inicial. Adicionalmente se encuesto a los actores que intervienen dentro de los procesos para poder tener una perspectiva del usuario con el propósito de tener un punto inicial para el desarrollo de los módulos.
- 4. Se diseño la arquitectura de software para los módulos de convocatoria y evaluación de los proyectos internos, utilizando la arquitectura MVC con el uso del framework Laravel; además, se diseñó y estructuró las tablas de la base de datos en un modelo relacional para ambos módulos, se hizo un bosquejo de las interfaces para definir y validar los diseños de los módulos de convocatoria y evaluación alineados a los requerimientos funcionales.

- 5. Se implementó e integró los módulos de convocatoria y evaluación de proyectos internos utilizando herramientas de código libre, lenguajes de programación con una curva de aprendizaje leve, lo cual facilito cumplir con las funcionalidades descritas en los requerimientos.
- 6. Se realizó la verificación del correcto funcionamiento de los módulos de convocatoria y evaluación de los proyectos internos realizando pruebas unitarias e integrales a ambos módulos dentro del sistema web para corroborar su correcto funcionamiento en el ambiente de producción.
- 7. Se realizó la validación de todas las mejoras de las actividades de los módulos de convocatoria y evaluación de los proyectos internos, contando con procedimientos de investigación y satisfacción cuantitativa; además, se modelo el proceso actual contemplando todas las actividades de ambos módulos demostrando la nueva forma de ejecución de las actividades dentro de la plataforma web.

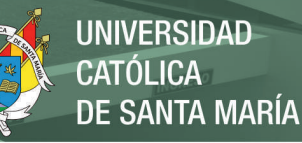

#### **RECOMENDACIONES Y TRABAJOS FUTUROS**

- 1. Se sugiere realizar capacitaciones continuas para los usuarios finales de la plataforma web para que la curva de aprendizaje de la funcionalidad sea más estrecha y puedan adaptarse a la nueva forma de trabajo de la convocatoria y la evaluación.
- 2. Se recomienda implementar mecanismos nuevos para la gestión de nuevos tipos de postulaciones siendo escalable a lo largo del tiempo.
- 3. Se recomienda tener un equipo de desarrollo de software que pueda ser capaz de dar soporte, implementar y respaldar al sistema web.
- 4. Implementar la compresión Gzip ya que en un futuro la aplicación web manejará un gran volumen de archivos y estos necesitan ser optimizados en capacidad.
- 5. Integrar la plataforma web con el sistema de contabilidad de la Universidad privada para que puedan tener un control especifico de los gastos de investigación.
- 6. Llevar a cabo la implementación de un centro de ayuda como chatbot que pueda estar dando soporte a las consultas de funcionamiento del sistema web.
- 7. Como trabajo futuro se puede crear un modelo base del proceso de gestión de proyectos internos para la implementación dentro de las universidades.

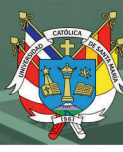

# **REFERENCIAS BIBLIOGRÁFICAS**

- Ahmad, A. & Priyadarshini, S. (2020). Design and development of a friendly user interface for building social network traceability system. *Social Network Analysis and Mining,*  10(1), 59.
- Alejandro, B. (2005). Gestión de Proyectos de Software. Universidad Técnica Federico Santa María, Valparaíso, Chile.
- Andina (2019). *Estos son los logros en ciencia y tecnología del Concytec en el 2019.*  Recuperado 11 de agosto de 2020, de https://andina.pe/agencia/noticia-estos-son-loslogros-ciencia-y-tecnologia-del-concytec-el-2019-780008.aspx
- Alberto, S. (2015). Creación de un portal web con Odoo y un servidor de correo electrónico corporativo para el equipo Formula Student UPV. Universidad Politécnica de Valencia, Valencia, España.
- Arias, M. (2017). *Aprende programación web con php y MySql 2 edición*, Recuperado 11 de agosto de 2020, de https://books.google.com.pe/books?id=mP00DgAAQBAJ&printsec=frontcover&hl=e s#v=onepage&q&f=false

Beynon-Davies, P. (2014). *Sistemas de bases de datos.* Barcelona, España: Reverté.

Carranza, L.P. (2016). *Gestión en proyectos de software*. TIA, 4(2), pp.12-19 Concytec. (2017). *Primer Censo revela baja inversión en investigación y desarrollo en el Perú.*  Recuperado 11 de agosto de 2020, de https://portal.concytec.gob.pe/index.php/noticias/1051-primer-censo-revela-bajainversion-en-investigacion-y-desarrollo-en-el-peru

Gestión (2020). *Estas cinco universidades aportan con investigadores peruanos: ¿qué estudian?.* Recuperado 11 de agosto de 2020, de https://gestion.pe/peru/conoce-las-

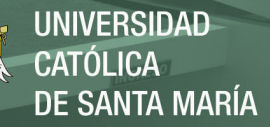

cinco-universidades-aportan-con-mas-investigadores-peruanos-que-estudiannoticia/?ref=gesr

- Gruhn, V. (Ed.) y Striemer, R. (Ed.). (2018). *The Essence of Software Engineering.* Berlín, Alemania: Springer Open
- Developer Mozila. HTML5. Recuperado 27 de julio de 2020, de https://developer.mozilla.org/es/docs/HTML/HTML5
- Jibril, A., Hamzah, R. & Mohd Rosli, M. (2020). Security issues and framework of electronic medical record: a review. *Bulletin of electrical engineering and Informatics,* 9(2), 565- 572. doi: 10.11591/eei.v9i2.2064
- Laravel The PHP Framework for Web Artisans. (s. f.). Laravel The PHP Framework for Web Artisans. Recuperado 27 de julio de 2020, de https://laravel.com/

Ley Universitaria N° 30220 Art. 48. Diario Oficial El Peruano, Lima, Perú, 08 de julio de 2014.

Mateu, C. (2012). *Desarrollo de aplicaciones web.* Barcelona, España: UOC.

- Molina, B., Vite, H. y Dávila J. (2018). Metodologías ágiles frente a las tradicionales en el proceso de desarrollo de software. Recuperado 11 de agosto de 2020, de http://www.revistaespirales.com/index.php/es/article/view/269/225
- Pablos, C., López, J.J., Romo, S. y Medina, S. (2019). *Organización y transformación de los sistemas de información en la empresa.* Madrid, España: ESIC
- Paiva, W. (2018). (Análisis comparativo del rendimiento de una aplicación web desarrollada utilizando marcos de trabajo del lado servidor django y laravel). Universidad Nacional de Piura, Piura, Perú.

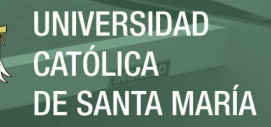

- Trigas, M. (2012). Metodología Scrum. Recuperado 11 de agosto de 2020, de http://openaccess.uoc.edu/webapps/o2/bitstream/10609/17885/1/mtrigasTFC0612me moria.pdf
- UNSA (2018). *La UNSA ha empleado 208 millones de soles de canon minero en financiar proyectos de investigación.* Recuperado de https://www.unsa.edu.pe/la-unsa-haempleado-208-millones-de-soles-de-canon-minero-en-financiar-proyectos-deinvestigacion/

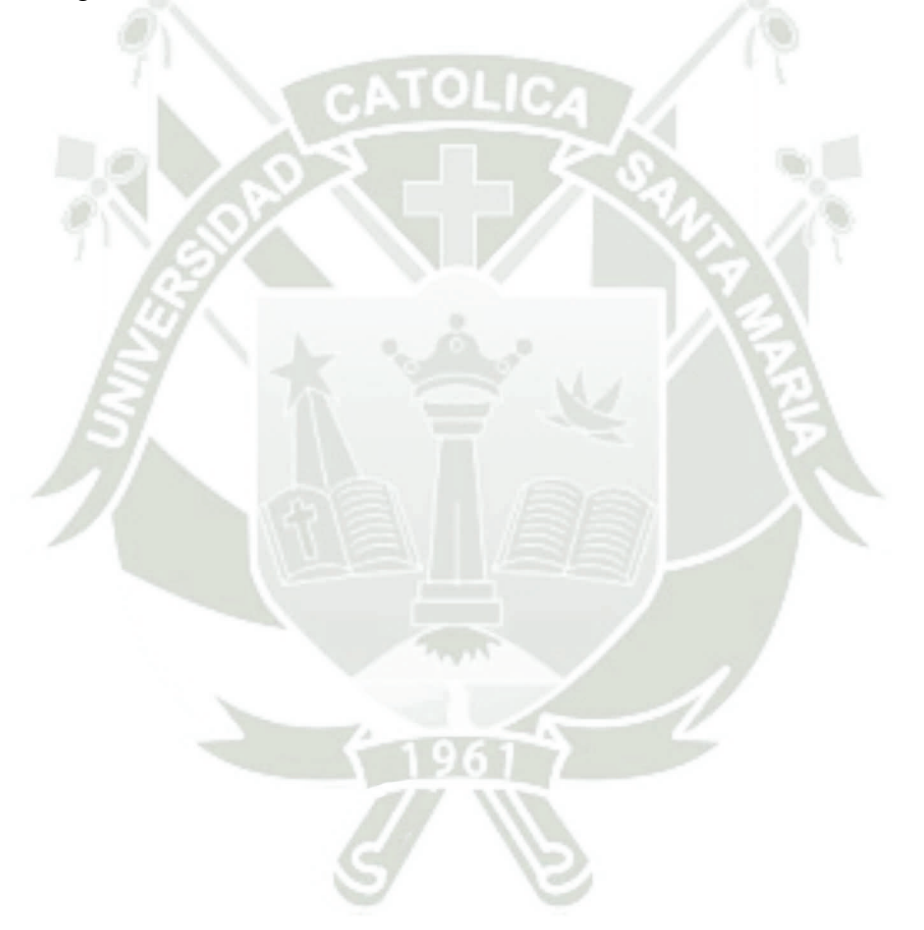

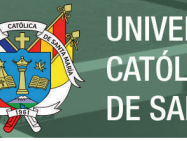

**UNIVERSIDAD** CATÓLICA DE SANTA MARÍA

## **ANEXOS:**

# *Anexo A.Plan de Tesis.* UNIVERSIDAD CATÓLICA DE SANTA MARÍA

# FACULTAD DE CIENCIAS E INGENIERIAS FÍSICAS Y FORMALES

# ESCUELA PROFESIONAL DE INGENIERIA DE SISTEMAS

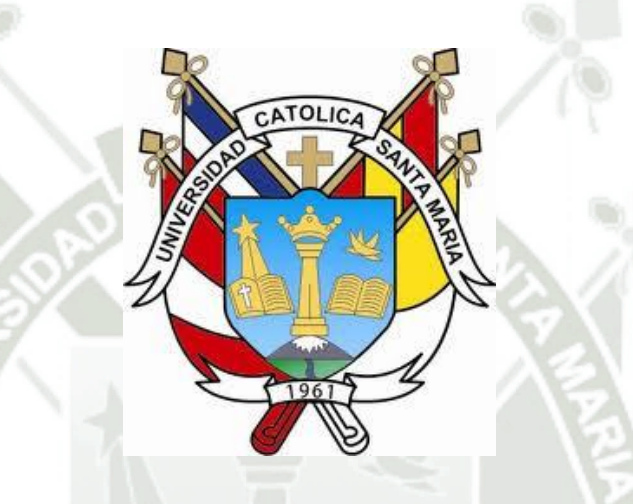

DESARROLLO DE LOS MÓDULOS DE CONVOCATORIA Y EVALUACIÓN PARA MEJORAR LA GESTIÓN DE PROYECTOS INTERNOS DEL VICERRECTORADO DE

# INVESTIGACIÓN EN UNA UNIVERSIDAD PRIVADA DE AREQUIPA.

Línea de Investigación: Ingeniería de Software

Sub-línea de Investigación: Gestión de Proyectos de Software

Plan de tesis presentado por:

CUBA RAMOS, ABEL STEVEN

Para optar el Título profesional

INGENIERO DE SISTEMAS

AREQUIPA – PERU

2020

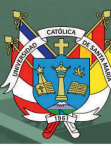

#### **1. PLANTEAMIENTO DEL PROBLEMA**

#### **1.1. Caracterización del Problema.**

En Perú se ha invertido más de S/177 millones en proyectos, pasantías, becas y eventos para el desarrollo de la ciencia, tecnología e innovación. Además, en cooperación con el Banco Mundial se gestionó 51 subvenciones (más de S/99 millones) que serán utilizadas en el 2020 para la incorporación de 200 investigadores nacionales y extranjeros, quienes se pondrán a disposición de la academia y las empresas para buscar soluciones a los problemas más importantes del país (Andina, 2019).

Según Concytec existen alrededor de 4266 investigadores registrados, el cual tuvo un incremento del 82% del número total de investigadores registrados en el 2018 (Gestión, 2020).

La Universidad Nacional de San Agustín de Arequipa señala que entre los años 2016 y 2020 se han invertido alrededor de 265 millones de soles en proyectos y programas de investigación (UNSA, 2018).

El vicerrectorado de investigación comprende la importancia de una buena gestión en los proyectos de investigación científica, por tal motivo se pretende facilitar y estandarizar los formularios de postulación, garantizar la eficacia de la evaluación, así como el compromiso de los usuarios que intervienen en los procesos de convocatoria y evaluación.

#### **1.2. Línea y Sub-Línea.**

- Línea: Ingeniería de Software.
- Sub-línea: Gestión de Proyectos de Software.

## **1.3. Palabras Clave.**

Gestión de Proyectos de Software, Sistema Web, MVC, Bootstrap, ERP, SCRUM, PHP, Laravel, Composer.

# **2. OBJETIVOS DEL PROYECTO.**

## **2.1. General.**

Desarrollar los módulos de convocatoria y evaluación para mejorar la gestión de proyectos internos del vicerrectorado de investigación en una Universidad privada de Arequipa.

## **2.2. Específicos.**

- Efectuar la elicitación de requerimientos de los módulos de convocatoria y evaluación de proyectos internos del vicerrectorado de investigación.
- Crear la arquitectura de software para los módulos de convocatoria y evaluación de proyectos internos del vicerrectorado de investigación.
- Implementar e integrar los módulos de convocatoria y evaluación de los proyectos internos del vicerrectorado de investigación.
- Realizar la implantación de los módulos desarrollados al sistema de proyectos internos del vicerrectorado de investigación en una universidad privada.
- Realizar la verificación del correcto funcionamiento de los módulos de convocatoria y evaluación del sistema de proyectos internos del vicerrectorado de investigación en una universidad privada.
- Realizar la validación de la mejora de las actividades que involucran a la convocatoria y evaluación una vez implementado los módulos respectivos.

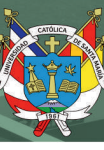

## **3. FUNDAMENTOS TEÓRICOS.**

#### **3.1. Antecedentes del proyecto.**

#### **Gestión en proyectos de Software.**

Carranza, L. P. (2016) en su artículo científico muestra los contrastes y delimitaciones más importantes en la gestión de proyectos de software, enfocándose en el personal, producto, proceso y proyecto más conocido como espectro de gestión, se pretende dar a conocer los aspectos claves al momento de hacer uso de la gestión en el desarrollo de software, especialmente en la conformación de los equipos de trabajo teniendo en cuenta los aspectos de éxito o fracaso, el uso y los diferentes procesos que pueden existir en el transcurso de gestión, facilitando pautas medibles que trascienden en el índice de calidad del producto a presentar.

### **Security issues and framework of electronic medical record: A review.**

Jibril, A., Hamzah, R. & Mohd Rosli, M. (2020) en su artículo científico sobre la seguridad de las historias clínicas muestra una comparativa de frameworks más comunes como son laravel symfony y codelgniter el cual tiene como objetivo proponer el framework con mayor efectividad para este caso en particular, analizan características de seguridad incorporadas y vulnerabilidades en cada uno de los frameworks mencionados.

# **Design and development of a friendly user interface for building social network traceability system.**

Ahmnad, A. & Priyadarshini, S. (2020) en su artículo proponen la construcción de una red social basada en el seguimiento del comportamiento de la información, proponen una optimización y clasificación de búsqueda a través de dicho comportamiento, este articulo está basado en php juntamente con MySql, muestra la interacción de este gestor de base de datos con el lenguaje de programación que ellos usan.

**Análisis comparativo del rendimiento de una aplicación web desarrollada utilizando marcos de trabajo por el lado del servidor Django y Laravel.**

Paiva, W. (2018) compara el tiempo de respuesta y el uso de la memoria RAM de los frameworks del lado del servidor de laravel y django, observa el comportamiento de un usuario con documentación en tiempo real y propone un framework con la menor cantidad de tiempo de respuesta tanto de subida como de bajada de archivos además la cantidad de RAM que usa laravel como django, al final de su investigación concluye que django es más rápido que laravel, pero laravel gasta menor cantidad de recursos que django.

#### **3.2. Bases Teóricas del proyecto.**

3.2.1. Sistema de Información.

De acuerdo con los autores Pablos Heredero, C., López Hermoso Agius, J., Romo Romero, S., & Medina Salgado, S. (2019) un sistema de información está basado en la teoría general de sistemas la cual establece que el termino sistema es empleado para dar un concepto a una herramienta o explicar lo que ocurre en una determinada área basados en un conjunto de elementos en interacción dinámica organizados por la consecución de un objetivo. Los cuales señalan ciertos elementos esenciales que constituye un sistema de información:

- La Información, es decir todo lo recopilado y almacenado, procesado y distribuido por el sistema.
- Las personas, aquellos que introducen y utilizan la información del sistema.
- Los equipos de tratamiento de información e interacción con los usuarios, hardware, software y redes de comunicaciones.

• Las normas y/o técnicas de trabajo, métodos y tecnologías utilizados para poder desarrollar las actividades.

Un sistema de información debe de ser eficaz además de poder facilitar la información necesaria para la organización, de hacerlo en el momento oportuno y necesario será catalogado como eficiente solo si se realiza con los menores recursos tecnológicos, humanos, temporales y económicos.

3.2.2. Metodología SCRUM.

Según lo citado por Molina Montero, B., Vite Cevallos, h. & Dávila Cuesta, J. (2018) Scrum es un marco de trabajo diseñado de tal forma que logra la colaboración eficaz del equipo de trabajo, emplea un conjunto de reglas y se definen roles para generar una estructura de correcto funcionamiento.

Los cuales se define en tres diferentes roles:

- Scrum master, es aquel responsable de guiar al equipo asegurando que cumpla las reglas y procesos de la metodología.
- El dueño del producto, representante de los accionistas y clientes que usan el software.
- El equipo de desarrollo o product backlog, encargados de convertir la lista de requerimientos o funcionalidades del software.

Además, Scrum utiliza un elemento llamado Sprint el cual corresponde a una etapa de trabajo donde se puede crear una versión del producto utilizable.

#### 3.2.3. Proyectos de Software.

Alejandro, B. (2005). Menciona que un proyecto es el conjunto de esfuerzos limitados en el tiempo con un objetivo definido haciendo uso de diferentes especialidades y recursos, un proyecto de software obedece a esta definición, sin embargo, se caracteriza por el impacto indirecto y directo que provoca a toda la organización.

Este concepto está regido a estandarizar las etapas que lo conforman, basados en metodologías definidas haciendo uso de herramientas computacionales que permiten asistir su gestión en forma automatizada.

Además, es importante tener claridad sobre los siguientes puntos:

- Cliente, es al cual va dirigido el resultado del proyecto, generalmente ellos presentan un problema que requiere una solución.
- Usuarios, son aquellos que harán uso del proyecto a desarrollar.
- Inicio, es el momento en el que se expresa la necesidad especifica del cliente.
- Término, es el momento en el cual se cumple el resultado definido tanto en costo, oportunidad, calidad o desempeño técnico.
- Costo, es el recurso o insumo entrante al proyecto el cual es expresado generalmente en dinero.
- Tiempo, es el recurso que origina una secuencia y luego un programa, es transformable en costo, además es incorporado en dos dimensiones, la duración del esfuerzo y el momento en que este se realiza.
- Desempeño Técnico, es una característica de los resultados expresados a través de un prototipo, gráfico, índices y funcionamiento fiable en términos de los objetivos intermedios y del objetivo final.
- Jefe del Proyecto, es la persona responsable del proyecto, el cual toma la dirección del proyecto, su planificación y el control de los costos.

A través del ciclo de vida del proyecto, se conforma dos categorías de actividades que se tienen que realizar además de estar concretamente relacionadas, las actividades de gestión y las actividades de desarrollar el sistema.

Las de gestión son las que guardan relación con la administración de las organizaciones, personas, sistemas y procedimientos, mientras que las actividades de desarrollo del sistema se centran en el desarrollo de este, basándose en una metodología de desarrollo, esta típicamente organizada en diversas fases.

La administración y planificación de proyectos requiere de la integración de estos dos modelos implícitos de trabajo, el modelo de administración y el modelo de desarrollo.

3.2.4. Aplicación Web.

Mateu, C. (2012) menciona a las aplicaciones web como herramientas conectadas a un servidor web que hacen uso de un navegador web, están codificadas en un lenguaje interpretable por los navegadores, ya que estos en la mayoría de las veces son considerados clientes ligeros.

Hoy en día la popularidad de estas aplicaciones web han ido creciendo a lo largo de los años ya que mantienen una independencia del sistema operativo además de facilidad el poder realizar actualizaciones sin tener que instalar o distribuir software a varios usuarios.

Estas aplicaciones contienen elementos que permiten una interacción fluida entre usuarios y la información gracias a las respuestas de dichas

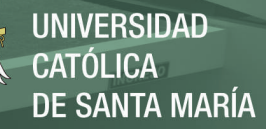

aplicaciones que pueden enviar cada una de las acciones que contengan a diversos navegadores web.

#### 3.2.5. Arquitectura del Software.

Según Gruhn, V. & Striemer, R. (2018) mencionan en su libro *The Essence of Software Engineering* a la arquitectura del software como un conjunto de reglas que son requeridas para el diseño de software, dichas reglas y estructuras pueden ser diseñadas a partir del código, pero proporcionan un marco de diseño adicional es decir son descritas por sus especificaciones, estas definen su estructura generan en el sistema.

En consecuencia, sus interfaces tendrán un comportamiento especifico además de estar formadas por dicha estructura, estas describen un diseño arquitectónico en el cual el software está basado.

Como en su momento dijo Rober Celil una arquitectura de software ayuda a identificar un patrón, es decir viendo la arquitectura de un software podríamos intuir como es que esta aplicación va a ser construida.

3.2.6. Base de Datos.

La definición de base de datos hace referencia a un conjunto de información almacenada la cual pertenece a un mismo contexto para luego administrar dicha información.

Estas bases de datos se clasifican en dos tipos:

• Bases de datos estáticas, las cuales solo sirven de lectura, grandes volúmenes de información que sirven para poder estudiar algún comportamiento en ellas.

• Base de datos dinámicas, las cuales son modificadas a lo largo del tiempo pudiendo realizar operaciones tanto de actualización, borrado y edición además de operaciones básicas de consulta.

Beynon-Davies, P. (2014) menciona que una base de datos es una máquina abstracta la cual contiene algunas características fundamentales de algún sistema sin ningún detalle de implementación, además comenta que la mayoría de las organizaciones modernas necesita almacenar datos importantes para su actividad cotidiana las cuales ayudaran a mejorar procesos críticos de dichas organizaciones.

3.2.7. Php.

Según Ángel Arias, M. (2017) php hace referencia al acrónimo recursivo *Hypertext Preprocessor* el cual es interpretado de manera libre usando originalmente para el desarrollo de aplicaciones presentes y que actuarán en el lado del servidor, capaces de poder generar contenido dinámico en la wolrd wide web, siendo uno de los lenguajes que pueden insertar documentos HTML.

Este código es interpretado en el lado del servidor por el módulo php el cual genera la página web para poder ser visualizada en el lado del cliente.

La mayor ventaja de php es ser software libre, una de sus mayores características es su modularizarían lo cual lo hace ideal para la instalación en servidores web además de contar con una comunidad alrededor del mundo la cual brinda soporte y futuras extensiones para los desarrolladores.

3.2.8. HTML 5.

HTML5 viene siendo la quinta versión del lenguaje de la www (Word wide web), dicho termino representa dos conceptos importantes:

- Esta versión contiene nuevos elementos, atributos y comportamientos.
- Contiene un conjunto de nuevas tecnologías la cual permite un mayor alcance.

Está diseñado para ser utilizable por los desarrolladores open web, además de ser clasificada en varios grupos según su función:

- Semántica, mayor precisión de cuál es su contenido.
- Conectividad, permite la comunicación con los servidores de nuevas formas innovadoras.
- Sin conexión y almacenamiento, permite almacenar datos a las páginas web localmente por el lado del cliente operando sin conexión.
- Multimedia, excelente soporte para audio y video.
- Gráficos y Efectos, nuevas herramientas que dan soporte a las nuevas características de HTML5.
- Rendimiento e Integración, mayor optimización de velocidad haciendo uso eficiente del hardware.
- Acceso al dispositivo, Proporciona API, s para el uso de componentes internos de entrada y salida.
- CSS3, brinda variedad de opciones para hacer diseños sofisticados. (Developer Mozila, HTML5)

HTML 5 incorpora la sintaxis básica de HTML, así como la nueva XHTML la cual contiene sintaxis XML (Developer Mozila, HTML5).

3.2.9. Framework Laravel.

153 Laravel es un framework de código abierto de aplicación web muy potente además de tener una interfaz elegante y divertida de usar, el principal objetivo de laravel es ser un framework que permita hacer uso de una sintaxis refinada para poder facilitar al desarrollador las tareas que son utilizadas en proyectos web.

Laravel pone mayor énfasis en la calidad de código, la practicidad del mantenimiento además de estar en constante crecimiento y seguridad en su arquitectura. (Laravel – The PHP Framework for Web Artisans, s. f.)

#### 3.2.10.Correo Corporativo.

Alberto, S. (2015) diferencia al correo corporativo en dos partes, la primera hace referencia a los usuarios comunes, usuarios que hacen uso del servicio día a día, los cuales acceden a un portal de correo electrónico donde hacen sus tareas habituales, mientras que en la segunda parte hace referencia al administrador del correo electrónico el cual es un usuario administrador el cual tiene una interfaz totalmente diferente al usuario promedio donde tendrá acceso a un dashboard que le permite administrar las diferentes propiedades del correo así como poder administrar a los usuarios.

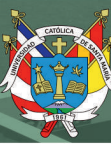

# **4. PRESENTACIÓN DEL PROYECTO.**

#### **4.1. Justificación.**

El vicerrectorado de investigación no cuenta con un sistema para la gestión de proyectos internos, lo cual conlleva al retraso de diversas actividades de gestión de los proyectos de investigación.

Al momento de lanzar las convocatorias los investigadores necesitan presentar sus proyectos presencialmente en las oficinas del vicerrectorado, la documentación de las convocatoria son enviadas por medio de correo electrónico o impresas al momento de su visita, muchos investigadores tienen diversos formatos para presentar sus proyectos de investigación lo cual causa tener diversificada la información, en el proceso de evaluación muchos evaluadores no tienen el compromiso necesario para realizar la calificación de los proyectos, esto es una parte muy crucial porque retrasa los tiempos de ejecución de los proyectos de investigación, todos estos problemas causan malestar tanto al personal del vicerrectorado de investigación así como a los investigadores principales.

Este proyecto se desarrollará con el objetivo de gestionar y administrar de forma eficiente los proyectos internos en los procesos de convocatoria y evaluación pertenecientes al sistema web del vicerrectorado, en el proceso de la convocatoria garantizar los plazos establecidos para cada uno de las convocatorias, facilitar los archivos necesarios a cada uno de los investigadores, estandarizar el formato de los proyectos en un formulario único para cada tipo de proyecto, en el proceso de evaluación garantizar la calificación de los proyectos de forma rápida mediante el sistema web, tener identificado a los evaluadores habilitados y no habilitados y poder crear los criterios de evaluación de una manera más rápida.

El desarrollo de este proyecto pretenderá resolver una problemática común respecto a la gestión de proyectos internos de investigación de diferentes universidades del Perú como un aporte a nuestra sociedad, igualmente este proyecto planteará una base para la integración de herramientas, metodologías y el uso de buenas prácticas para el desarrollo de un software, generará una futura investigación de los estudiantes para la aplicación de nuevas tecnologías y mecanismos de programación para el desarrollo de futuras aplicaciones web.

En resumen, este proyecto considerará en su desarrollo la aplicación de buenas prácticas que concierne a la gestión de proyectos, usar apropiadamente las herramientas necesarias para su desarrollo tanto como frameworks, tecnologías de back-end y front-end, metodologías para el desarrollo de software, además de generar futuras investigaciones sobre integración de conceptos, metodologías y herramientas para el desarrollo de aplicaciones web.

#### **4.2. Resumen del proyecto.**

Desarrollo de los módulos de convocatoria y evaluación para mejorar la gestión de proyectos internos del vicerrectorado de investigación en una universidad privada de Arequipa.

#### **4.2.1. Descripción del Proyecto a medio y largo plazo.**

En el módulo de convocatoria los asistentes de investigación crearán las bases de postulación, además de poder crear las convocatorias en las cuales podrán adjuntar el documento de las bases emitidas por el vicerrectorado, así como algunos anexos necesarios para los postulantes, los investigadores por su lado tendrán la funcionalidad de poder acceder a estas convocatorias y subir sus

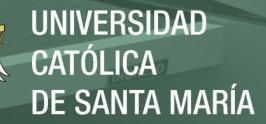

proyectos mediante el formulario establecido por el vicerrectorado de investigación.

En el módulo de evaluación los asistentes de investigación tendrán la funcionalidad de poder visualizar a todos los participantes de todas las convocatorias lanzadas, crear filtros de calificación y crear los criterios principales de evaluación, poder habilitar o deshabilitar evaluadores. Los investigadores principales por su lado podrán ver sus calificaciones y observaciones asignadas por los evaluadores.

Como funcionalidad adicional existirá la administración de usuarios y roles, los cuales serán manejados por los asistentes de investigación, los usuarios podrán gestionar sus perfiles, así como sus postulaciones realizadas.

La implementación de estas funcionalidades tendrá como resultado un mejor control de las postulaciones de los investigadores, así como la evaluación de sus proyectos.

#### **4.2.2. Usuarios del Proyecto.**

Los usuarios que intervienen en el proyecto son:

- Personal del Vicerrectorado, son los encargados crear y gestionar las convocatorias, usuarios y evaluaciones dentro del sistema web.
- Jefe de Proyecto, será el encargado de la toma de decisiones dentro del proyecto, su participación será de inicio a fin.
- Analista, será el encargado de diseñar el sistema web, así como analizar las posibles utilidades y modificaciones.

- Programadores, serán los encargados de traducir los requerimientos del analista en un lenguaje informático, mejorarán, probarán y eliminarán errores en el transcurso del proyecto.
- Administrador de la Base de Datos, será el encargado de gestionar de manera general las bases de datos del proyecto, así como el modelado de datos y diseño.
- Soporte Técnico, es el encargo de brindar soporte a los servidores dedicados para el proyecto.
- Investigadores, serán los usuarios que podrán postular a las convocatorias.
- Evaluadores, son los usuarios que calificarán los proyectos presentados por los investigadores.

## **4.2.3. Beneficios.**

El desarrollo de los módulos de convocatoria y evaluación para los proyectos internos tendrán los siguientes beneficios:

• En actividades Operativas:

Agilizará la creación de convocatorias, bases y encuestas.

Facilitará los modelos de evaluación, así como su rápida calificación.

• En actividades de Gestión:

En el proceso de convocatoria facilitará la postulación a cada una de las convocatorias mediante el uso del sistema web, además de tener una mejor administración de los usuarios investigadores.

En el proceso de evaluación agilizará la gestión de las evaluaciones, facilitaría la asignación de evaluadores a cada proyecto en estado de postulación, manteniendo el anonimato entre evaluadores e investigadores.

## **4.2.4. Localización.**

El núcleo operativo del proyecto tendrá como lugar para:

- Equipo de Trabajo, estará ubicado en un ambiente de desarrollo donde se cuenta con acceso remoto a los dos servidores dedicados del proyecto.
- Servidores, estarán ubicados en las instalaciones de la universidad.

# **4.2.5. Impacto y sostenibilidad del proyecto.**

Como beneficios de la implantación de este proyecto encontramos lo siguiente:

- Los investigadores y asistentes de investigación podrán tener un trabajo colaborativo y a distancia.
- El sistema web tanto como los módulos de convocatoria y evaluación podrán ser escalables.
- El sistema web garantizará la seguridad en la información.
- Al ser un sistema, ratifica una menor probabilidad de errores.

Como aportes de la implantación de este proyecto encontramos lo siguiente:

- El sistema se caracterizará por ser intuitivo hacia los usuarios.
- Los módulos de convocatoria y evaluación ofrecerán integridad en la información.
- Los asistentes de investigación tendrán un control efectivo de las actividades de gestión en los procesos de convocatoria y evaluación.

• Facilitará un procesamiento rápido de información al momento de postular y de evaluar.

Sin embargo, la implantación de este proyecto causara estas repercusiones:

• Existirá la necesidad de capacitar a los usuarios para poder comprender el manejo del sistema web.

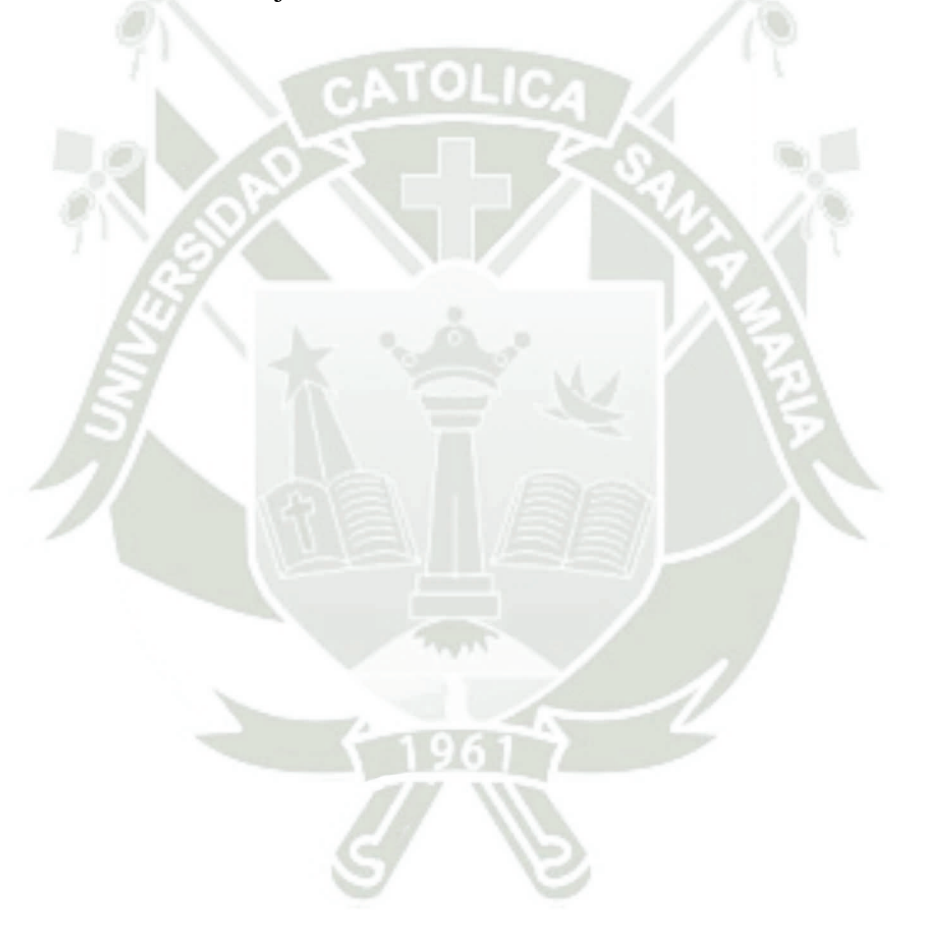

# **4.2.6. Riesgos que debemos afrontar**

# Tabla 1: *Riesgos y Plan de Mitigación*

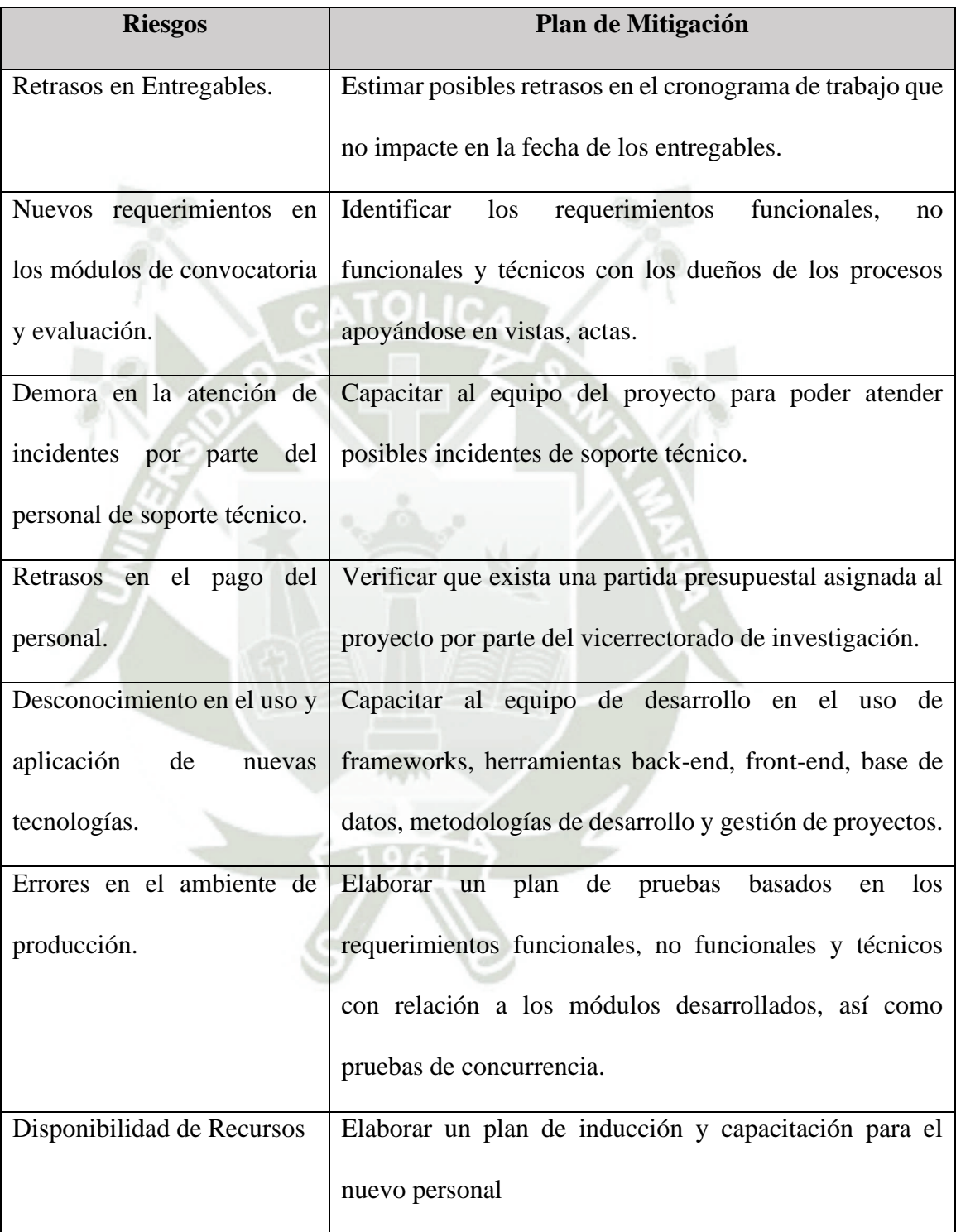

Fuente: Elaboración Propia

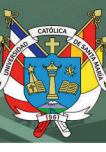

## **5. PLAN DE IMPLEMENTACIÓN DEL PROYECTO.**

#### **5.1. Definición del Proyecto.**

#### **5.1.1. Aspectos Técnicos.**

Para el desarrollo de este proyecto se contempla el patrón de arquitectura de software MVC (modelo vista controlador), porque será una plataforma con interfaces de usuario, la capa de modelo es aquella donde se trabajará con los datos (base de datos), en estas se harán todas las consultas a las tablas.

En las vistas se renderizará el código HTML y PHP, además de poder acceder a datos, pero sin la necesidad de acceder a estos.

En los controladores, son los encargados de contener el código necesario para poder responder a las acciones necesarias que solicita la aplicación, esta es como un enlace entre las vistas y los modelos.

Bootstrap será el encargado de estilizar los elementos HTML además de facilita la interactividad de la página haciendo uso de una serie de componentes para poder comunicarse con el usuario, todo esto con el objetivo de desarrollar páginas web responsive para todo tipo de dispositivos.

El framework Laravel se encargará de la parte back-end del proyecto, el cual propone usar *Routes with Closures* en lugar de un MVC tradicional con la finalidad de tener un código más claro, pero teniendo la estructura básica de un MVC, su uso de sintaxis permite tener un código sencillo y multidisciplinario.

Se utilizará composer como el estándar para administrar, descargar e instalar dependencias y librerías para el manejo de paquetes PHP.

Se utilizará SQL server como gestor de la base de datos del proyecto, el cual está orientado a administrar bases de datos relacional, su lenguaje de desarrollo es SQL, pero haciendo uso de una de sus variables (Transact-SQL), el cual incluye programación procedimental, variables locales y funciones de soporte para diversos tipos de datos.

Este proyecto además estará alojado en dos servidores dedicados, uno para las pruebas del sistema y otro para el entorno de desarrollo, ambos en Windows Server 2012.

#### **5.1.2. Aspectos Económicos.**

Los aspectos económicos hacen referencia al desarrollo de los módulos de

convocatoria y evaluación.

Tabla 2: *Aspectos Económicos.*

|                   | <b>Detalle</b>                           | <b>Tiempo</b>  | <b>Tipo</b> | <b>Cantidad</b> | <b>Costo</b><br><b>Unitario</b> | <b>Costo</b><br><b>Total</b> |
|-------------------|------------------------------------------|----------------|-------------|-----------------|---------------------------------|------------------------------|
|                   | Jefe de Proyecto                         | $\overline{4}$ | meses       | $\mathbf{1}$    | 3500                            | 14000                        |
|                   | Ingeniero de<br><b>Sistemas</b>          | $\overline{4}$ | meses       | 1               | 3000                            | 12000                        |
| <b>Personal</b>   | Analista                                 | $\overline{4}$ | meses       | $\mathbf{1}$    | 1000                            | 4000                         |
|                   | Programador                              | $\overline{4}$ | meses       |                 | 800                             | 3200                         |
|                   | Administrador de<br><b>Base de Datos</b> | $\overline{4}$ | meses       | 1               | 1500                            | 6000                         |
|                   | Soporte Técnico                          | $\overline{4}$ | meses       | $\mathbf{1}$    | 1200                            | 4800                         |
|                   | Servidor                                 |                |             | $\overline{2}$  | 2500                            | 5000                         |
| <b>Costos</b>     | Laptop                                   |                |             | 3               | 2500                            | 7500                         |
| <b>Directos</b>   | Adquisición de<br>Licencias              |                |             | $\mathbf{1}$    | 3000                            | 3000                         |
|                   | <b>Servicios</b>                         | $\overline{4}$ | meses       | 1               | 150                             | 600                          |
| <b>Costos</b>     | Material de<br>Oficina                   |                |             | 1               | 150                             | 150                          |
| <b>Indirectos</b> | Alquiler de<br>Oficina                   | $\overline{4}$ | meses       | 1               | 600                             | 2400                         |
|                   | Otros gastos                             | $\overline{4}$ | meses       | 1               | 40                              | 160                          |
|                   |                                          |                |             |                 | Presupuesto Total S./           | 62,810.00                    |

Fuente: Elaboración propia.

#### **5.1.3. Aspectos Comerciales.**

El desarrollo de este proyecto no tiene como fin su comercialización, es

netamente de uso de la universidad.

#### **5.1.4. Recursos del Proyecto.**

Para el desarrollo del proyecto es necesario contar con los siguientes

ítems:

| Rol                                | Porcentaje de Participación |
|------------------------------------|-----------------------------|
| Jefe de la Oficina de Innovación y | 25%                         |
| Desarrollo.                        |                             |
| Asistentes de Investigación        | 35%                         |
| Formuladores de Proyectos          | 10%                         |
| <b>Desarrolladores</b>             | 100%                        |

Tabla 3: *Roles y porcentaje de participación.*

Fuente: Elaboración propia.

Hardware por utilizar en el desarrollo de los módulos.

- 2 laptops Core i5 de octava generación para la codificación del proyecto.
- 2 servidores dedicados de 8gb de RAM cada uno de 64 bits.

Software por utilizar en el desarrollo de los módulos.

- Apache 2.4 para ejecutar la plataforma web.
- PHP versión 7 como lenguaje de codificación de los módulos.
- Sistema Operativo Windows Server 2012 para ambos servidores.
- Microsoft SQL Server 2016 para la gestión de la base de datos.
- GitHub como plataforma de desarrollo cooperativa para el equipo de desarrollo.
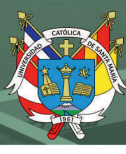

# **6. METODOLOGÍA A EMPLEAR.**

En el estudio realizado por Trigas (2012, 11p.) definen el concepto de metodología como una disciplina que indicara que métodos y técnicas hay q usar en cada fase del ciclo de vida del desarrollo del proyecto, indica como las fases, documentación, técnicas, herramientas, métodos, control y evaluación como elementos básicos de una metodología.

Además, menciona que Scrum es una metodología adecuada para aquellas empresas en las que el desarrollo de los productos se realiza en entornos caracterizados por:

- Incertidumbre: sobre esta variable se plantea el objetivo que se deba alcanzar.
- Auto organización: los equipos deben de ser capaces de organizarse por sí solos ya que no necesitan roles para la gestión.
- Control moderado: el cual garantiza que no exista descontroles basados en un escenario de "autocontrol entre iguales" el cual no impide la creatividad y espontaneidad de los miembros del equipo.
- Transmisión del conocimiento: todos los integrantes de los proyectos aprenden uno de otros y así pueden compartir sus conocimientos a lo largo de la organización.

Trigas (2012, 33p.) definen a scrum como una metodología ágil que tiene como base la idea de creación de ciclos veces para el desarrollo, que comúnmente se llaman iteraciones y que en scrum se llamarán *Sprints.*

Para poder entender de una manera más clara el ciclo de desarrollo de Scrum es necesario conocer las cinco fases que definen a su ciclo como un desarrollo ágil.

• Concepto: Se definen de forma general las características del producto y se asignan a cada uno de los integrantes del proyecto.

- Especulación: Se marcan los límites de desarrollo del proyecto tales como costos y agendas, además de identificar las partes a realizar y su impacto en el entorno.
- Exploración: Se incrementa el producto en el que se añaden las funcionalidades de la fase de especulación.
- Revisión: El equipo se encarga de revisar todo lo construido y se contrasta con el objetivo deseado.
- Cierre: Se entrega en la fecha acordada una versión del producto deseado, este no indica el cierre del proyecto si no a el producto final se acerque al producto deseado.

Scrum se encarga de realizar estas iteraciones diariamente el cual es uno de los elementos fundamentales de esta metodología.

Según Trigas (2012, 35p.) Scrum se puede dividir de forma general en tres fases que se pueden identificar como *reuniones,* estas formarán parte de los artefactos de esta metodología junto con los roles y elementos que lo conforman.

- Planificación del Backlog: menciona un documento en donde se reflejará los requisitos del sistema con prioridades, en esta fase además se planificará el *Sprint 0, el cual define cuáles serán los objetivos y el trabajo para realizar* para esta iteración.
- Seguimiento del Sprint: en esta fase se hacen reuniones diarias en las que preguntas principales mostraran los avances en las tareas.

• Revisión del Sprint: en esta fase una vez realizado el sprint se realiza la revisión del incremento que se ha generado, se presentan los resultados finales y una versión demo.

Trigas (2012, 36p.) identifica en dos partes a los roles que intervienen en la metodología.

- Product Owner: es la persona encargada de tomar las decisiones, y la que realmente conoce el negocio del cliente y su visión del producto, además se encarga de ordenar las ideas de cliente por prioridad y las coloca en el Product Backlog.
- ScrumMaster: es la persona encargada de comprobar que el modelo y la metodología funcionan, además de eliminar todos los inconvenientes que hagan que el proceso no interactúe con los clientes y gestores.
- Equipo de Desarrollo: es un equipo de 5 a 9 personas las cuales tienen la autoridad de poder organizar y tomar decisiones para poder conseguir su objetivo, está involucrado en la estimación del esfuerzo de las tareas backlog.

Además, Trigas (2012, 36p.) identifican a roles que no son parte del proceso de Scrum, pero son necesarios en la retroalimentación de la salida del proceso y así poder revisar y planear cada *sprint.*

- Usuarios: es el destino final del producto.
- Stakeholders: son las personas a los que el proyecto producirá un beneficio y son las que participarán durante las revisiones del *sprint.*

• Managers: son los que toman las decisiones finales participando en la selección de los objetivos y de los requisitos.

Los elementos de Scrum son:

- Product Backlog: es un listado de las necesidades que tiene el cliente.
- Sprint Backlog: es la lista de tareas que se realizaran en un sprint.
- Incremento: es la parte añadida o desarrollada en un sprint, es una parte terminada y totalmente operativa.

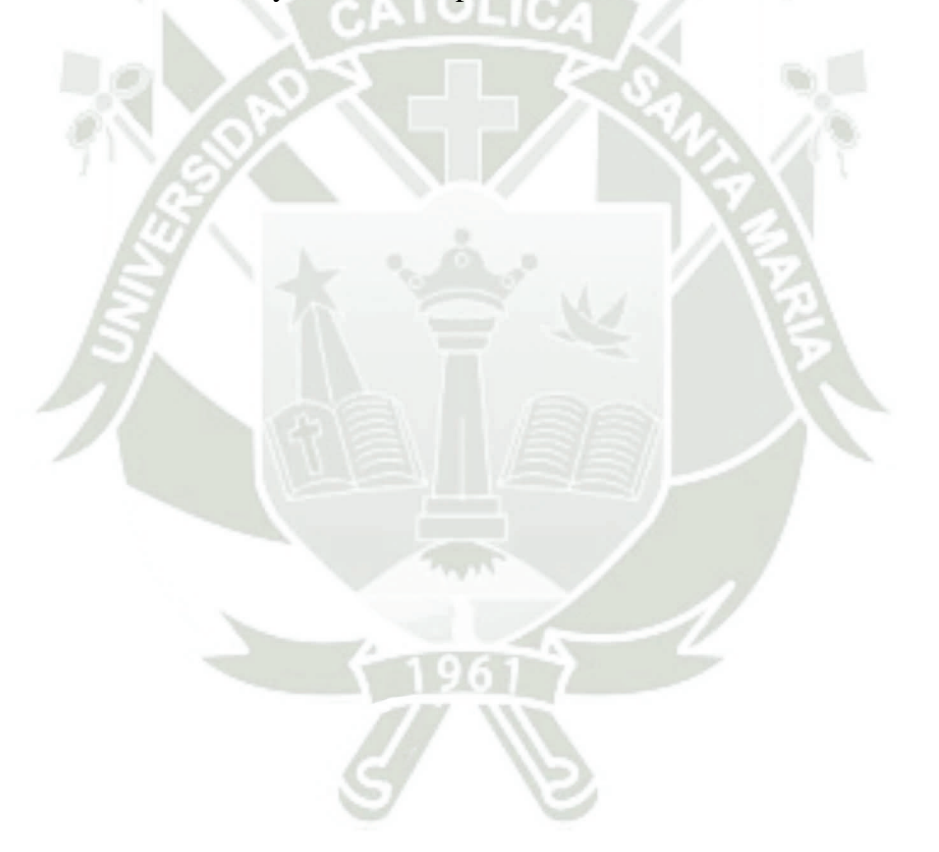

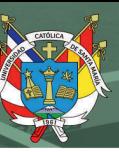

# **7. PLAN DE TRABAJO**

Tabla 4: *Cronograma de trabajo.*

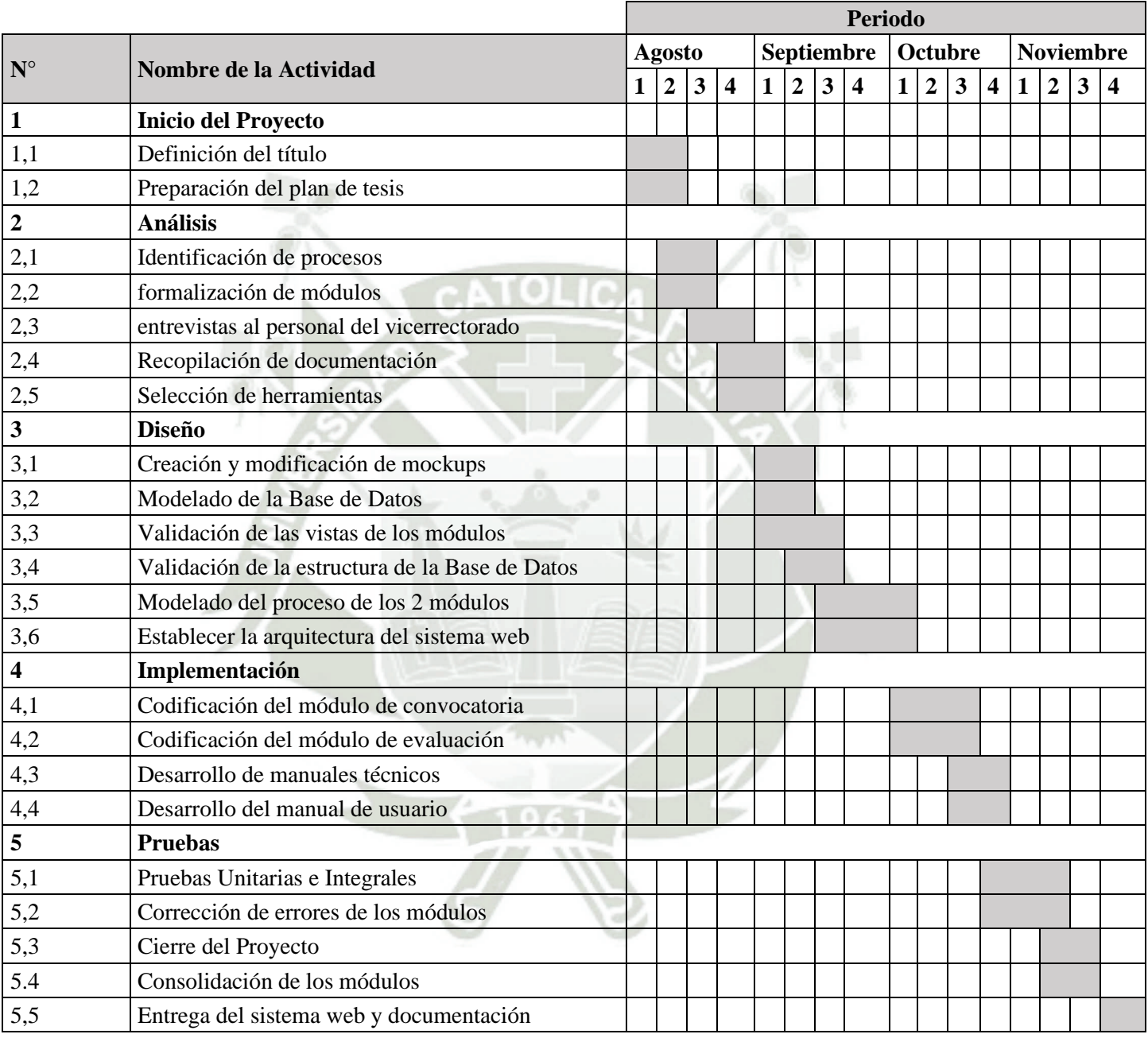

Fuente: Elaboración propia.

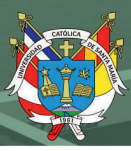

## **REFERENCIAS**

- Ahmad, A. & Priyadarshini, S. (2020). Design and development of a friendly user interface for building social network traceability system. *Social Network Analysis and Mining,*  10(1), 59.
- Alejandro, B. (2005). Gestión de Proyectos de Software. Universidad Técnica Federico Santa María, Valparaíso, Chile.
- Andina (2019). *Estos son los logros en ciencia y tecnología del Concytec en el 2019.*  Recuperado 11 de agosto de 2020, de https://andina.pe/agencia/noticia-estos-son-loslogros-ciencia-y-tecnologia-del-concytec-el-2019-780008.aspx
- Alberto, S. (2015). Creación de un portal web con Odoo y un servidor de correo electrónico corporativo para el equipo Formula Student UPV. Universidad Politécnica de Valencia, Valencia, España.
- Arias, M. (2017). *Aprende programación web con php y MySql 2 edición*, Recuperado 11 de agosto de 2020, de

https://books.google.com.pe/books?id=mP00DgAAQBAJ&printsec=frontcover&hl=e s#v=onepage&q&f=false

Beynon-Davies, P. (2014). *Sistemas de bases de datos.* Barcelona, España: Reverté.

Carranza, L.P. (2016). *Gestión en proyectos de software*. TIA, 4(2), pp.12-19

170

Concytec. (2017). *Primer Censo revela baja inversión en investigación y desarrollo en el Perú.* 

Recuperado 11 de agosto de 2020, de https://portal.concytec.gob.pe/index.php/noticias/1051-primer-censo-revela-bajainversion-en-investigacion-y-desarrollo-en-el-peru

- Gestión (2020). *Estas cinco universidades aportan con investigadores peruanos: ¿qué estudian?.* Recuperado 11 de agosto de 2020, de https://gestion.pe/peru/conoce-lascinco-universidades-aportan-con-mas-investigadores-peruanos-que-estudiannoticia/?ref=gesr
- Gruhn, V. (Ed.) y Striemer, R. (Ed.). (2018). *The Essence of Software Engineering.* Berlín, Alemania: Springer Open
- Developer Mozila. HTML5. Recuperado 27 de julio de 2020, de https://developer.mozilla.org/es/docs/HTML/HTML5
- Jibril, A., Hamzah, R. & Mohd Rosli, M. (2020). Security issues and framework of electronic medical record: a review. *Bulletin of electrical engineering and Informatics,* 9(2), 565- 572. doi: 10.11591/eei.v9i2.2064
- Laravel The PHP Framework for Web Artisans. (s. f.). Laravel The PHP Framework for Web Artisans. Recuperado 27 de julio de 2020, de https://laravel.com/

Ley Universitaria N° 30220 Art. 48. Diario Oficial El Peruano, Lima, Perú, 08 de julio de 2014.

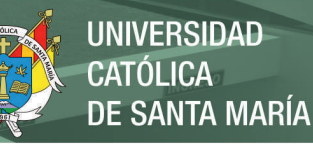

Mateu, C. (2012). *Desarrollo de aplicaciones web.* Barcelona, España: UOC.

Molina, B., Vite, H. y Dávila J. (2018). Metodologías ágiles frente a las tradicionales en el proceso de desarrollo de software. Recuperado 11 de agosto de 2020, de http://www.revistaespirales.com/index.php/es/article/view/269/225

- Pablos, C., López, J.J., Romo, S. y Medina, S. (2019). *Organización y transformación de los sistemas de información en la empresa.* Madrid, España: ESIC
- Paiva, W. (2018). (Análisis comparativo del rendimiento de una aplicación web desarrollada utilizando marcos de trabajo del lado servidor django y laravel). Universidad Nacional de Piura, Piura, Perú.
- Trigas, M. (2012). Metodología Scrum. Recuperado 11 de agosto de 2020, de http://openaccess.uoc.edu/webapps/o2/bitstream/10609/17885/1/mtrigasTFC0612me moria.pdf
- UNSA (2018). *La UNSA ha empleado 208 millones de soles de canon minero en financiar proyectos de investigación.* Recuperado de https://www.unsa.edu.pe/la-unsa-haempleado-208-millones-de-soles-de-canon-minero-en-financiar-proyectos-deinvestigacion/

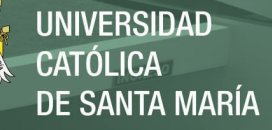

## **POSIBLE TEMARIO DEL INFORME FINAL**

Resumen y Abstract

Introducción

Desarrollo del Tema

- 1. Capítulo 1: Descripción del Proyecto
- 1.1. Objetivos
- 1.2. Alcances y Limitaciones
- 1.3. Fundamentos Teóricos

1.3.1. Antecedentes del proyecto

- 1.3.2. Bases Teóricas del proyecto
- 1.4. Técnicas y Herramientas
- 1.5. Aspectos Relevantes del Desarrollo
- 2. Capítulo 2: Documentación Técnica
- 2.1. Plan del Proyecto Informático
- 2.2. Especificación de requisitos del Proyecto de TIC's
- 2.3. Especificación de diseño
- 2.4. Documentación técnica de programación.
- 2.5. Pruebas de Ejecución
- 2.6. Manuales de Usuario

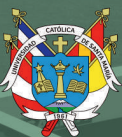

# Conclusiones

Recomendaciones

Referencias Bibliográficas

Apéndice(s)

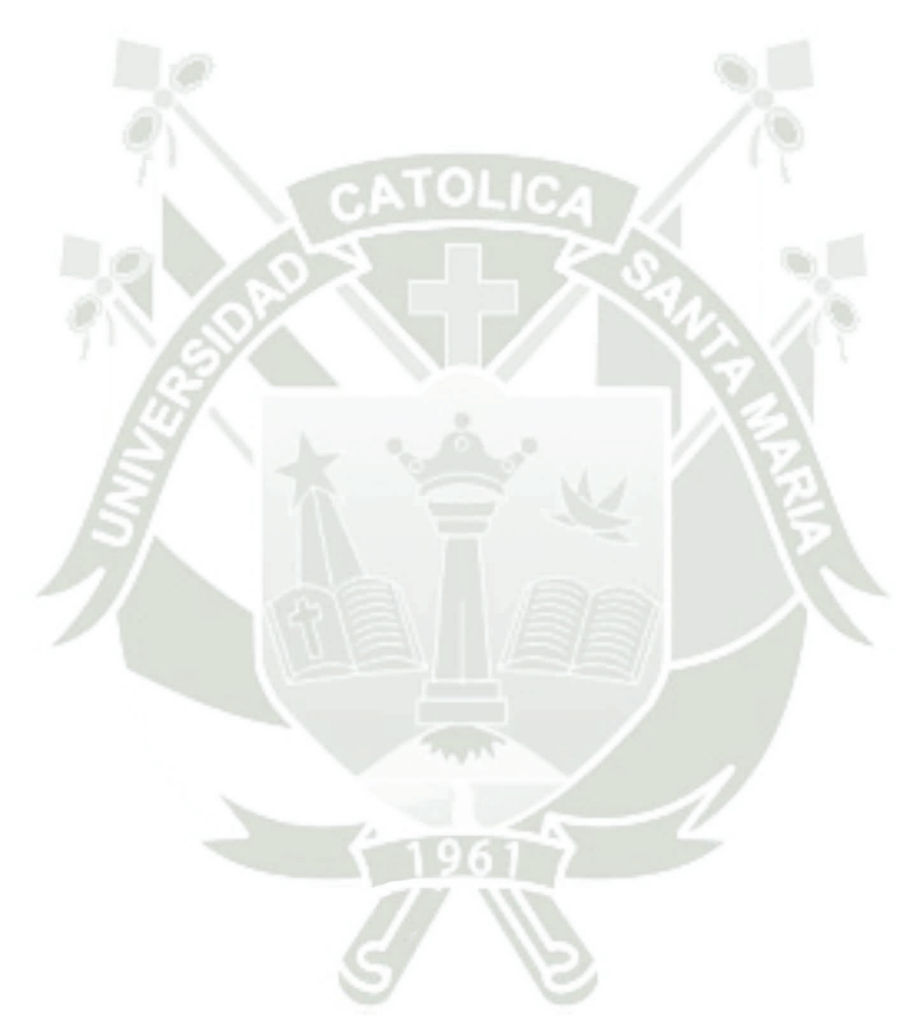

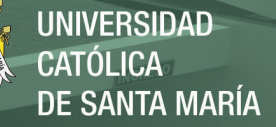

*Anexo B Cuestionario 1: Situación actual de la gestión de proyectos internos del vicerrectorado.*

# **Cuestionario 1: Situación actual de la gestión de proyectos internos del vicerrectorado.**

Este cuestionario se desarrolló con el fin de poder determinar ciertos factores de importantes para la posterior implementación del sistema, los participantes de este cuestionario fueron elegidos por el método de selección aleatoria en la última convocatoria de proyectos internos del vicerrectorado de investigación, el tamaño de la muestra es de 15 participantes.

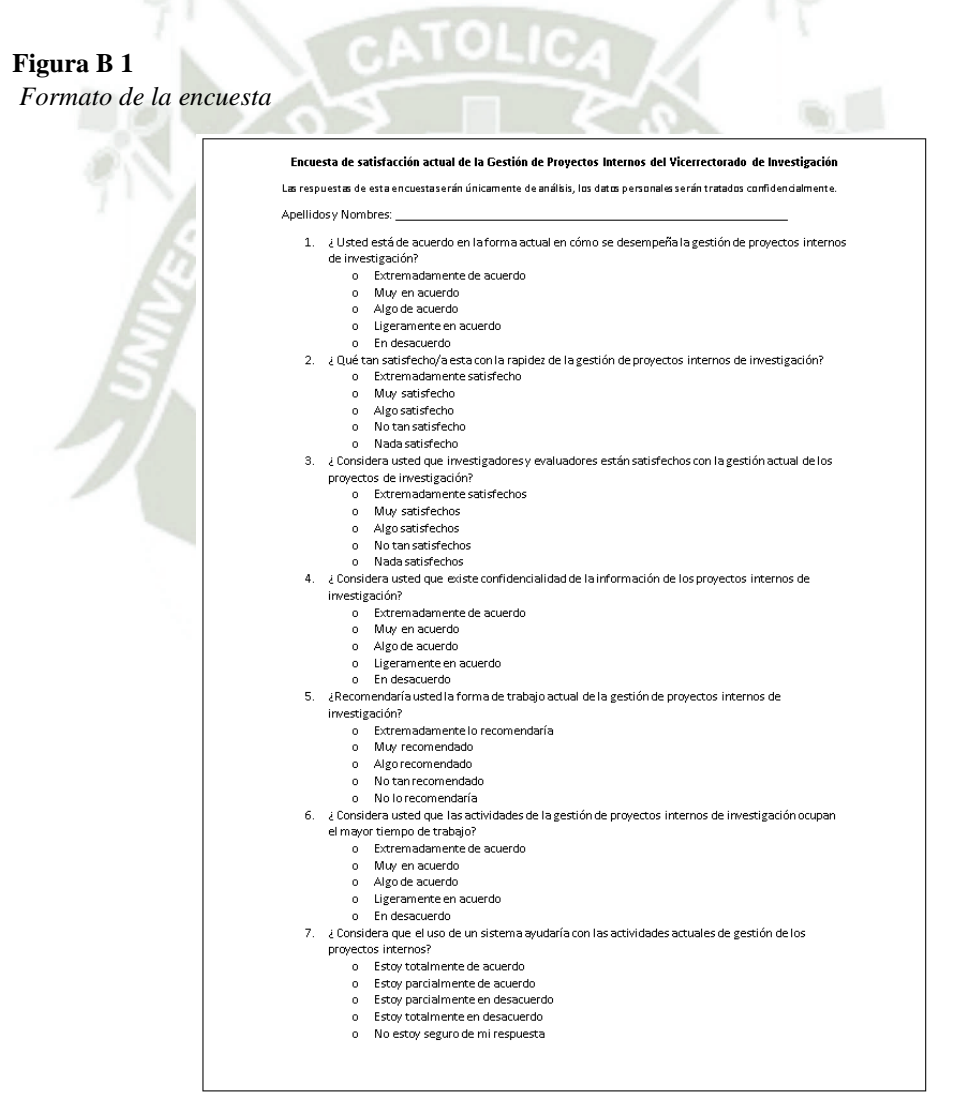

Como podemos observar en la figura b 1 esa es la ficha que se le entregó a las personas participantes de esta encuesta, cabe resaltar que la información personal de los participantes se manejó acorde con la ley de protección de datos.

175

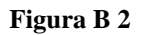

*Resultado de la primera pregunta*

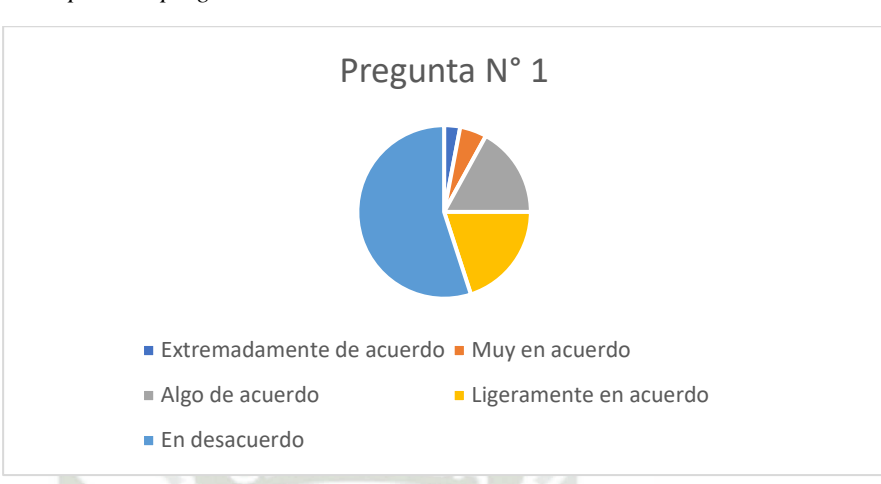

El resultado de la primera pregunta indica cual es el nivel de satisfacción de los encuestados hacia la forma actual de gestión de los proyectos de investigacion del vicerrectorado de investigación, el 55% de los encuestados señalan que están en desacuerdo con la gestión actual de los proyectos, un 20% de encuestados señalaron que están ligeramente en acuerdo, un 17% señalo que esta algo de acuerdo, un 5% señala que está muy en acuerdo y un 3% señaló que está extremadamente de acuerdo con la gestión actual de los proyectos de investigación. Con los resultados mencionados podemos determinar que la mayoría de encuestados no está de acuerdo con la gestión que se está llevando actualmente, algunos encuestados además afirman que existen cosas por mejorar dentro de la gestión.

#### **Figura B 3**

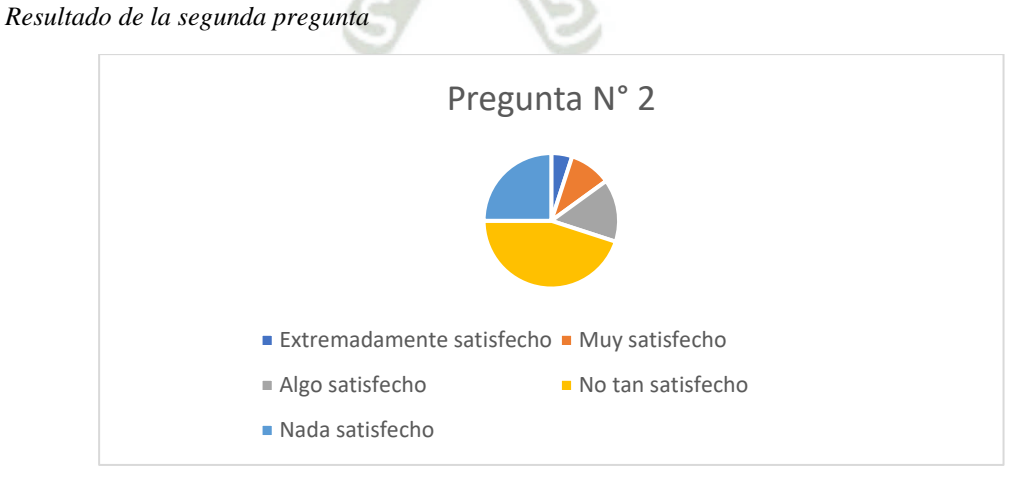

Para la segunda pregunta se consideró como aspecto relevante la rapidez de la gestión, un 45% de encuestados señalo estar no tan satisfecho, un 25% señalo estar nada satisfecho, un 15% señalo estar algo satisfecho, un 10% muy satisfecho y un 5% extremadamente satisfecho. Con los resultados vistos anteriormente podemos concluir que la mitad de encuestados cree que no es una gestión rápida hacia los proyectos de investigación, además existe un 30% que está parcialmente de acuerdo con la rapidez de la gestión pero esta satisfacción puede deberse a que dichos participantes no tuvieron la oportunidad de ver una rápida gestión de proyectos internos de investigación anteriormente.

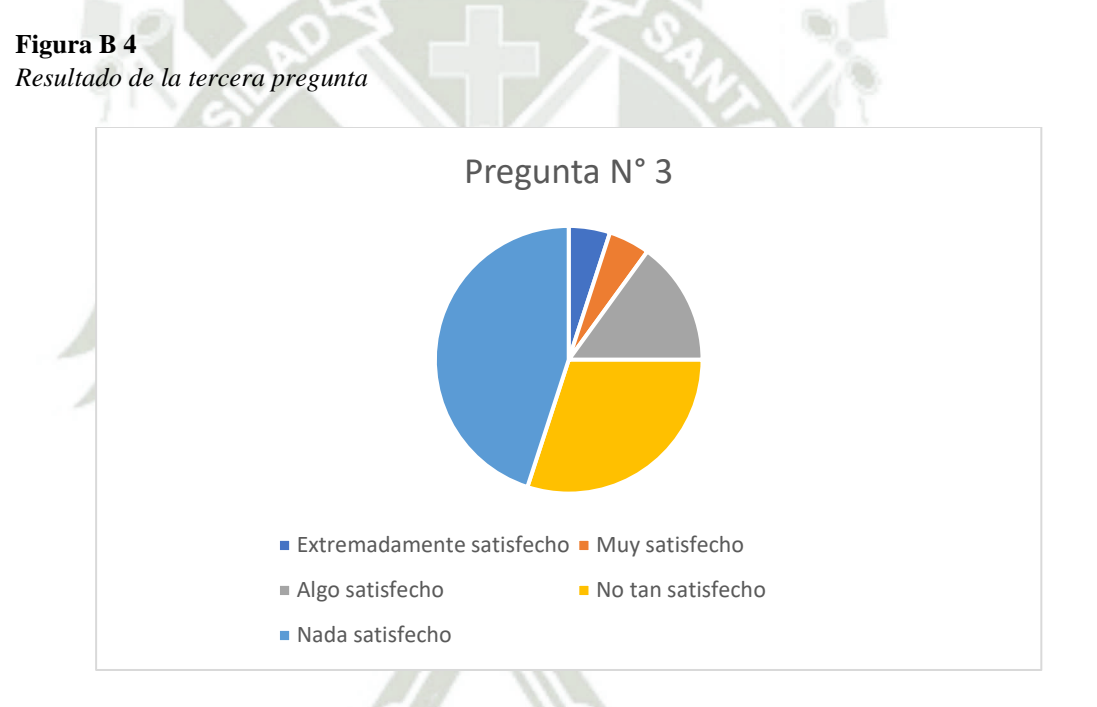

En la tercera pregunta se enfocó en la satisfacción de los investigadores y evaluadores. Un 45% señalo estar nada satisfecho, un 30% señalo estar no tan satisfecho, un 15% señalo estar algo satisfecho, un 5% señalo estar muy satisfecho y un 5% señalo estar extremadamente satisfecho . Con los resultados mencionados podemos interpretar que casi la mitad de encuestados tienen una satisfacción neutra y existe otro sector importante que hace sentir su malestar referido a la gestión de los proyectos internos.

#### **Figura B 5**

*Resultado de la cuarta pregunta*

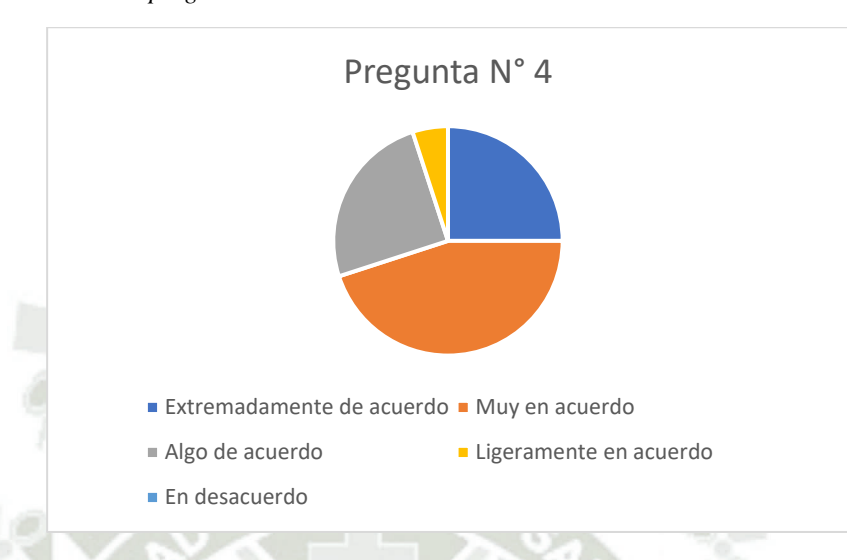

Para la pregunta cuatro se consideró como aspecto relevante la seguridad de la información dentro de la gestión de los proyectos. Un 45% señalo estar muy en acuerdo, un 25% señalo estar extremadamente de acuerdo, un 25% señalo estar algo de acuerdo, un 5% señalo estar ligeramente en acuerdo y 0% de los encuestados están en desacuerdo. Con los resultados mencionados anteriormente podemos señalar que la mayoría de encuestados cree que si se maneja de cierta forma una confidencialidad de la información haciendo prevalecer los valores éticos de la institución sobre la gestión de los proyectos internos de investigación.

#### **Figura B 6**

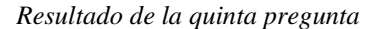

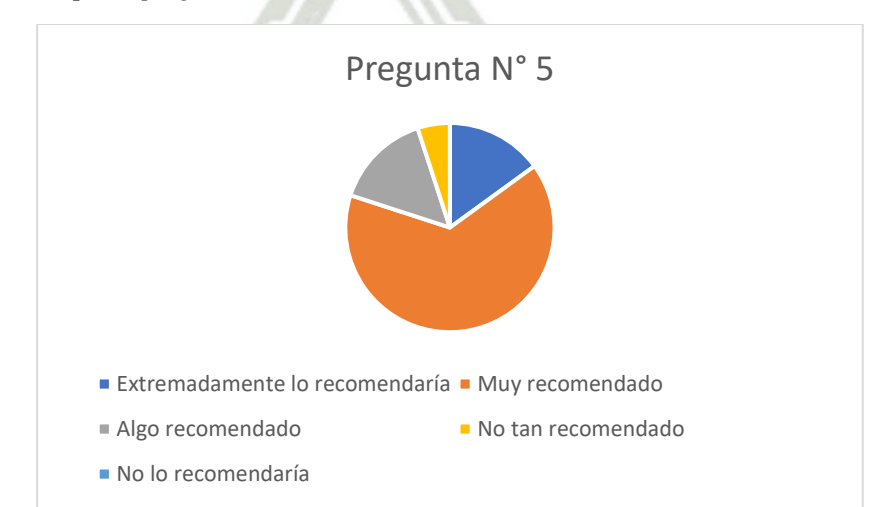

178

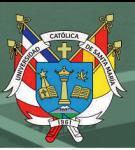

Para la quinta pregunta se consideró el aspecto de recomendación sobre el trabajo actual de la gestión de los proyectos internos de investigación, 65% de los participantes escogieron la opción de muy recomendado, 15% de los participantes escogieron la opción extremadamente lo recomendaría, un 15% señalo la opción de algo recomendado, un 5% señalo la opción de no tan recomendado y 0% de los encuestados escogieron la opción de no lo recomendaría. Con los resultados mencionados podemos inferir que, la mayoría de encuestados recomiendan la forma actual de gestión, esto se debe a que ellos están acostumbrados a la forma de trabajo actual, un rol mental influye a tomar esa decisión ya que la forma que usan actualmente es la que mejor les ha funcionado.

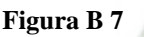

*Resultado de la sexta pregunta*

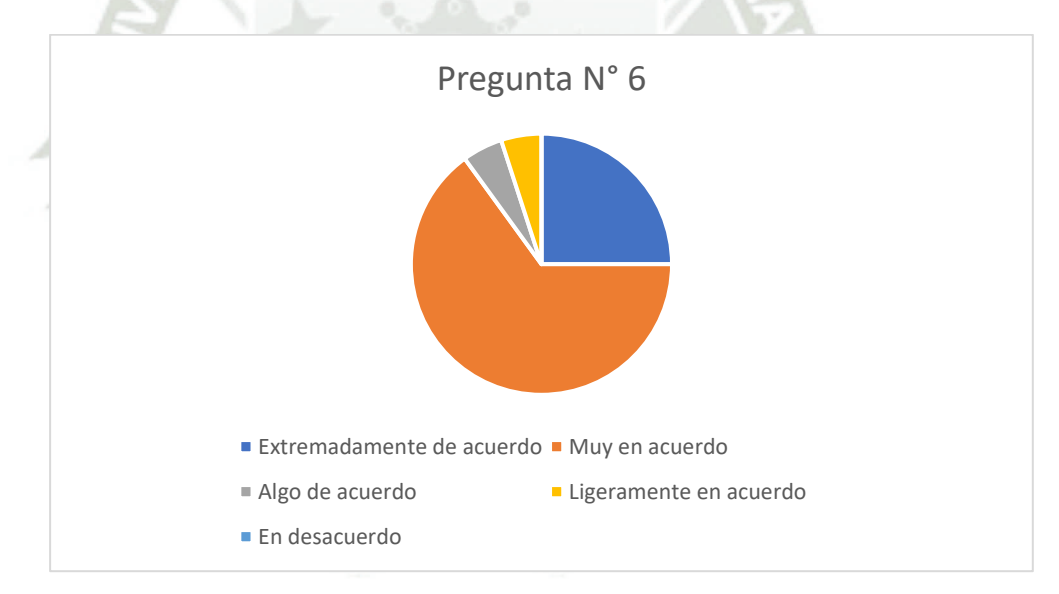

Para la sexta pregunta se consideró el tiempo que conlleva invertir en la gestión de proyectos internos de investigación, un 65% señalo estar muy en acuerdo, un 25% señalo estar extremadamente de acuerdo, un 5% señalo estar ligeramente de acuerdo, un 5% señalo estar algo en acuerdo y un 0% de los encuestados están en desacuerdo. Con los resultados mencionados podemos determinar que los encuestados afirman que toma la mayor parte del tiempo realizar actividades de gestión al presentar proyectos de investigación.

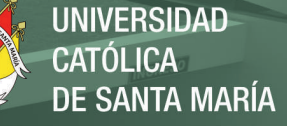

#### **Figura B 8**

*Resultado de la séptima pregunta*

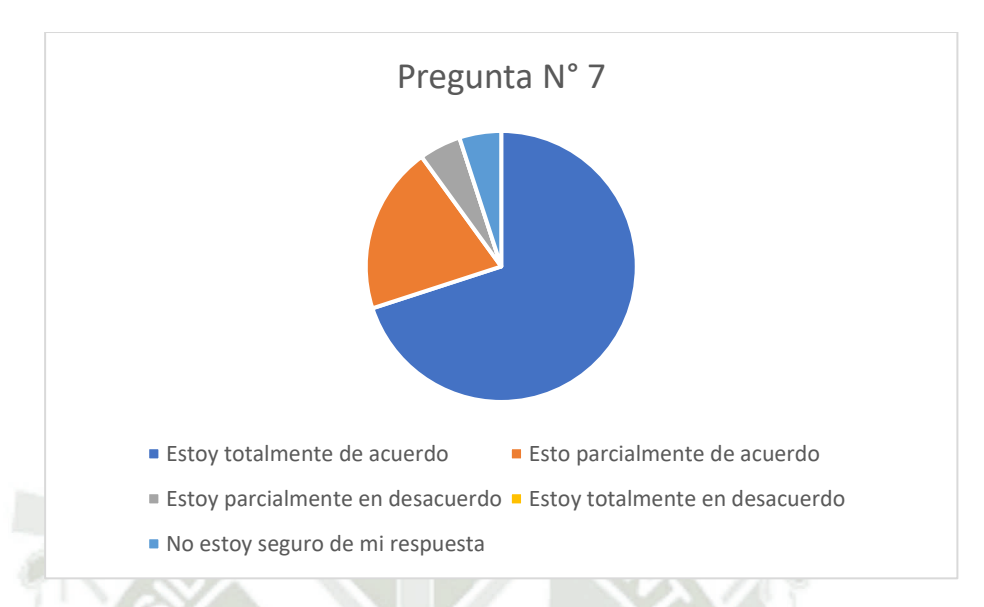

Para la séptima pregunta se consideró como factor principal el uso de un sistema que pueda ayudar a la gestión de proyectos internos de investigacion, el 70% de encuestados señaló que está totalmente de acuerdo, un 20% está parcialmente de acuerdo, un 5% señalo que está parcialmente en desacuerdo, un 5% señalo no estar seguro de su respuesta y 0% de los encuestados señalaron estar totalmente en desacuerdo. Con los resultados mencionados podemos concluir que la mayoría de encuestados cree que el uso de un sistema podría ayudar a solucionar la mayoría de inconvenientes dentro de la gestión de proyectos internos, además existió algunos participantes que mencionaron que no están parcialmente de acuerdo pero podemos inferir a que el implementar algo nuevo puede causar cierto miedo o desconocimiento, sin embargo este índice puede ser corregido mediante capacitaciones constantes a los usuarios para su fácil comprensión.

## *Anexo C Validación de Interfaces.*

'n

#### **Figura C 1** *Mockup figura 1 a la figura 6*

#### A. Módulo Convocatoria

 $\left| \bullet \right|$  . The state of  $\left| \bullet \right|$ 

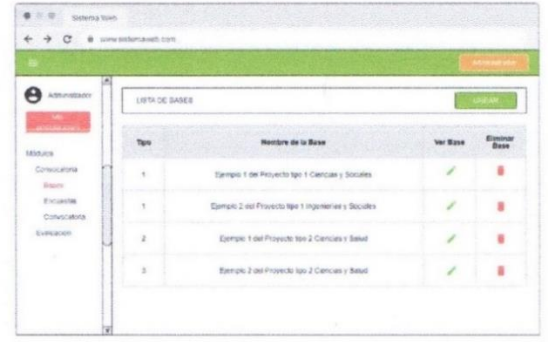

Figura 1. Mockup Listado de Bases - Módulo Convocatoria

 $\bullet - \circ$  $\overline{a}$ ı. A

Figura 4. Mockup Crear Encuesta - Módulo Convocatoria

| A<br><b>Government</b>     | $\lfloor n \rfloor$ | Light the manuscripturian division filters      |                        |               |                           |          |        |        |                |           |
|----------------------------|---------------------|-------------------------------------------------|------------------------|---------------|---------------------------|----------|--------|--------|----------------|-----------|
|                            | m                   | Market de la Entimate.                          | Easte buris            | Fanka Fut     | Extraits                  |          | Estate | Mazine | <b>Gilbert</b> | Eliminaur |
| <b>IEAAA</b>               |                     | CARNAH TAHH JAH IN<br>Investigación 1 Demolis   | 2030-01414             | 2040-0121     | <b>NBH</b>                | ы        |        | ×      | z              | ٠         |
| Greensbela<br><b>Bessa</b> |                     | Cancuras forms pain le                          | <b>PIRAPLE!</b>        | <b>POSTAR</b> | Judium.                   | ۰        |        | ت      | ٠              | ٠         |
| fresceto.<br>Company       |                     | Cohnany fants part in<br>Investigación 2 Germán | 7676.04.21             | 7649-81-24    | and data manager<br>Adres | <b>A</b> |        | ÷      |                | ٠         |
| Enturator                  |                     | Constant foreign pain at                        | 2630-01-01<br>10/10/10 | 10.09121      | Attitu                    | F        |        | ر      |                | ٠         |

Figura 5. Mockup Listar Convocatorias - Módulo Convocatoria

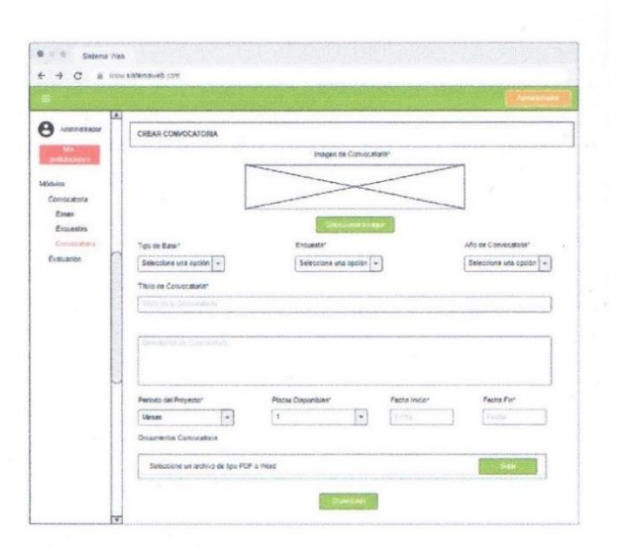

Figura 6. Mockup Listar Convocatorias - Módulo Convocatoria

| <b>BARKHOON</b>            |                                         | CREAR BASE       |                               |  |  |  |  |
|----------------------------|-----------------------------------------|------------------|-------------------------------|--|--|--|--|
| pomiscioni.                | Tipo de Biase                           |                  |                               |  |  |  |  |
| 1850,001                   | Selections una spolde.<br>$\mathcal{L}$ |                  |                               |  |  |  |  |
| Convecidaria               | Nombre de la Base                       |                  |                               |  |  |  |  |
| tions:                     | The deadles for Thomas                  |                  |                               |  |  |  |  |
| Entransies                 | Deep gody.                              |                  |                               |  |  |  |  |
| Convocatorio<br>Evelyages. | Testencin in is faut-                   |                  |                               |  |  |  |  |
|                            |                                         |                  |                               |  |  |  |  |
|                            | <b>Partida Presupuestarine</b>          | Porcentaje       | Permitido                     |  |  |  |  |
|                            | Manto Máximo de base                    |                  |                               |  |  |  |  |
| 団<br>$\sim$                | <b>Inspiration</b>                      | <b>Trackline</b> | Đ.<br>Selectionar             |  |  |  |  |
|                            | Etaipos y Biones                        | Keinery Denes    | v<br>Selectionar<br>$\bullet$ |  |  |  |  |

Figura 2. Mockup Crear Base - Módulo Convocatoria

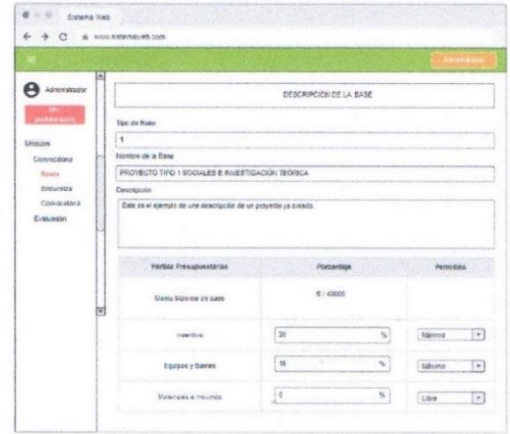

Figura 3. Mockup ver Base creada - Módulo Convocatoria

181

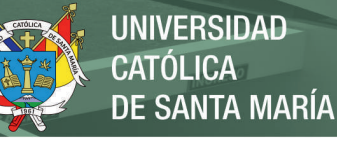

#### **Figura C 2** *Mockup figura 7 a la figura 11*

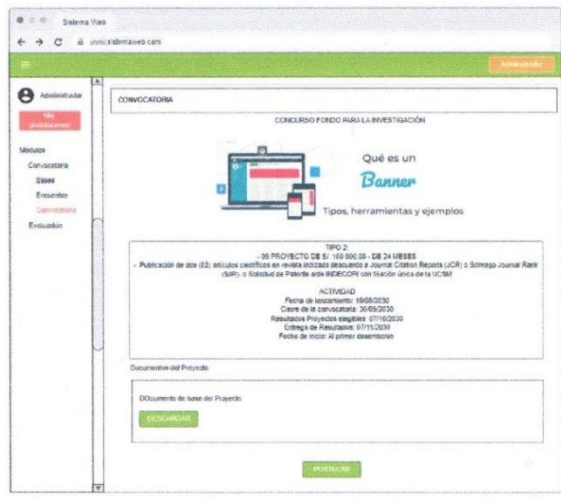

. . . . .  $\sim$   $\sim$   $\sim$ Tar  $\theta$  *lanes* LISTA DE POSTULANTES Descarga excel con fichas  $\equiv$ andoria tino 1 Maio J E

**B.** Módulo Evaluación

Figura 9. Mockup Lista de Postulantes - Módulo Evaluación Figura 7. Mockup Convocatoria - Postulación - Módulo Convocatoria

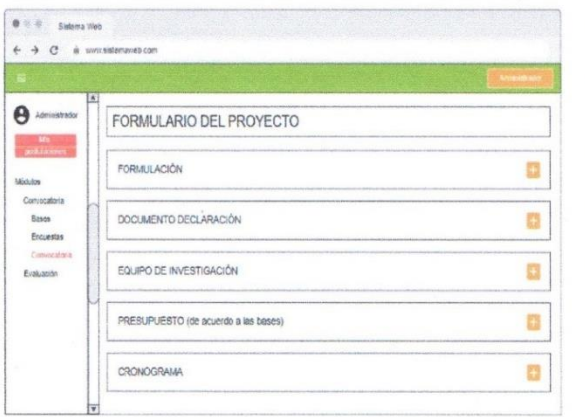

Figura 8. Mockup Postulación a la Convocatoria

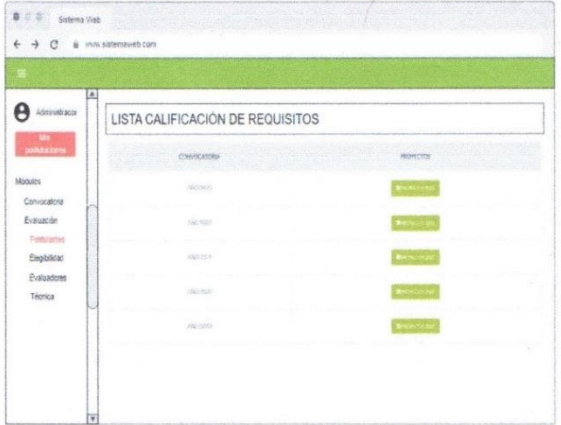

Figura 10. Mockup Lista de Calificación de Requisitos - Módulo Evaluación

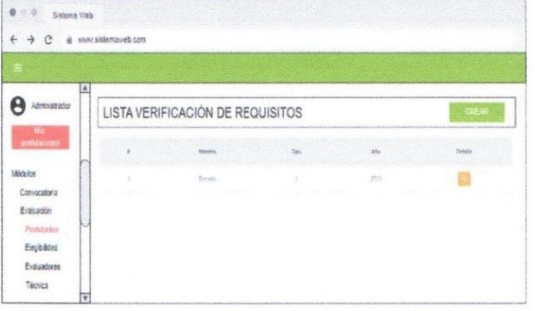

Figura 11. Mockup Lista de Verificación de Requisitos Creación Módulo Evaluación

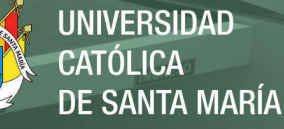

#### **Figura C 3**

*Mockup figura 12 a la figura 17*

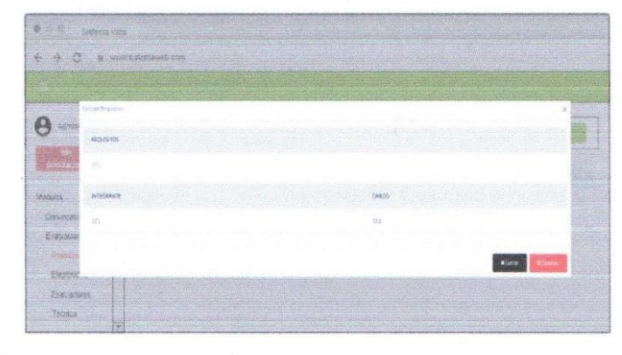

 $\label{eq:12} Figure~12. \text{ Mockup Detailed de Verification de Requirements Creación}-\text{Módulo Evaluation}$ 

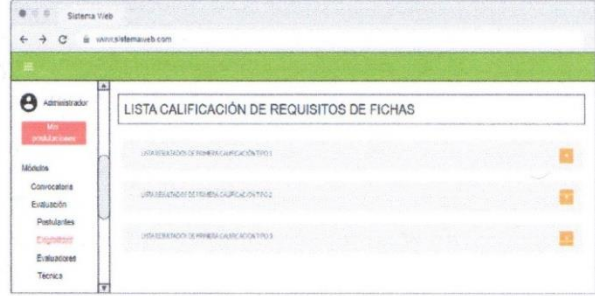

Figura 13. Mockup Lista Calificación de Requisitos - Módulo Evaluación

| C<br>÷           |   | @ unini sistemavieb.com |                                        |                                                  |           |          |
|------------------|---|-------------------------|----------------------------------------|--------------------------------------------------|-----------|----------|
|                  |   |                         |                                        |                                                  |           |          |
|                  |   |                         |                                        |                                                  |           |          |
| Administrador    | 區 |                         |                                        |                                                  |           |          |
|                  |   |                         | Resultados Evaluación de Eligibilidad  |                                                  |           |          |
| m<br>pollutiones |   |                         |                                        |                                                  |           |          |
|                  |   |                         | Descargar excel con fishas colificadas | re et                                            | m.        | ш        |
| <b>Michilds</b>  |   |                         |                                        |                                                  |           |          |
| Convocatoria     |   |                         |                                        | <b>LSTATE RESULTADOS OF PRIMERA CALIFICACIÓN</b> |           |          |
| Evaluación       |   | Tipo                    | Convocatoria                           | Titulo Proyecto<br>6 = 6 30                      | Resultado | Imprimir |
| Pastularces      |   |                         | Convocatoria 1                         | Este es un ejemplo de título de ponyocatoria 1   | Agto      |          |
| Elegibilidad     |   |                         | Convocatoria 2                         | Este es un ejemplo de titulo de convocatoria 2   | No Apto   |          |
|                  |   |                         |                                        |                                                  |           |          |

Figura 15. Mockup Resultados Evaluación de Elegibilidad - Módul Evaluación

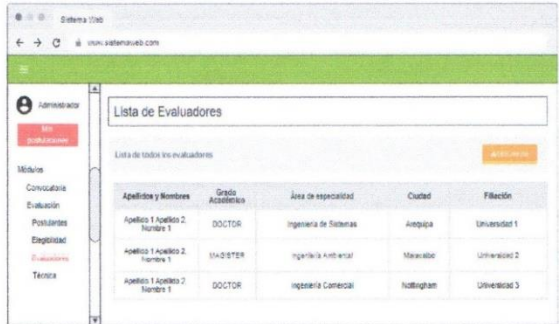

Figura 16. Mockup Lista de Evaluadores - Módulo Evaluación

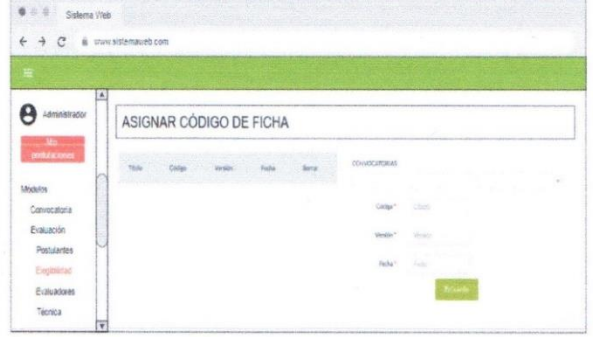

Figura 14. Mockup Asignar Código de Ficha - Módulo Evaluación

| $6 - 6$                                  | Sistema Web |                                    |                    |                       |                     |         |
|------------------------------------------|-------------|------------------------------------|--------------------|-----------------------|---------------------|---------|
| $\rightarrow$<br>C<br>ú.<br>$\leftarrow$ |             | usw.sislensweb.com                 |                    |                       |                     |         |
|                                          |             |                                    |                    |                       |                     |         |
|                                          | ۸           |                                    |                    |                       |                     |         |
| Administration                           |             | Lista de todos los Evaluadores     |                    |                       |                     |         |
| <b>The Second</b>                        |             |                                    |                    |                       |                     |         |
| <b>anhinomer</b>                         |             | Apellidos y Nombres                | Grado<br>Académico | Area de especialidad  | Correo              | Detaile |
| Modules<br>Convocatoria                  |             | Apellido 1 Apellido 2.<br>Nambre 1 | <b>DOCTOR</b>      | Ingeneria de Sistemas | coneo 1@ejemplo.com |         |
| Evaluacion<br><b>Postulantes</b>         | u           | Apallido 1 Apallido 2.<br>Nombre 1 | MAGISTER           | ingenieriz Ambiental  | corren2@ejemplo.com | 西       |
| Elegibilitim                             |             | Apellido 1 Apellido 2.<br>Nombre 1 | <b>DOCTOR</b>      | Ingenieria Comercial  | correct@ejemplo.com |         |
| Evaluatores<br>Técnica                   | V           |                                    |                    |                       |                     |         |

Figura 17. Mockup Lista de todos los Evaluadores - Módulo Evaluación

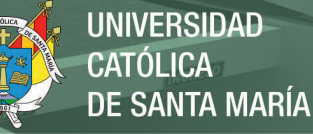

# **Figura C 4**

*Mockup figura 18 a la figura 23*

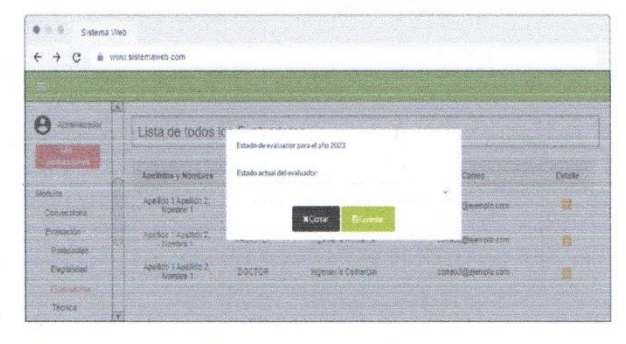

Figura 18. Mockup Habilitar o deshabilitar Evaluadores-Módulo Evaluación

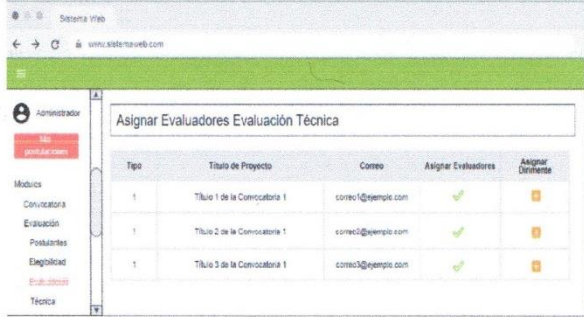

Figura 19. Mockup Asignar Evaluadores o Dirimentes-Módulo Evaluación

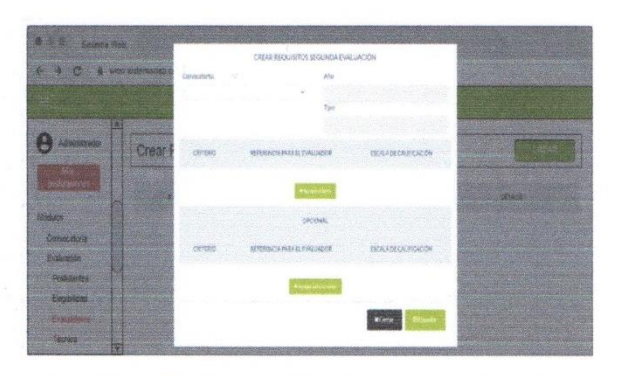

Figura 20. Mockup Crear Requisitos Segunda Evaluación - Módulo<br>Evaluación

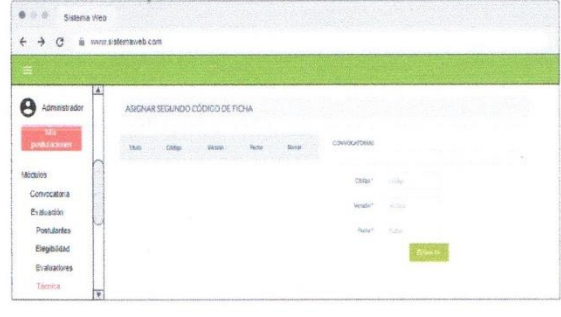

Figura 21. Mockup Crear Segundo Código de Ficha - Módulo Evaluación

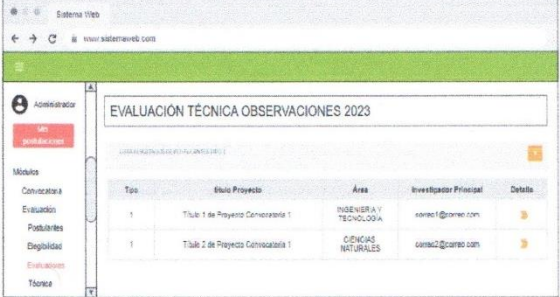

Figura 22. Mockup Detalle de la Evaluación Técnica - Módulo Evaluación

|                                                                                | ш |    |                                                |                             |                         |                                |           |                          |                   |
|--------------------------------------------------------------------------------|---|----|------------------------------------------------|-----------------------------|-------------------------|--------------------------------|-----------|--------------------------|-------------------|
| Administractor                                                                 |   |    | EVALUACIÓN TÉCNICA RESULTADOS 2023             |                             |                         |                                |           |                          |                   |
| m<br>dator a vers<br><b>Idódulos</b>                                           |   |    | <b>TERRATOR</b><br><b>PECURITIES</b>           | <b>WASCA</b>                | <b><i>EXPESSION</i></b> | <b>ASTER</b><br><b>COLLMAN</b> | EVA GAZIO | 50258<br><b>INALUROR</b> | <b>DISORRENTS</b> |
| Convecatora<br>Evaluación<br><b>Postulantes</b><br>Elegibilidad<br>Evaluacione |   |    | Rosergym car<br>Proyects de<br>investigación ( | Putzzarate<br><b>FORESA</b> | XV.                     | tim)                           | $111 -$   | (1,3,1)                  |                   |
| Técnics.                                                                       |   |    |                                                |                             |                         |                                |           |                          |                   |
|                                                                                |   | ž. | Epercio de<br>Provedlo de<br>Investigação 2    | CENCOM<br>FORT SHEETS       | 152                     | 2.53                           | 811       | 0.34                     |                   |

Figura 23. Mockup de los resultados de la Evaluación Técnica -Módulo Evaluación

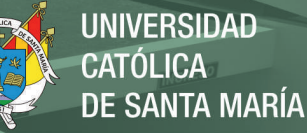

# **Figura C 5**

*Mockup figura 24*

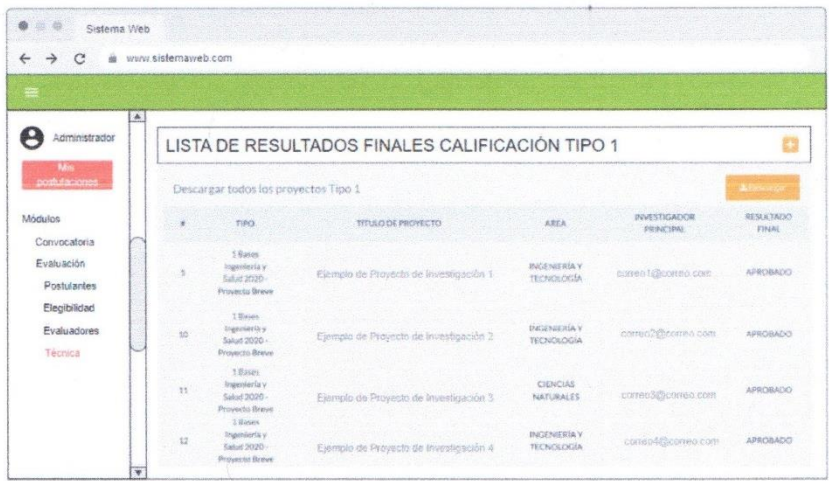

Figura 24. Mockup de los resultados finales del Módulo Evaluación

Nadia Ellsa Gamero Begazo Asistente de Investigación<br>DNI: 40587409

Paulo Cesar Ramirez Lazo Paulo Cesar Ramirez Lazo<br>Asistente de Investigación<br>DNI: 29649214

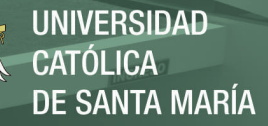

# *Anexo D Cuestionario 2: Escala de satisfacción del sistema.*

#### **Figura D 1**

*Respuestas 1 y 2 del cuestionario de interfaces*

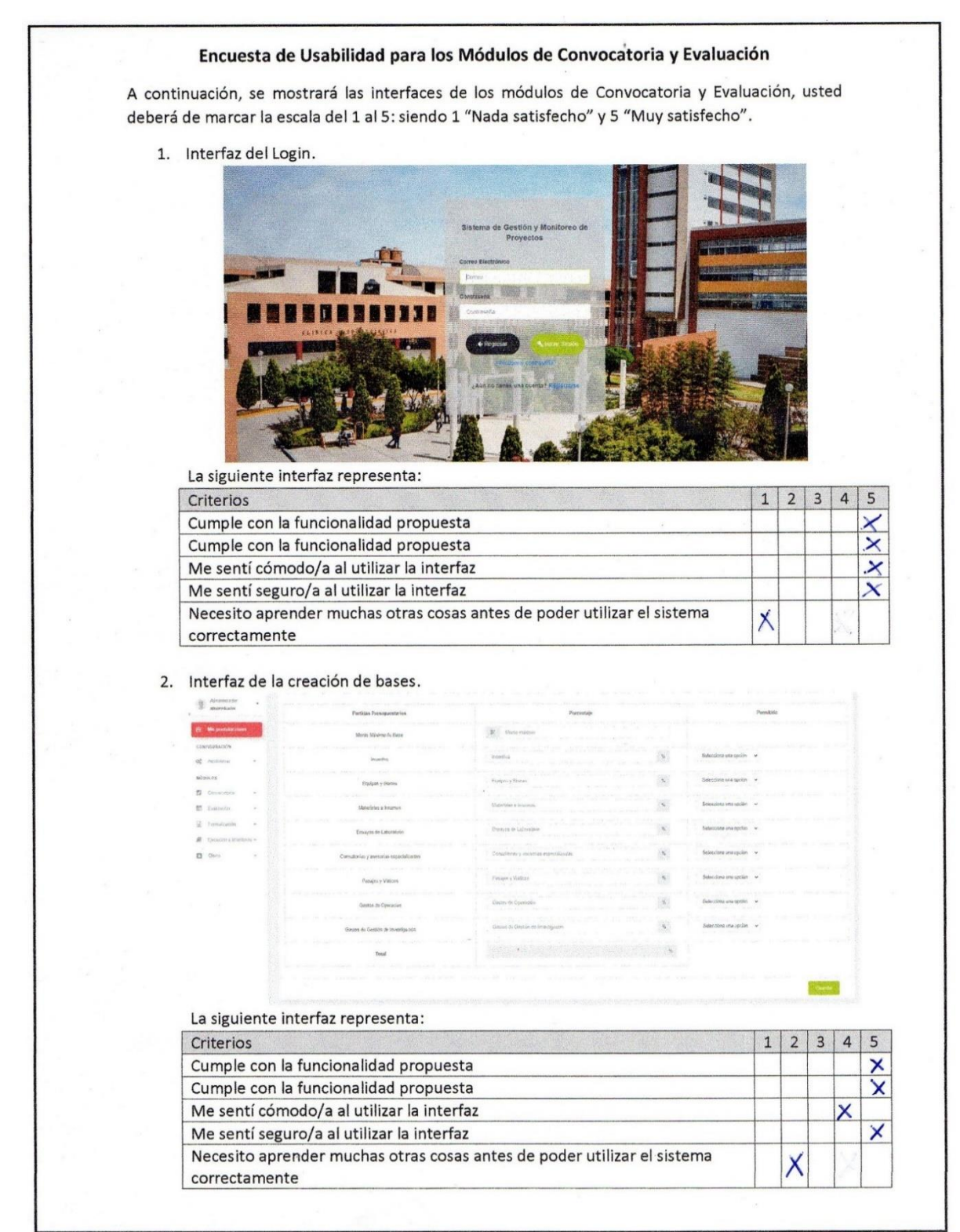

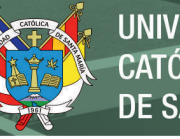

*Respuestas 3 y4 del cuestionario de interfaces*

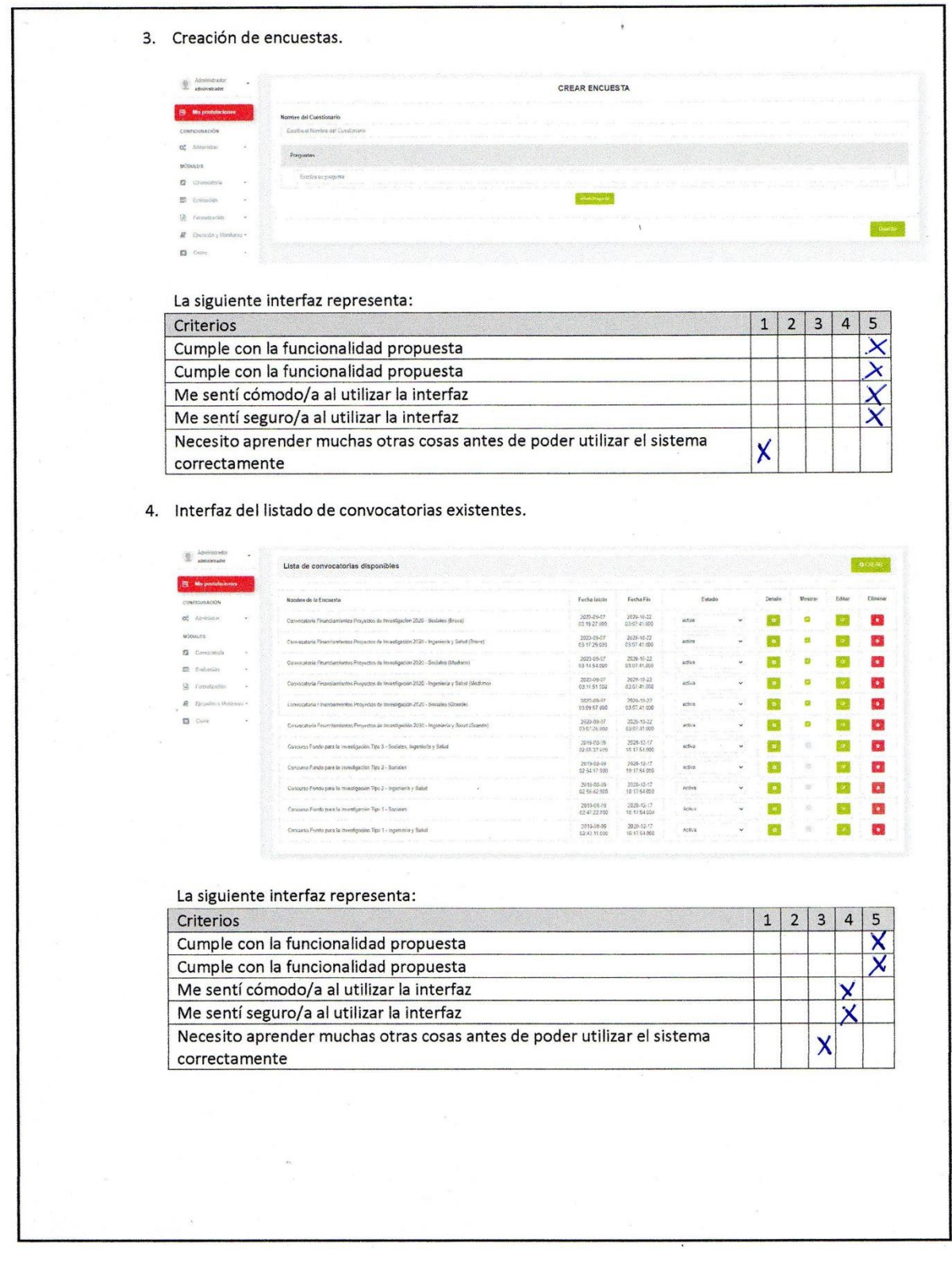

187

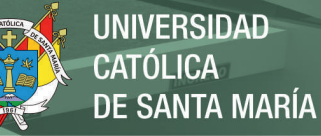

*Respuestas 5 y 6 del cuestionario de interfaces*

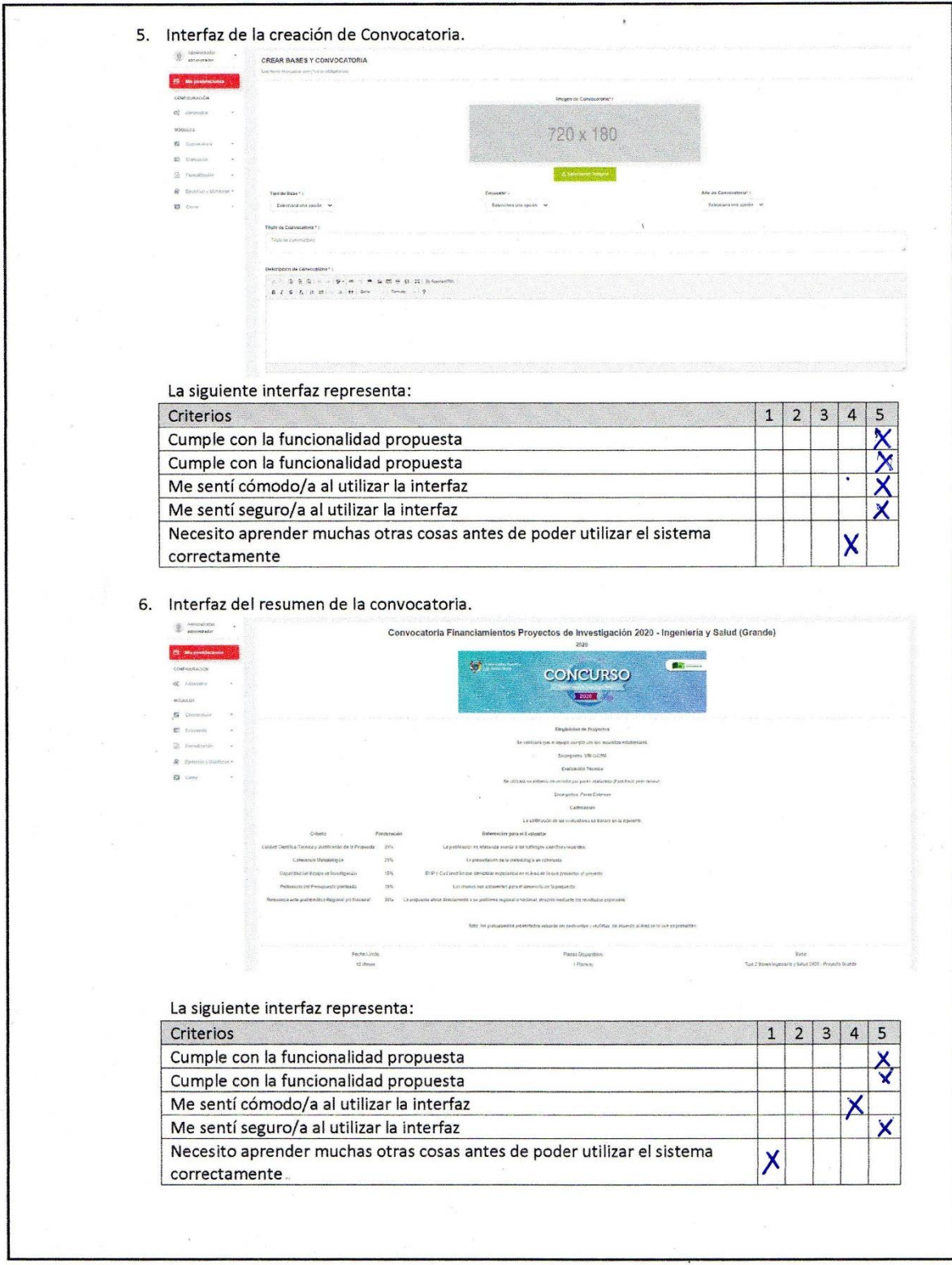

188

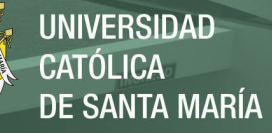

*Respuestas 7 y 8 del cuestionario de interfaces*

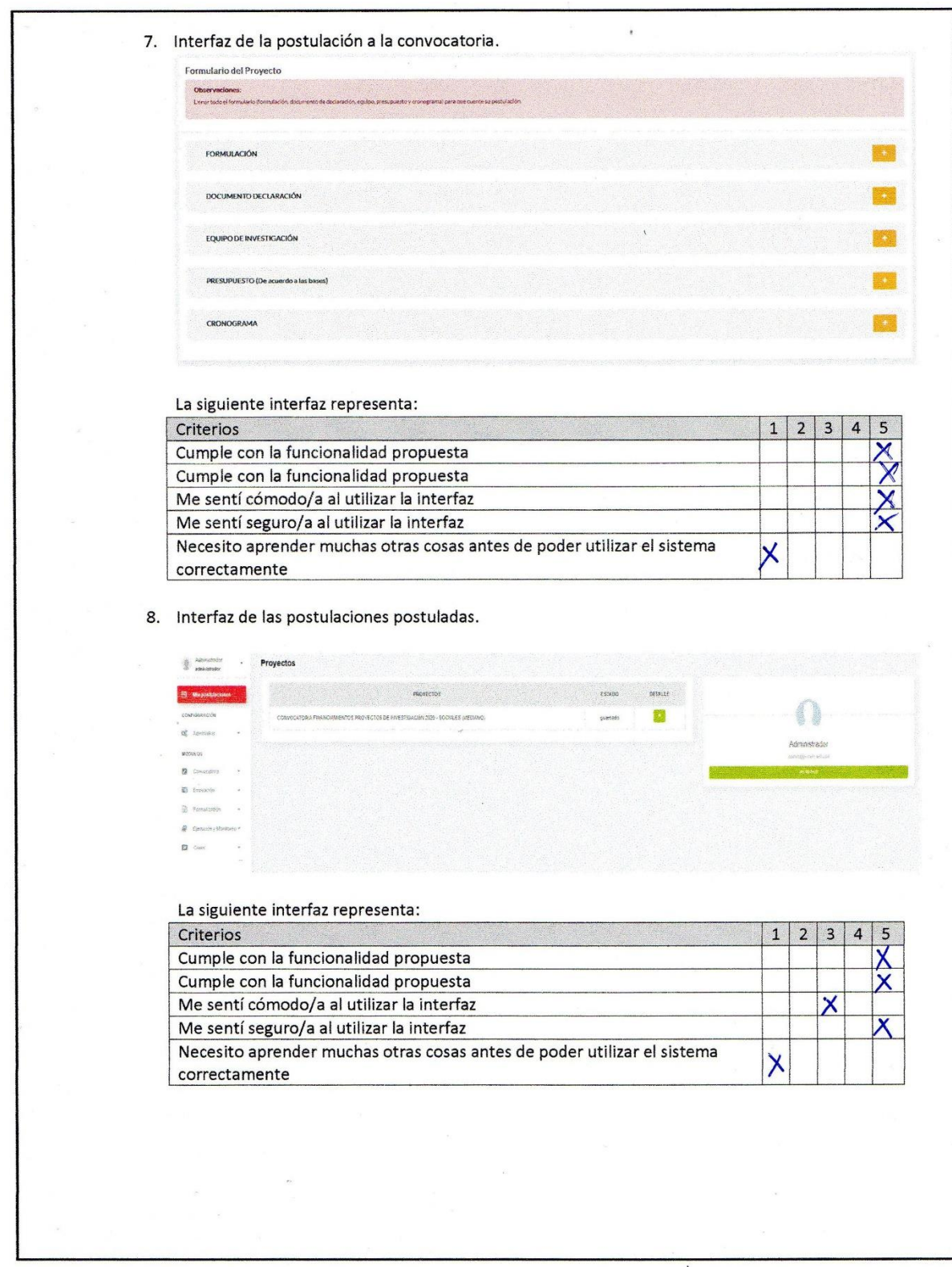

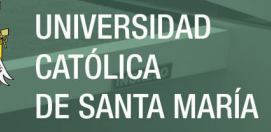

*Respuestas 9 y 10 del cuestionario de interfaces*

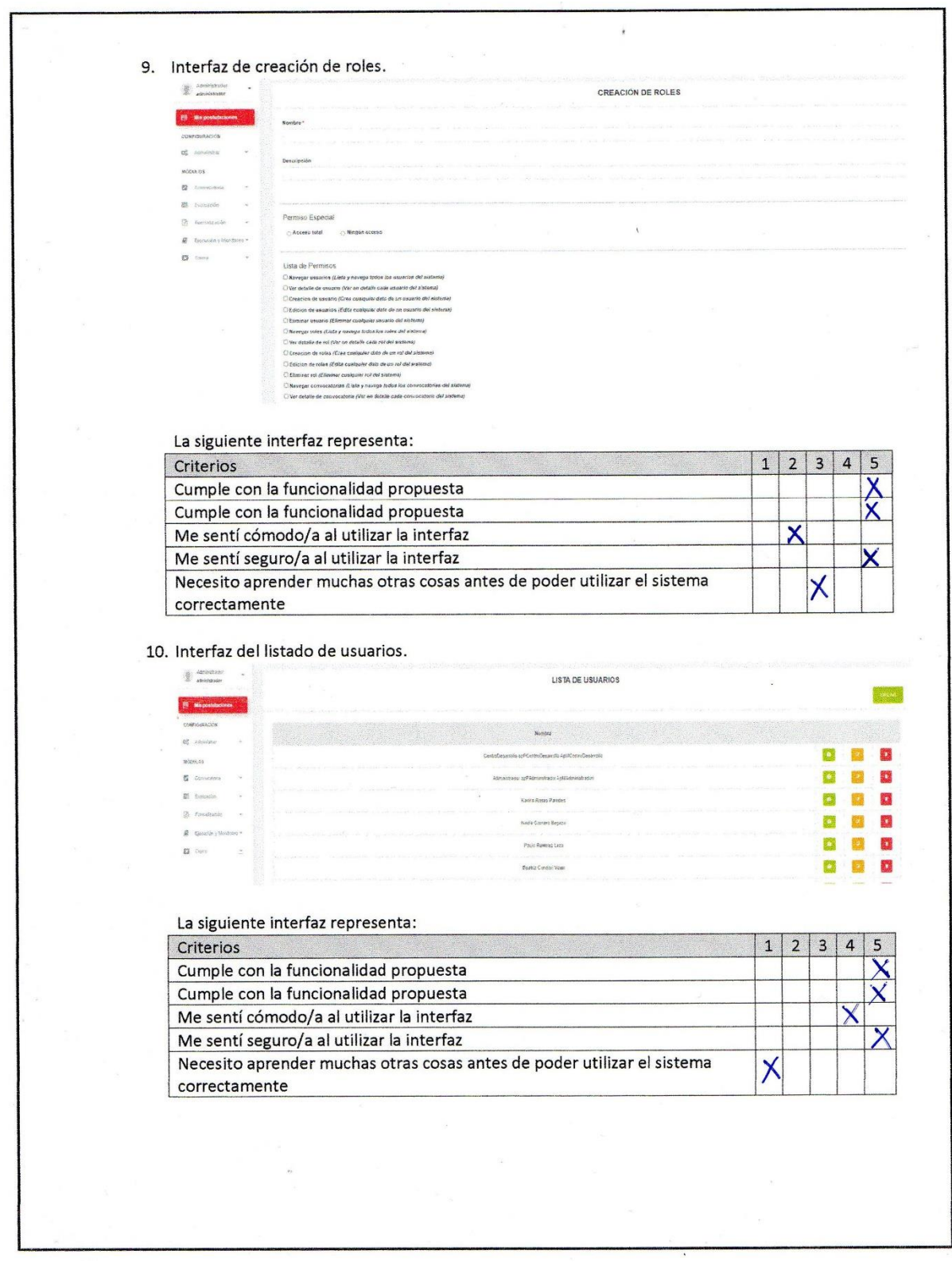

190

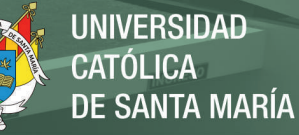

**Figura D 6** *Respuestas 11 y 12 del cuestionario de interfaces*

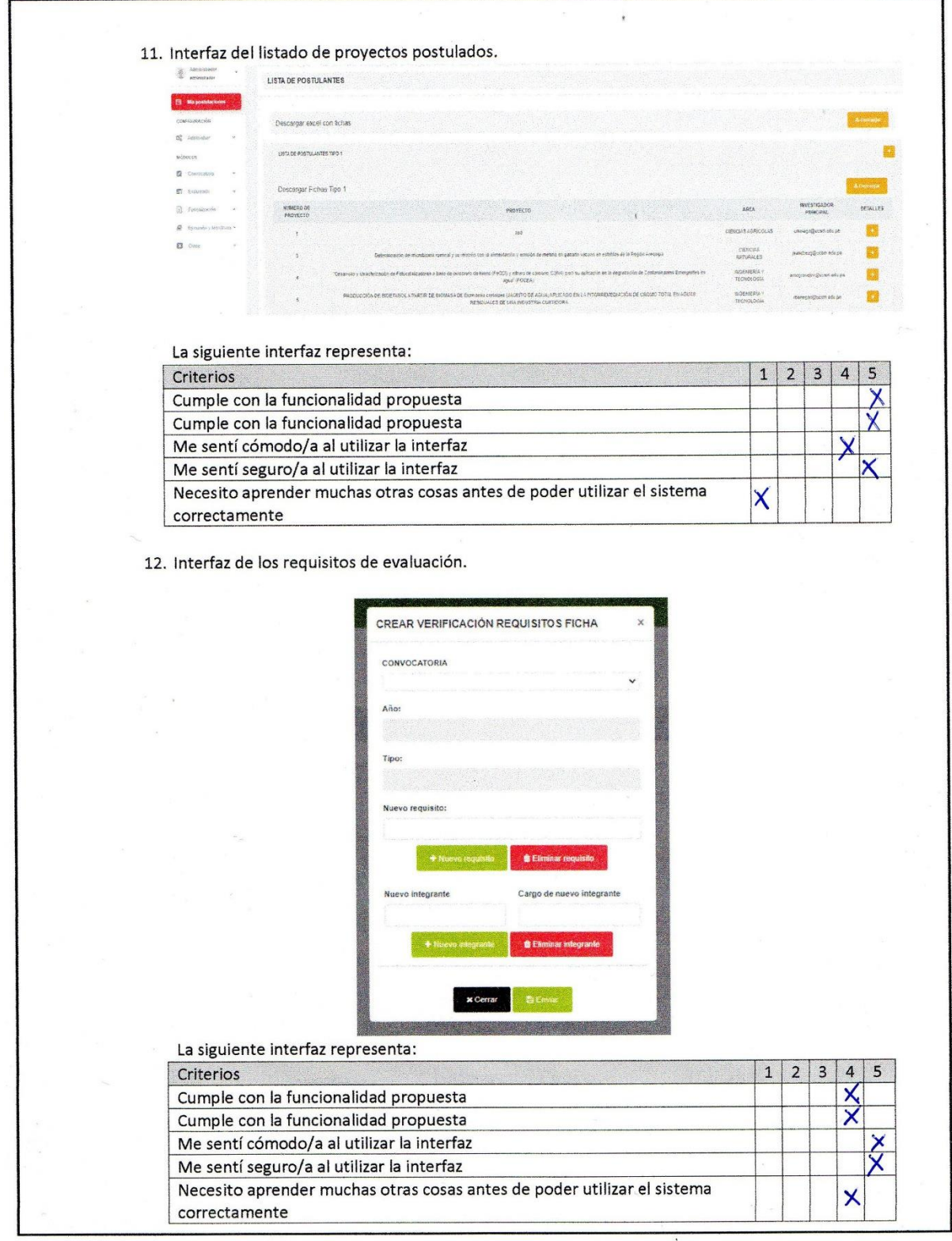

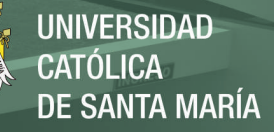

*Respuestas 13 y 14 del cuestionario de interfaces*

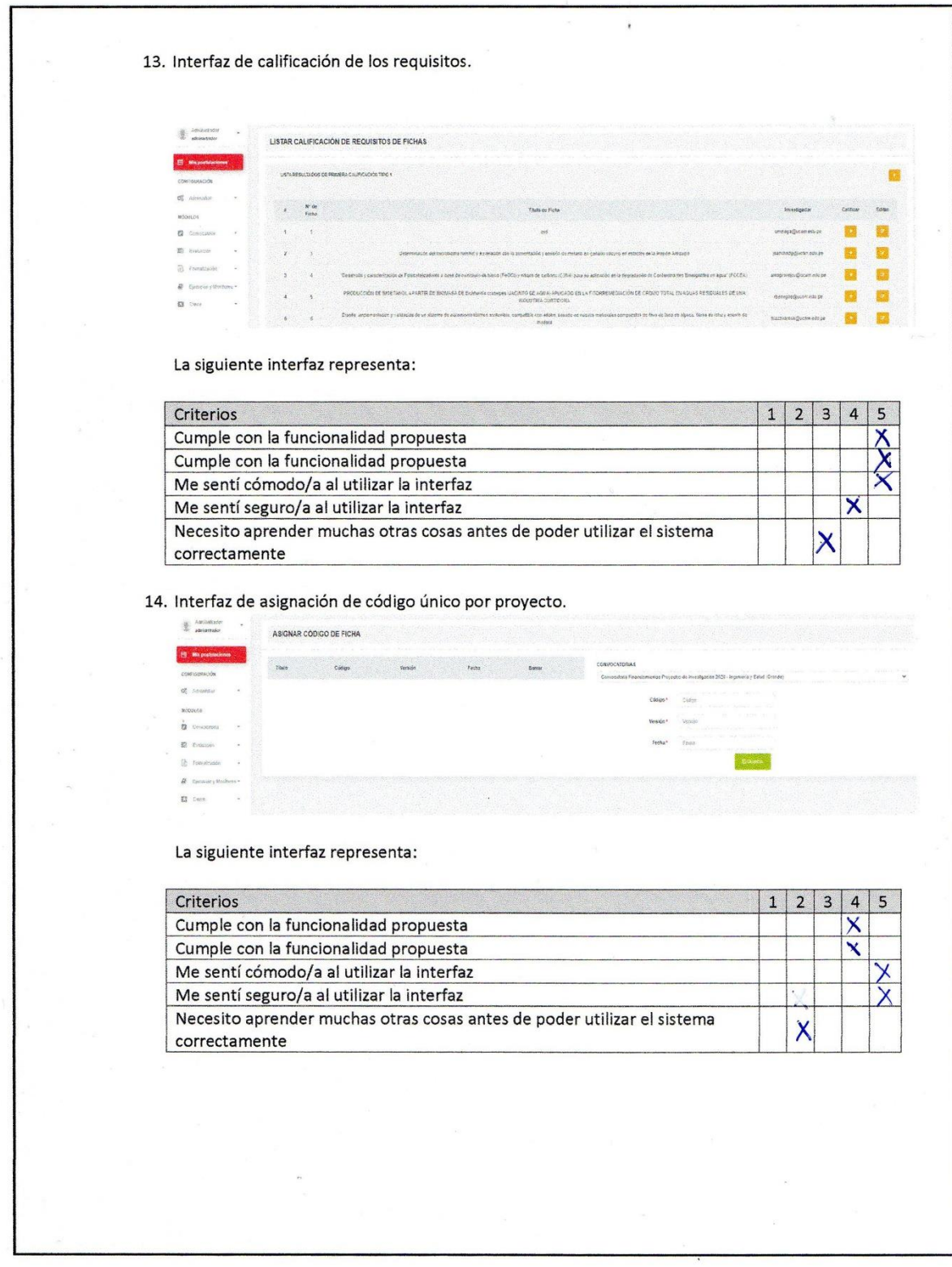

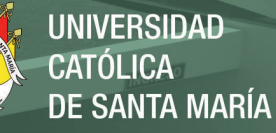

*Respuestas 15 y 16 del cuestionario de interfaces*

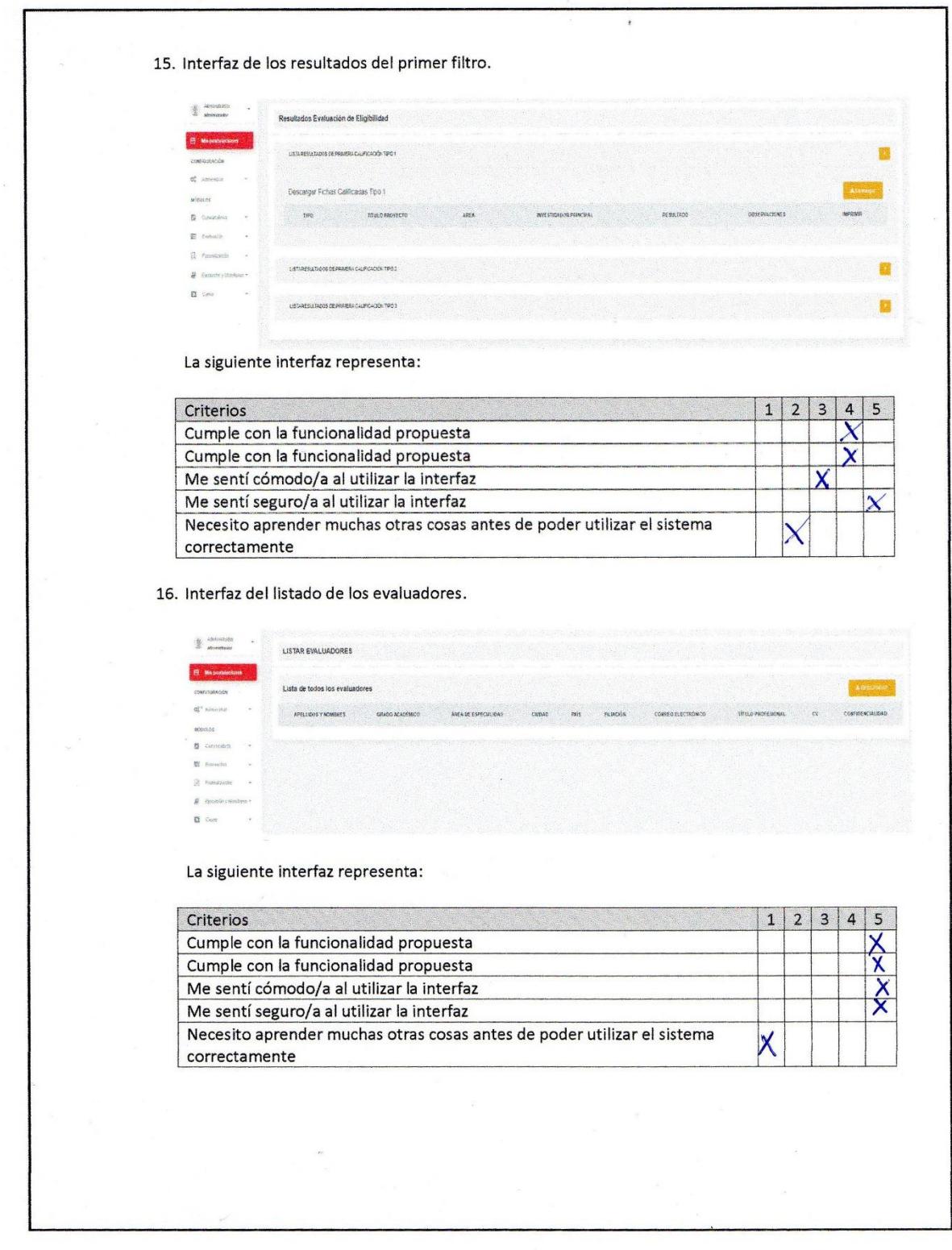

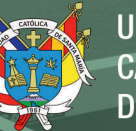

*Respuestas 17 y 18 del cuestionario de interfaces*

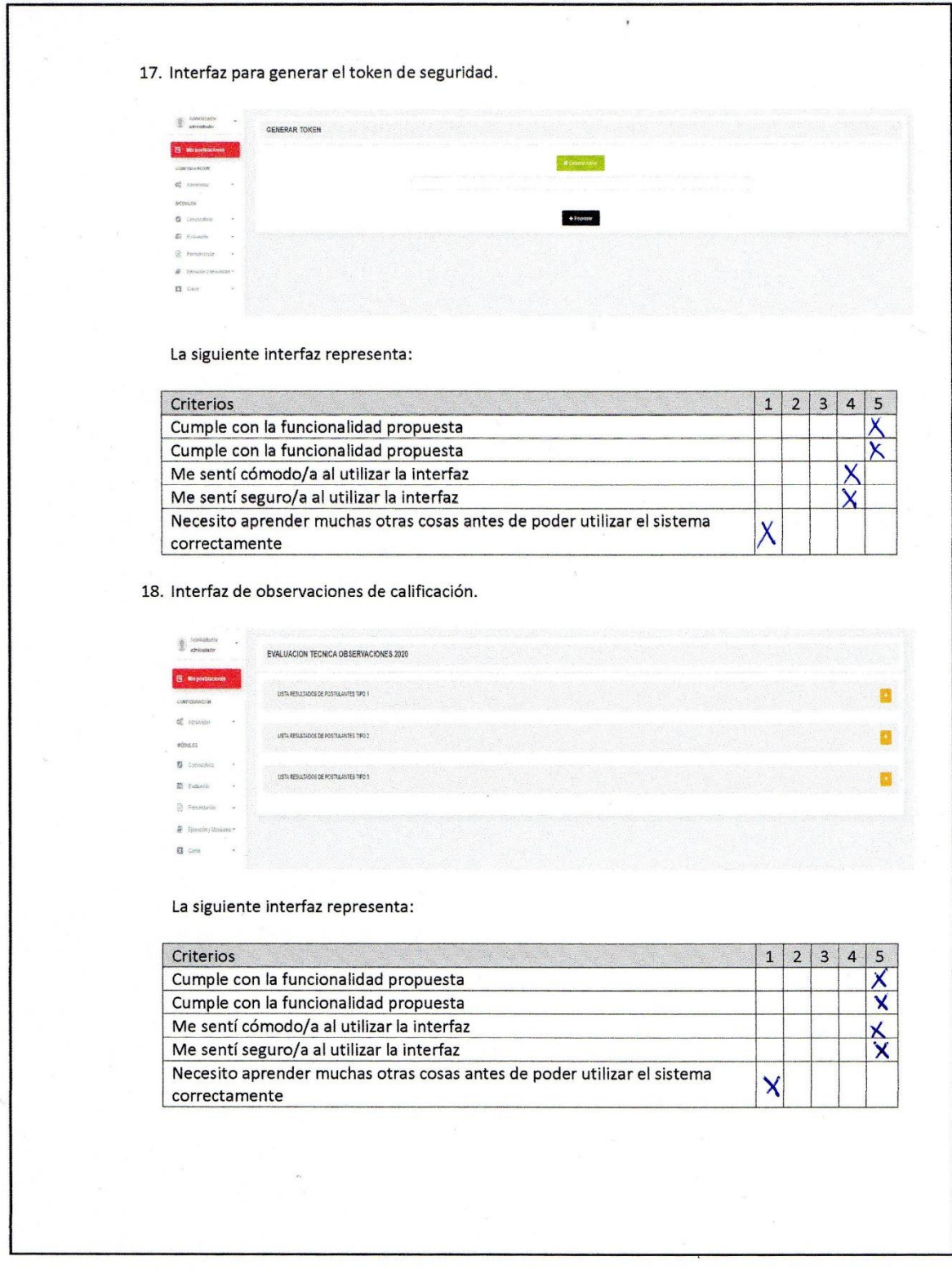

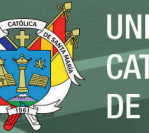

*Respuestas 19 y 20 del cuestionario de interfaces*

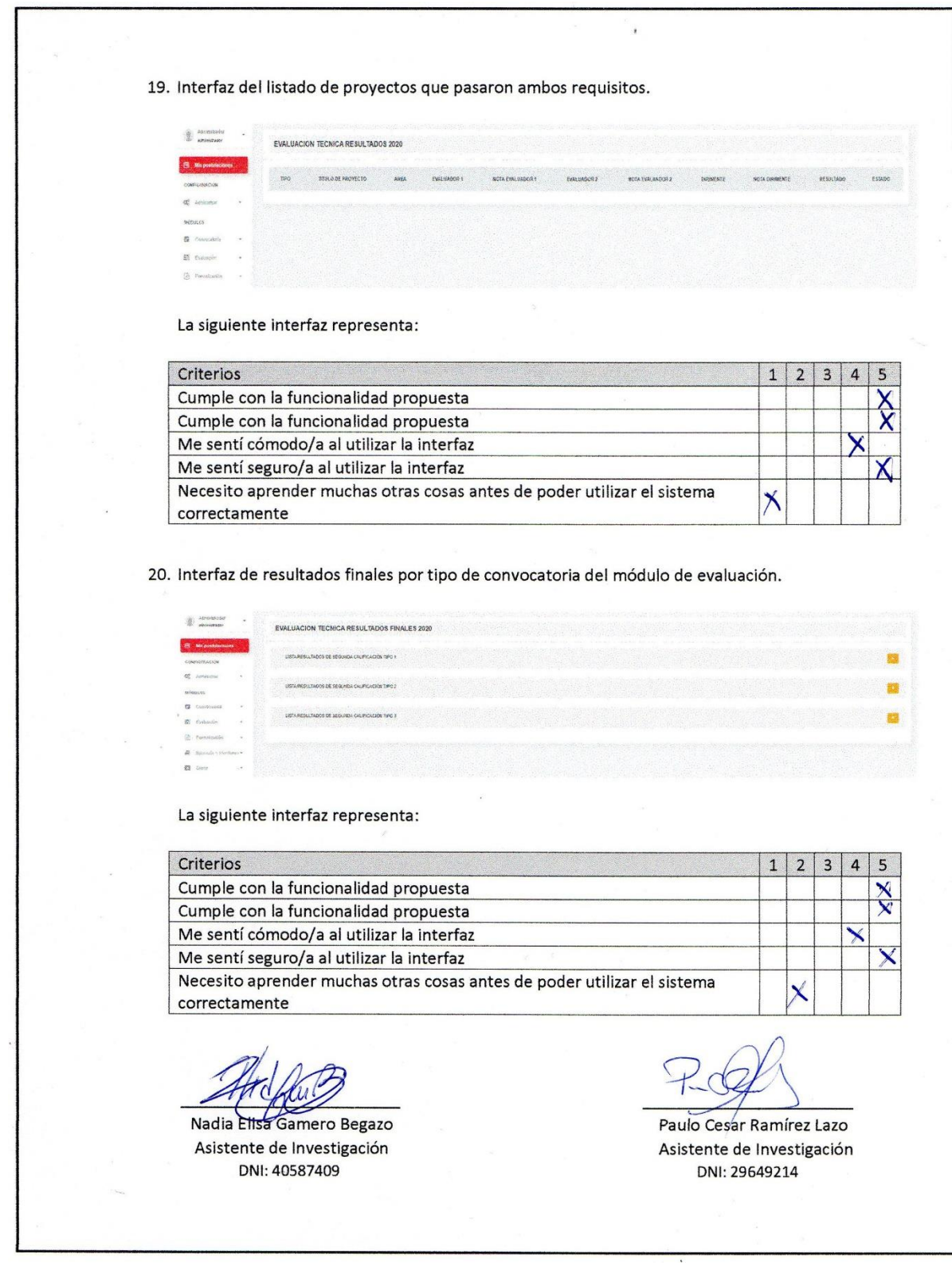

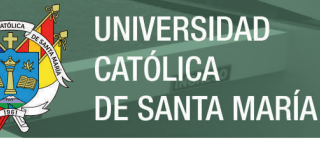

# *Anexo E Manual de Usuario.*

**Figura E 1** *Portada del manual de usuario*

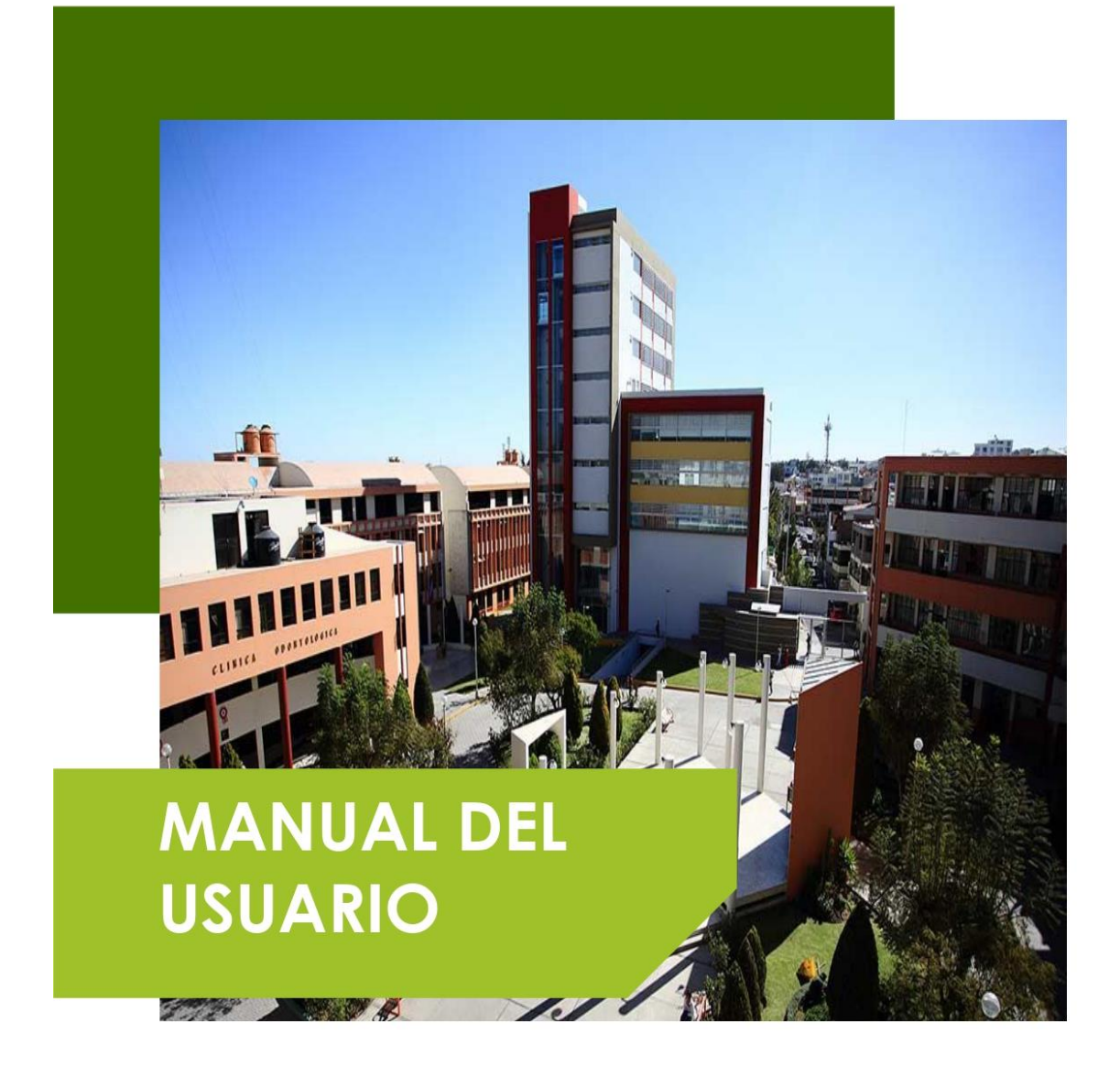

# Sistema de Gestión y Monitoreo para Proyectos de Investigación de la UCSM

Urb. San José s/n Umacollo Arequipa - Perú 054 - 382038

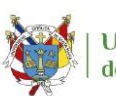

Universidad Católica de Santa María

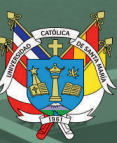

# **TABLA DE CONTENIDO**

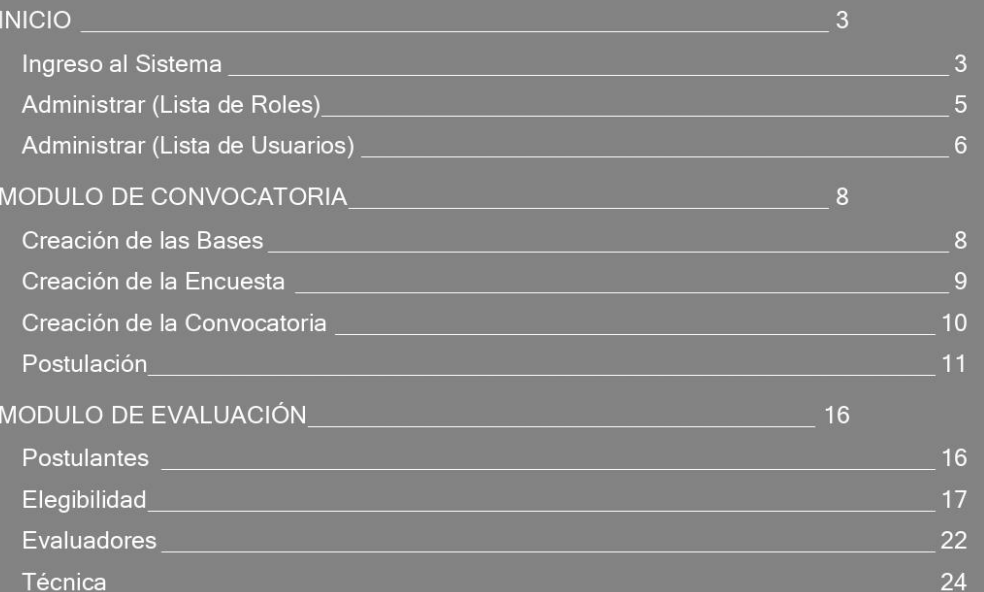

*Figura E 2:* Tabla de contenido del manual. Fuente: Elaboración propia.

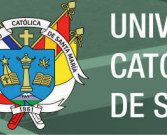

# **INICIO**

### • **Ingreso al Sistema**

Para poder acceder al sistema introducimos la siguiente URL en nuestro navegador de preferencia Google Chrome.

[www.sistemavri.ucsm.edu.pe](http://www.sistemavri.ucsm.edu.pe/)

Luego pulsar la tecla Enter, para acceder al sitio web.

**Figura E 3** *Cabecera del Sistema*

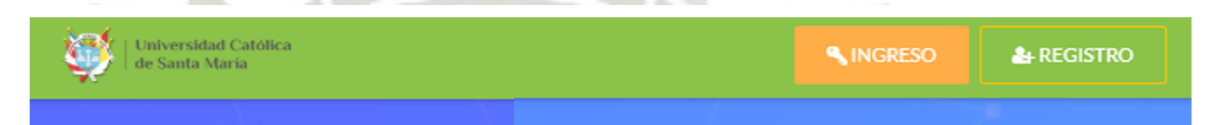

Hacer click en el botón INGRESO, para poder acceder a la vista de logueo de la

plataforma.

La vista de logueo requiere el ingreso de los siguientes datos:

- Correo Electrónico: Correo electrónico Institucional
- Contraseña: Contraseña propia del Usuario

**Figura E 3** *Cabecera del Sistema*

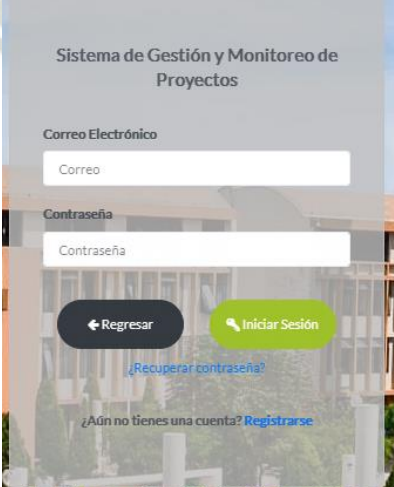

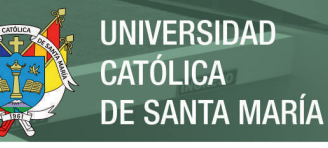

En caso no tener una cuenta registrada, presionar REGISTRARSE para poder crear la cuenta, el sistema permite crear el registro de Alumnos, Investigadores y Evaluadores.

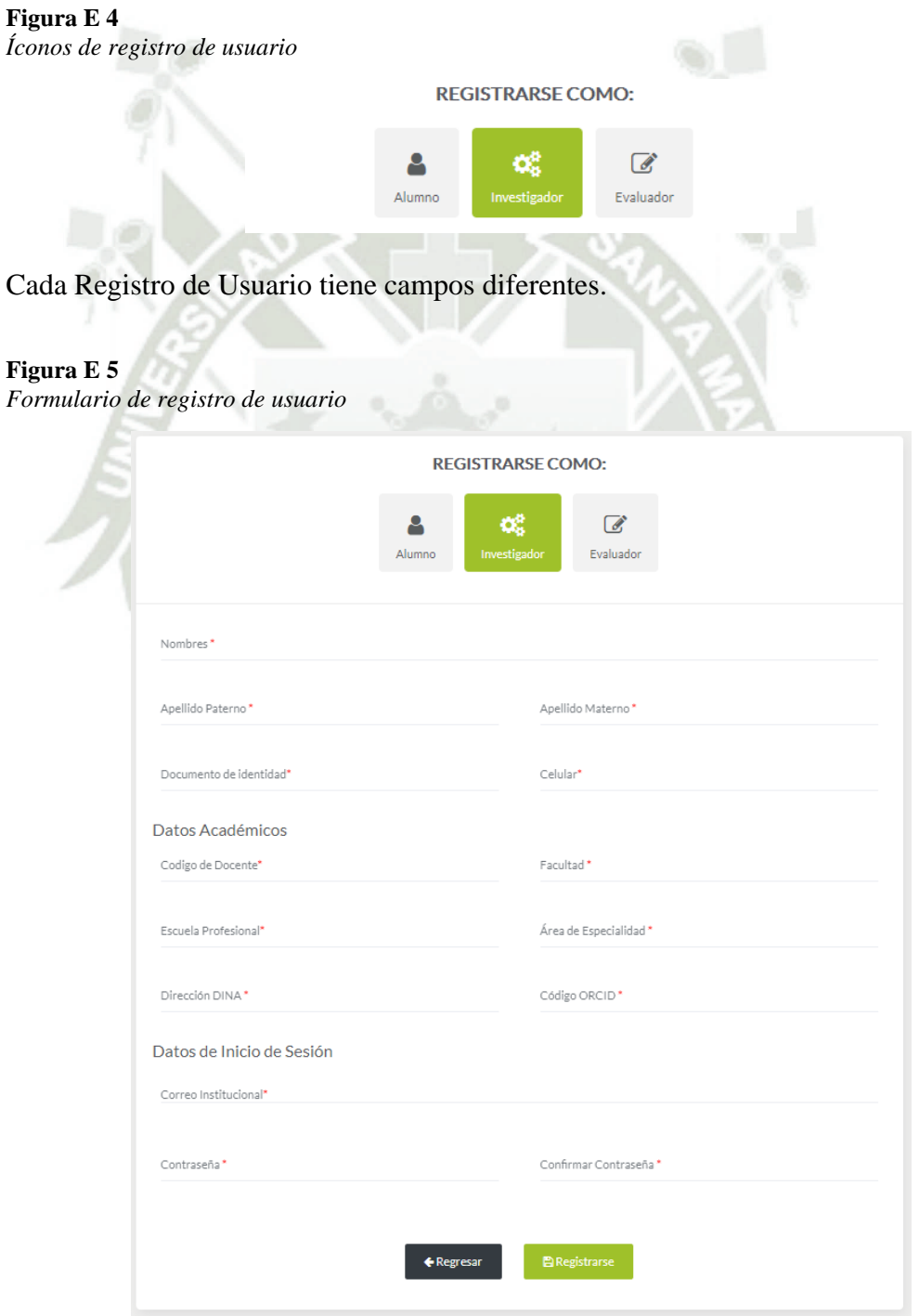

199

Para poder registrarse es necesario completar los campos requeridos, una vez

registrado el Usuario confirmar la satisfacción del registro en el correo Institucional.

En caso de haber registrado los datos adecuadamente podrá ingresar al sistema.

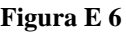

*Nombre del usuario registrado*

@ Administrador -

Una vez logueado en el sistema mostrara el nombre del Usuario que se encuentra

actualmente logueado.

#### **Figura E 7**

*Formulario del perfil del usuario*

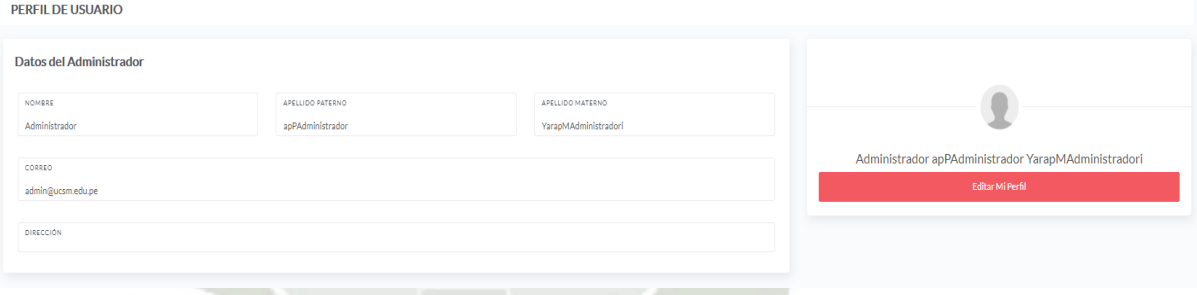

En el menú lateral izquierdo, en la sección MI PERFIL podremos modificar

algunos datos.

#### **Figura E 8**

*Ubicación en el menú del apartado mi perfil*

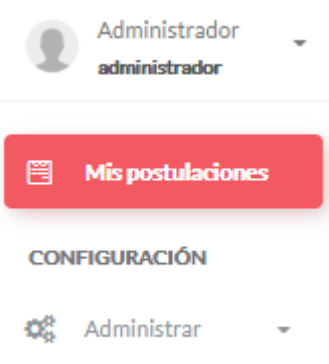
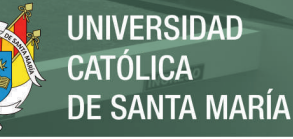

En la sección ADMINISTRAR (apartado únicamente para el usuario Administrador) se accederá a las secciones *Lista de Roles* y *Lista de Usuarios.*

• **Administrar (Lista de Roles)**

En la sección de Lista de Roles permite crear, ver y editar los roles que

intervienen en el sistema.

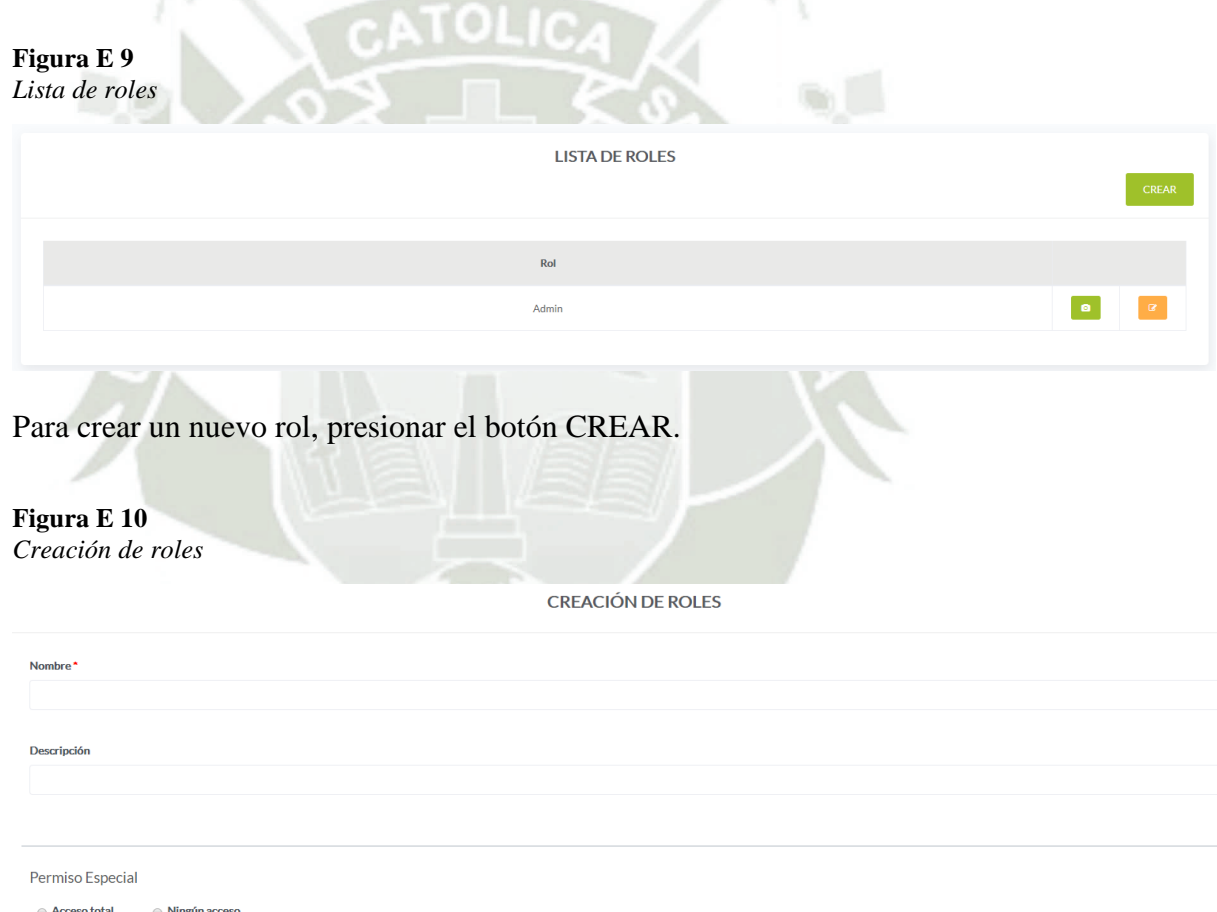

Llenar los campos NOMBRE y DESCRIPCIÓN del rol a crear, en caso tuviese

el permiso especial seleccionar el que corresponda para dicho rol.

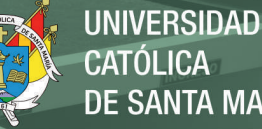

CATÓLICA DE SANTA MARÍA

**Figura E 11** *Lista de permisos*

Lista de Permisos

- Navegar usuarios (Lista y navega todos los usuarios del sistema)
- Ver detalle de usuario (Ver en detalle cada usuario del sistema)
- Creacion de usuario (Crea cualquier dato de un usuario del sistema)
- Edicion de usuarios (Edita cualquier dato de un usuario del sistema)
- Eliminar usuario (Eliminar cualquier usuario del sistema)
- Navegar roles (Lista y navega todos los roles del sistema)
- Ver detaile de roi *(Ver en detaile cada roi del sistema)*

El sistema cuenta con una variedad de Permisos establecidos para facilitar su

funcionamiento (40 roles).

#### **Figura E 12**

*Vista previa del rol asignado*

Rol

Admin

EL botón *Ver* para poder ver los campos de los roles que se hayan creado y el

botón *Editar* para poder modificar dicho rol creado.

• **Administrar (Lista de Usuarios)**

En la sección de Lista de Usuarios permite crear, ver, editar y eliminar los

usuarios que fueron creados en el sistema (función únicamente del Administrador).

#### **Figura E 13**

*Lista de usuarios registrados*

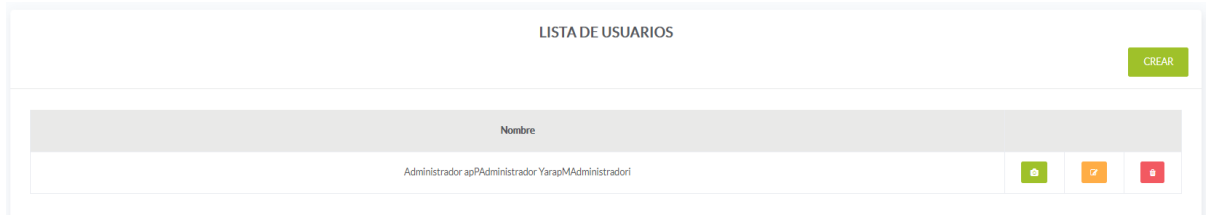

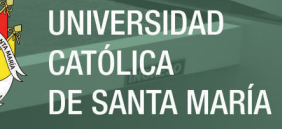

En esta vista se lista a los usuarios con las correspondientes opciones de la vista.

# **Figura E 14**

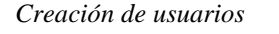

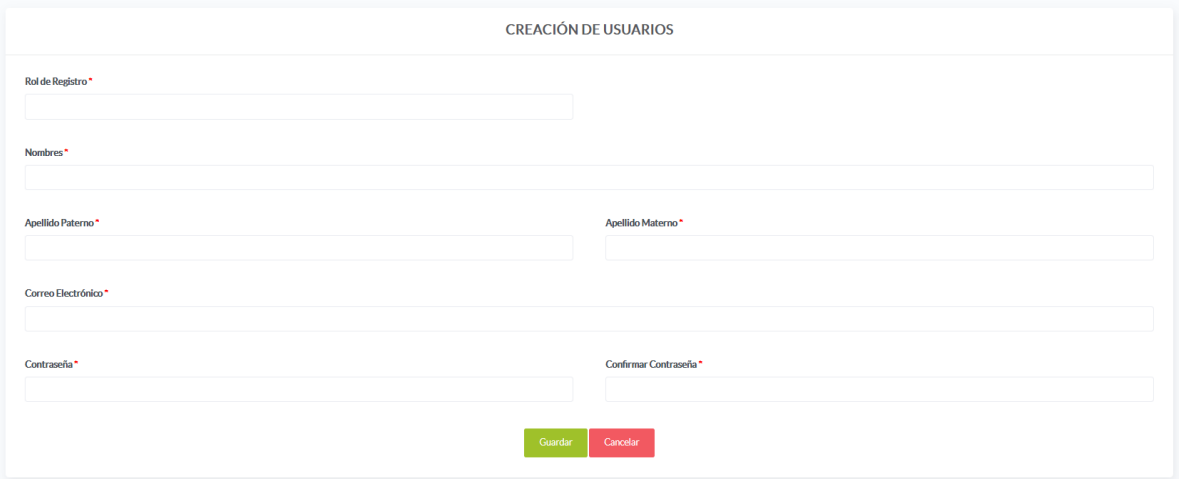

Presionar el botón *Crear* para acceder a la creación de un nuevo usuario, llenar

los campos requeridos mínimos, una vez terminado el llenado presionar el botón

*Guardar.*

# **Figura E 15**

*Descripción de usuarios*

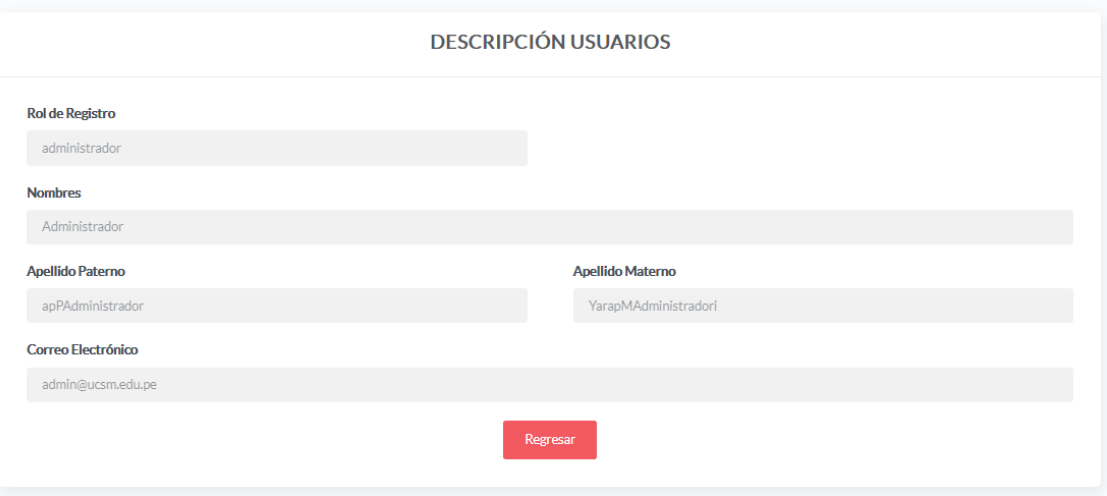

El botón *Ver* permite la visualización de los campos de cada Usuario.

# **Figura E 16**

*Edición de usuarios*

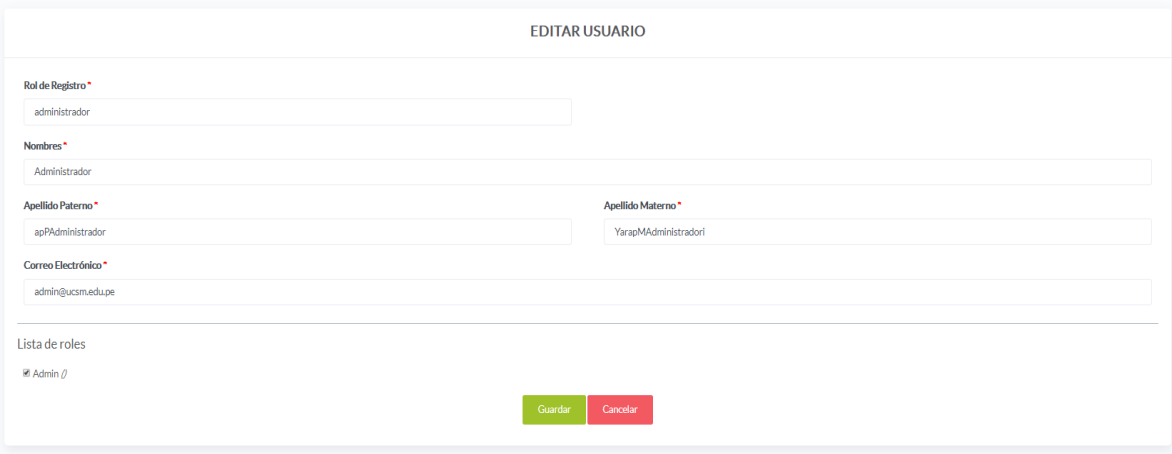

Así mismo, el botón *Editar* permite la edición de los campos del usuario

seleccionado, una vez modificados los campos requeridos presionar el botón *Guardar*.

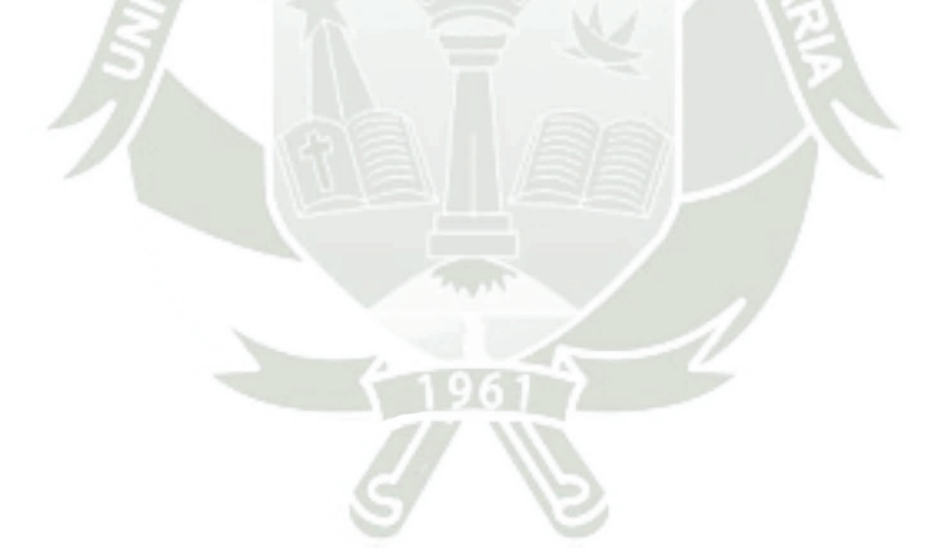

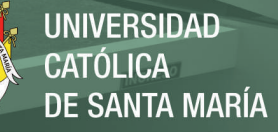

# **MODULO DE CONVOCATORIA**

En el módulo convocatoria se realizará la creación de las bases, la creación de

las encuestas y la creación de la convocatoria.

# • **Creación de las Bases**

En la creación de las bases el sistema trae por cargado por defecto las bases actuales.

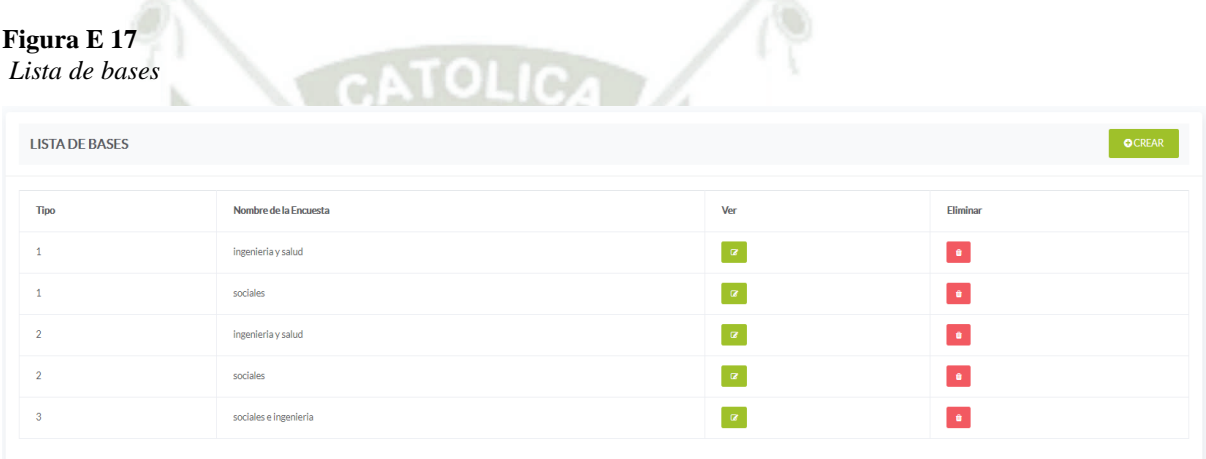

En la vista de la Lista de Bases muestra las bases actuales, así como los botones

*Ver* y *Eliminar* para cada una de las bases existentes.

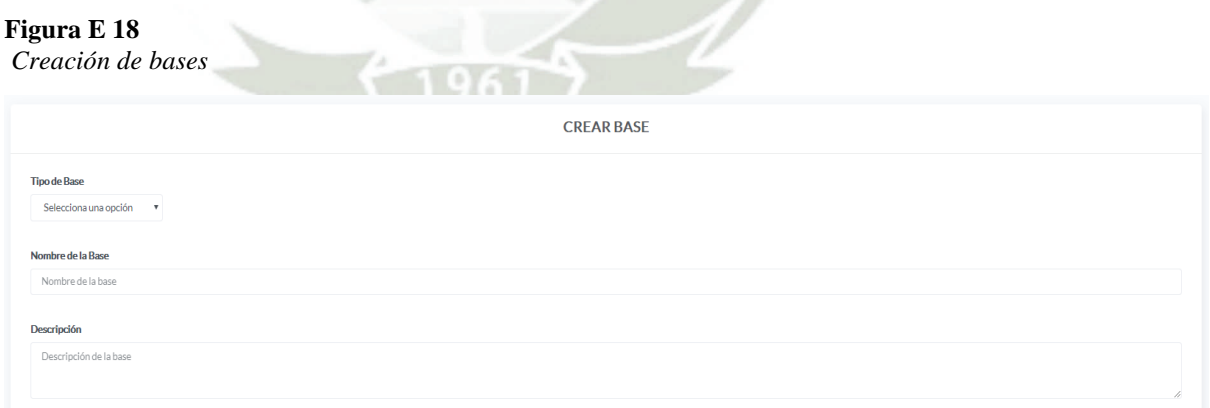

Para poder crear una nueva base presionar el botón *Crear,* seleccionar al tipo de

base correspondiente, así como el nombre y su descripción.

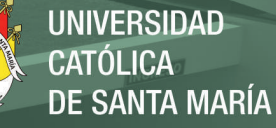

*Formulario de creación de bases*

| Partidas Presupuestarias                | Porcentaje                              |                           | Permitido                                          |
|-----------------------------------------|-----------------------------------------|---------------------------|----------------------------------------------------|
| Monto Máximo de Base                    | S/. Monto máximo                        |                           |                                                    |
| Incentivo                               | Incentivo                               | $\boldsymbol{\mathsf{s}}$ | Selecciona una opción v                            |
| <b>Equipos y Bienes</b>                 | Equipos y Bienes                        | $\mathbf{\%}$             | Selecciona una opción v                            |
| Materiales e Insumos                    | Materiales e Insumos                    | $\boldsymbol{\mathsf{s}}$ | Selecciona una opción v                            |
| Ensayos de Laboratorio                  | Ensayos de Laboratorio                  | $\boldsymbol{\mathsf{s}}$ | Selecciona una opción<br>$\boldsymbol{\mathrm{v}}$ |
| Consultorías y asesorías especializadas | Consultorías y asesorías especializadas | $\%$                      | Selecciona una opción v                            |
| Pasajes y Viáticos                      | Pasajes y Viáticos                      | $\boldsymbol{\mathsf{s}}$ | Selecciona una opción v                            |
| Gastos de Operación                     | Gastos de Operación                     | $\mathcal{S}^{\pm}$       | Selecciona una opción<br>$\boldsymbol{\mathrm{v}}$ |
| Gastos de Gestión de Investigación      | Gastos de Gestión de Investigación      | $\ast$                    | Selecciona una opción v                            |
| Total                                   |                                         | $\boldsymbol{\%}$         |                                                    |
|                                         |                                         |                           | Guardar                                            |
|                                         |                                         |                           |                                                    |

Luego, en la parte inferior poner los porcentajes de dedicación para dicha base, así como el tope correspondiente (máximo, mínimo, libre y fijo), una vez terminado presionar el botón *Guardar.*

### **Figura E 19**

*Opción de editar bases*

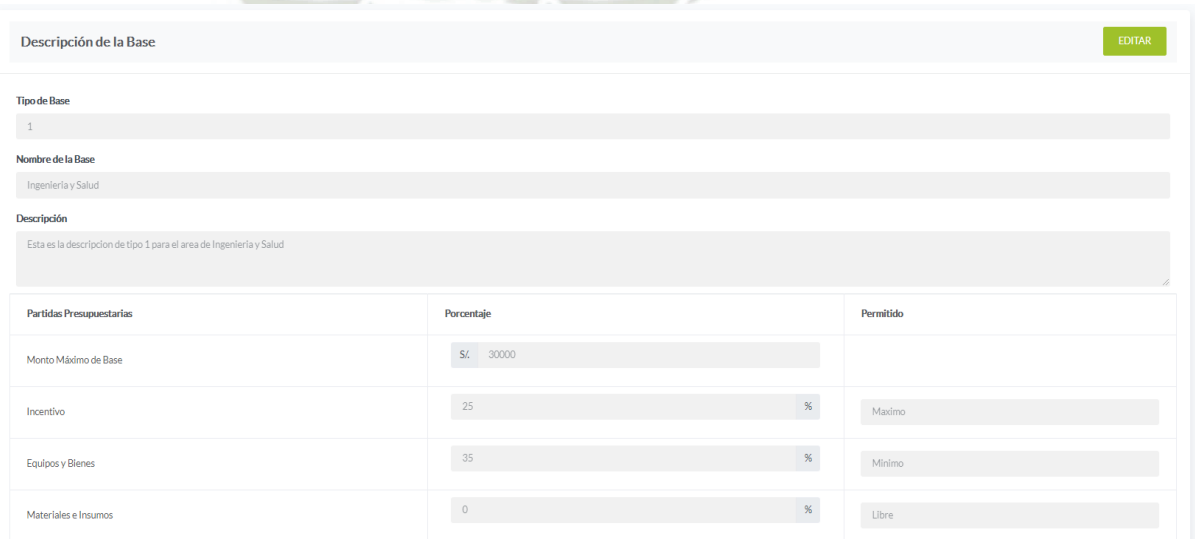

Al presionar el botón *Ver* podemos visualizar los datos de cada base creada, en

el caso de querer actualizar algún campo presionar el botón *Editar.* 

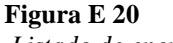

*Listado de encuestas*

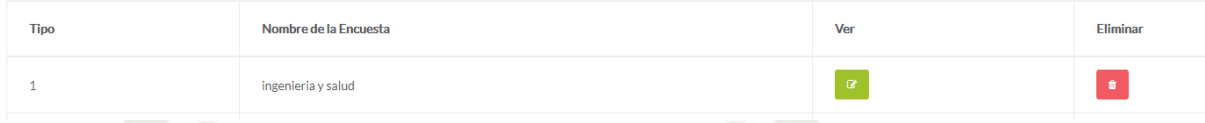

El botón eliminar elimina por completo la base seleccionada.

# • **Creación de la Encuesta**

En el apartado Encuesta permite crear en caso sea necesario encuestas que serán

agregadas al final de la postulación de la convocatoria.

# **Figura E 21**

*Opción para crear encuesta*

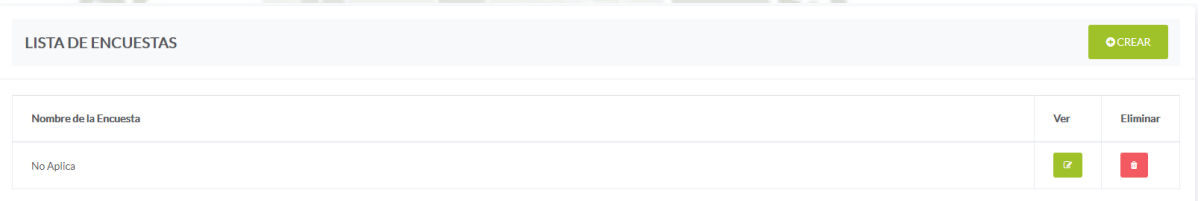

En la vista Lista de Encuestas lista las encuestas creadas, el sistema por defecto

trae cargado la opción No Aplica.

Así mismo se tiene los botones *Crear, Ver* y *Eliminar.*

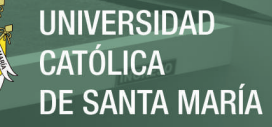

*Formulario de creación de encuesta*

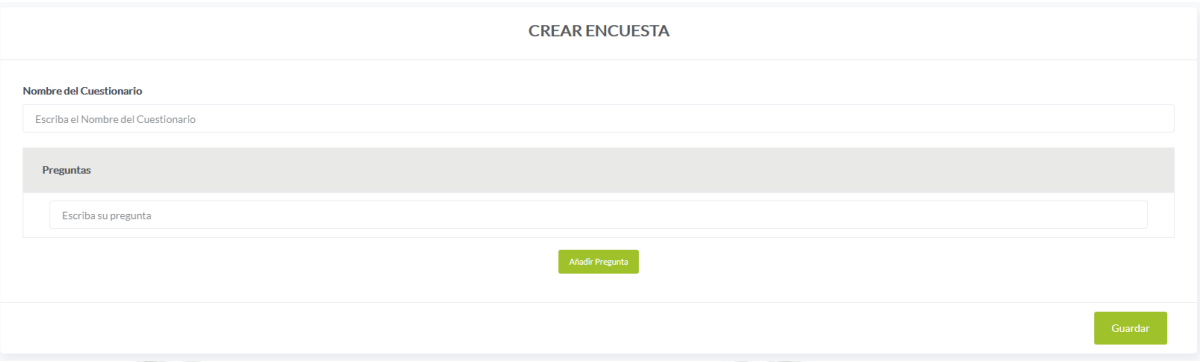

Al presionar el botón *Crear* nos manda a la vista de creación de encuesta, llenar

el campo nombre del cuestionario, así como la pregunta como tal, al presionar el botón

*Añadir Pregunta* permite agregar de forma dinámica las preguntas que se desee.

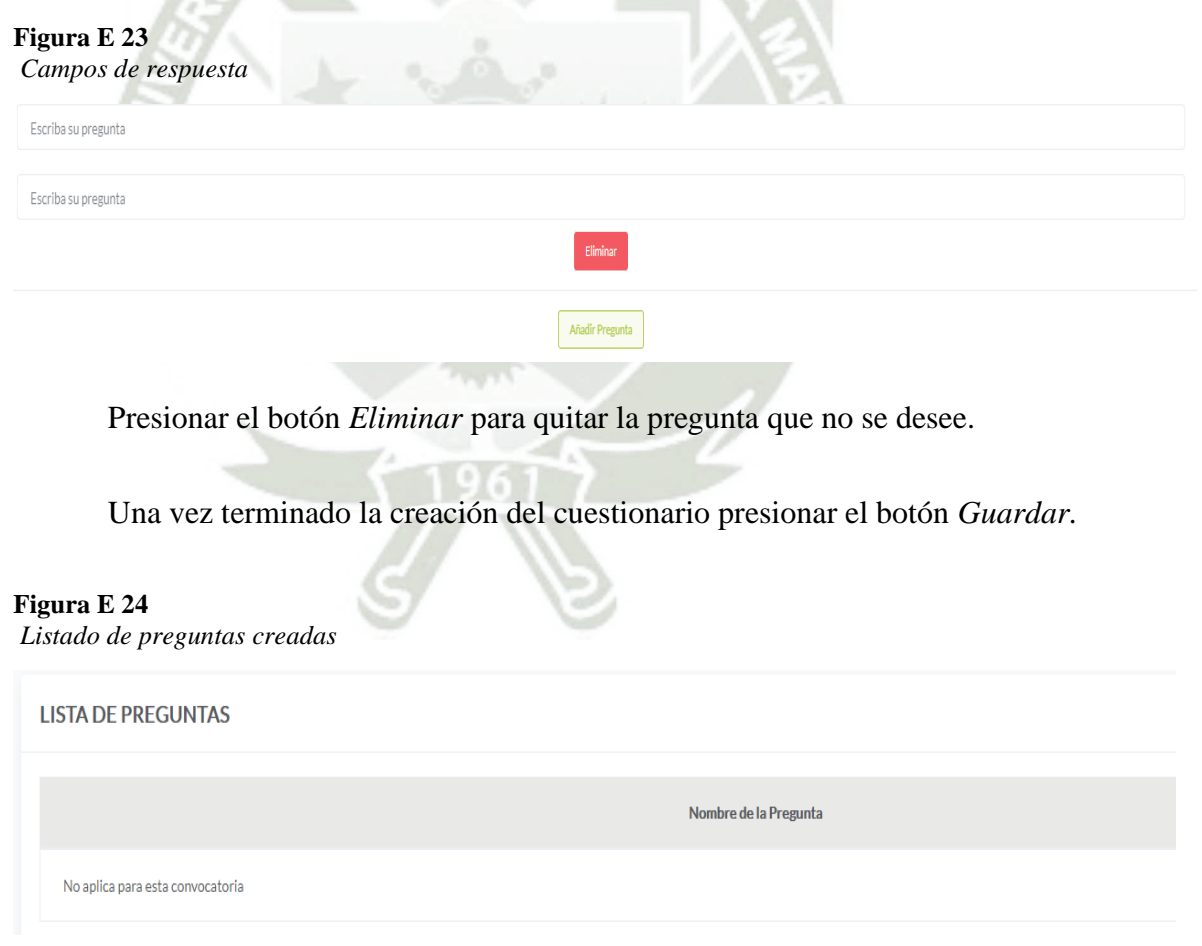

Al presionar el botón *Ver* muestra las preguntas que se hayan creado con

anterioridad, así mismo el botón *Eliminar* borra la encuesta seleccionada.

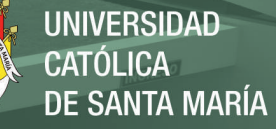

# • **Creación de la Convocatoria**

En el apartado creación de la convocatoria nos permite crear las postulaciones, cabe resaltar que se debe realizar la creación de las bases y creación de encuestas para poder crear las convocatorias.

# **Figura E 25**

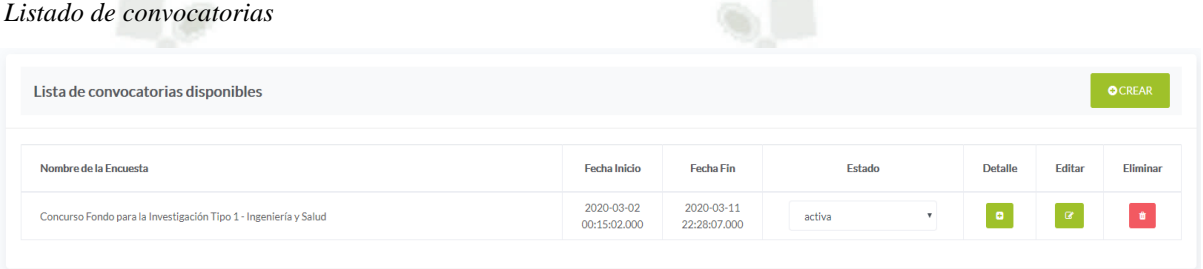

En la vista de Lista de Convocatorias disponibles nos muestra las convocatorias

vigentes, para crear una nueva presionar el botón *Crear.*

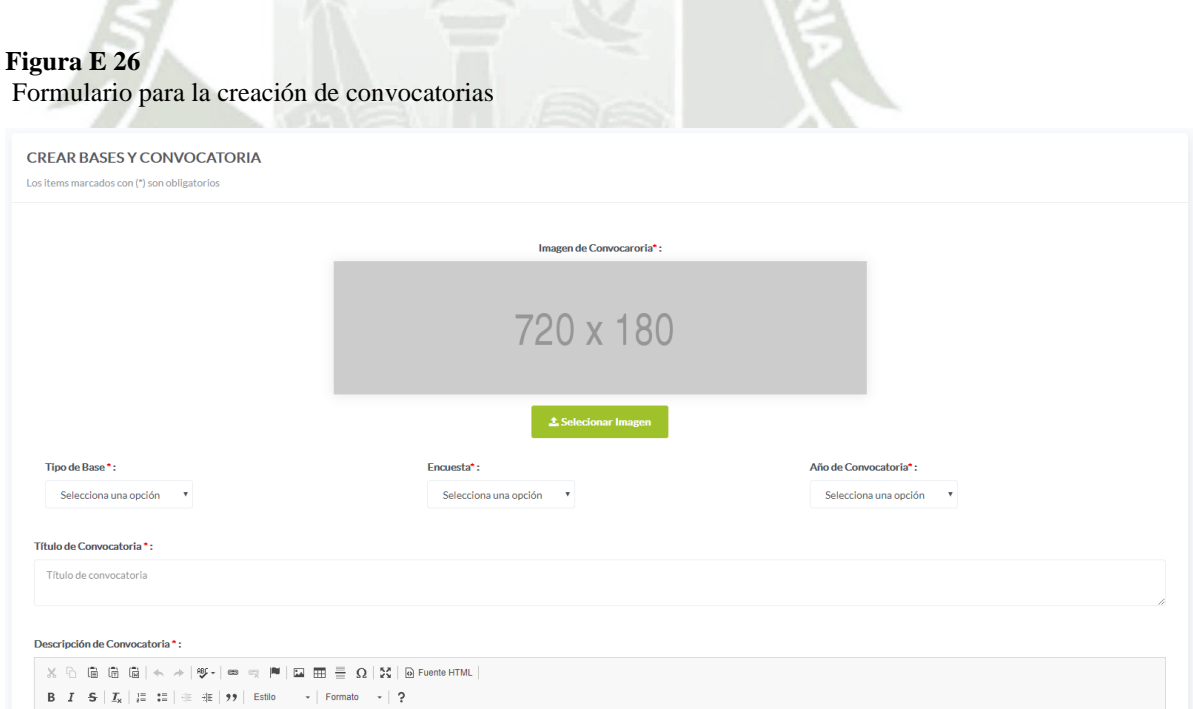

Una vez presionado el botón, nos manda a la vista de la creación de la convocatoria, llenar los datos marcados como necesarios, así como respetar el tamaño del banner ya que será mostrado en la página principal, seleccionar el tipo de base

creado anteriormente, así como la encuesta.

### **Figura E 27**

*Sección para subir archivos de la convocatoria*

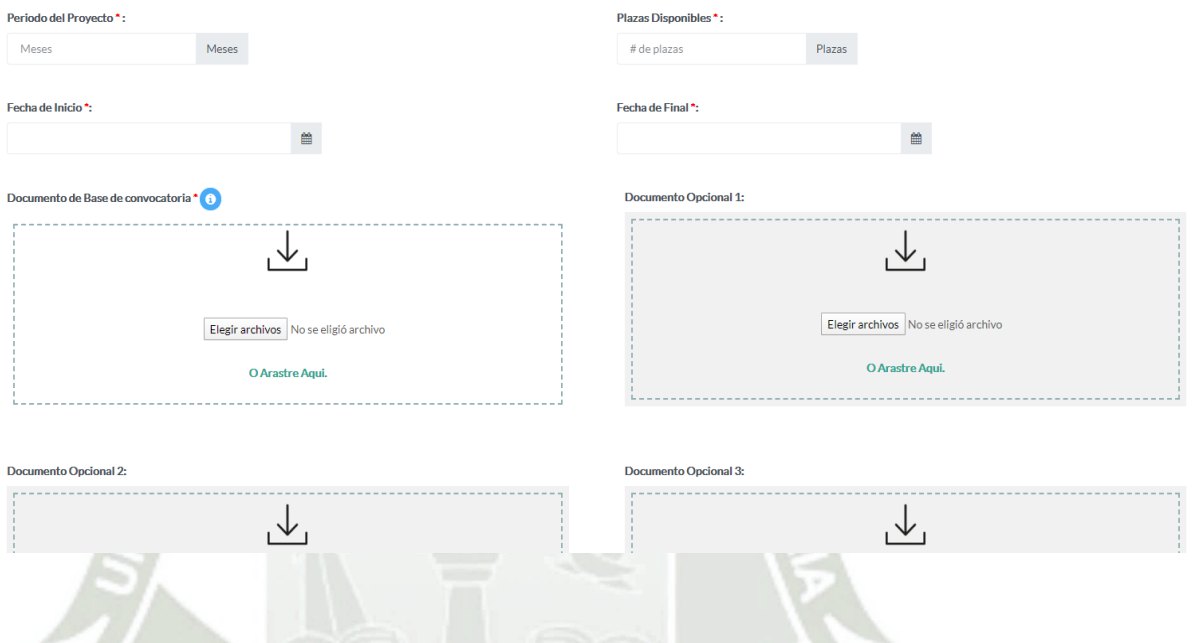

En la parte inferior detallar el periodo del proyecto, así como las plazas disponibles y su fecha de inicio y de fin, el sistema permite subir un archivo pdf que hace referencia a la base, además cuenta con la capacidad de subir archivos adicionales, una vez terminado la creación de la convocatoria presionar el botón *Guardar.* 

# • **Postulación**

En la parte de la postulación el Investigador Principal será el único que pueda postular a las convocatorias creadas por el administrador del sistema, una vez logueado como usuario investigador la página principal mostrará las convocatorias creadas y activas.

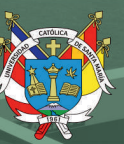

*Pantalla principal de las convocatorias*

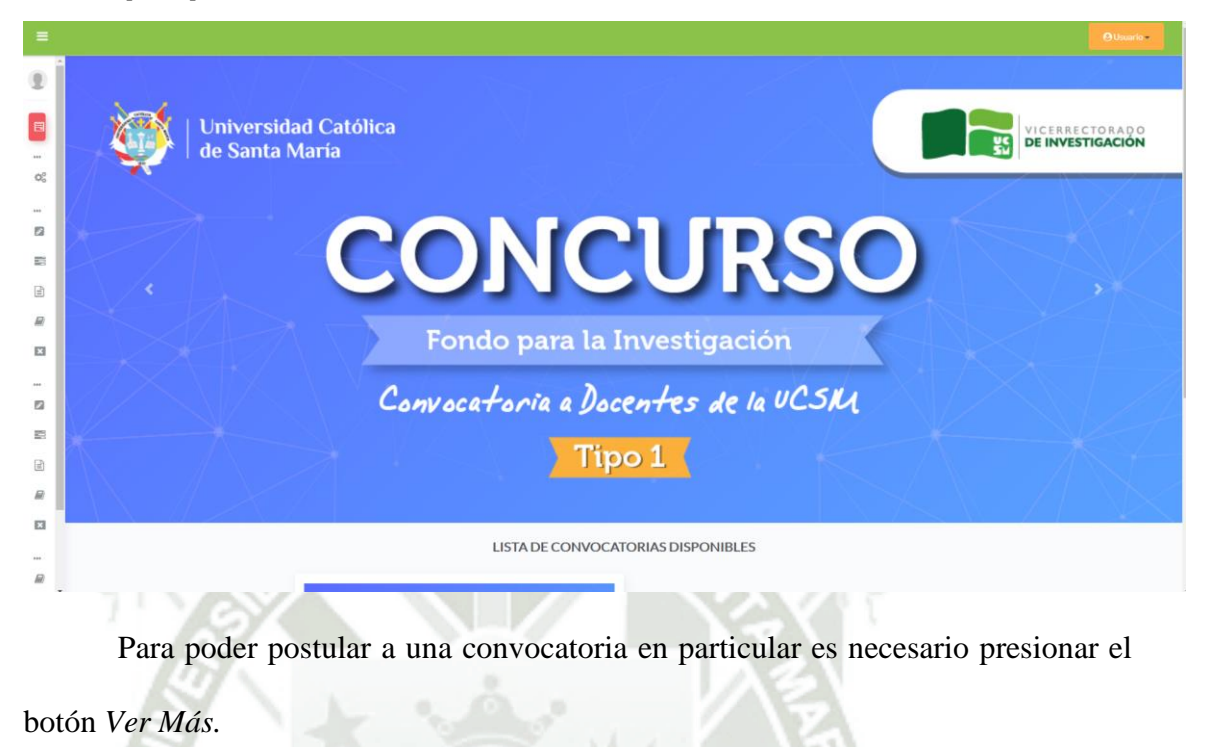

#### **Figura E 29**

LISTA DE CONVOCATORIAS DISPONIBLES DE INVESTIGADOR Universidad Católica **CONCURSO** Concurso Fondo para la Investigación Tipo 1 -Ingeniería y Salud Estado de convocatoria activa Fecha de Finalización 2020-03-11 22:28:07.000  $\blacktriangleright$  Ver más

Una vez presionado el botón *Ver Más* visualizamos los detalles de dicha postulación, así como la posibilidad de descargar los archivos que se hayan subido con la postulación.

*Detalle y botón de ver más de una convocatoria en particular*

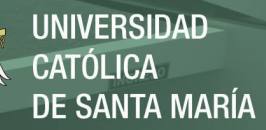

*Detalle ver más de una convocatoria en particular*

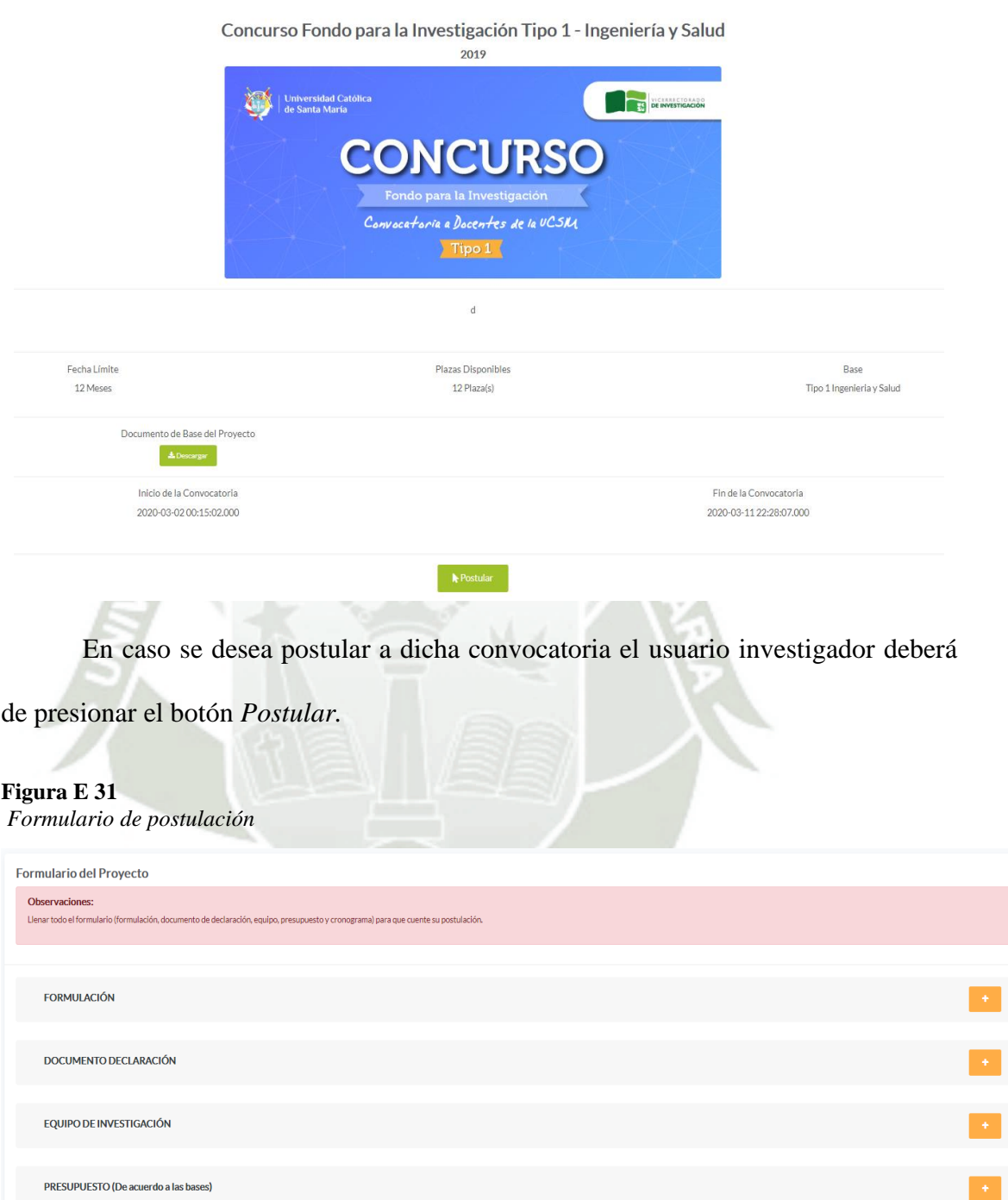

212

Publicación autorizada con fines académicos e investigativos En su investigación no olvide referenciar esta tesis

CRONOGRAMA

Una vez presionado el botón de *Postular* el formulario se divide en 5 partes importantes, la formulación, el documento de declaración, el equipo de Investigación, el presupuesto del proyecto y el cronograma.

### **Figura E 32**

*Apartados del formulario de postulación*

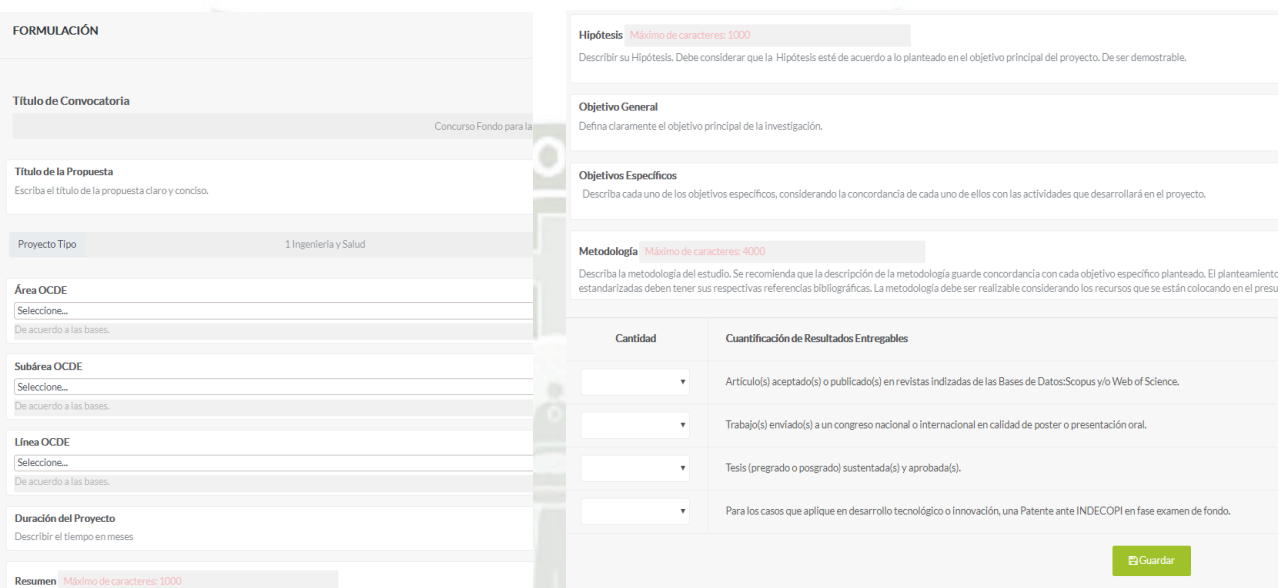

En la sección Formulación cuenta con los campos definidos por el Vicerrectorado de

Investigación, así como la Cuantificación de Resultados Entregables, para poder pasar

a la siguiente parte del formulario es necesario hacer click en el botón *Guardar.* 

*Apartados de la declaración jurada*

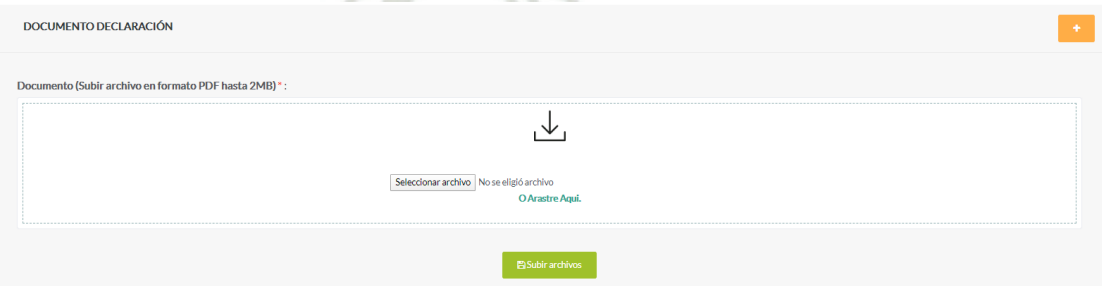

**Figura E 33**

En la sección Documento Declaración permite subir una declaración jurada simple definida por el Vicerrectorado de Investigación, el archivo debe de ser de tipo pdf, de la misma forma para poder seguir con el desarrollo del formulario presionar el botón *Subir Archivo.*

#### **Figura E 34**

*Apartados de la formulación*

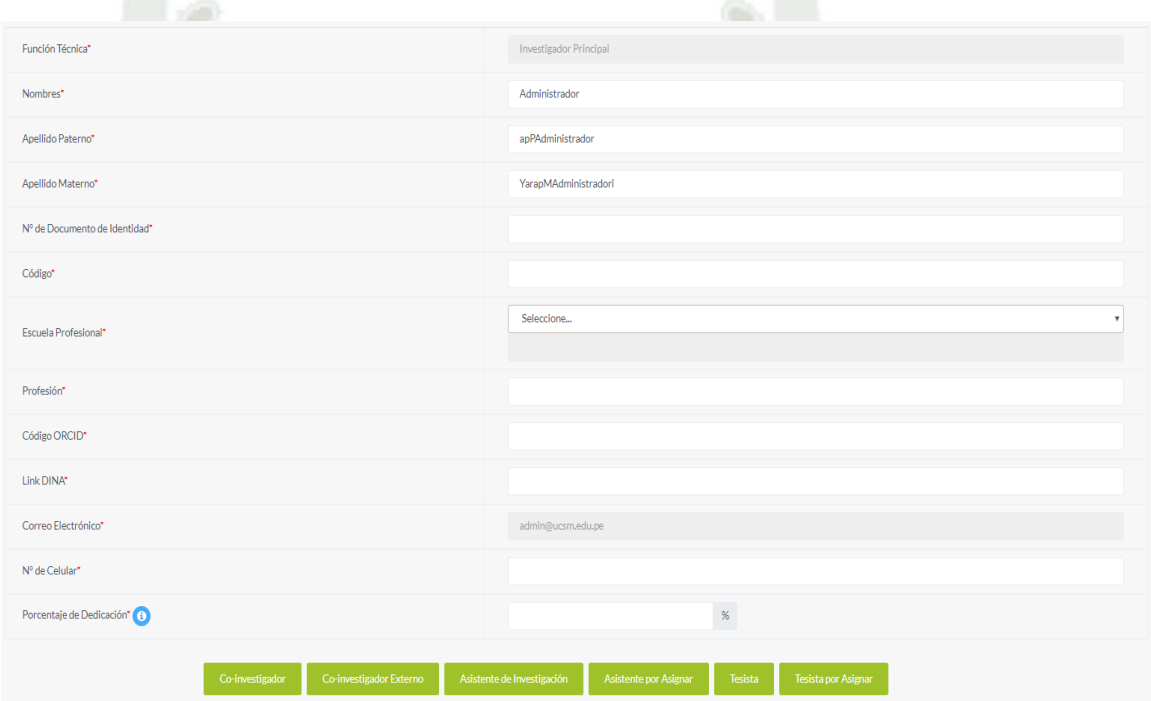

En la sección Equipo de Investigación el investigador deberá de llenar el equipo definido para su proyecto, el sistema permite cargar de forma automática los nombres y apellidos del investigador, así mismo llenar los campos requeridos, el sistema permite agregar dinámicamente los participantes del proyecto, una vez llenado el equipo de investigación presionar el botón *Guardar.*

Publicación autorizada con fines académicos e investigativos En su investigación no olvide referenciar esta tesis

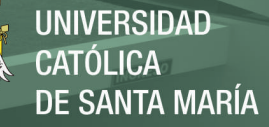

*Apartados del presupuesto*

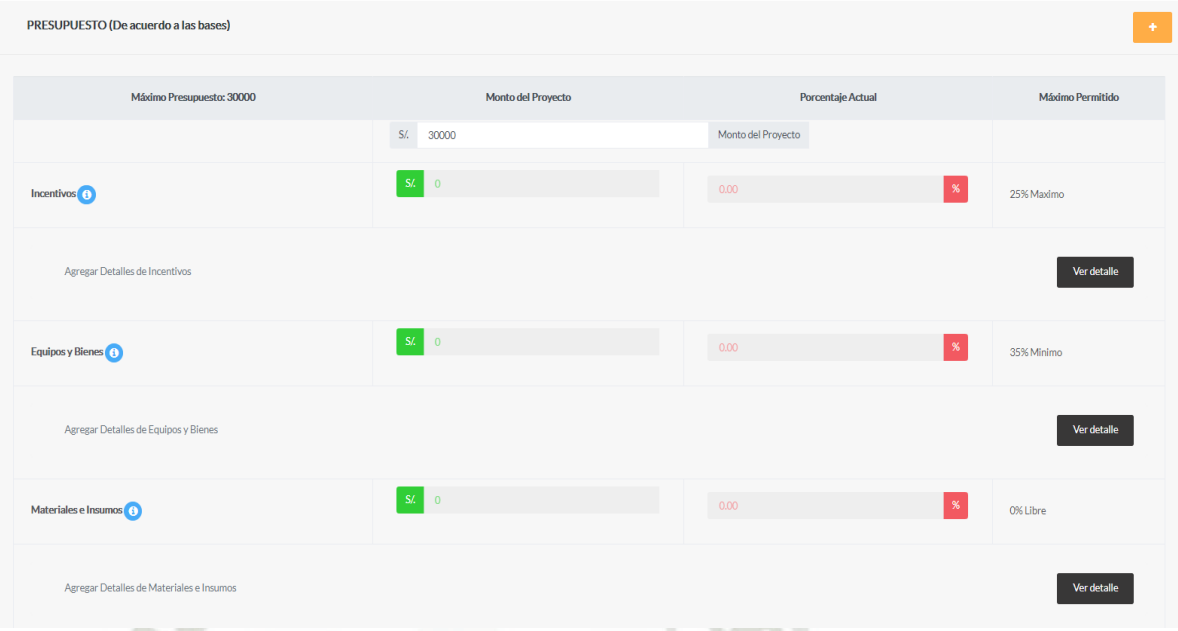

En la sección Presupuesto el investigador deberá de llenar a detalle los ítems propuestos por el vicerrectorado de investigación definidos en las bases, así mismo respetar los topes de cada uno, es posible agregar y eliminar cualquier ítem agredo, de la misma forma una vez completado el presupuesto presionar el botón *Guardar.* 

# **Figura E 35**

*Apartados del cronograma de trabajo*

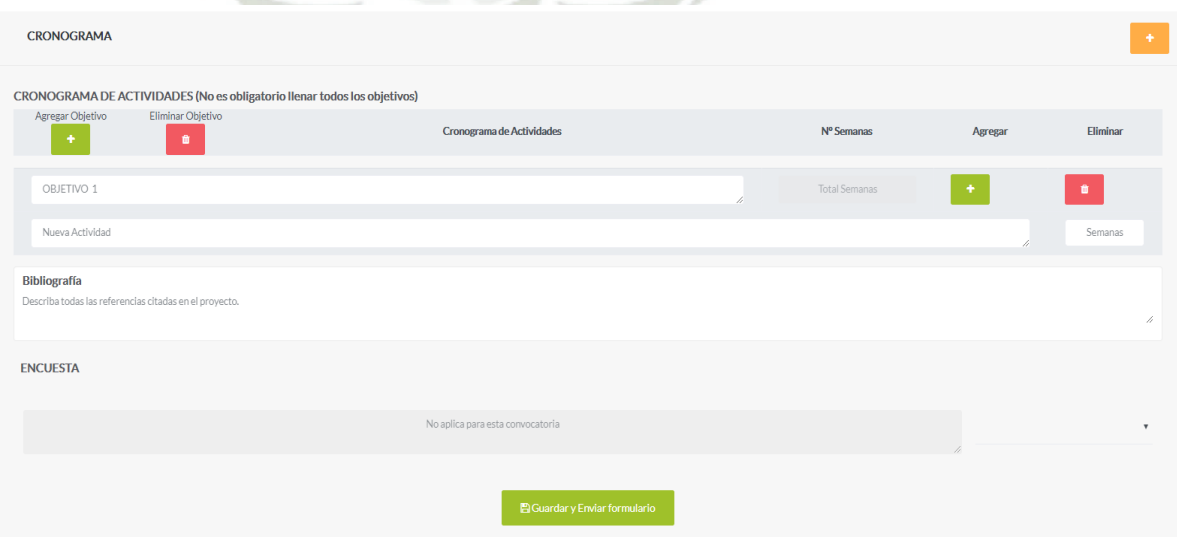

En la sección Cronograma el investigador deberá de detallar como ha planificado su proyecto, está dividido en objetivos y actividades, el sistema facilita la creación dinámica de estos, además en esta sección se debe de llenar la bibliografía y responder a la encuesta planteada anteriormente (en este caso no aplica ninguna encuesta, de ser así seleccionar la opción de NO).

Una vez llenado esta sección presionar el botón *Guardar y Enviar Formulario.*

Una vez enviado nuestro formulario podremos observar todas nuestras postulaciones en el botón *Mis Postulaciones* el cual muestra nuestras postulaciones a cada una de las convocatorias creadas.

### **Figura E 36**

**Drovector** 

*Listado de proyectos postulados*

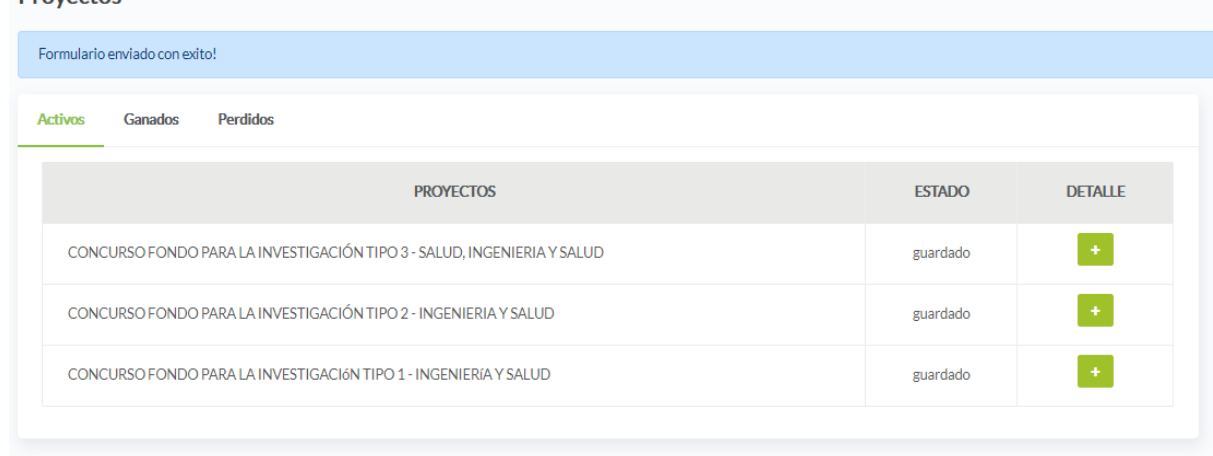

Cada vez que se registra una nueva postulación el sistema muestra una alerta que su formulario ha sido enviado satisfactoriamente.

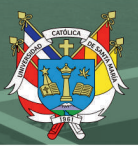

**PROYECTOS** 

# **MODULO DE EVALUACIÓN**

En el módulo evaluación se asignará evaluadores a cada una de las postulaciones de los investigadores que participan en las convocatorias.

# • **Postulantes**

En el apartado postulantes al lado izquierdo de nuestro menú en la sección del

módulo evaluación muestra la lista de convocatorias por año.

### **Figura E 37**

*Agrupamiento de postulaciones por año*

**LISTA CONVOCATORIAS POR AÑOS** 

**CONVOCATORIA** 

AÑO 2019

El sistema muestra y agrupa las postulaciones de los investigadores, para poder acceder al listado a detalle de una convocatoria en particular presionamos el botón *Convocatoria (año de la convocatoria).*

# **Figura E 38**

*Agrupamiento de postulaciones por tipo de base*

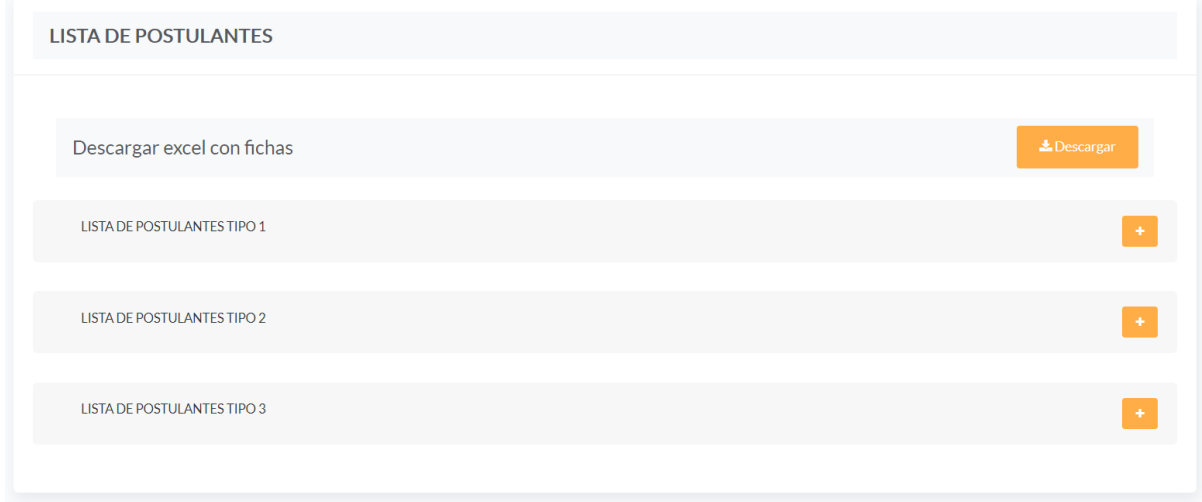

217

Publicación autorizada con fines académicos e investigativos En su investigación no olvide referenciar esta tesis

Una vez presionado nos muestra las convocatorias agrupadas por tipo 1, 2 y 3

así como el poder descargar un Excel con las fichas postuladas en general presionando

el botón *Descargar.*

#### **Figura E 39**

*Interfaz de descarga de proyecto por tipo de base*

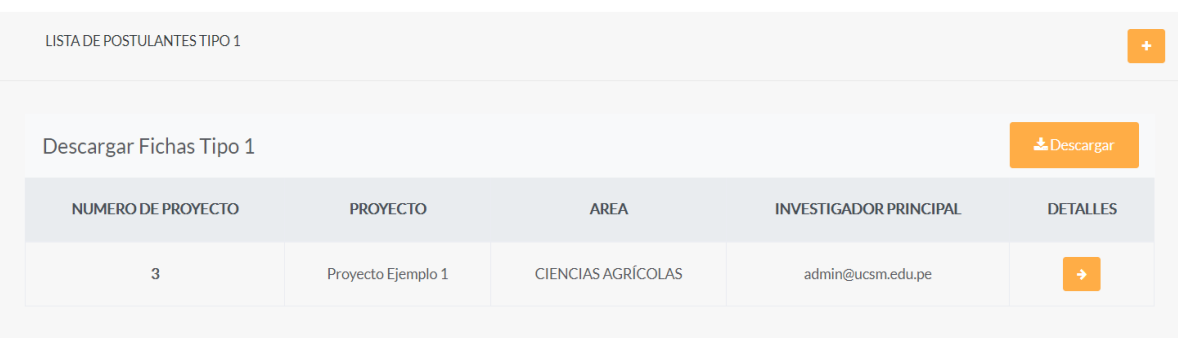

Una vez seleccionado el tipo, nos muestra todos los proyectos postulados para

ese tipo, así como descargar un reporte general del tipo, además el sistema permite generar reportes independientes por cada proyecto postulado.

```
Figura E 40
```
*Interfaz de reportes de la declaración jurada y proyecto*

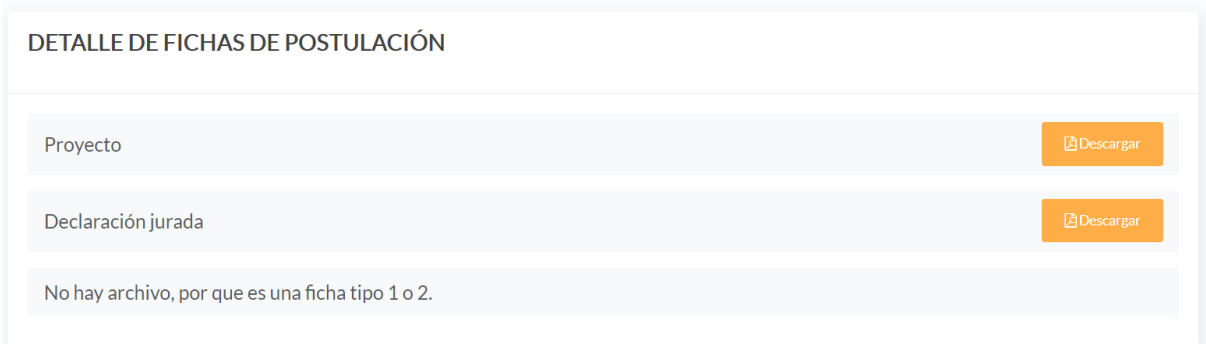

Una vez presionado el botón *Detalle* nos lleva a la vista donde se encuentra la declaración jurada del postulante, así como un pdf con toda la informacion de su postulación a la convocatoria.

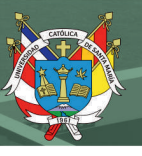

# • **Elegibilidad**

En la sección elegibilidad existe un submenú para dicho apartado (crear, calificar, código, y resultado).

En el apartado CREAR de igual forma, muestra la lista de convocatorias por año, para poder acceder al listado de requisitos presionamos el botón *Convocatoria (año de la convocatoria).*

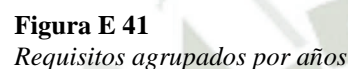

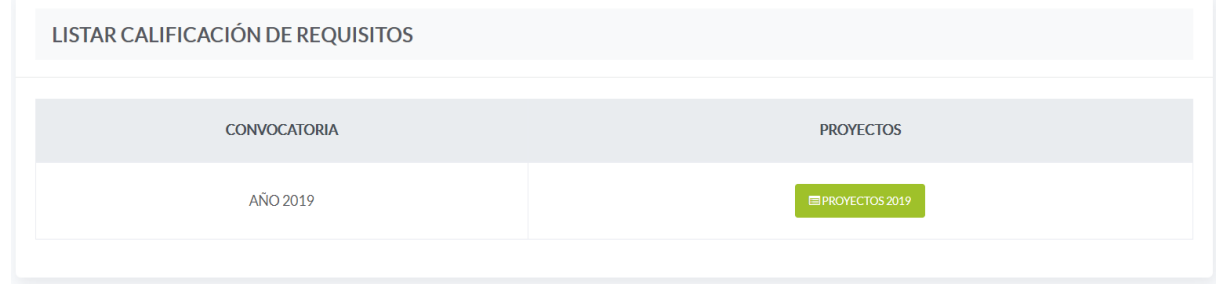

Una vez presionado el botón nos llevara a la vista de creación de nuevos

requisitos.

# **Figura E 42**

*Interfaz de creación de primeros requisitos*

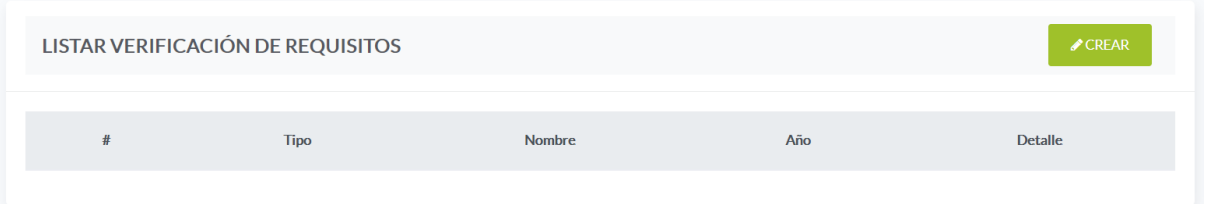

Para poder crear un nuevo requisito presionamos el botón de *Crear.* 

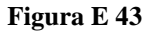

*Ventana del formulario de creación de requisitos*

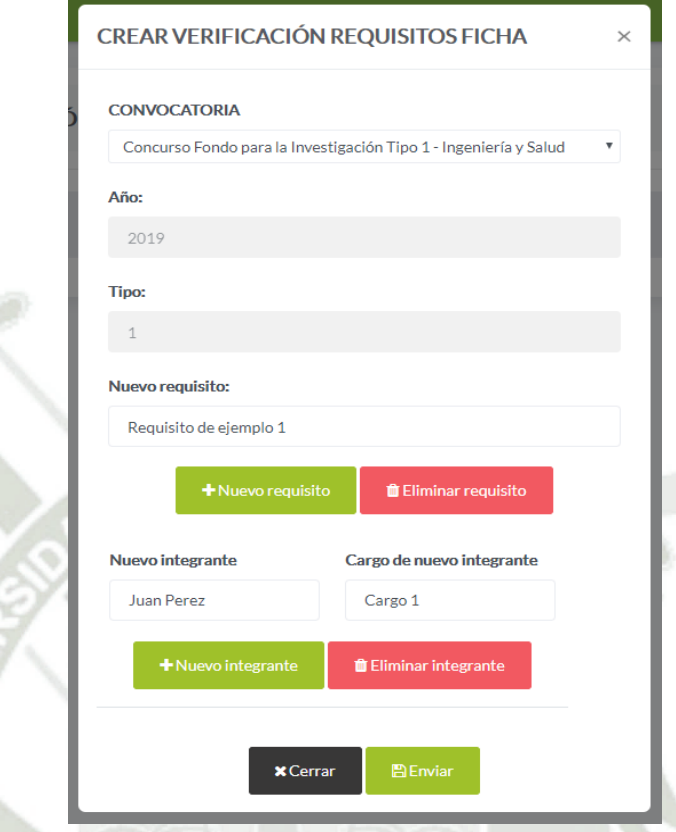

**UNIVERSIDAD** 

DE SANTA MARÍA

CATÓLICA

Una vez presionado el botón nos muestra una vista de la nueva verificación de requisito para la ficha, seleccionamos la convocaría a la cual aplicara estos nuevos requisitos, el año y el tipo se cargarán automáticamente, posteriormente llenamos los campos requeridos.

Los nuevos requisitos, así como los integrantes y cargos el sistema permite la creación dinámica de dichos campos.

Una vez llenado presionamos el botón de *Enviar.*

### **Figura E 44**

*Detalle de requisitos creados*

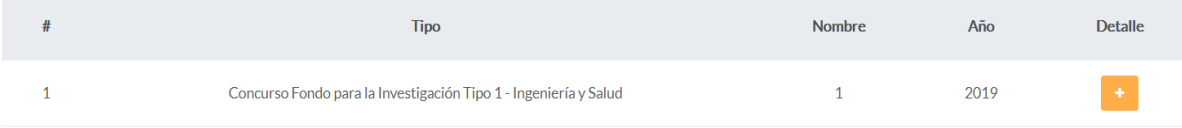

Publicación autorizada con fines académicos e investigativos En su investigación no olvide referenciar esta tesis

Una vez creados los requisitos podremos observar a detalle presionando su

botón.

#### **Figura E 45**

*Ventana del detalle del requisito creado*

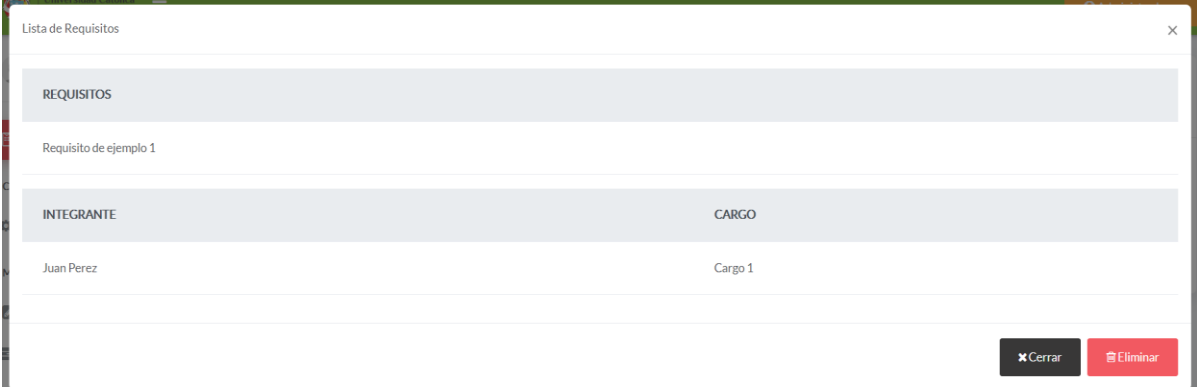

Como podemos observar permite leer los campos llenados para dicho criterio,

presionar el botón *Eliminar* para quitar dicho criterio o presionar el botón *Cerrar* para salir de esta ventana.

En el apartado CALIFICAR de igual forma, muestra la lista de convocatorias por año, para poder acceder al listado de requisitos presionamos el botón *Convocatoria (año de la convocatoria).*

### **Figura E 46**

*Listado de fichas por año para su calificación*

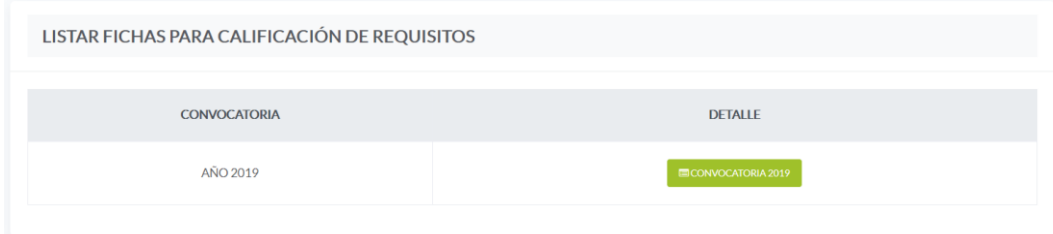

Una vez presionado el botón nos lleva a la vista donde están agrupadas las convocatorias con tipo para su posterior primera calificación.

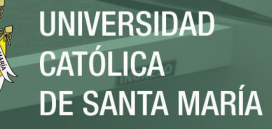

*Listado de fichas por tipo para su calificación*

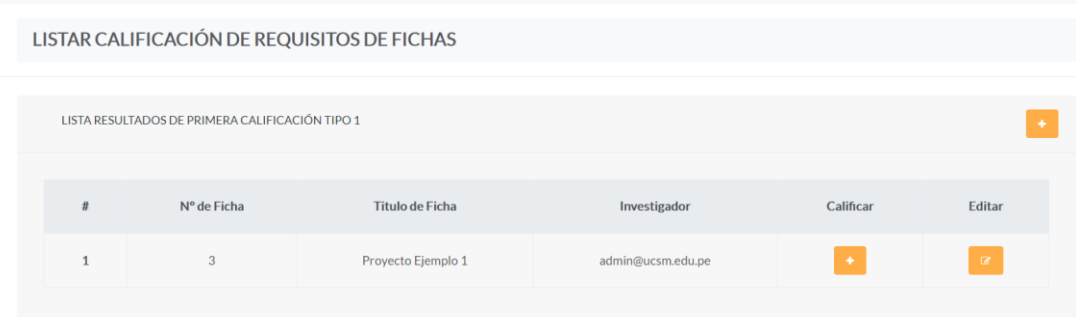

Una vez desplegado la lista de proyectos por tipo podremos observar algunos

datos del proyecto como su título, el investigador a cargo y el número de ficha en el sistema.

Para poder calificar la primera calificación presionamos el botón *Calificar.*

#### **Figura E 48**

```
Formulario de calificación
```
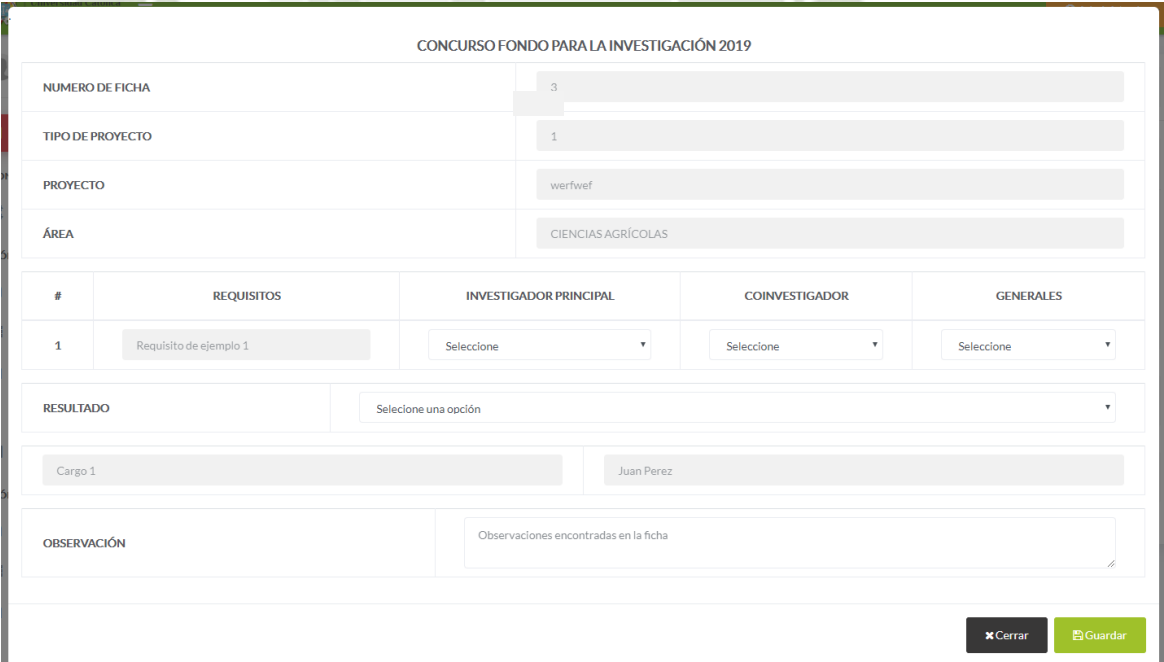

Una vez presionado el botón *Calificar* nos muestra una ventana con los datos principales del concurso como el número de ficha, el tipo de proyecto, el título del proyecto y el área al que corresponde.

Posteriormente llenamos los campos requeridos, si cuenta con investigador, coinvestigador y/o generales seleccionamos el que corresponda, así como el resultado de dicha calificación para que pueda pasar a la siguiente calificación, en caso de ser necesario agregar una observación y presionamos el botón *Guardar* para finalizar la calificación.

Hay que recordar que la calificación de cada postulación se hace una sola vez, en caso de necesitar actualizar algún dato de la calificación presionar el botón *Editar.* 

#### **Figura E 48**

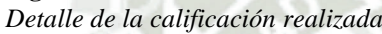

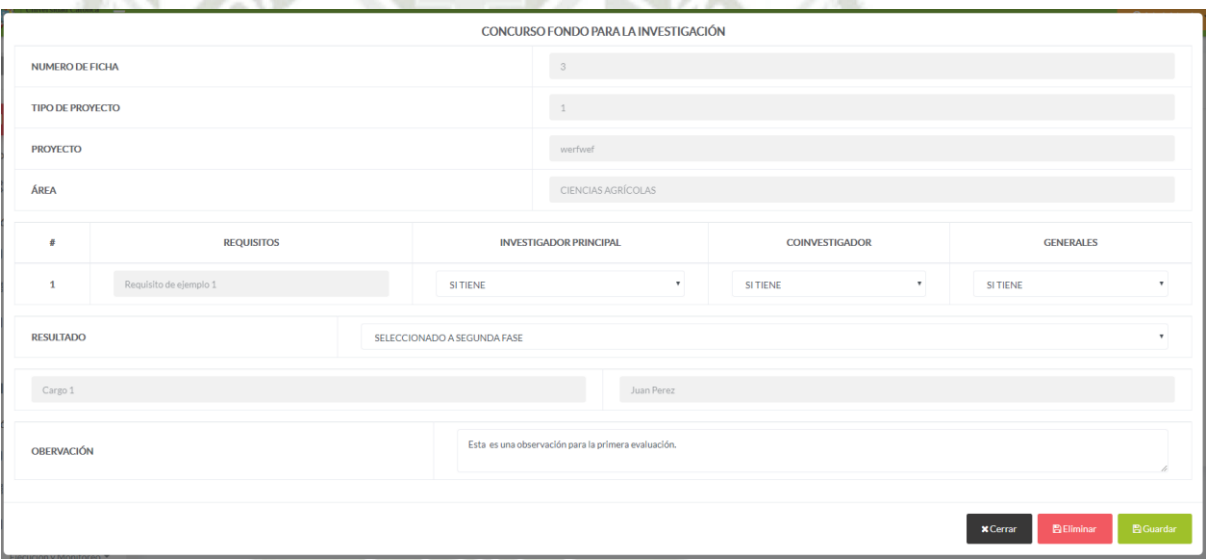

Una vez presionado el botón de *Editar* accederemos a la calificación, una vez modificado los campos necesarios presionar el botón Guardar o si es necesario eliminar la calificación presionar el botón *Guardar.*

En el apartado CÓDIGO de igual forma, muestra la lista de convocatorias por año, para poder acceder al listado de requisitos presionamos el botón *Convocatoria (año de la convocatoria).*

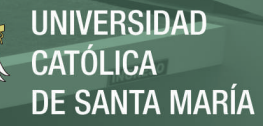

*Listado de convocatoria por años para la asignación de código único*

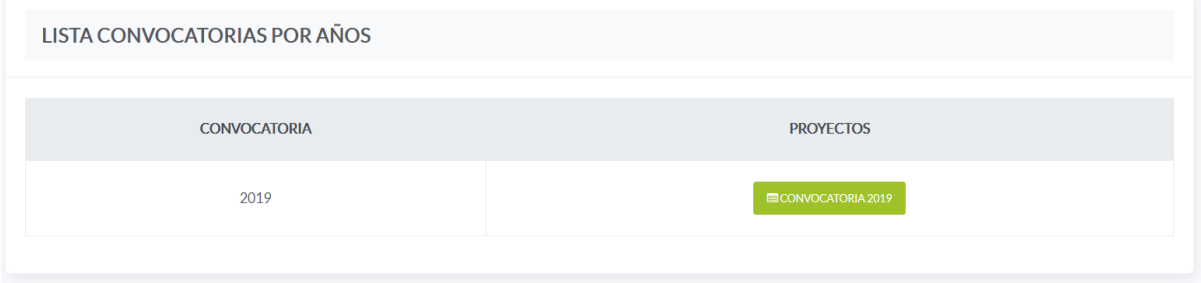

Una vez presionado el botón nos lleva a la vista donde podemos asignar los

códigos para cada ficha.

#### **Figura E 50**

*Interfaz de la asignación de código por convocatoria*

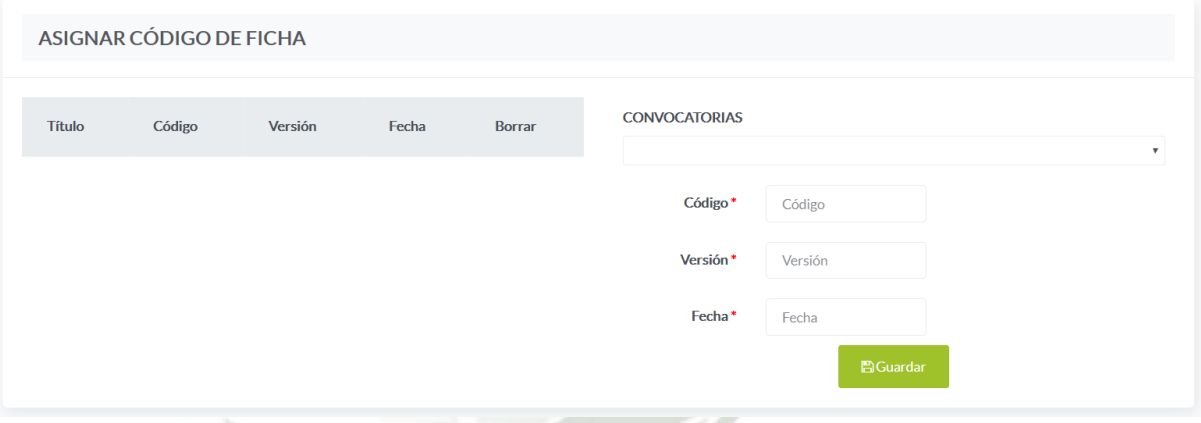

Una vez presionado el botón nos muestra la vista donde podemos asignar el código, la versión y la fecha manualmente para cada convocatoria, como primer paso debemos seleccionar la convocatoria a la cual deseamos asignar el código.

**UNIVERSIDAD** CATÓLICA de Santa María

# **Figura E 51**

*Detalle de la asignación de código único*

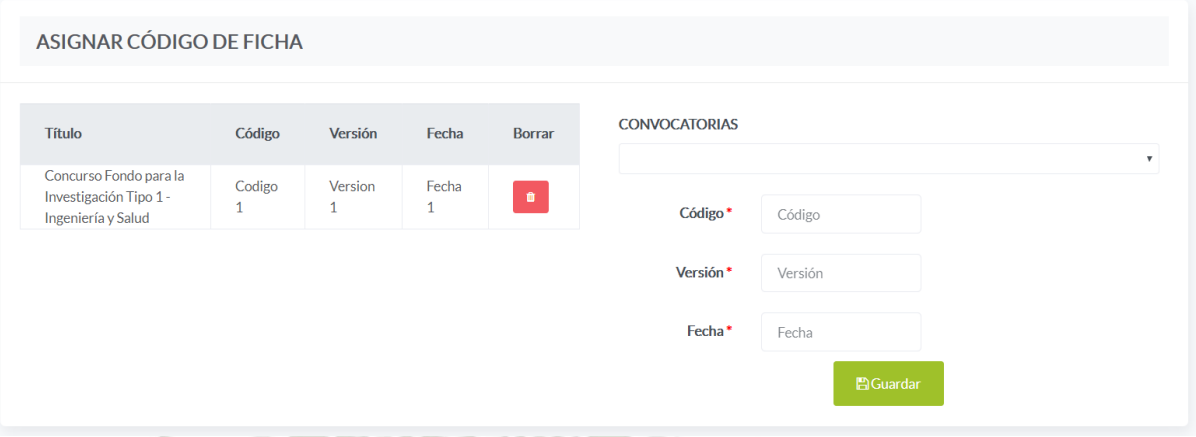

Una vez llenado los campos requeridos y haber presionado el botón *Guardar,*  en la parte izquierda de la vista podremos observar los códigos creados para cada postulación, de la misma forma si es necesario eliminar dicho código presionamos el botón *Eliminar.*

En el apartado RESULTADOS de igual forma, muestra la lista de convocatorias por año, para poder acceder al listado de requisitos presionamos el botón *Convocatoria (año de la convocatoria).*

#### **Figura E 52**

*Listado del resultado de la primera calificación por años*

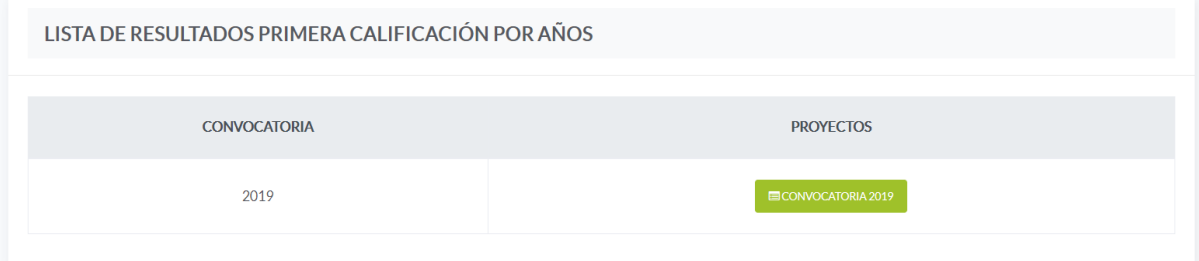

Una vez presionado el botón nos lleva a la vista donde agrupara de la misma forma por tipo de proyectos y podremos desplegarlo para poder descargar individualmente o por grupo en un archivo pdf.

# • **Evaluadores**

En la sección evaluadores se procede a mostrar, crear, habilitar y asignar evaluadores a cada uno de los proyectos que haya cumplido con la primera evaluación.

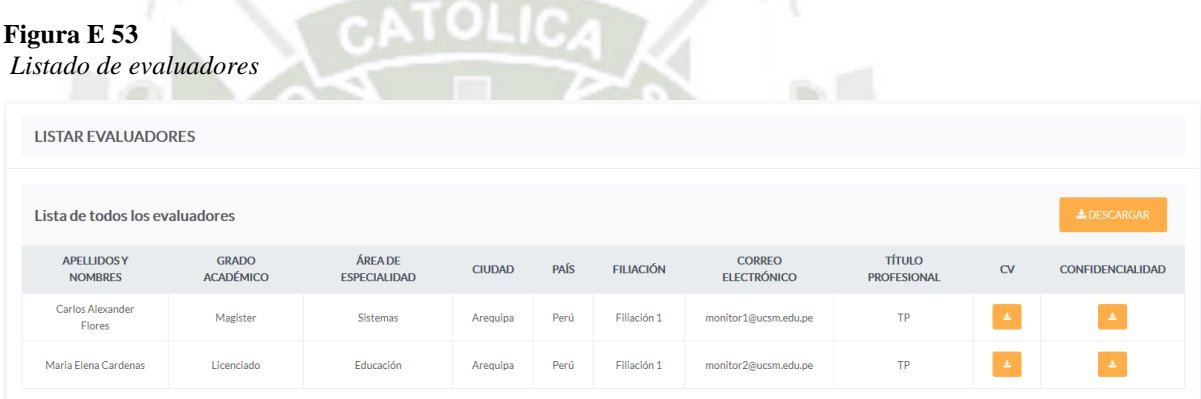

En el apartado TODOS nos muestra la vista de los evaluadores existentes en el sistema, publicando algunos datos de interés como nombres y apellidos, grado académico, área de especialidad, ciudad, etc.

El sistema brida la facilidad de poder emitir un archivo pdf con todos los evaluadores registrados en el sistema, además de poder descargar su CV.

En el apartado TOKEN el sistema nos muestra la vista donde el Administrador genera un token de acceso para un nuevo evaluador, esto con la finalidad de garantizar la integridad de la segunda evaluación.

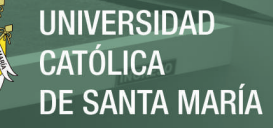

*Interfaz para generar token de registro*

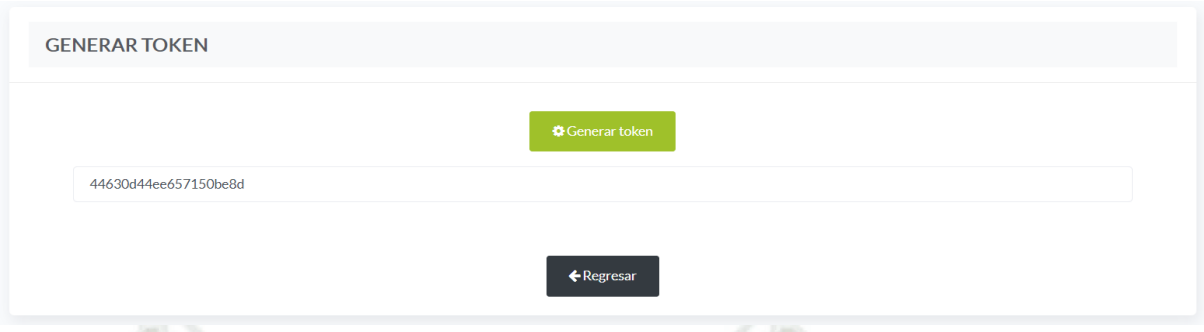

Una vez generado un nuevo token presionamos el botón de regresar.

El administrador tendrá la tarea de proporcionar al evaluador dicho token para

poder registrarse en el sistema.

En la viste de registro deberá de presionar el icono de evaluador y proceder a

llenar los campos requeridos, cabe recordar que es necesario que primero escriba el

token dado por el administrador y presione el botón de *Buscar.* 

**Figura E 55**

*Interfaz de registro de evaluador*

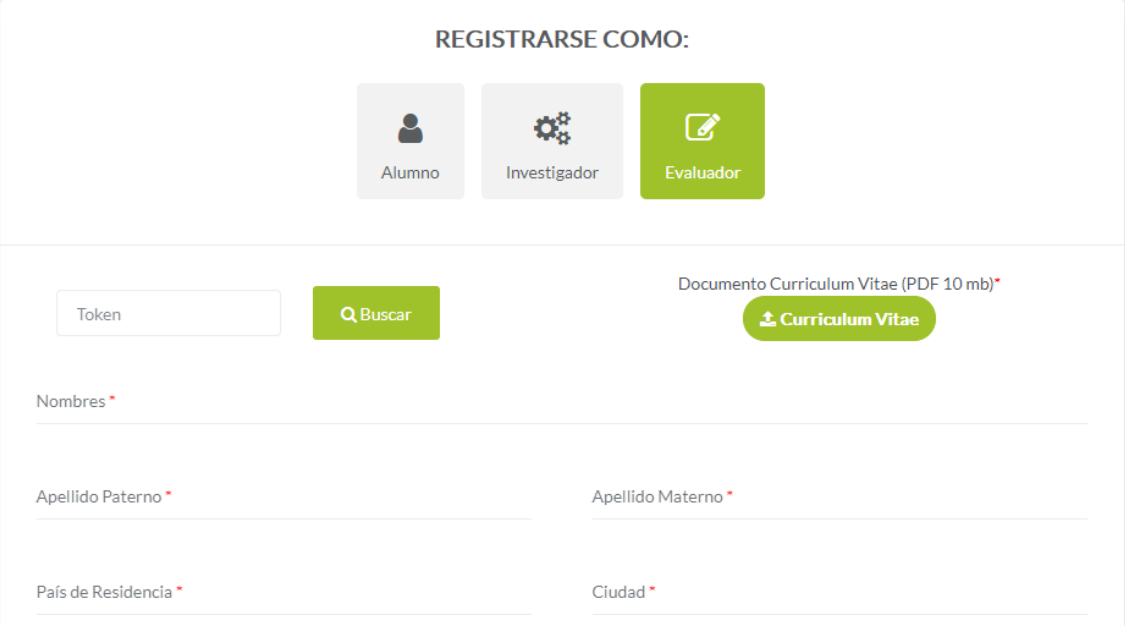

227

Publicación autorizada con fines académicos e investigativos En su investigación no olvide referenciar esta tesis

Una vez llenado todos los campos, subir su CV y presionar el acuerdo de términos y condiciones propuestos por el vicerrectorado de investigación presionar el botón de *Registrarse.*

En el apartado HABILITAR nos muestra la vista de todos los evaluadores registrados en el sistema, para poder habilitar dichos evaluadores presionamos el botón de *Detalle.* 

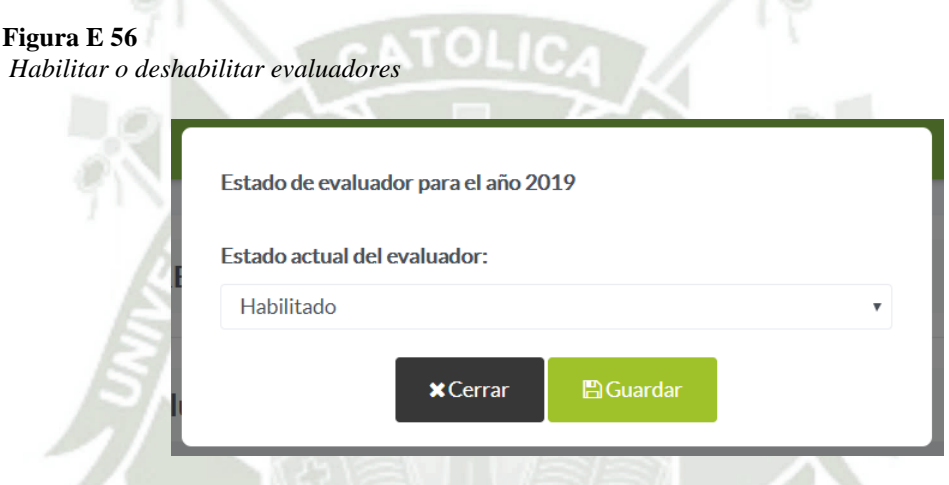

Una vez apretado dicho botón tendremos el desplegable donde nos permite seleccionar entre habilitado y no habilitado para cada evaluador.

En el apartado ASIGNAR nos muestra los proyectos que pasaron la primera calificación, dicha vista permite asignar evaluadores para la segunda calificación.

#### **Figura E 57**

*Listado de proyectos para la asignación de evaluadores*

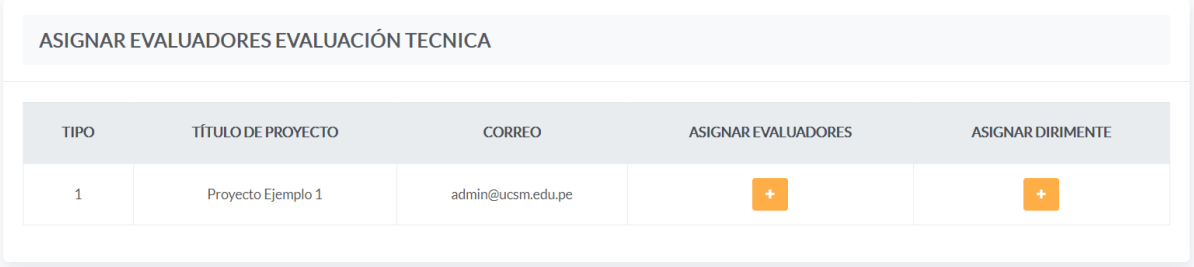

Para poder asignar nuevos evaluadores a un proyecto en particular presionamos el botón de *Asignar Evaluadores,* en caso de existir un dirimente presionar el botón *Asignar Dirimente.*

UNIVERSIDAD

**ÓLICA** 

DE SANTA MARÍA

## **Figura E 58**

*Interfaz de asignación de evaluadores*

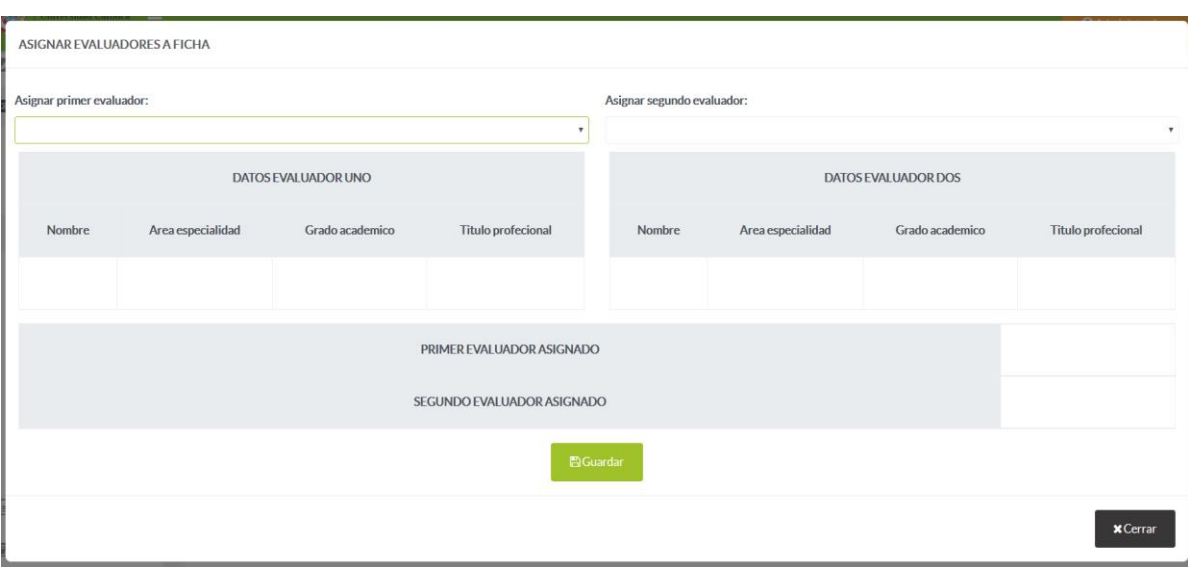

Una vez presionado el botón de *Asignar Evaluadores,* nos muestra el primer y segundo evaluador, una vez seleccionado el evaluador correspondiente para dicho proyecto presionamos el botón *Guardar.* 

Una vez asignado, los evaluadores que se registraron podrán ver los proyectos que fueron asignados para que pueda calificar.

• **Técnica**

En la sección técnica en el apartado CREAR de igual forma, muestra la lista de convocatorias por año, para poder acceder al listado de requisitos presionamos el botón *Proyectos (año de la convocatoria).*

*Listado de convocatorias por año para la creación del segundo criterio de calificación*

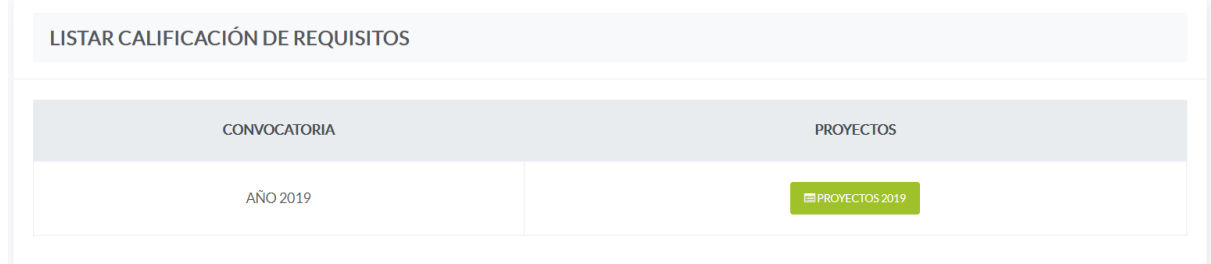

Una vez presionado el botón *Proyectos* nos muestra la vista para poder crear

nuevos requisitos para la segunda evaluación.

Presionar el botón *Crear* para poder crear los requisitos para la segunda evaluación.

**Figura E 60**

*Interfaz de la creación de los criterios para la segunda calificación*

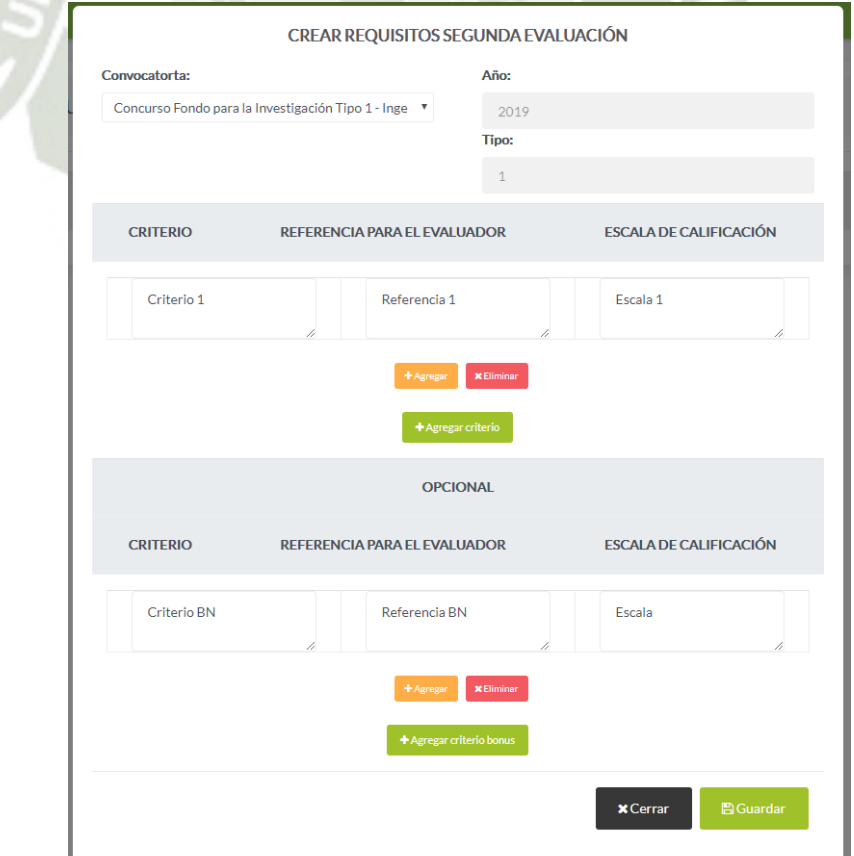

230

Publicación autorizada con fines académicos e investigativos En su investigación no olvide referenciar esta tesis

Una vez presionado el botón de *Crear* nos muestra la ventana donde crearemos los criterios para la segunda evaluación, el sistema cuenta con la capacidad de crear criterios de forma dinámicamente, así como la creación de criterios adicionales una vez creados presionamos el botón *Guardar.* 

En el apartado CODIGO de igual forma, muestra la lista de convocatorias por año, para poder acceder al listado de requisitos presionamos el botón *Convocatoria (año de la convocatoria).*

#### **Figura E 60**

*Listado de fichas por año para la asignación de códigos*

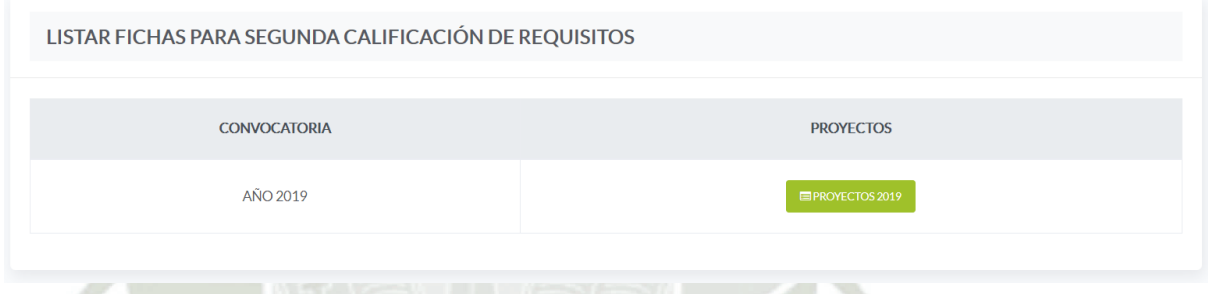

Una vez presionado el botón *Proyectos (Año de la Convocatoria)*, nos muestra

la vista donde podremos asignar el segundo código de ficha.

#### **Figura E 61**

*Asignación del segundo código de ficha*

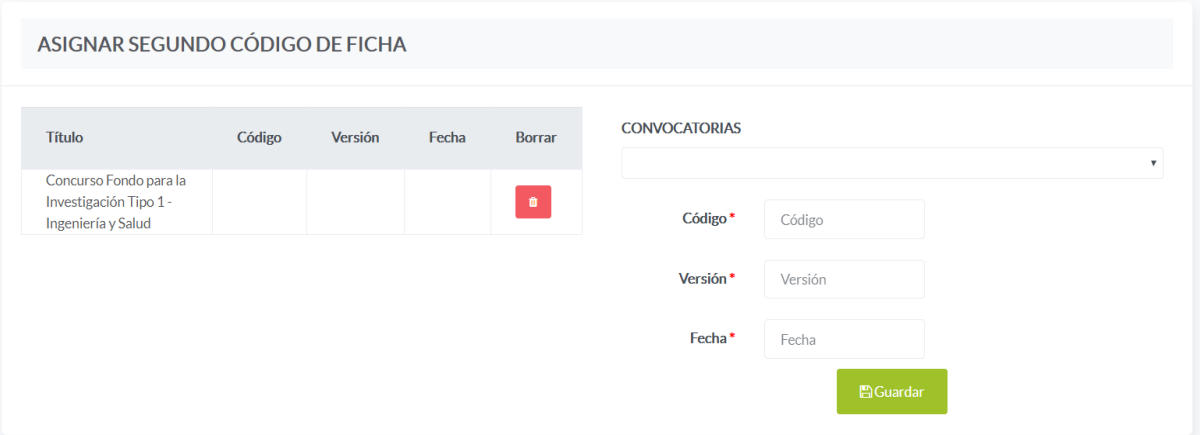

De la misma forma como llenamos el primer código de la ficha, se llenará el segundo código, versión y fecha para la convocatoria que se desee asignar.

En el apartado OBSERVACIONES de igual forma, muestra la lista de convocatorias por año, para poder acceder al listado de requisitos presionamos el botón *Convocatoria (año de la convocatoria).*

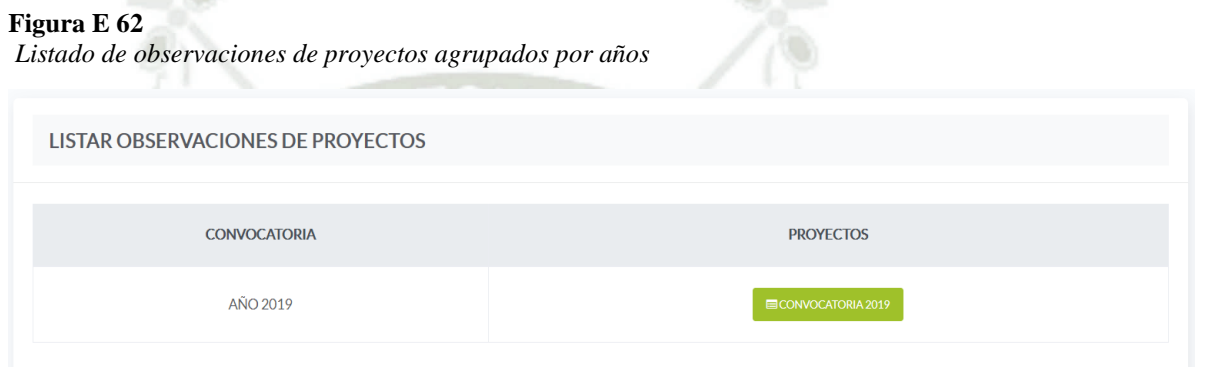

 $\sim$ 

Una vez presionado el botón *Convocatoria (Año de la Convocatoria)*, nos

muestra la vista donde agrupara por tipo las postulaciones de dicha convocatoria.

**Figura E 62** *Listado de observaciones de proyectos agrupados por años* **EVALUACION TECNICA OBSERVACIONES 2019** LISTA RESULTADOS DE POSTULANTES TIPO 1 **TITULO PROYECTO INVESTIGADOR PRINCIPAL DETALLE TIPO ARFA** 1 Ingenieria y Salud Proyecto Ejemplo 1 **CIENCIAS NATURALES** admin@ucsm.edu.pe

Para cada una de las postulaciones el administrador tiene la capacidad de ver las observaciones que hizo cada evaluador al momento de la calificación, todas estas observaciones pueden ser descargadas en un archivo pdf.

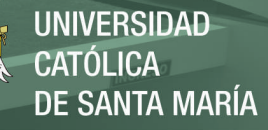

*Interfaz de reportes de observaciones de evaluadores*

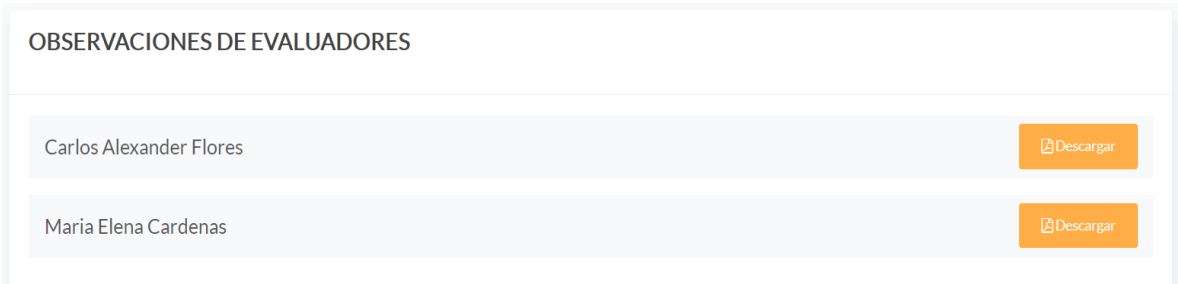

Una vez presionado el botón de *Detalle* nos muestra los nombres de los evaluadores asignados a ese proyecto, para descarga los pdf de las observaciones hacemos click en el respectivo botón.

En el apartado RESULTADOS de igual forma, muestra la lista de convocatorias por año, para poder acceder al listado de requisitos presionamos el botón *Convocatoria (año de la convocatoria).*

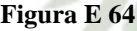

*Listado de resultados de proyecto por año*

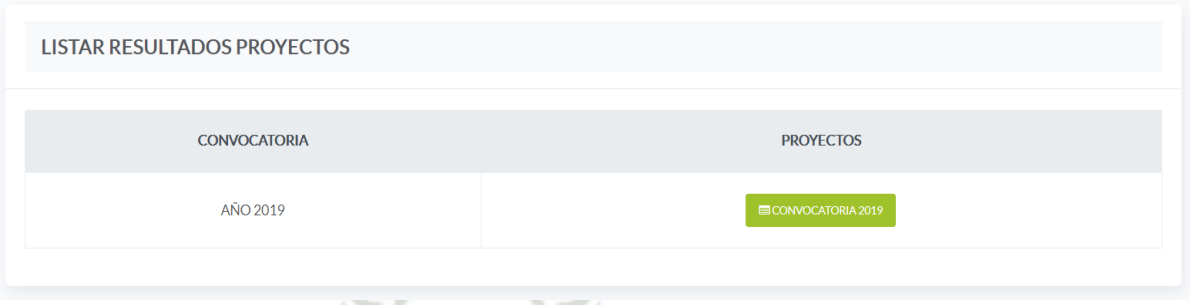

Una vez presionado el botón de *Convocatoria (Año de la Convocatoria)* nos

muestra la vista de la calificación de los evaluadores hacia los proyectos.

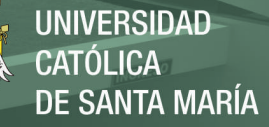

*Interfaz de calificación de los proyectos*

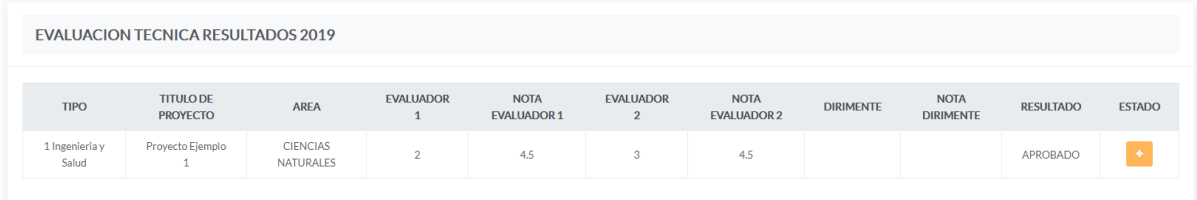

Como se puede observar el Administrador tiene la capacidad de dar la aprobación de dicha evaluación en la columna resultado, para ello deberá de presionar

el botón *Estado.* 

**Figura E 66**

*Corroboración de aprobación del proyecto evaluado*

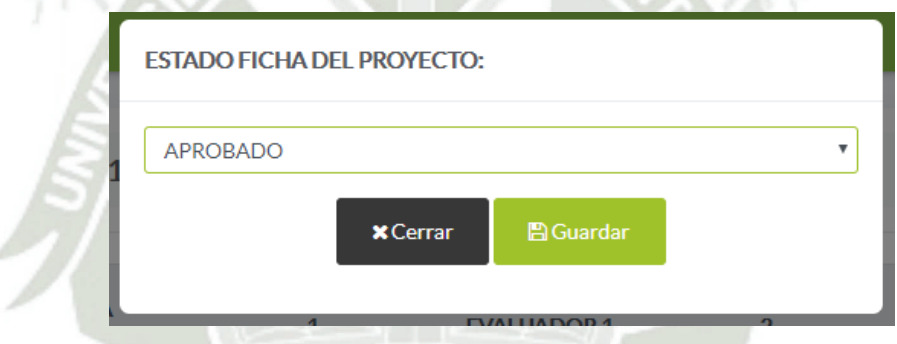

En la ventana que aparece el administrador debe de escoger entre las opciones de Aprobado y No Aprobado para poder asignar dicho estado.

En el apartado RESULTADOS FINALES de igual forma, muestra la lista de convocatorias por año, para poder acceder al listado de requisitos presionamos el botón *Proyectos (año de la convocatoria).* 

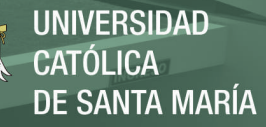

*Listado de resultados finales agrupados por año*

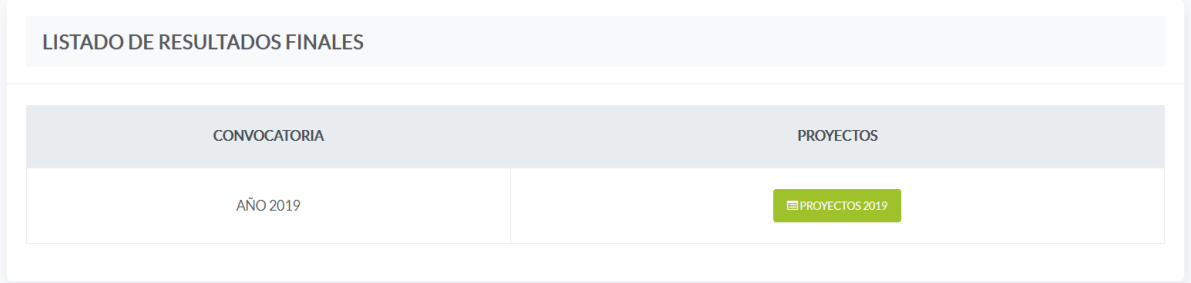

Una vez presionado el botón nos muestra la vista donde están agrupados los proyectos por tipo, cabe resaltar que en esta agrupación solo muestra los proyectos que fueron evaluados anteriormente, a su vez, el sistema permite descargar lo conjunto o individualmente cada calificación en un archivo pdf.

### **Figura E 68**

*Resultado finales de los proyectos agrupados por tipo de base*

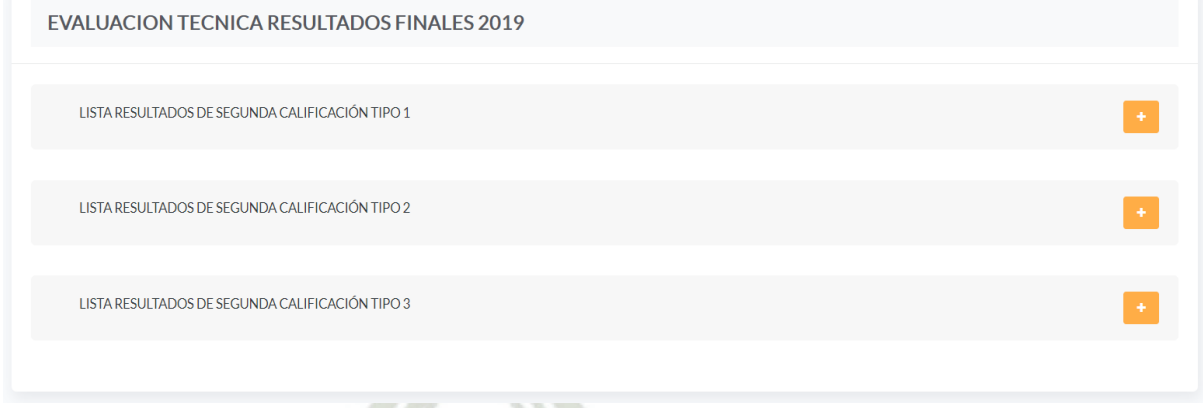

Además, el sistema permite generar un reporte de los proyectos aprobados por cada uno de los tipos.

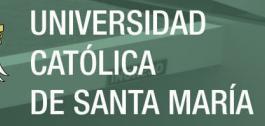

# *Anexo F Encuesta de satisfacción final.*

### **Encuesta de Satisfacción final**

# **Figura F 1**

*Formato de la encuesta*

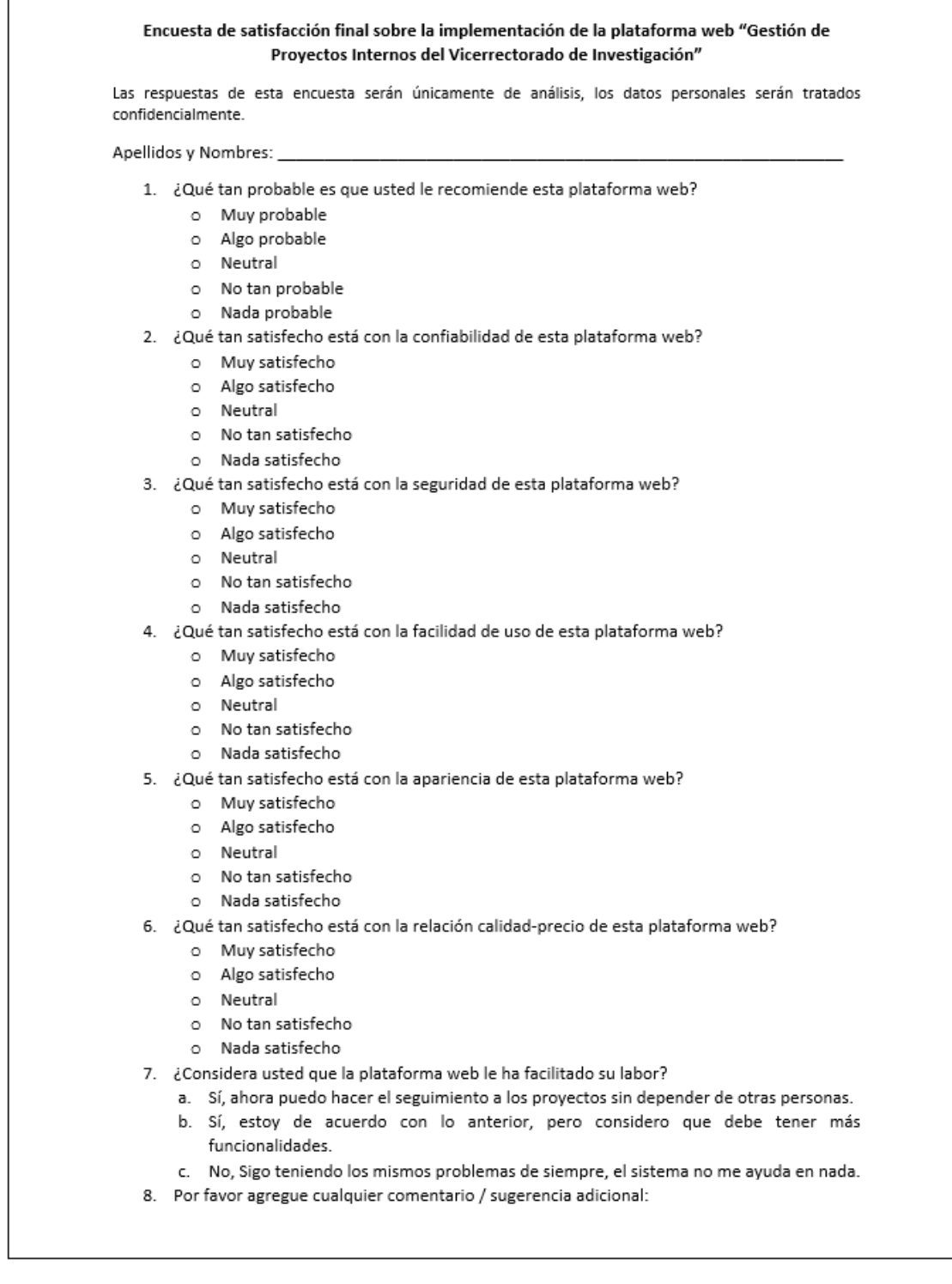

Publicación autorizada con fines académicos e investigativos En su investigación no olvide referenciar esta tesis
# **Resultados de la encuesta de satisfacción final sobre la implementación de la plataforma web "Gestión de Proyectos Internos del Vicerrectorado de Investigación"**

Se llevó a cabo una encuesta para medir la satisfacción después de haberse concretado la implementación de los módulos de convocatoria y evaluación en una plataforma web, las preguntas planteadas a los usuarios finales fueron hechas a los mismos 15 participantes que realizaron la encuesta inicial con la finalidad de percibir el nivel de satisfacción final después de haberse realizado la implementación total de los cinco módulos de la plataforma web "Gestión de Proyectos Internos del Vicerrectorado de Investigación", como muestra a detalle el anexo F.

### 1. **¿Qué tan probable es que usted le recomiende esta plataforma web?**

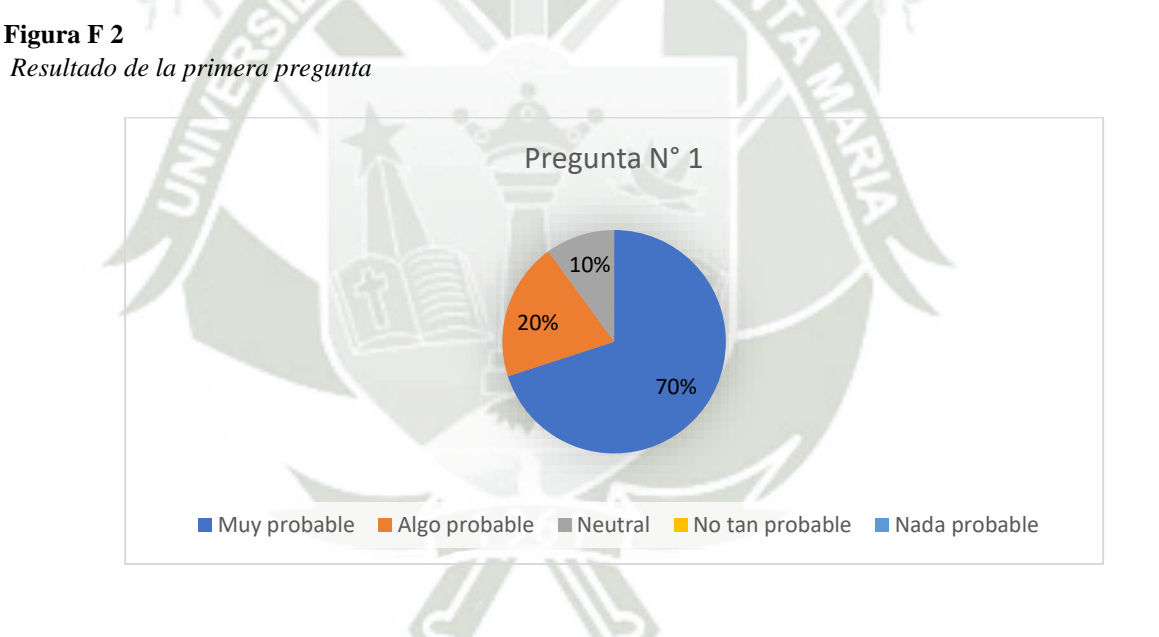

La probabilidad que se recomiende la plataforma es de un 70%, mientras que un 20% podrían considerarlo como probable, pero no es seguro que lo hagan, mientras que un 10% se mantiene en una posición neutral. Con estos resultados se puede determinar que existe una alta probabilidad de que recomienden la plataforma web, ya sea por su facilidad de uso o por la innovación que trae consigo.

Publicación autorizada con fines académicos e investigativos En su investigación no olvide referenciar esta tesis

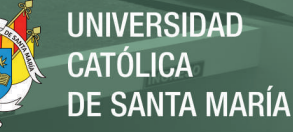

## **2. ¿Qué tan satisfecho está con la confiabilidad de esta plataforma web?**

#### **Figura F 3.**

*Resultado de la segunda pregunta*

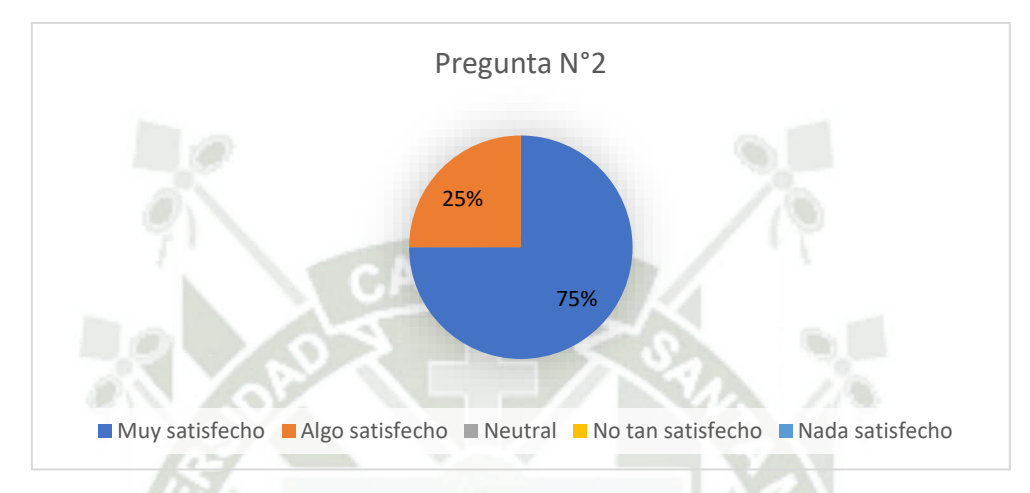

La satisfacción de confiabilidad de la plataforma se divide en dos grupos, el primer grupo que se encuentra muy satisfecho está conformado por un 75% y el segundo grupo que se encuentra algo satisfecho conformado por un 25%. Es decir, la mayoría de los participantes se encuentra satisfecho con la plataforma por que cumple con las funciones requeridas para cumplir ciertas actividades.

#### **3. ¿Qué tan satisfecho está con la seguridad de esta plataforma web?**

#### **Figura F 4**

*Resultado de la tercera pregunta*

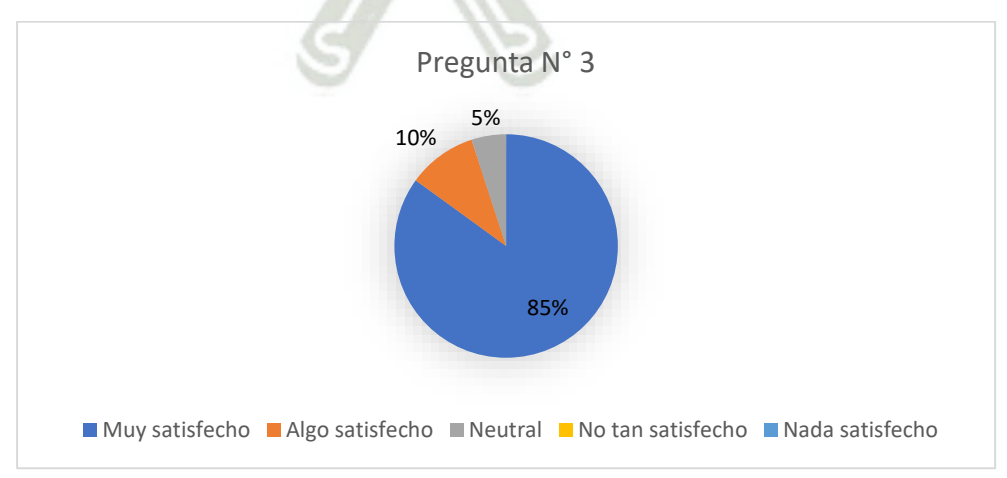

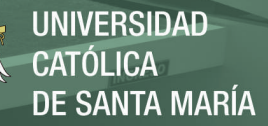

El 85% de los participantes se sienten muy satisfechos con la seguridad que ofrece la plataforma, ya que es una plataforma implementada para el Vicerrectorado de Investigación de una universidad privada y eso a dichos participantes le genera mucha más seguridad a la hora de ingresar datos confidenciales a la plataforma. Pero existen un 10% que esta algo satisfecho y un 5% que se mantiene en una posición neutral, lo cual permite predecir la falta de confianza que tienen para con la plataforma.

**4. ¿Qué tan satisfecho está con la facilidad de uso de esta plataforma web?**

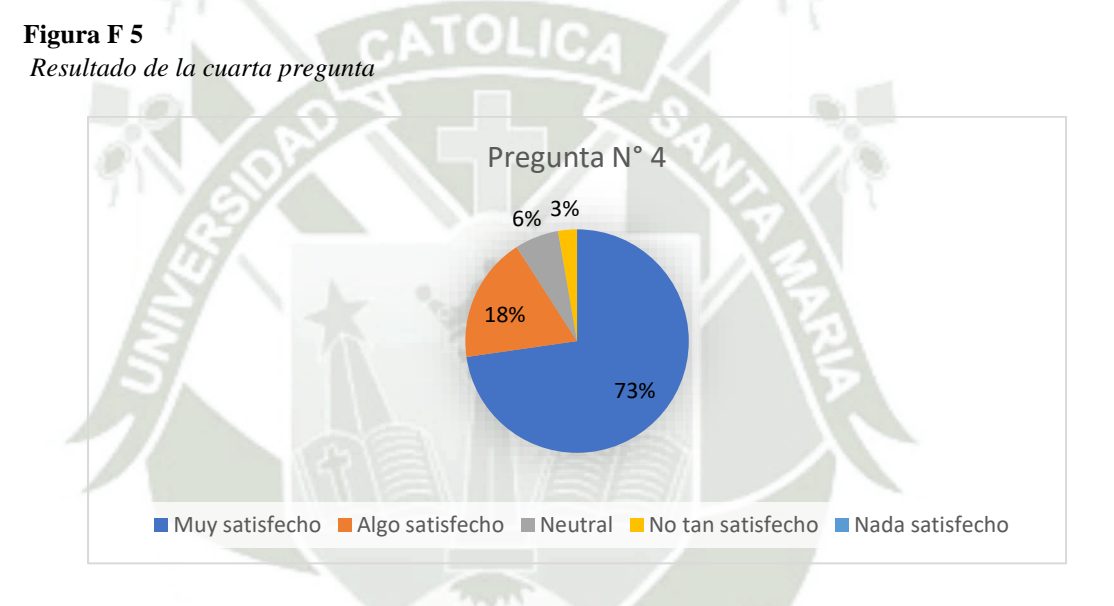

La satisfacción que tiene con la facilidad de uso de la plataforma se vio reflejado en los siguientes resultados: un 73% de los participantes se encuentra satisfecho, un 10% algo satisfecho, un 6% mantiene una posición neutral y un 3% no se encuentra tan satisfecho y es que existen algunas vistas que tiene como requisito tener un conocimiento previo, es por eso por lo que se recomienda realizar capacitaciones para llegar a mejorar las estadísticas.

**Figura F 6**

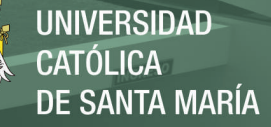

### **5. ¿Qué tan satisfecho está con la apariencia de esta plataforma web?**

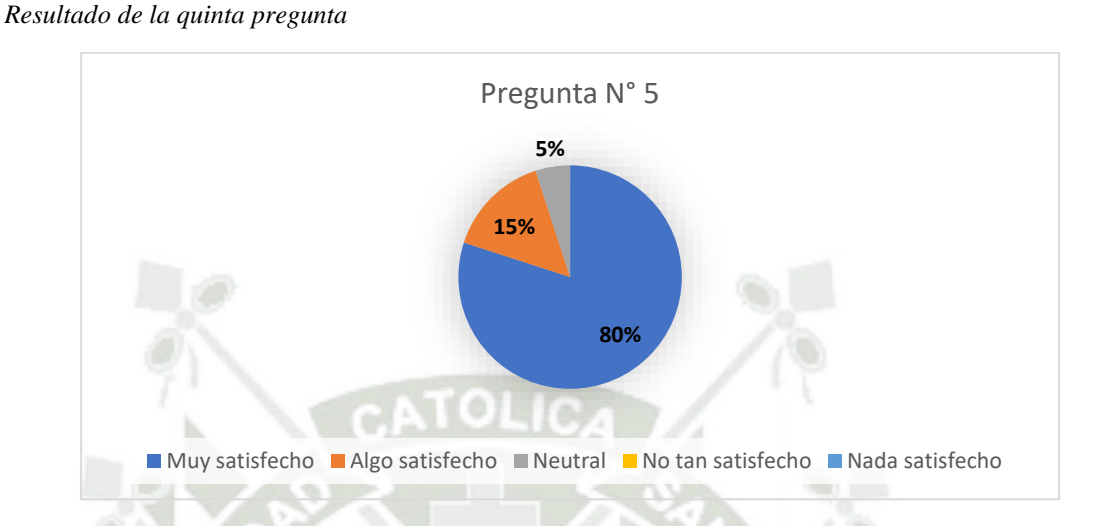

En cuanto a la apariencia de la plataforma un 80% está satisfecho, mientras que un 15% se siente algo satisfecho y un 5% se mantiene neutro. La interpretación que se podría hacer acorde a los resultados es que a la mayoría le gusta como está diseñado las vistas de cada módulo, pero no hay una regla la cual seguir para satisfacer al 100% en este aspecto.

#### **6. ¿Qué tan satisfecho está con la relación calidad-precio de esta plataforma web?**

#### **Figura F 7**

*Resultado de la sexta pregunta*

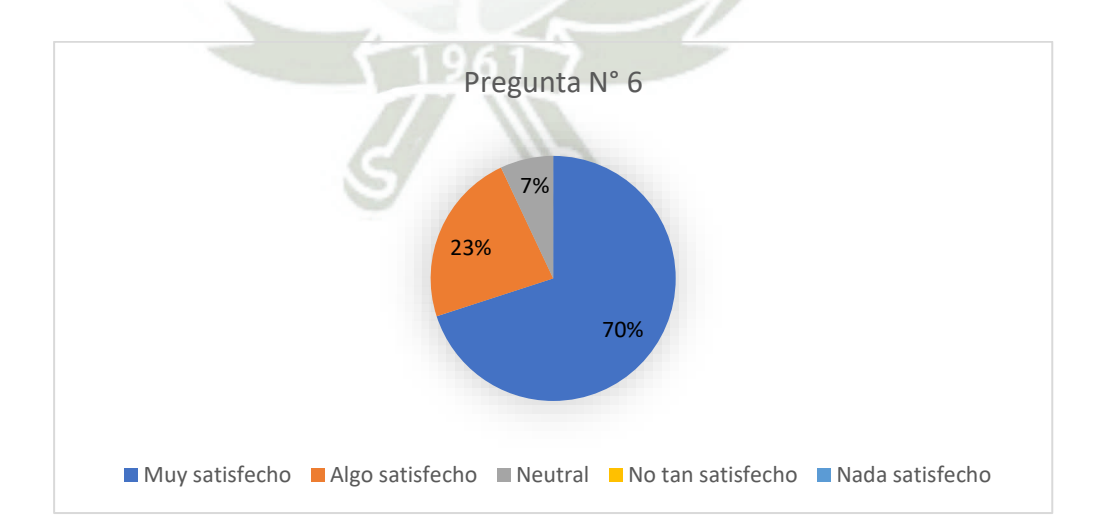

Un 70% se encuentra muy satisfecho con la relación calidad-precio de la plataforma web, mientras que un 23% se encuentra algo satisfecho y un 7% mantiene una posición neutral. Con esto se determina que muchos de los participantes consideran que esta primera versión ha sido una buena inversión ya que no se había contado anteriormente con un sistema similar orientado a la gestión de proyectos internos.

**7. ¿Considera usted que la plataforma web le ha facilitado su labor?**

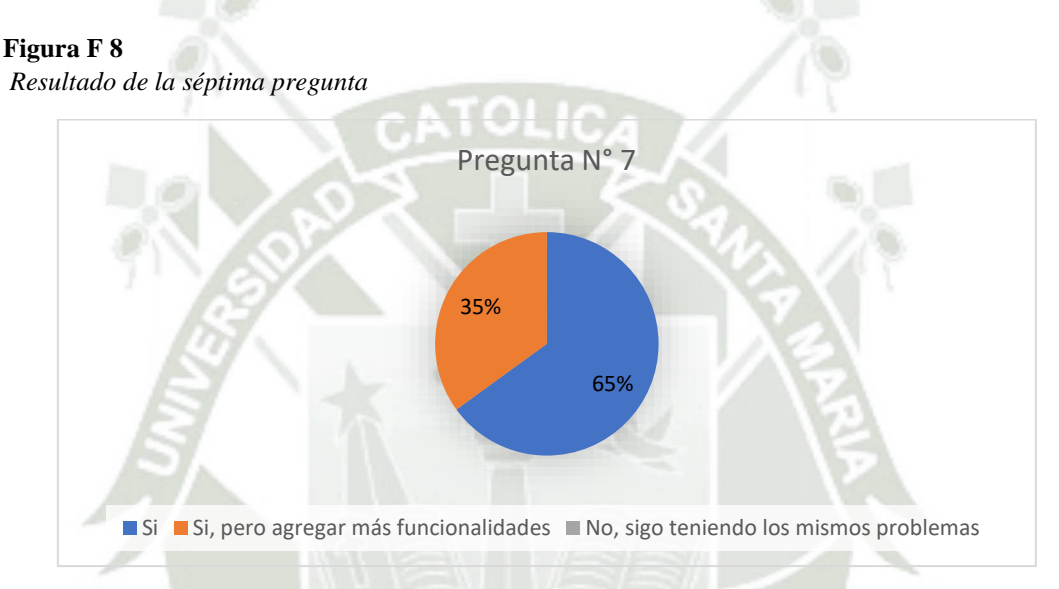

Según los resultados obtenidos se demuestra que el 65% si considera que le ha facilitado su labor, y un 35% considera que se deberían agregar más funcionalidades. En base a dichos resultados se puede decir que la plataforma web ha sido acogida con aceptación por la mayoría de los participantes, mientras que el otro grupo está de acuerdo con implementar más funcionalidades a la plataforma, lo cual motiva a que el proyecto siga en marcha y este abierto a los cambios y sugerencias que sean planteen por los usuarios finales.

DESARROLLO DE LOS MÓDULOS DE CONVOCATORIA Y EVALUACIÓN PARA MEJORAR LA GESTIÓN DE PROYECTOS INTERNOS DEL VICERRECTORADO DE INVESTIGACIÓN EN UNA UNIVERSIDAD PRIVADA DE AREQUIPA

INFORME DE ORIGINALIDAD

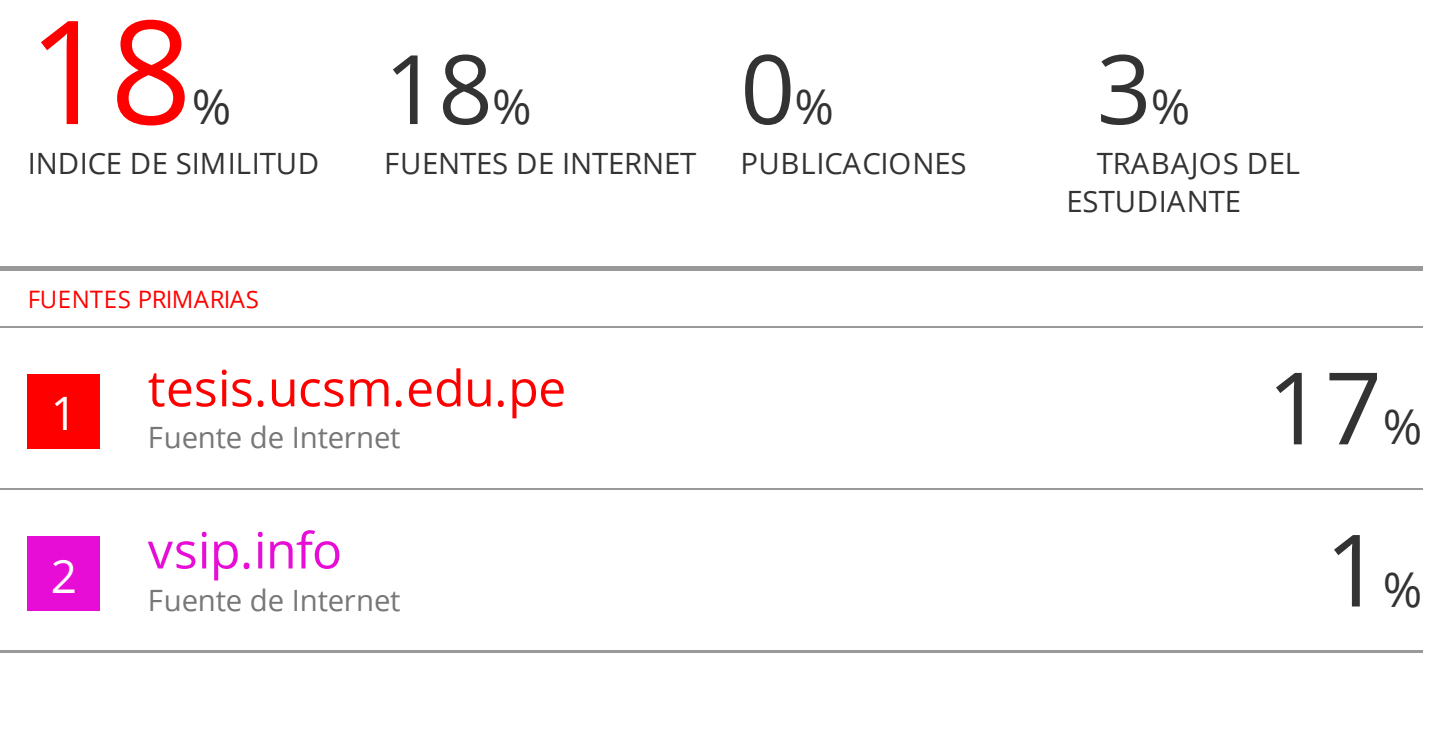

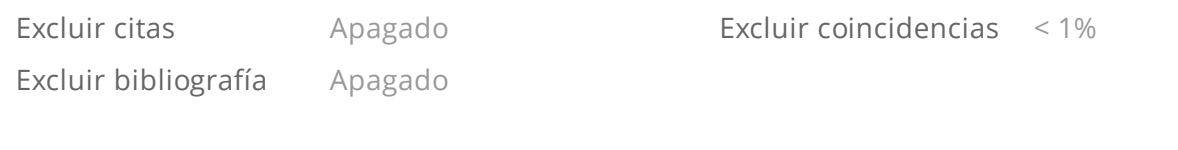